# **LogiCORE IP FIFO Generator v9.1**

*User Guide* 

**UG175 April 24, 2012 [optional] 2012**

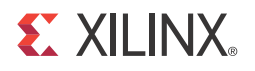

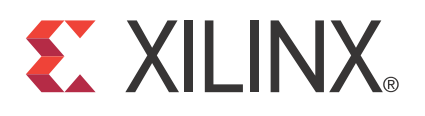

The information disclosed to you hereunder (the "Materials") is provided solely for the selection and use of Xilinx products. To the maximum extent permitted by applicable law: (1) Materials are made available "AS IS" and with all faults, Xilinx hereby DISCLAIMS ALL WARRANTIES AND CONDITIONS, EXPRESS, IMPLIED, OR STATUTORY, INCLUDING BUT NOT LIMITED TO WARRANTIES OF MERCHANTABILITY, NON-INFRINGEMENT, OR FITNESS FOR ANY PARTICULAR PURPOSE; and (2) Xilinx shall not be liable (whether in contract or tort, including negligence, or under any other theory of liability) for any loss or damage of any kind or nature related to, arising under, or in connection with, the Materials (including your use of the Materials), including for any direct, indirect, special, incidental, or consequential loss or damage (including loss of data, profits, goodwill, or any type of loss or damage suffered as a result of any action brought by a third party) even if such damage or loss was reasonably foreseeable or Xilinx had been advised of the possibility of the same. Xilinx assumes no obligation to correct any errors contained in the Materials or to notify you of updates to the Materials or to product specifications. You may not reproduce, modify, distribute, or publicly display the Materials without prior written consent. Certain products are subject to the terms and conditions of the Limited Warranties which can be viewed at <http://www.xilinx.com/warranty.htm>; IP cores may be subject to warranty and support terms contained in a license issued to you by Xilinx. Xilinx products are not designed or intended to be fail-safe or for use in any application requiring fail-safe performance; you assume sole risk and liability for use of Xilinx products in Critical Applications: <http://www.xilinx.com/warranty.htm#critapps>.

© 2005–2012 Xilinx, Inc. Xilinx, the Xilinx logo, Artix, ISE, Kintex, Spartan, Virtex, Zynq, and other designated brands included herein are trademarks of Xilinx in the United States and other countries. All other trademarks are the property of their respective owners.

## <span id="page-1-0"></span>**Revision History**

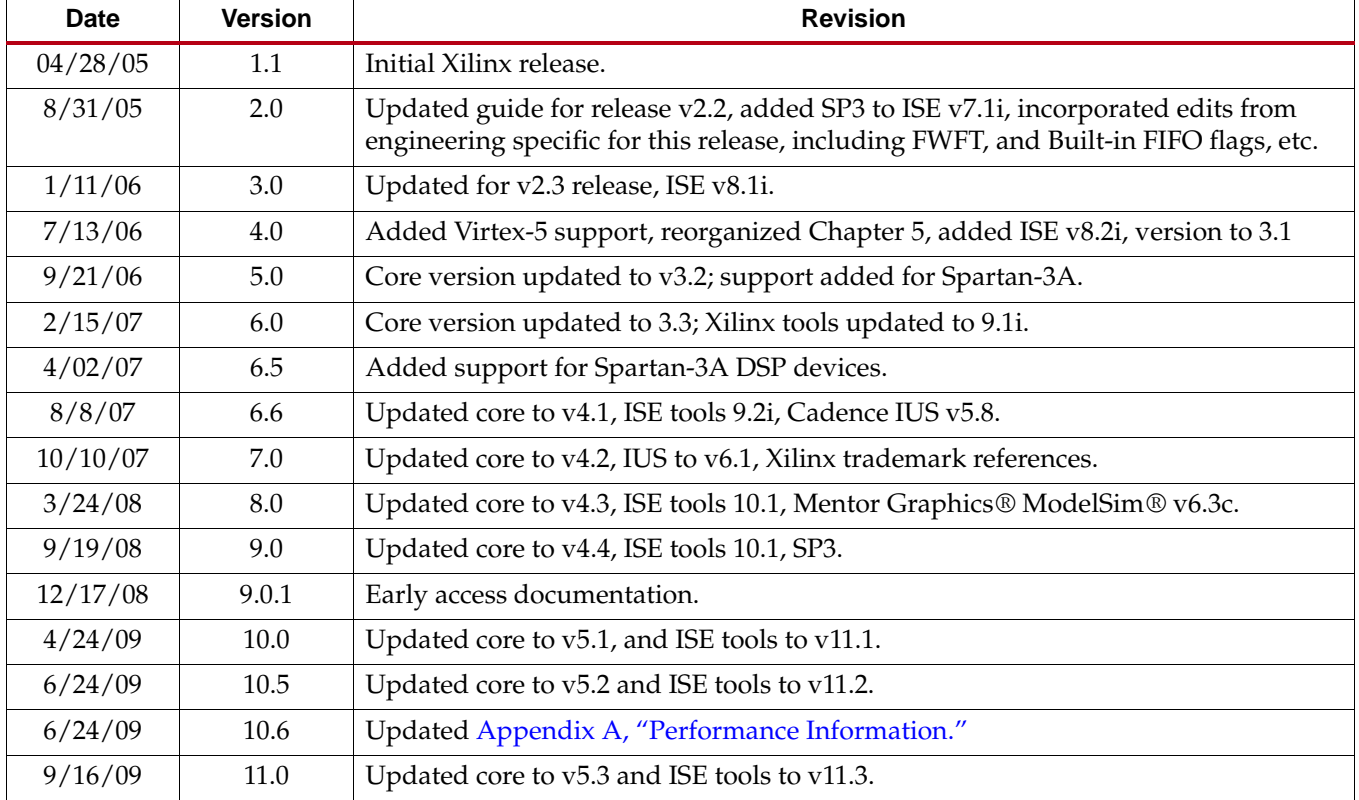

The following table shows the revision history for this document.

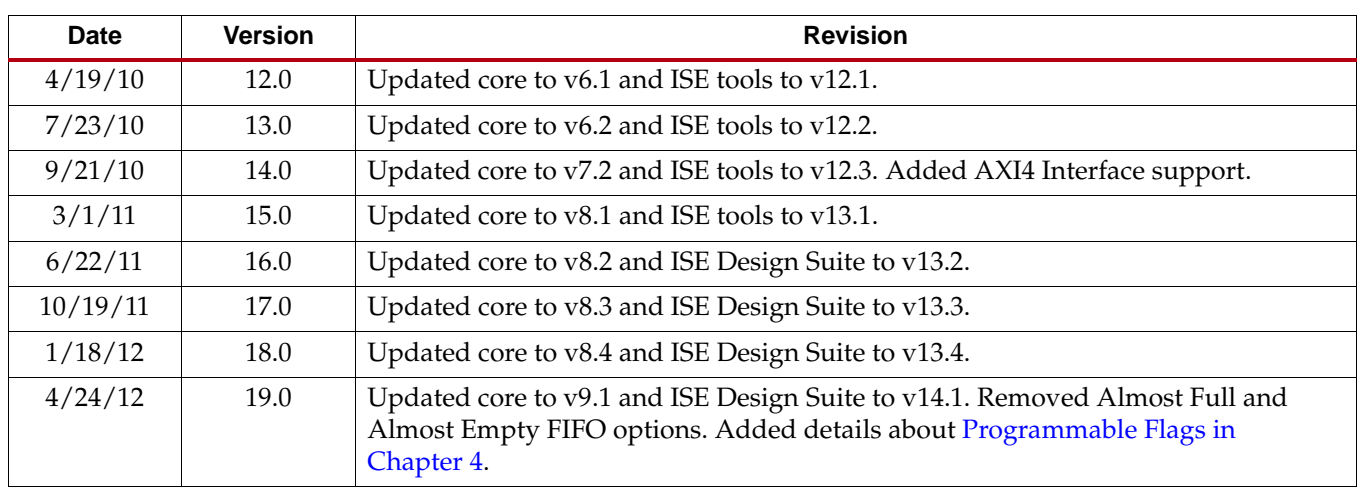

## *Table of Contents*

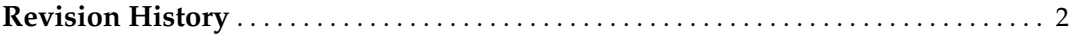

## **[Preface: About This Guide](#page-10-0)**

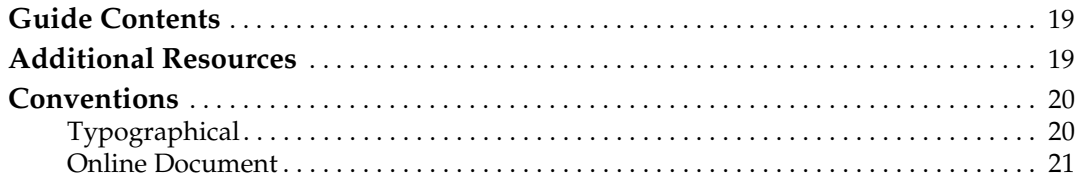

## **[Chapter 1: Introduction](#page-14-0)**

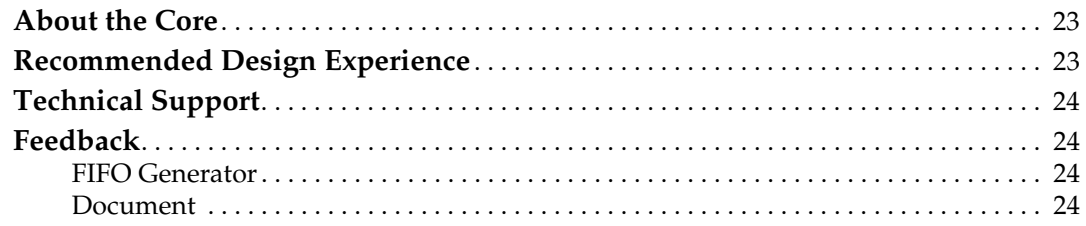

## **[Chapter 2: Core Overview](#page-16-0)**

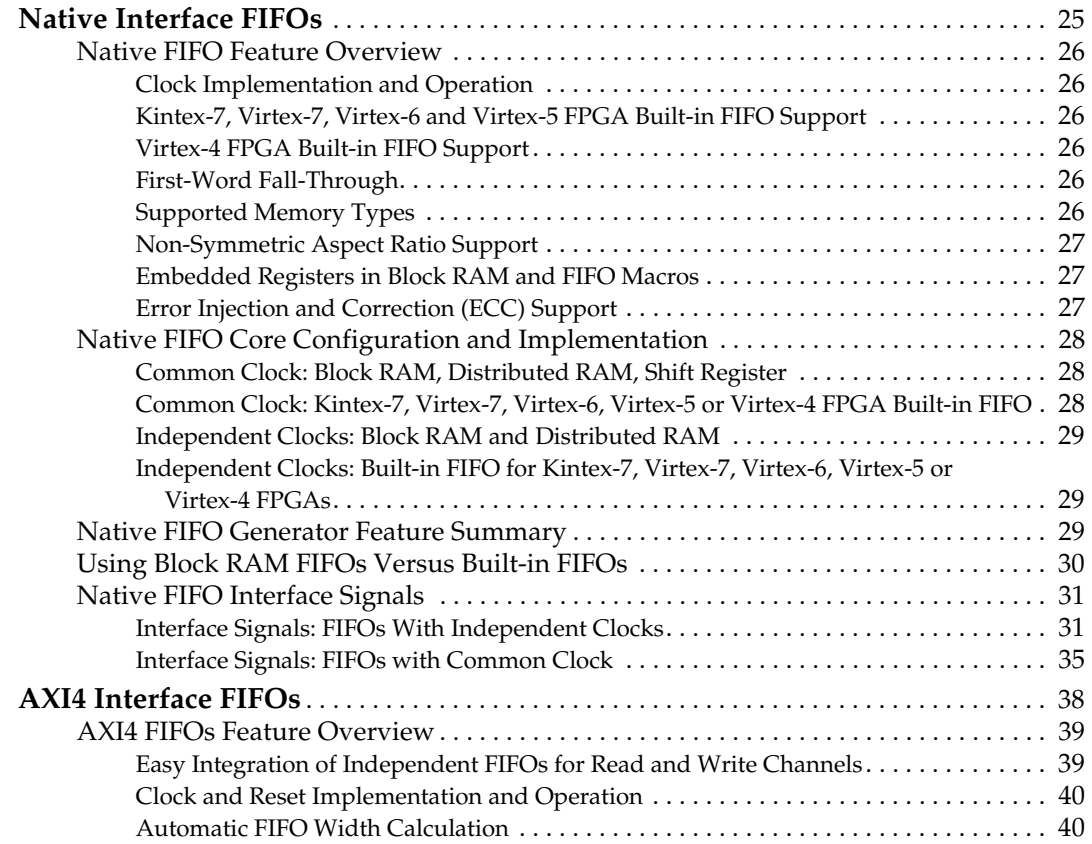

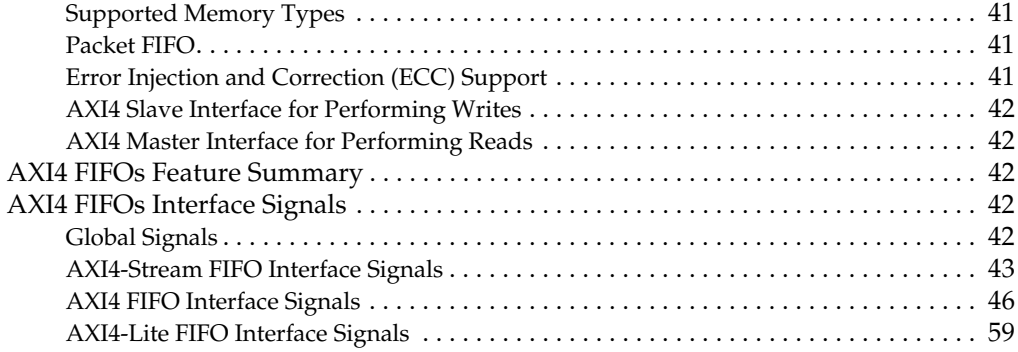

## **[Chapter 3: Generating the Native FIFO Core](#page-62-0)**

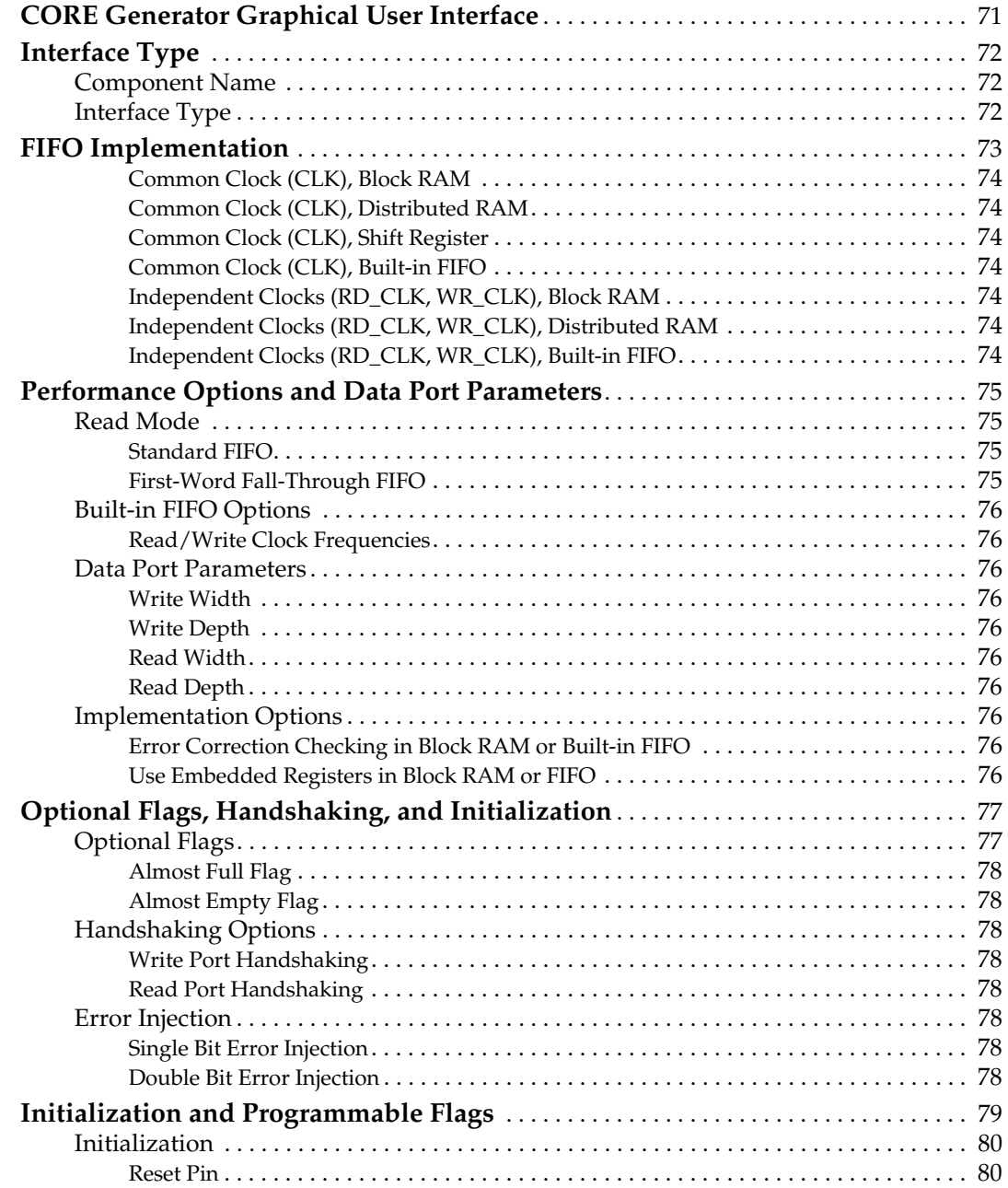

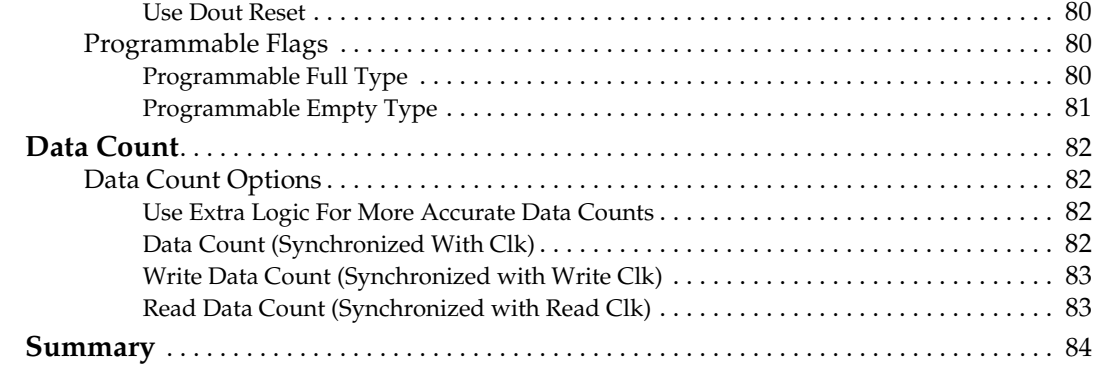

## **[Chapter 4: Generating the AXI4 FIFO Core](#page-76-0)**

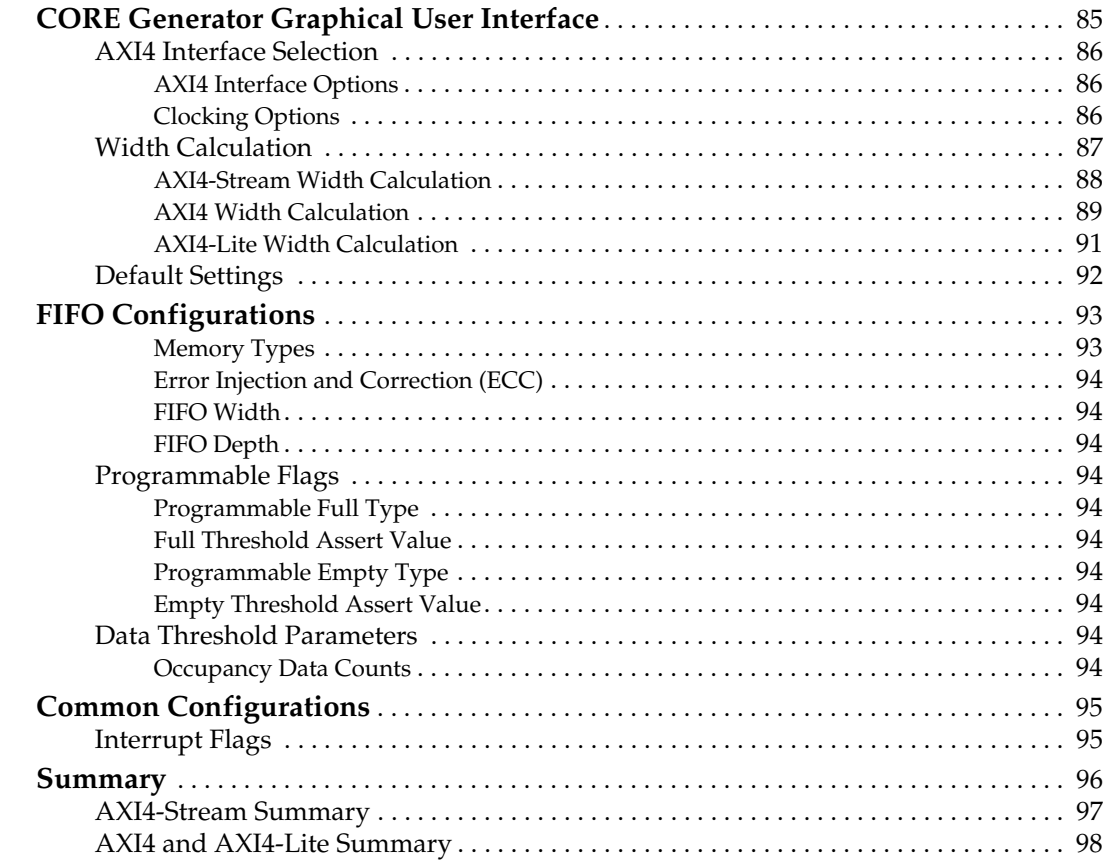

## **[Chapter 5: Designing with the Core](#page-90-0)**

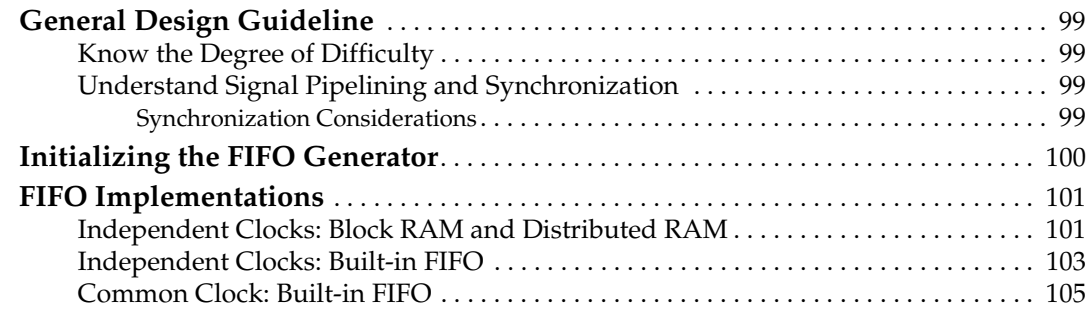

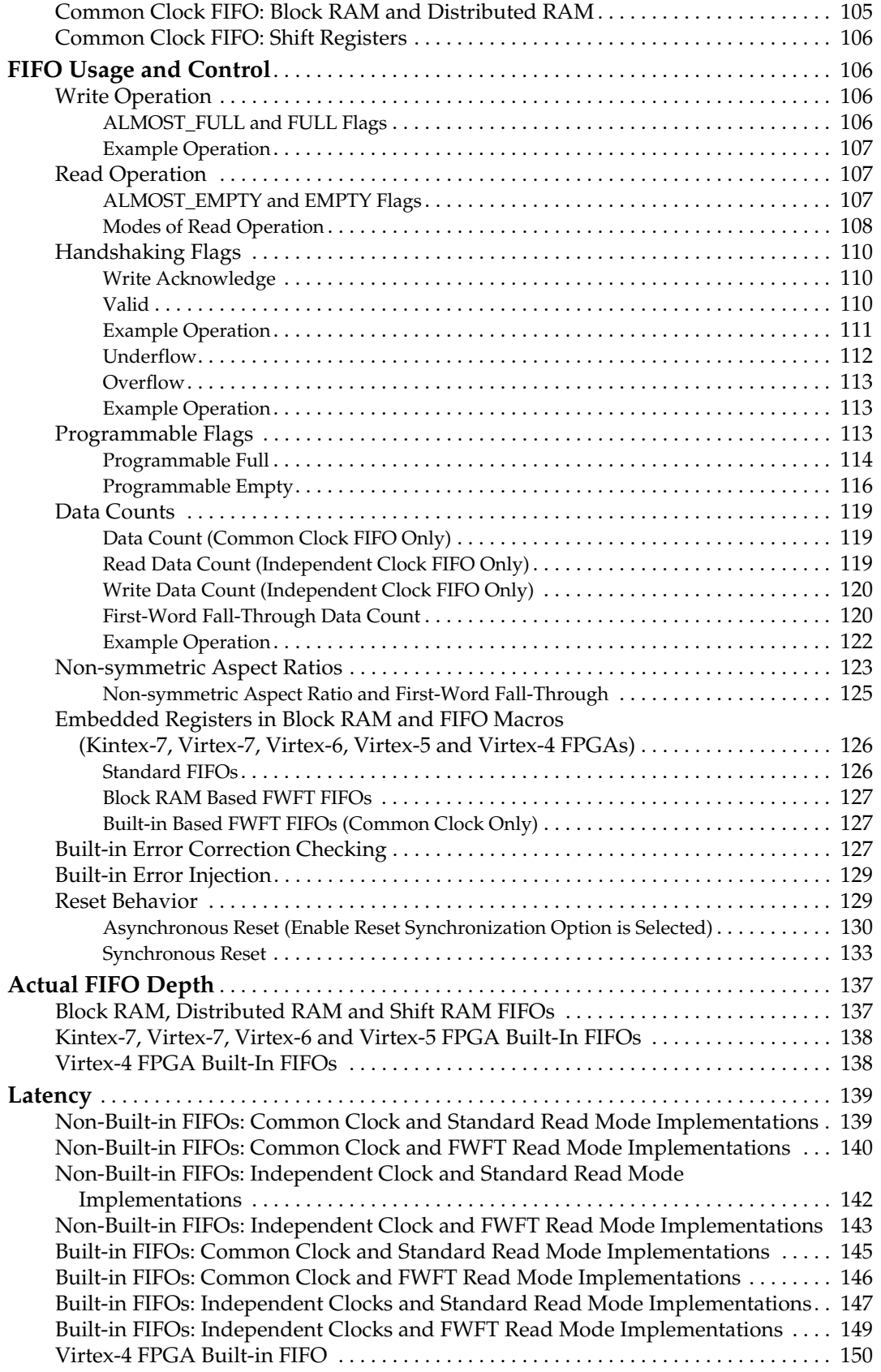

### **[Chapter 6: Special Design Considerations](#page-142-0)**

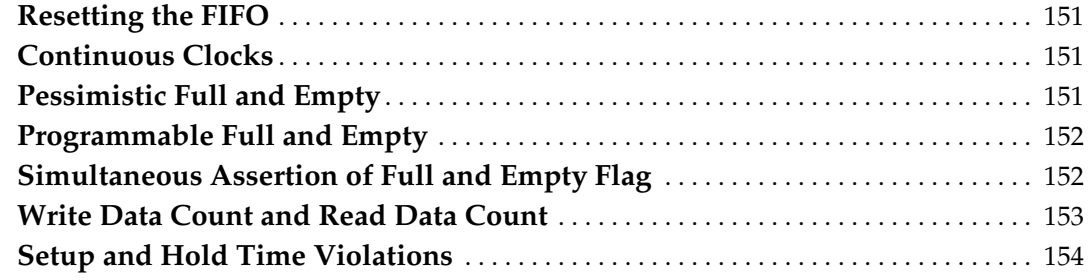

## **[Chapter 7: Simulating Your Design](#page-148-0)**

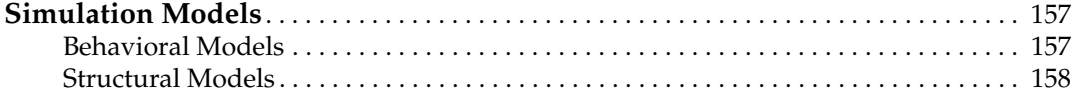

## **[Chapter 8: Quick Start Example Design](#page-150-0)**

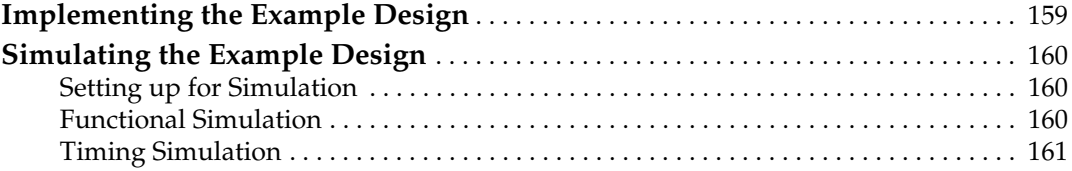

## **[Chapter 9: Detailed Example Design](#page-154-0)**

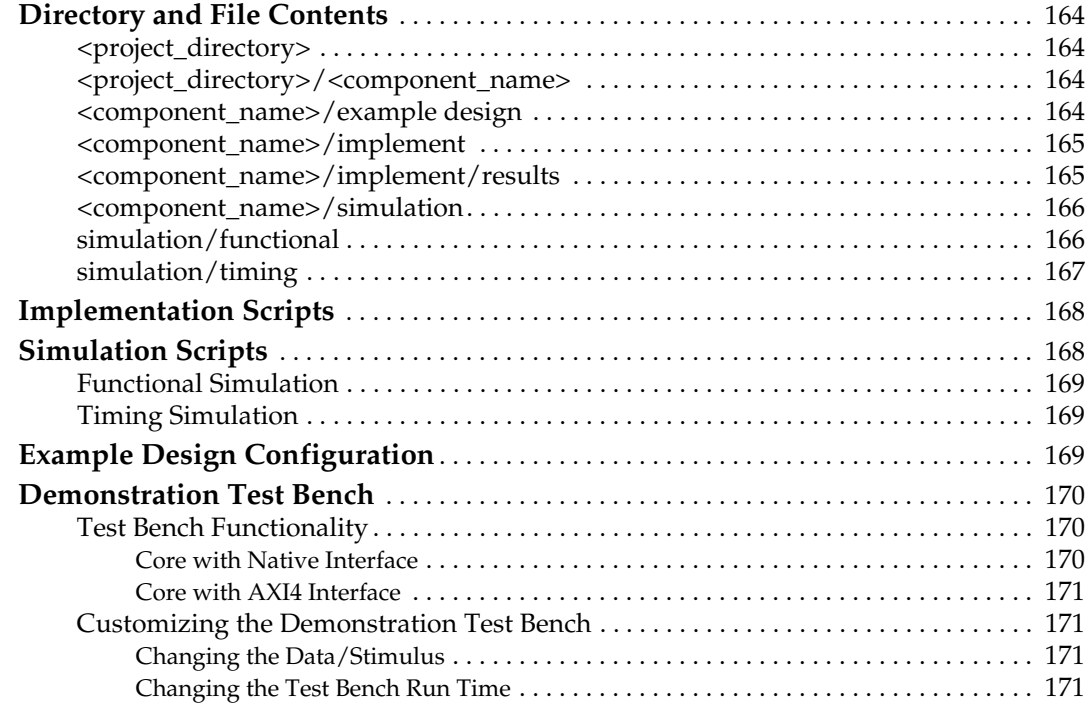

### **[Chapter 10: Migrating to the Latest Version](#page-164-0)**

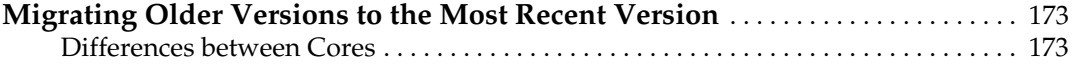

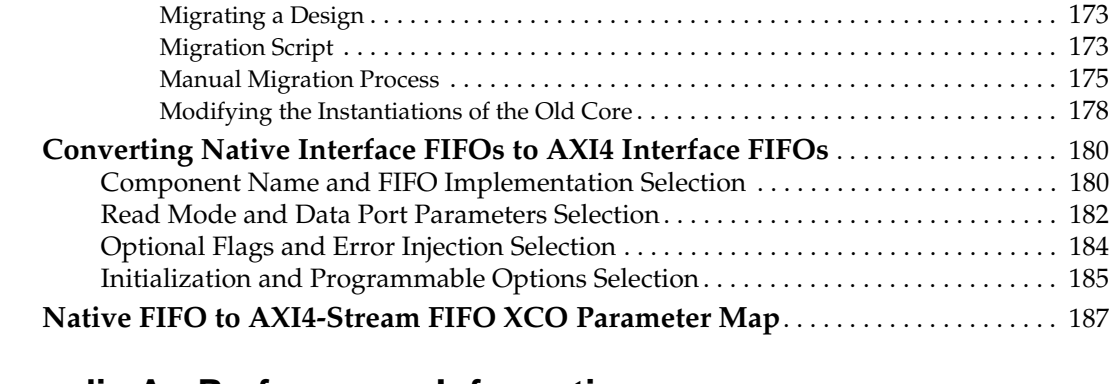

## **[Appendix A: Performance Information](#page-182-1)**

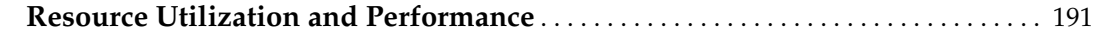

## **[Appendix B: Core Parameters](#page-184-0)**

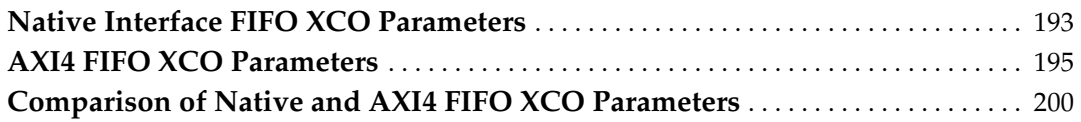

## **[Appendix C: DOUT Reset Value Timing](#page-198-0)**

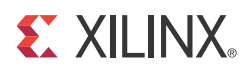

*Preface*

## <span id="page-10-0"></span>*About This Guide*

The *LogicCORE™ IP FIFO Generator User Guide* describes the function and operation of the FIFO Generator, as well as information about designing, customizing, and implementing the core.

#### <span id="page-10-1"></span>**Guide Contents**

The following chapters are included:

- "Preface, About this Guide" describes how the user guide is organized and the conventions used in this guide.
- [Chapter 1, "Introduction,"](#page-14-3) describes the core and related information, including recommended design experience, additional resources, technical support, and submitting feedback to Xilinx.
- [Chapter 2, "Core Overview,"](#page-16-2) describes the core configuration options and their interfaces.
- [Chapter 3, "Generating the Native FIFO Core,"](#page-62-2) describes how to generate the Native interface core using the Xilinx CORE Generator™ Graphical User Interface (GUI).
- [Chapter 4, "Generating the AXI4 FIFO Core,"](#page-76-2) describes how to generate the AXI4 interface FIFO core using the Xilinx CORE GUI.
- [Chapter 5, "Designing with the Core,"](#page-90-5) discusses how to use the core in a user application.
- [Chapter 6, "Special Design Considerations,"](#page-142-4) discusses specific design features that must be considered when designing with the core.
- [Chapter 7, "Simulating Your Design,"](#page-148-3) provides instructions for simulating the design with either behavioral or structural simulation models.
- [Appendix A, "Performance Information,"](#page-182-0) provides a summary of the core's performance data.
- [Appendix B, "Core Parameters,"](#page-184-2) provides a comprehensive list of the parameters set by the CORE Generator GUI for the FIFO Generator.
- [Appendix C, "DOUT Reset Value Timing,"](#page-198-1) provides the timing diagram for DOUT reset value for various FIFO configurations.

## <span id="page-10-2"></span>**Additional Resources**

To find additional documentation, see the Xilinx website at:

<http://www.xilinx.com/support/documentation/index.htm>.

To search the Answer Database of silicon, software, and IP questions and answers, or to create a technical support WebCase, see the Xilinx website at:

<http://www.xilinx.com/support/mysupport.htm>.

## <span id="page-11-0"></span>**Conventions**

This document uses the following conventions. An example illustrates each convention.

#### <span id="page-11-1"></span>Typographical

The following typographical conventions are used in this document:

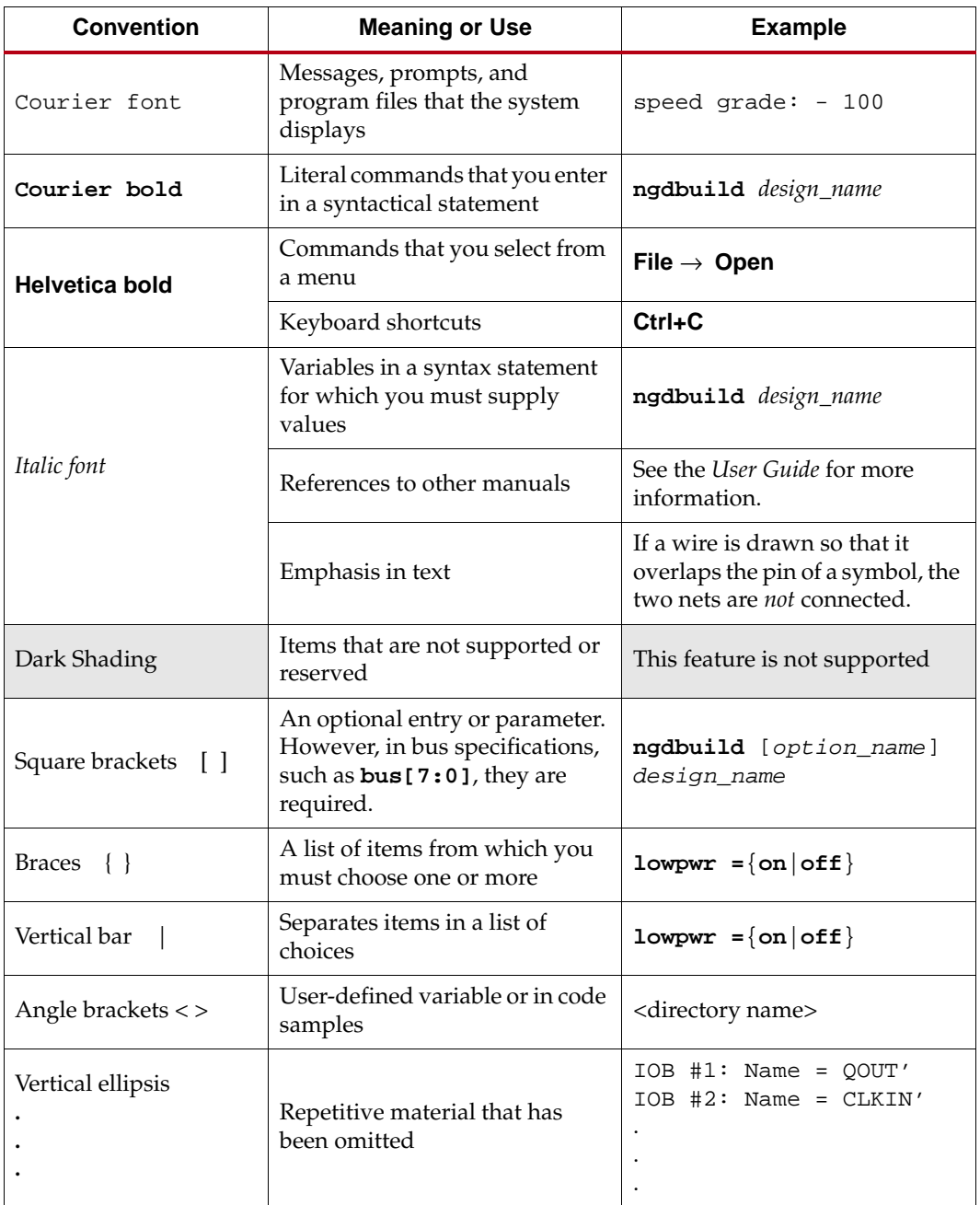

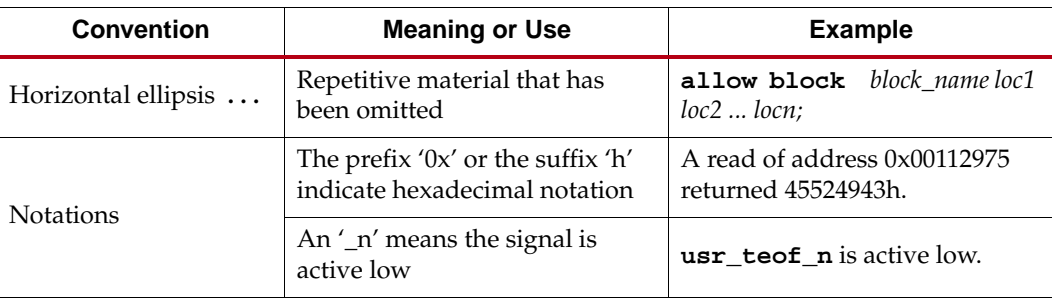

## <span id="page-12-0"></span>Online Document

The following conventions are used in this document:

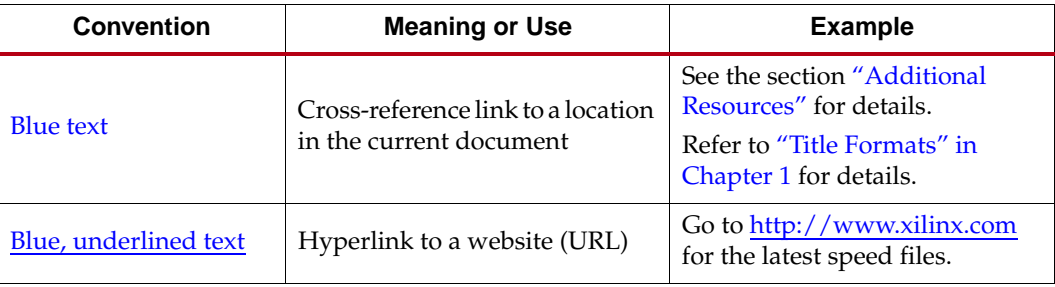

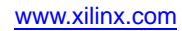

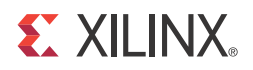

## *Chapter 1*

## <span id="page-14-3"></span><span id="page-14-0"></span>*Introduction*

The FIFO Generator core is a fully verified first-in first-out memory queue for use in any application requiring in-order storage and retrieval, enabling high-performance and areaoptimized designs. The core provides an optimized solution for all FIFO configurations and delivers maximum performance (up to 500 MHz) while utilizing minimum resources.

The Xilinx FIFO Generator core supports Native interface FIFOs and AXI4 Interface FIFOs. Native interface FIFO Generators (FIFOs) are the original standard FIFO functions delivered by the previous versions of the FIFO Generator (up to v6.2). AXI4 Interface FIFOs are derived from the Native interface FIFO. Three AXI4 interface styles are available: AXI4-Stream, AXI4 and AXI4-Lite.

This core can be customized using the Xilinx CORE Generator system as a complete solution with control logic already implemented, including management of the read and write pointers and the generation of status flags.

This chapter introduces the FIFO Generator and provides related information, including recommended design experience, additional resources, technical support, and submitting feedback to Xilinx.

### <span id="page-14-1"></span>**About the Core**

The FIFO Generator is a CORE Generator IP core, included with the latest ISE® Design Suite release in the Xilinx Download Center. The core licensed under the terms of the Xilinx End User License and no FLEX license key is required. For detailed information about the core, see the [FIFO Generator product page.](http://www.xilinx.com/products/ipcenter/FIFO_Generator.htm)

For a list of system requirements, see the [ISE Design Suite 13: Release Notes Guide.](http://www.xilinx.com/support/documentation/sw_manuals/xilinx13_2/irn.pdf)

## <span id="page-14-2"></span>**Recommended Design Experience**

The FIFO Generator is a fully verified solution, and can be used by all levels of design engineers.

*Important*: When implementing a FIFO with independent write and read clocks, special care must be taken to ensure the FIFO Generator is correctly used. [Synchronization](#page-90-6)  [Considerations, page 99](#page-90-6) provides important information to help ensure correct design configuration.

Similarly, asynchronous designs should also be aware that the behavioral models do not model synchronization delays. See [Chapter 7, Simulating Your Design](#page-148-3) for details.

## <span id="page-15-0"></span>**Technical Support**

For technical support, visit [www.support.xilinx.com/.](http://support.xilinx.com/) Questions are routed to a team of engineers with FIFO Generator expertise.

Xilinx will provide technical support for use of this product as described in the *LogiCORE FIFO Generator User Guide*. Xilinx cannot guarantee timing, functionality, or support of this product for designs that do not follow these guidelines.

## <span id="page-15-1"></span>**Feedback**

Xilinx welcomes comments and suggestions about the FIFO Generator and the documentation supplied with the core.

### <span id="page-15-2"></span>FIFO Generator

For comments or suggestions about the FIFO Generator, please submit a WebCase from [www.support.xilinx.com/](http://www.xilinx.com/support/clearexpress/websupport.htm). Be sure to include the following information:

- Product name
- Core version number
- Explanation of your comments

#### <span id="page-15-3"></span>Document

For comments or suggestions about this document, please submit a WebCase from [www.support.xilinx.com/](http://support.xilinx.com/). Be sure to include the following information:

- Document title
- Document number
- Page number(s) to which your comments refer
- Explanation of your comments

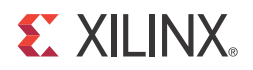

## *Chapter 2*

## <span id="page-16-2"></span><span id="page-16-0"></span>*Core Overview*

The FIFO Generator core supports the generation of Native interface FIFOs and AXI4 Interface FIFOs. Native interface FIFO Generators ("FIFOs") are the original standard FIFO functions delivered by the previous versions of the LogiCORE FIFO Generator (up to Version 6.2). Native interface FIFO Generators are optimized for buffering, data-width conversion and clock domain de-coupling applications, providing in-order storage and retrieval.

AXI4 Interface FIFOs are derived from the Native interface FIFOs. Three AXI4 interface styles are available: AXI4-Stream, AXI4 and AXI4-Lite.

### <span id="page-16-1"></span>**Native Interface FIFOs**

The Native interface FIFO can be customized to utilize block RAM, distributed RAM or built-in FIFO FPGA resources available in some FPGA families to create highperformance, area-optimized FPGA designs.

Standard mode and First Word Fall Through are the two operating modes available for Native interface FIFOs.

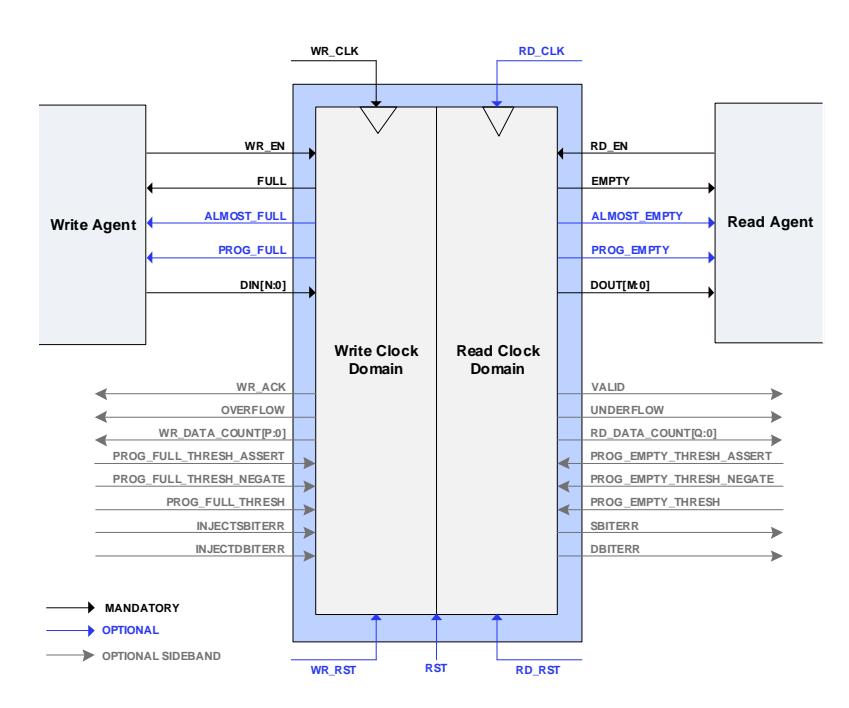

*Figure 2-1:* **Native Interface FIFOs Signal Diagram**

#### <span id="page-17-1"></span><span id="page-17-0"></span>Native FIFO Feature Overview

#### Clock Implementation and Operation

The FIFO Generator can configure FIFOs with either independent or common clock domains for write and read operations. The independent clock configuration of the FIFO Generator enables the user to implement unique clock domains on the write and read ports. The FIFO Generator handles the synchronization between clock domains, placing no requirements on phase and frequency relationships between clocks. A common clock domain implementation optimizes the core for data buffering within a single clock domain.

#### <span id="page-17-2"></span>Kintex-7, Virtex-7, Virtex-6 and Virtex-5 FPGA Built-in FIFO Support

The FIFO Generator supports the Virtex®-6 and Virtex-5 FPGA built-in FIFO modules, enabling the creation of large FIFOs by cascading the built-in FIFOs in both width and depth. The core expands the capabilities of the built-in FIFOs by utilizing the FPGA fabric to create optional status flags not implemented in the built-in FIFO macro. The built-in Error Injection and Correction Checking (ECC) feature in the built-in FIFO macro is also available.

#### <span id="page-17-3"></span>Virtex-4 FPGA Built-in FIFO Support

The FIFO Generator supports a single instantiation of the Virtex-4 FPGA built-in FIFO module. The core also implements a FIFO flag patch ("Solution 1: Synchronous/Asynchronous Clock Work-Arounds," defined in the *Virtex-4 FPGA User Guide*), based on estimated clock frequencies. This patch is implemented in fabric. See [Appendix A, Performance Information](#page-182-0) for resource utilization estimates.

#### <span id="page-17-4"></span>First-Word Fall-Through

The first-word fall-through (FWFT) feature provides the ability to look ahead to the next word available from the FIFO without having to issue a read operation. The FIFO accomplishes this by using output registers which are automatically loaded with data, when data appears in the FIFO. This causes the first word written to the FIFO to automatically appear on the data out bus (DOUT). Subsequent user read operations cause the output data to update with the next word, as long as data is available in the FIFO. The use of registers on the FIFO DOUT bus improves clock-to-output timing, and the FWFT functionality provides low-latency access to data. This is ideal for applications that require throttling, based on the contents of the data that are read.

See [Table 2-2](#page-19-3) for FWFT availability. The use of this feature impacts the behavior of many other features, such as:

- Read operations (see [First-Word Fall-Through FIFO Read Operation, page 109\)](#page-100-0)
- Programmable empty (see [Non-symmetric Aspect Ratio and First-Word Fall-](#page-116-1)[Through, page 125](#page-116-1))
- Data counts (see [First-Word Fall-Through Data Count, page 120](#page-111-2) and [Non-symmetric](#page-116-1)  [Aspect Ratio and First-Word Fall-Through, page 125\)](#page-116-1)

#### <span id="page-17-5"></span>Supported Memory Types

The FIFO Generator implements FIFOs built from block RAM, distributed RAM, shift registers, or the built-in FIFOs for Kintex-7, Virtex-7, Virtex-6, Virtex-5 and Virtex-4 FPGAs. The core combines memory primitives in an optimal configuration based on the selected

width and depth of the FIFO. [Table 2-1](#page-18-3) provides best-use recommendations for specific design requirements.

|                         | Independent<br><b>Clocks</b> | <b>Common</b><br><b>Clock</b> | <b>Small</b><br><b>Buffering</b> | Medium-<br>Large<br><b>Buffering</b> | High<br><b>Performance Resources</b> | <b>Minimal</b> |
|-------------------------|------------------------------|-------------------------------|----------------------------------|--------------------------------------|--------------------------------------|----------------|
| Built-in<br><b>FIFO</b> |                              |                               |                                  |                                      |                                      |                |
| <b>Block RAM</b>        |                              |                               |                                  |                                      |                                      |                |
| Shift<br>Register       |                              |                               |                                  |                                      |                                      |                |
| Distributed<br>RAM      |                              |                               |                                  |                                      |                                      |                |

<span id="page-18-3"></span>*Table 2-1:* **Memory Configuration Benefits**

#### <span id="page-18-0"></span>Non-Symmetric Aspect Ratio Support

The core supports generating FIFOs whose write and read ports have different widths, enabling automatic width conversion of the data width. Non-symmetric aspect ratios ranging from 1:8 to 8:1 are supported for the write and read port widths. This feature is available for FIFOs implemented with block RAM that are configured to have independent write and read clocks.

#### <span id="page-18-1"></span>Embedded Registers in Block RAM and FIFO Macros

In Kintex-7, Virtex-7, Virtex-6 and Virtex-5 FPGA block RAM and FIFO macros and Virtex-4 FPGA block RAM macros, embedded output registers are available to increase performance and add a pipeline register to the macros. This feature can be leveraged to add one additional latency to the FIFO core (DOUT bus and VALID outputs) or implement the output registers for FWFT FIFOs. The embedded registers available in Kintex-7, Virtex-7, and Virtex-6 FPGAs can be reset (DOUT) to a default or user programmed value for common clock built-in FIFOs. See [Embedded Registers in Block RAM and FIFO Macros](#page-117-2)  [\(Kintex-7, Virtex-7, Virtex-6, Virtex-5 and Virtex-4 FPGAs\), page 126](#page-117-2) for more information.

#### <span id="page-18-2"></span>Error Injection and Correction (ECC) Support

The block RAM and FIFO macros are equipped with built-in Error Correction Checking (ECC) in the Virtex-5 FPGA architecture and built-in Error Injection and Correction Checking in the Kintex-7, Virtex-7, and Virtex-6 FPGA architectures. Error Injection and Correction are available for both the common and independent clock block RAM or builtin based FIFOs.

## Native FIFO Core Configuration and Implementation

[Table 2-2](#page-19-3) provides a summary of the supported memory and clock configurations.

#### <span id="page-19-3"></span><span id="page-19-0"></span>*Table 2-2:* **FIFO Configurations**

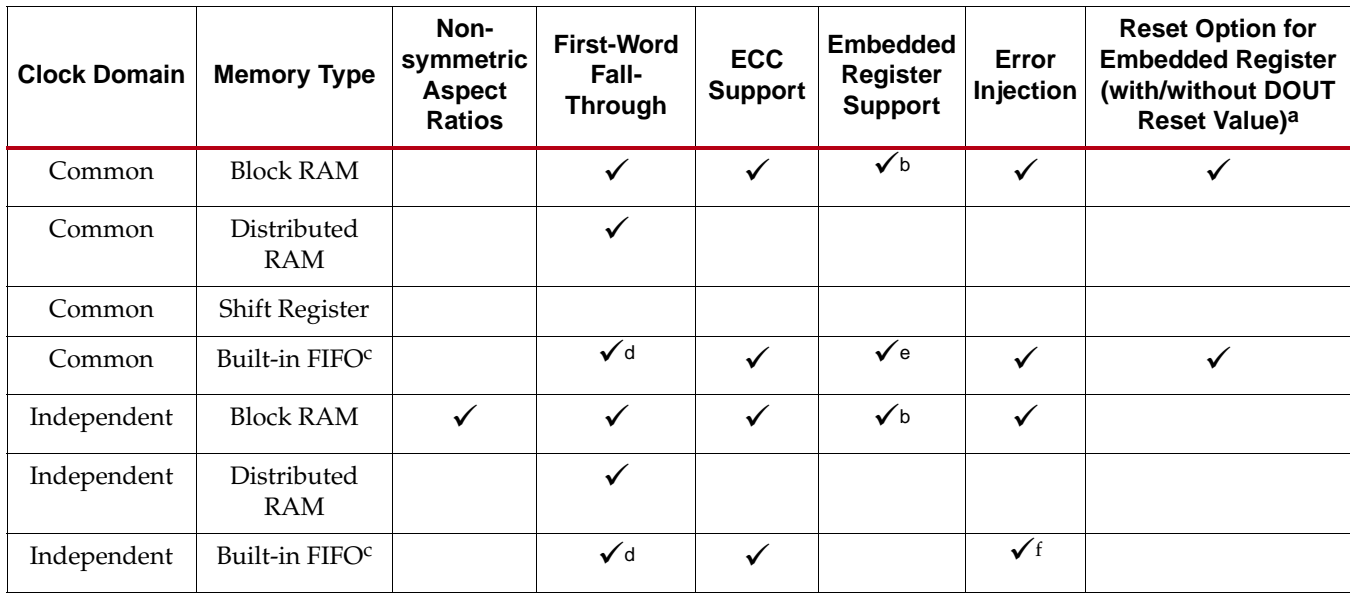

a. Available only if Embedded register option is selected.

<span id="page-19-4"></span>b. Embedded register support is only available for Kintex-7, Virtex-7, Virtex-6, Virtex-4, and Virtex-5 FPGA block RAM-based FIFOs.

<span id="page-19-5"></span>c. The built-in FIFO primitive is only available in the Kintex-7, Virtex-7, Virtex-6, Virtex-5 and Virtex-4 architectures.

<span id="page-19-6"></span>d. FWFT is only supported for built-in FIFOs in Kintex-7, Virtex-7, Virtex-6 and Virtex-5 devices.

e. Only available for Kintex-7, Virtex-7, Virtex-6 and Virtex-5 FPGA common clock built-in FIFOs.

<span id="page-19-1"></span>f. Available only if ECC option is selected.

#### Common Clock: Block RAM, Distributed RAM, Shift Register

This implementation category allows the user to select block RAM, distributed RAM, or shift register and supports a common clock for write and read data accesses.

The feature set supported for this configuration includes status flags (full, almost full, empty, and almost empty) and programmable empty and full flags generated with userdefined thresholds. In addition, optional handshaking and error flags are supported (write acknowledge, overflow, valid, and underflow), and an optional data count provides the number of words in the FIFO. In addition, for the block RAM and distributed RAM implementations, the user has the option to select a synchronous or asynchronous reset for the core. For Kintex-7, Virtex-7, Virtex-6 and Virtex-5 FPGA designs, the block RAM FIFO configuration also supports ECC.

#### <span id="page-19-2"></span>Common Clock: Kintex-7, Virtex-7, Virtex-6, Virtex-5 or Virtex-4 FPGA Builtin FIFO

This implementation category allows the user to select the built-in FIFO available in the Kintex-7, Virtex-7, Virtex-6, Virtex-5 or Virtex-4 FPGA architectures and supports a common clock for write and read data accesses.

The feature set supported for this configuration includes status flags (full and empty) and optional programmable full and empty flags with user-defined thresholds. In addition, optional handshaking and error flags are available (write acknowledge, overflow, valid,

and underflow). The Kintex-7, Virtex-7, Virtex-6 and Virtex-5 FPGA built-in FIFO configurations also support the built-in ECC feature.

#### <span id="page-20-0"></span>Independent Clocks: Block RAM and Distributed RAM

This implementation category allows the user to select block RAM or distributed RAM and supports independent clock domains for write and read data accesses. Operations in the read domain are synchronous to the read clock and operations in the write domain are synchronous to the write clock.

The feature set supported for this type of FIFO includes non-symmetric aspect ratios (different write and read port widths), status flags (full, almost full, empty, and almost empty), as well as programmable full and empty flags generated with user-defined thresholds. Optional read data count and write data count indicators provide the number of words in the FIFO relative to their respective clock domains. In addition, optional handshaking and error flags are available (write acknowledge, overflow, valid, and underflow). For Kintex-7, Virtex-7, Virtex-6 and Virtex-5 FPGA designs, the block RAM FIFO configuration also supports ECC.

#### <span id="page-20-1"></span>Independent Clocks: Built-in FIFO for Kintex-7, Virtex-7, Virtex-6, Virtex-5 or Virtex-4 FPGAs

This implementation category allows the user to select the built-in FIFO available in the Kintex-7, Virtex-7, Virtex-6, Virtex-5 or Virtex-4 FPGA architectures. Operations in the read domain are synchronous to the read clock and operations in the write domain are synchronous to the write clock.

The feature set supported for this configuration includes status flags (full and empty) and programmable full and empty flags generated with user-defined thresholds. In addition, optional handshaking and error flags are available (write acknowledge, overflow, valid, and underflow). The Kintex-7, Virtex-7, Virtex-6 and Virtex-5 FPGA built-in FIFO configurations also support the built-in ECC feature.

#### <span id="page-20-2"></span>Native FIFO Generator Feature Summary

[Table 2-3](#page-20-3) summarizes the FIFO Generator features supported for each clock configuration and memory type.

|                                 |                  | <b>Independent Clocks</b>        |                                             | <b>Common Clock</b> |                                                            |                                             |  |
|---------------------------------|------------------|----------------------------------|---------------------------------------------|---------------------|------------------------------------------------------------|---------------------------------------------|--|
| <b>FIFO Feature</b>             | <b>Block RAM</b> | <b>Distributed</b><br><b>RAM</b> | <b>Built-in</b><br><b>FIFO</b> <sup>a</sup> | <b>Block RAM</b>    | <b>Distributed</b><br><b>RAM, Shift</b><br><b>Register</b> | <b>Built-in</b><br><b>FIFO</b> <sup>a</sup> |  |
| Non-symmetric<br>Aspect Ratiosb |                  |                                  |                                             |                     |                                                            |                                             |  |
| Symmetric Aspect<br>Ratios      |                  |                                  |                                             |                     |                                                            |                                             |  |
| Almost Full                     |                  |                                  |                                             |                     |                                                            |                                             |  |
| Almost Empty                    |                  |                                  |                                             |                     |                                                            |                                             |  |
| Handshaking                     |                  |                                  |                                             |                     |                                                            |                                             |  |
| Data Count                      |                  |                                  |                                             |                     |                                                            |                                             |  |

<span id="page-20-3"></span>*Table 2-3:* **FIFO Configurations Summary** 

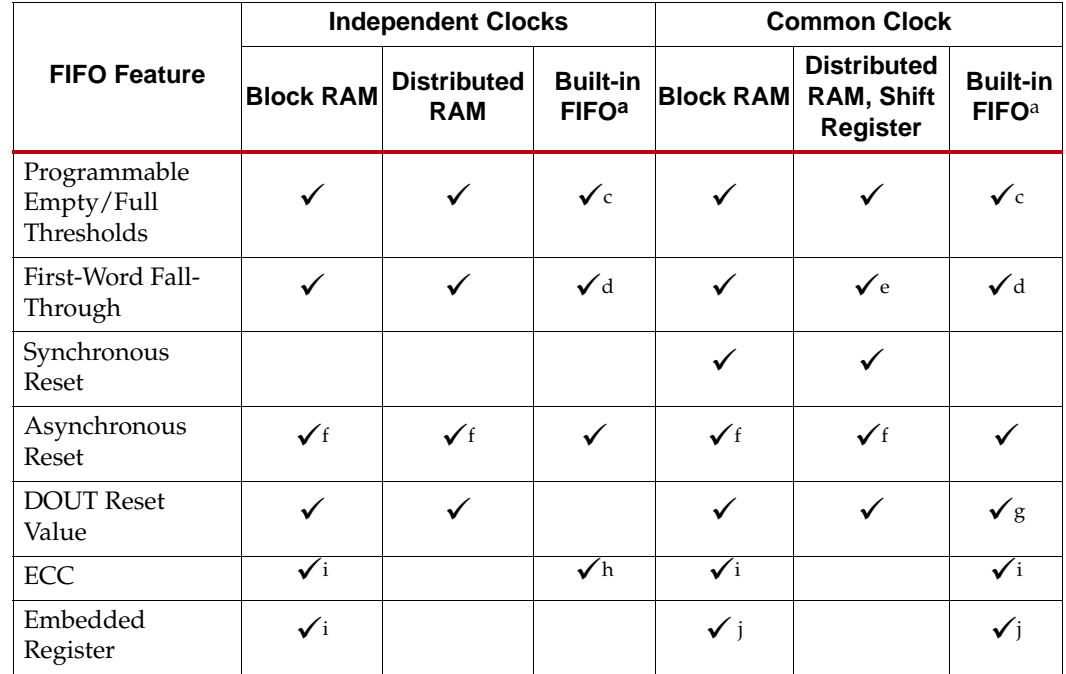

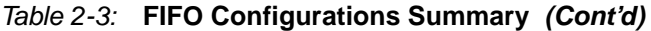

<span id="page-21-1"></span>a. For Virtex-4 FPGA Built-in FIFO macro, the valid width range is 4, 9, 18 and 36 and the valid depth range automatically varies based on write width selection. For Kintex-7, Virtex-7, Virtex-6 and Virtex-5 FPGA Built-in FIFO macros, the valid width range is 1 to 1024 and the valid depth range is 512 to 4194304. Only depths with powers of 2 are allowed.

- b. For applications with a single clock that require non-symmetric ports, use the independent clock configuration and connect the write and read clocks to the same source. A dedicated solution for common clocks will be available in a future release. Contact your Xilinx representative for more details.
- <span id="page-21-2"></span>c. For built-in FIFOs, the range of Programmable Empty/Full threshold is limited to take advantage of the logic internal to the macro.
- <span id="page-21-3"></span>d. First-Word-Fall-Through is only supported for the Kintex-7, Virtex-7, Virtex-6 and Virtex-5 FPGA builtin FIFOs.
- e. First-Word-Fall-Through is supported for distributed RAM FIFO only.
- <span id="page-21-4"></span>f. Asynchronous reset is optional for all FIFOs built using distributed and block RAM.
- g. DOUT reset value is supported only in Kintex-7, Virtex-7, and Virtex-6 FPGA common clock built-in FIFOs with embedded register option selected.
- h. ECC is only supported for the Kintex-7, Virtex-7, Virtex-6 and Virtex-5 FPGA block RAM and built-in FIFOs.
- <span id="page-21-5"></span>i. Embedded register option is only supported in Kintex-7, Virtex-7, Virtex-6, Virtex-5 and Virtex-4 FPGA block RAM FIFOs.
- <span id="page-21-6"></span>j. Embedded register option is supported only in Kintex-7, Virtex-7, Virtex-6 and Virtex-5 FPGA common clock built-in FIFOs. See [Embedded Registers in Block RAM and FIFO Macros, page 27.](#page-18-1)

#### <span id="page-21-0"></span>Using Block RAM FIFOs Versus Built-in FIFOs

The Built-In FIFO solutions were implemented to take advantage of logic internal to the Built-in FIFO macro. Several features, for example, non-symmetric aspect ratios, almost full, almost empty, and so forth were not implemented because they are not native to the macro and require additional logic in the fabric to implement.

Benchmarking suggests that the advantages the Built-In FIFO implementations have over the block RAM FIFOs (for example, logic resources) diminish as external logic is added to implement features not native to the macro. This is especially true as the depth of the implemented FIFO increases. It is strongly recommended that users requiring features not available in the Built-In FIFOs implement their design using block RAM FIFOs.

#### <span id="page-22-0"></span>Native FIFO Interface Signals

The following sections define the FIFO interface signals. [Figure 2-2](#page-22-2) illustrates these signals (both standard and optional ports) for a FIFO core that supports independent write and read clocks.

<span id="page-22-2"></span>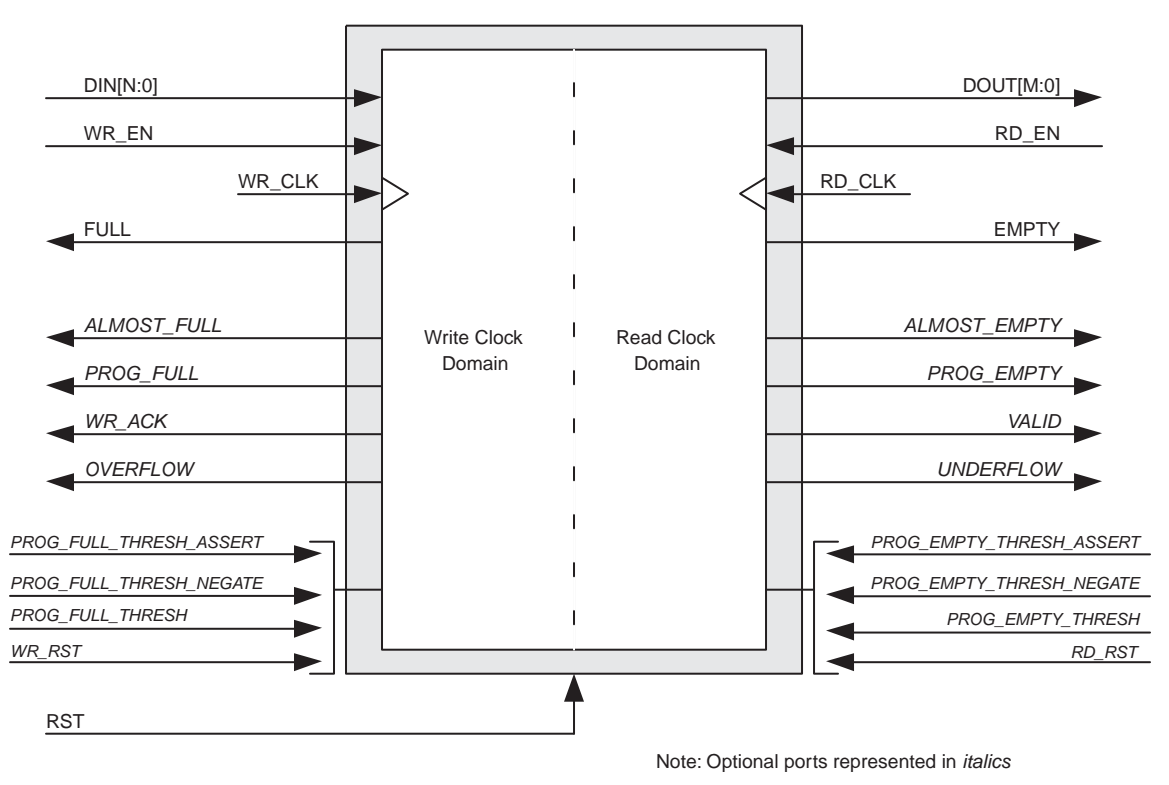

*Figure 2-2:* **FIFO with Independent Clocks: Interface Signals**

#### Interface Signals: FIFOs With Independent Clocks

The RST signal, as defined [Table 2-4](#page-22-3), causes a reset of the entire core logic (both write and read clock domains. It is an asynchronous input synchronized internally in the core before use. The initial hardware reset should be generated by the user.

<span id="page-22-3"></span><span id="page-22-1"></span>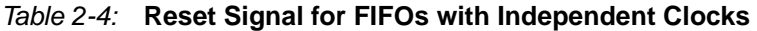

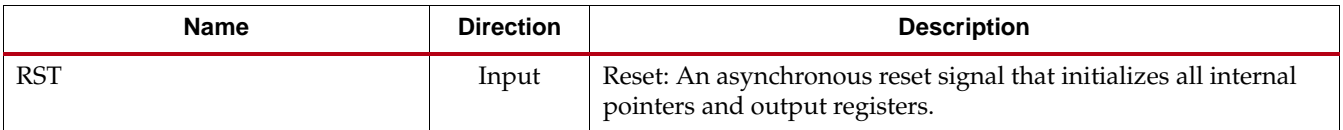

[Table 2-5](#page-23-0) defines the write interface signals for FIFOs with independent clocks. The write interface signals are divided into required and optional signals and all signals are synchronous to the write clock (WR\_CLK).

<span id="page-23-0"></span>*Table 2-5:* **Write Interface Signals for FIFOs with Independent Clocks**

| <b>Name</b>         | <b>Direction</b> | <b>Description</b>                                                                                                    |  |  |  |
|---------------------|------------------|----------------------------------------------------------------------------------------------------|--|--|--|
|                     | Required         |                                                                                                    |  |  |  |
| WR_CLK              | Input            | Write Clock: All signals on the write domain are synchronous to this<br>clock.                                                                                                    |  |  |  |
| DIN[N:0]            | Input            | Data Input: The input data bus used when writing the FIFO.                                                                                                    |  |  |  |
| WR_EN               | Input            | Write Enable: If the FIFO is not full, asserting this signal causes data<br>(on DIN) to be written to the FIFO.                                                                                                    |  |  |  |
| <b>FULL</b>         | Output           | Full Flag: When asserted, this signal indicates that the FIFO is full.<br>Write requests are ignored when the FIFO is full, initiating a write<br>when the FIFO is full is not destructive to the contents of the FIFO.                                                                                                    |  |  |  |
|                     |                  | Optional                                                                                                    |  |  |  |
| WR_RST              | Input            | Write Reset: Synchronous to write clock. When asserted, initializes<br>all internal pointers and flags of write clock domain.                                                                                                    |  |  |  |
| ALMOST_FULL         | Output           | Almost Full: When asserted, this signal indicates that only one more<br>write can be performed before the FIFO is full.                                                                                                    |  |  |  |
| PROG_FULL           | Output           | Programmable Full: This signal is asserted when the number of<br>words in the FIFO is greater than or equal to the assert threshold. It<br>is deasserted when the number of words in the FIFO is less than the<br>negate threshold.                                                                                                    |  |  |  |
| WR_DATA_COUNT [D:0] | Output           | Write Data Count: This bus indicates the number of words written<br>into the FIFO. The count is guaranteed to never under-report the<br>number of words in the FIFO, to ensure the user never overflows the<br>FIFO. The exception to this behavior is when a write operation occurs<br>at the rising edge of WR_CLK, that write operation will only be<br>reflected on WR_DATA_COUNT at the next rising clock edge.<br>If D is less than log2(FIFO depth)-1, the bus is truncated by removing<br>the least-significant bits. |  |  |  |
| WR_ACK              | Output           | Write Acknowledge: This signal indicates that a write request<br>(WR_EN) during the prior clock cycle succeeded.                                                                                                    |  |  |  |
| OVERFLOW            | Output           | Overflow: This signal indicates that a write request (WR_EN) during<br>the prior clock cycle was rejected, because the FIFO is full.<br>Overflowing the FIFO is not destructive to the contents of the FIFO.                                                                                                    |  |  |  |
| PROG_FULL_THRESH    | Input            | Programmable Full Threshold: This signal is used to input the<br>threshold value for the assertion and de-assertion of the<br>programmable full (PROG_FULL) flag. The threshold can be<br>dynamically set in-circuit during reset.<br>The user can either choose to set the assert and negate threshold to<br>the same value (using PROG_FULL_THRESH), or the user can<br>control these values independently (using<br>PROG_FULL_THRESH_ASSERT and<br>PROG_FULL_THRESH_NEGATE).                                               |  |  |  |

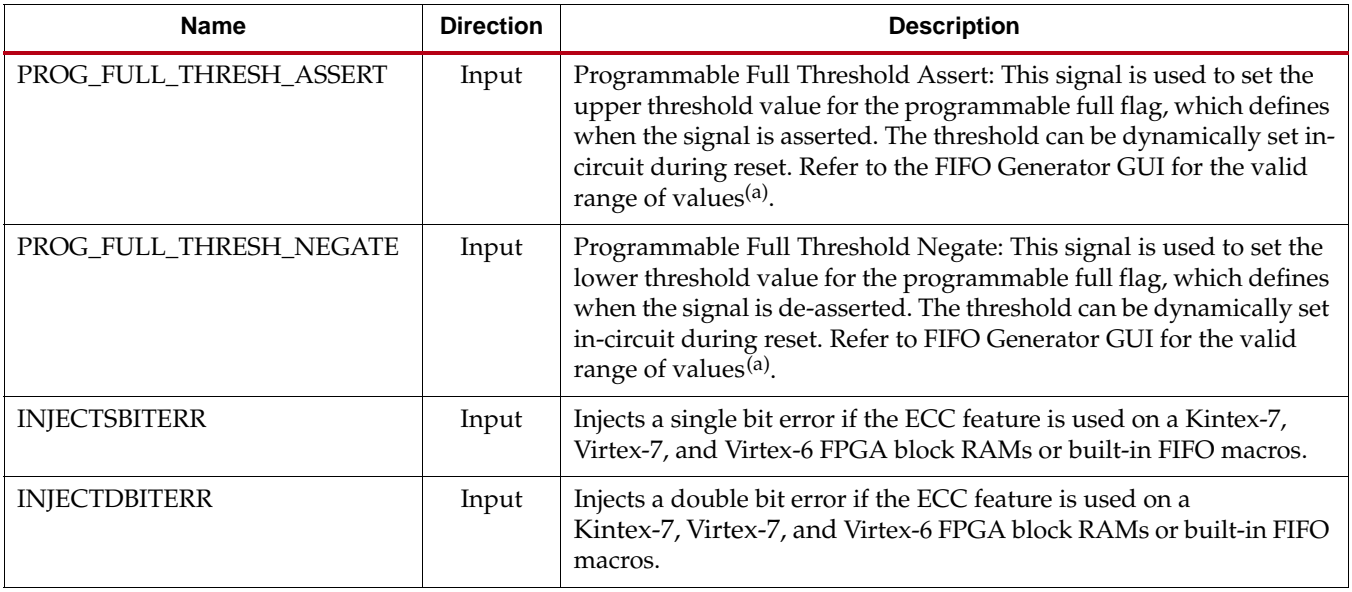

#### *Table 2-5:* **Write Interface Signals for FIFOs with Independent Clocks** *(Cont'd)*

<span id="page-24-0"></span>a. Valid range of values shown in the GUI are the actual values even though they are grayed out for some selections.

[Table 2-6](#page-24-1) defines the read interface signals of a FIFO with independent clocks. Read interface signals are divided into required signals and optional signals, and all signals are synchronous to the read clock (RD\_CLK).

#### <span id="page-24-1"></span>*Table 2-6:* **Read Interface Signals for FIFOs with Independent Clocks**

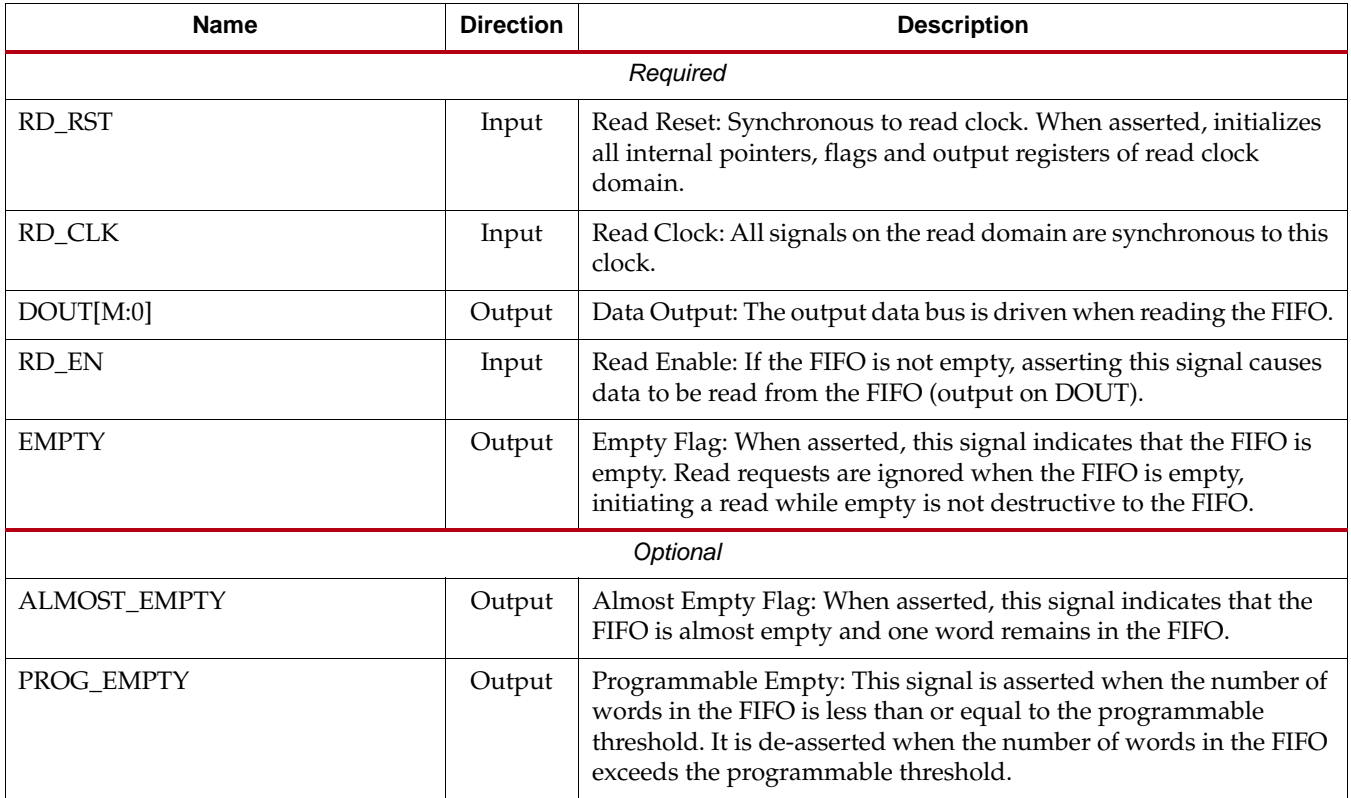

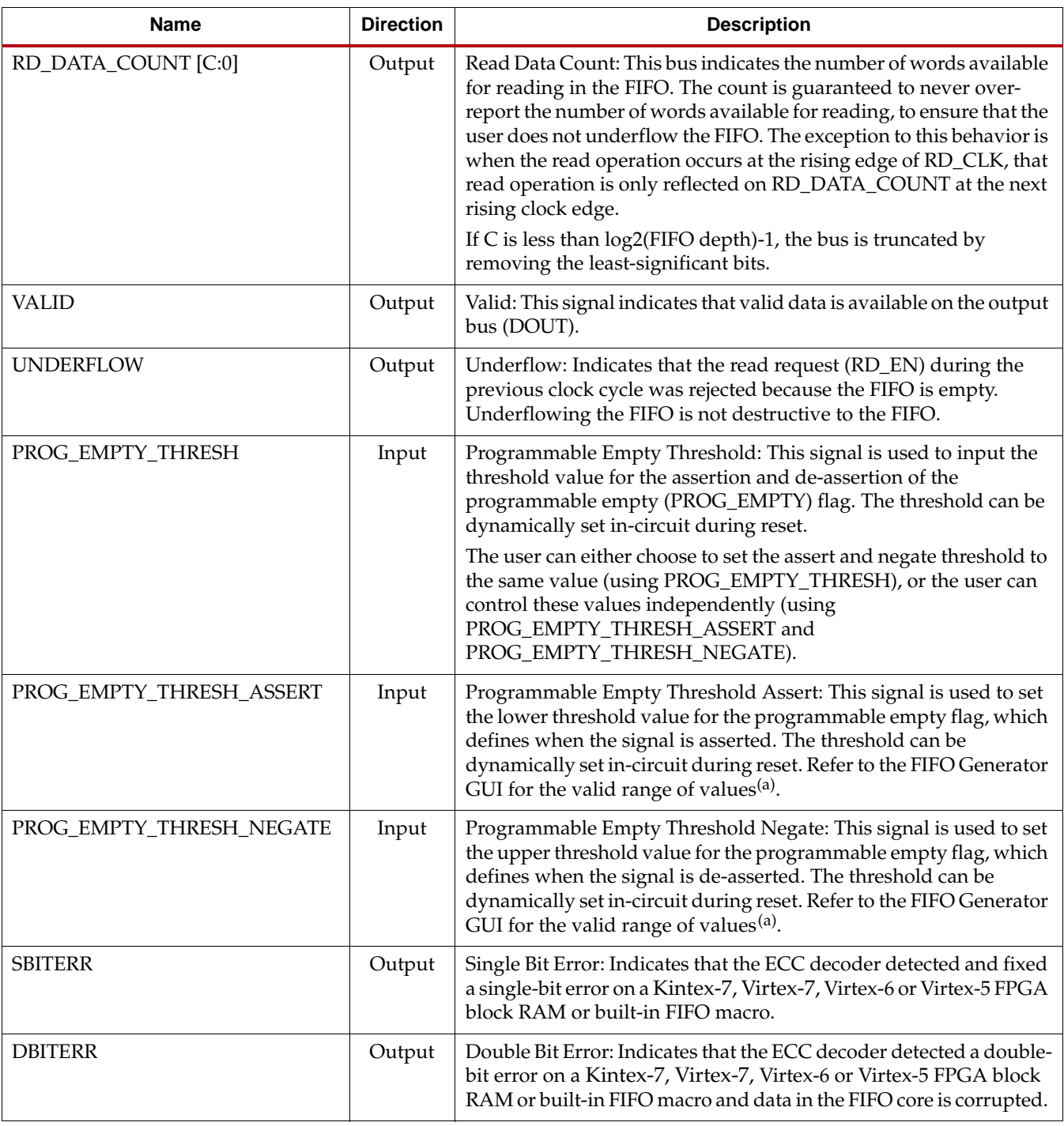

#### *Table 2-6:* **Read Interface Signals for FIFOs with Independent Clocks** *(Cont'd)*

<span id="page-25-0"></span>a. Valid range of values shown in the GUI are the actual values even though they are grayed out for some selections.

#### <span id="page-26-0"></span>Interface Signals: FIFOs with Common Clock

[Table 2-7](#page-26-1) defines the interface signals of a FIFO with a common write and read clock and is divided into standard and optional interface signals. All signals (except asynchronous reset) are synchronous to the common clock (CLK). Users have the option to select synchronous or asynchronous reset for the distributed or block RAM FIFO implementation. See the *FIFO Generator User Guide* for specific information on reset requirements and behavior.

<span id="page-26-1"></span>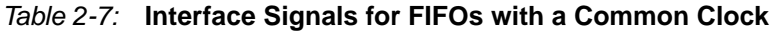

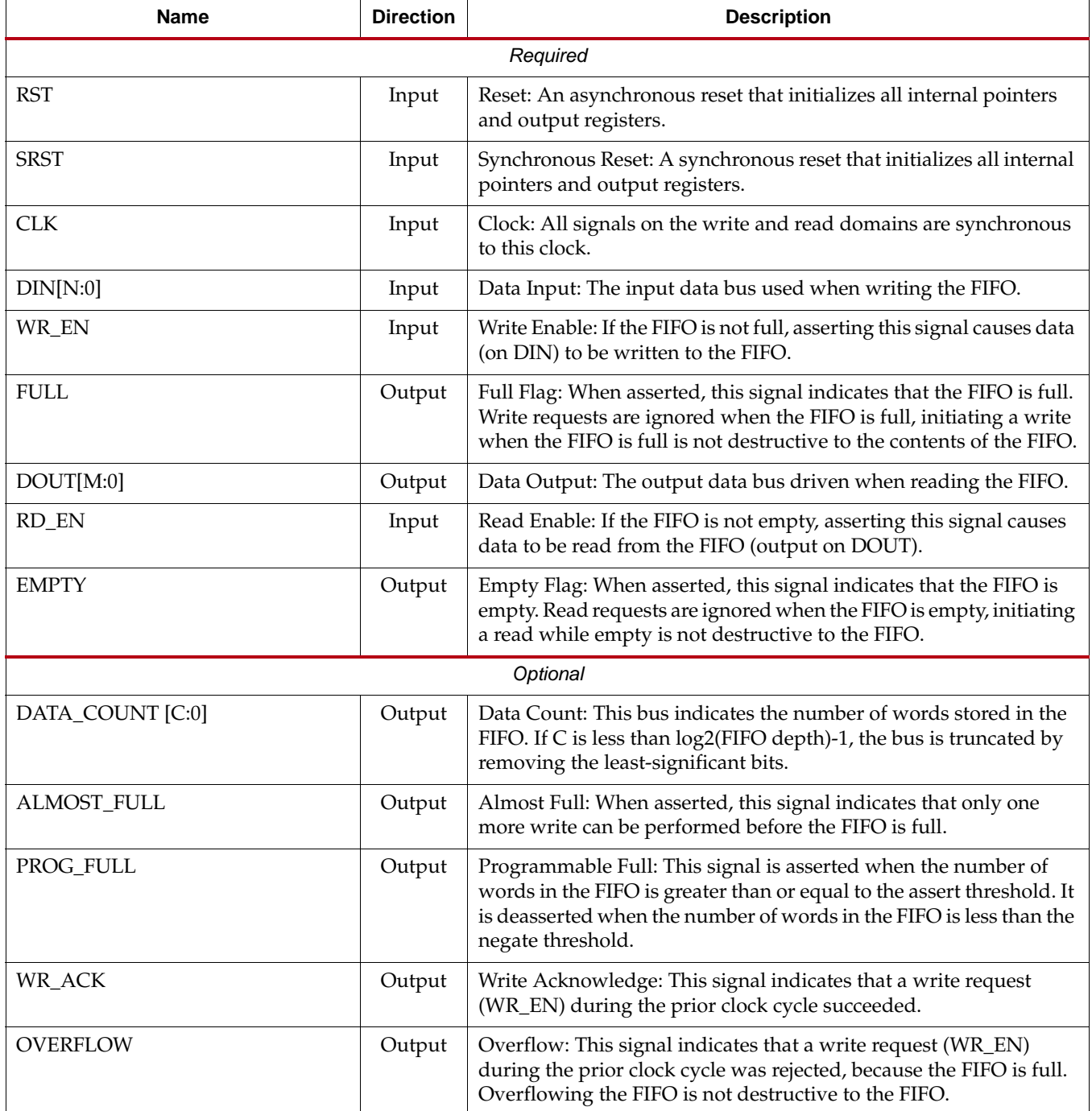

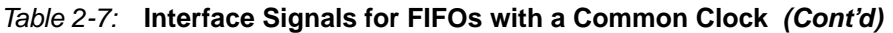

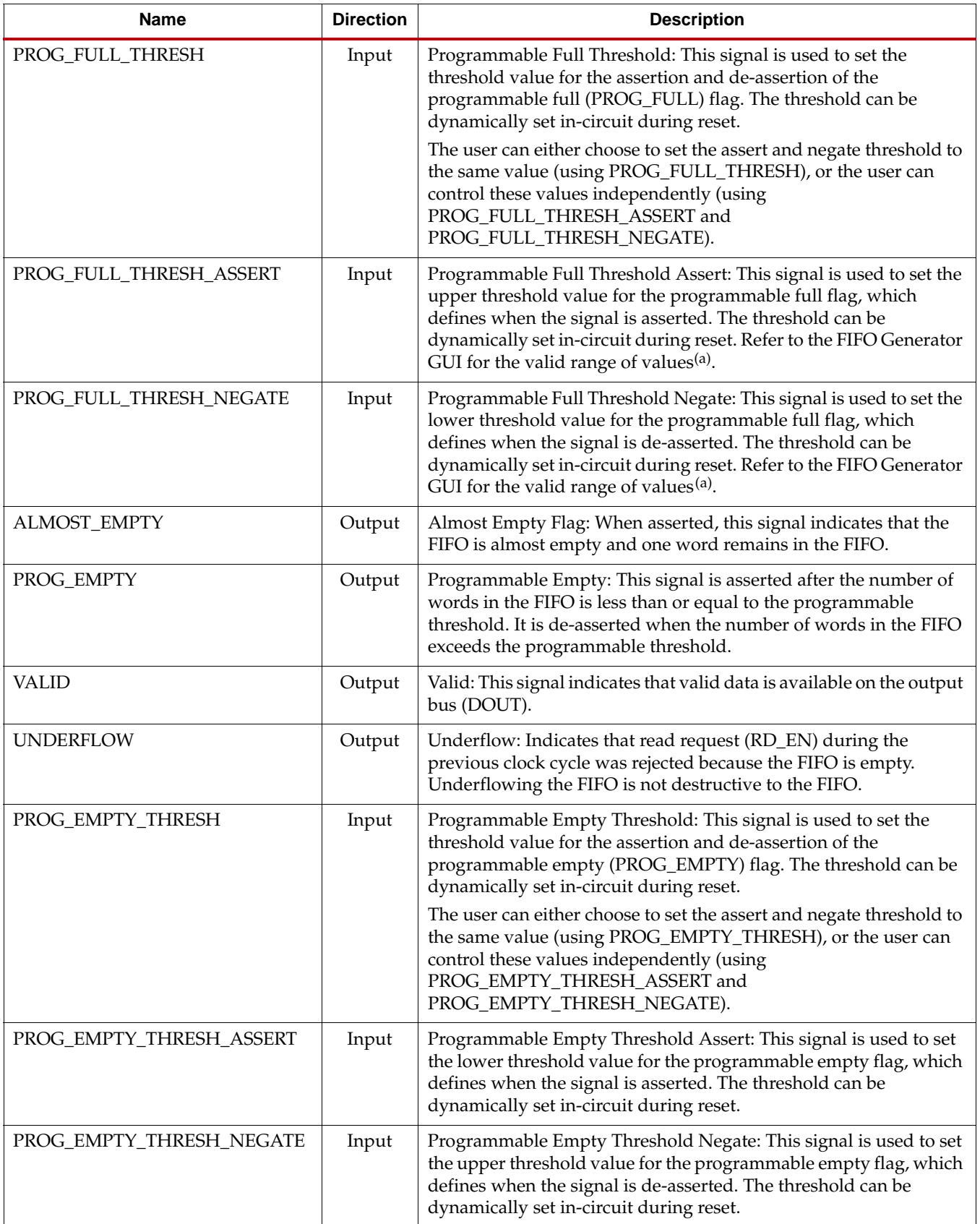

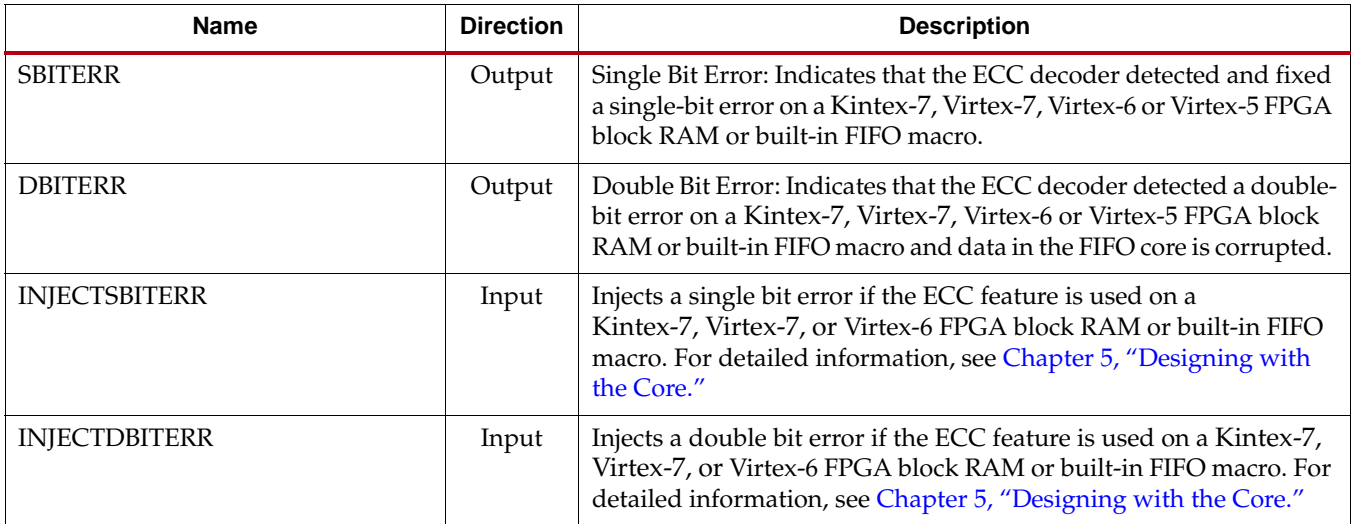

#### *Table 2-7:* **Interface Signals for FIFOs with a Common Clock** *(Cont'd)*

<span id="page-28-0"></span>a. Valid range of values shown in the GUI are the actual values even though they are grayed out for some selections.

## <span id="page-29-0"></span>**AXI4 Interface FIFOs**

AXI4 interface FIFOs are derived from the Native interface FIFO, as shown in [Figure 2-3](#page-29-1). Three AXI4 interface styles are available: AXI4-Stream, AXI4 and AXI4-Lite. In addition to applications supported by the Native interface FIFO, AXI4 FIFOs can also be used in AXI4 System Bus and Point-to-Point high speed applications.

<span id="page-29-1"></span>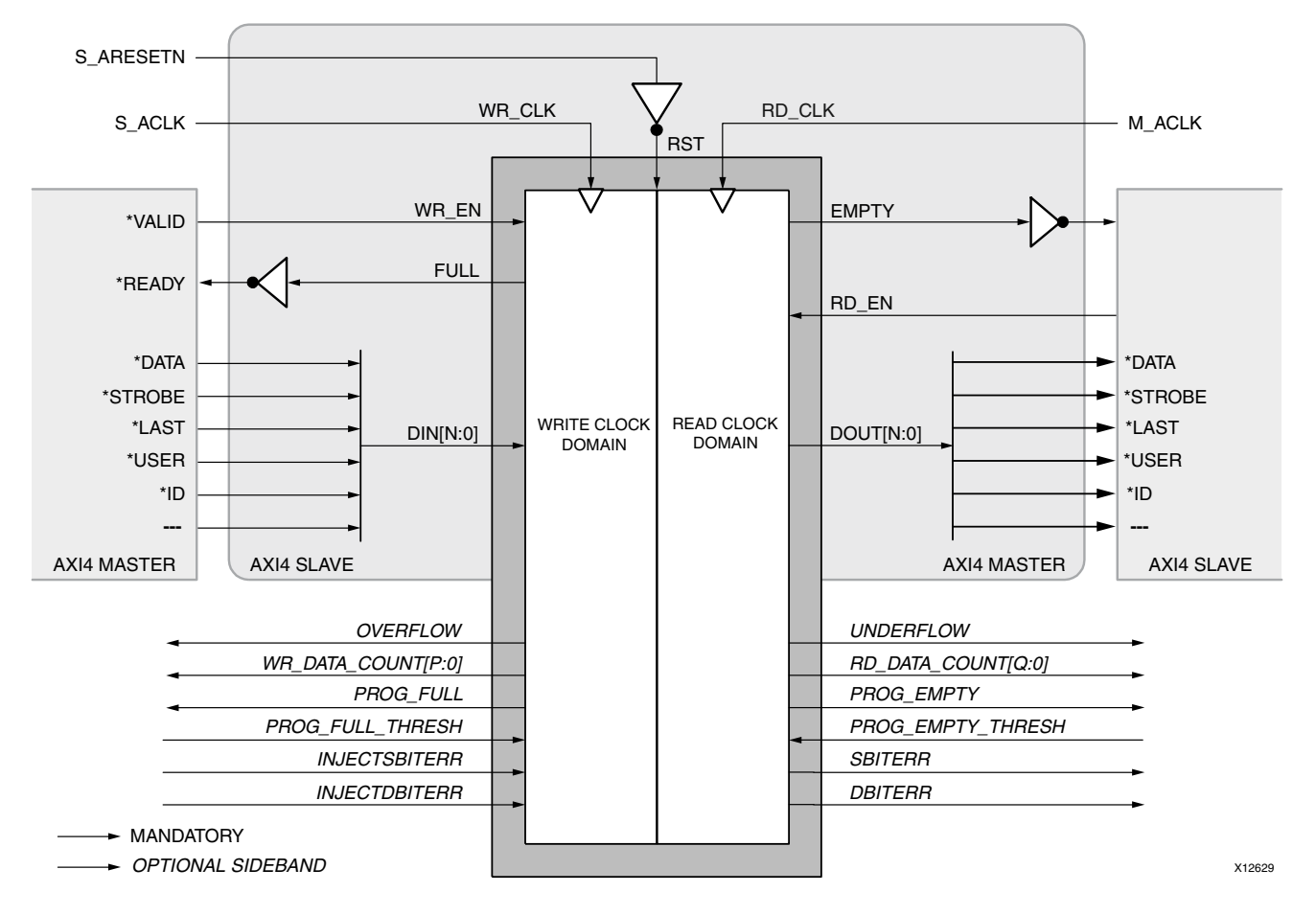

*Figure 2-3:* **AXI4 Interface FIFOs Signal Diagram**

AXI4 Interface FIFOs do not support built-in FIFO and Shift Register FIFO configurations.

The AXI4 interface protocol uses a two-way VALID and READY handshake mechanism. The information source uses the VALID signal to show when valid data or control information is available on the channel. The information destination uses the READY

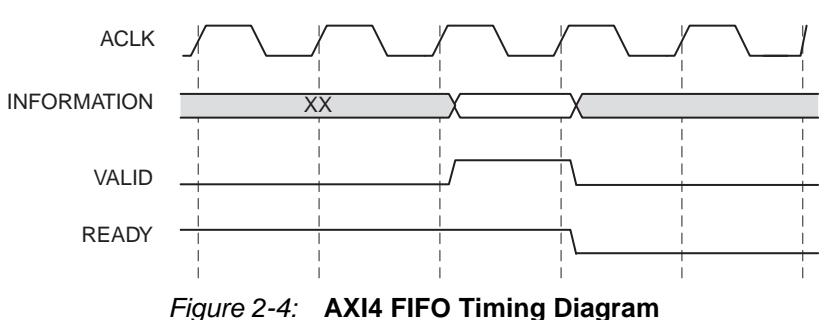

<span id="page-30-2"></span>signal to show when it can accept the data. [Figure 2-4](#page-30-2) shows an example timing diagram for Write and Read operations to the AXI4 FIFO.

In this example timing diagram, the information source generates the VALID signal to indicate when the data is available. The destination generates the READY signal to indicate that it can accept the data, and transfer occurs only when both the VALID and READY signals are high.

Because AXI4 FIFOs are derived from Native Interface FIFOs, much of the behavior is common between them. The READY signal is generated based on availability of space in the FIFO and is held high to allow writes to the FIFO. The READY signal is pulled low only when there is no space in the FIFO left to perform additional writes. The VALID signal is generated based on availability of data in the FIFO and is held high to allow reads to be performed from the FIFO. The VALID signal is pulled low only when there is no data available to be read from the FIFO. The INFORMATION signals are mapped to the DIN and DOUT bus of Native Interface FIFOs. The width of the AXI4 FIFO is determined by concatenating all of the INFORMATION signals of the AXI4 Interface. The INFORMATION signals include all AXI4 signals except for VALID and READY handshake signals.

AXI4 FIFOs operate in First-Word Fall-Through mode only. The First-Word Fall-Through (FWFT) feature provides the ability to look ahead to the next word available from the FIFO without issuing a read operation. When data is available in the FIFO, the first word falls through the FIFO and appears automatically on the output bus.

#### <span id="page-30-1"></span><span id="page-30-0"></span>AXI4 FIFOs Feature Overview

AXI4 support is available for Kintex-7, Virtex-7, Virtex-6, and Spartan-6 FPGA devices only.

#### Easy Integration of Independent FIFOs for Read and Write Channels

For AXI4 and AXI4-Lite interfaces, AXI4 specifies Write Channels and Read Channels. Write Channels include a Write Address Channel, Write Data Channel and Write Response Channel. Read Channels include a Read Address Channel and Read Data Channel. The FIFO Generator provides the ability to generate either Write Channels or Read Channels for AXI4, or both Write Channels and Read Channels. Three FIFOs are integrated for Write Channels and two FIFOs are integrated for Read Channels. When both Write and Read Channels are selected, the FIFO Generator integrates five independent FIFOs.

For AXI4 and AXI4-Lite interfaces, the FIFO Generator provides the ability to implement independent FIFOs for each channel, as shown in [Figure 2-5](#page-31-2). For each channel, the core can

<span id="page-31-2"></span>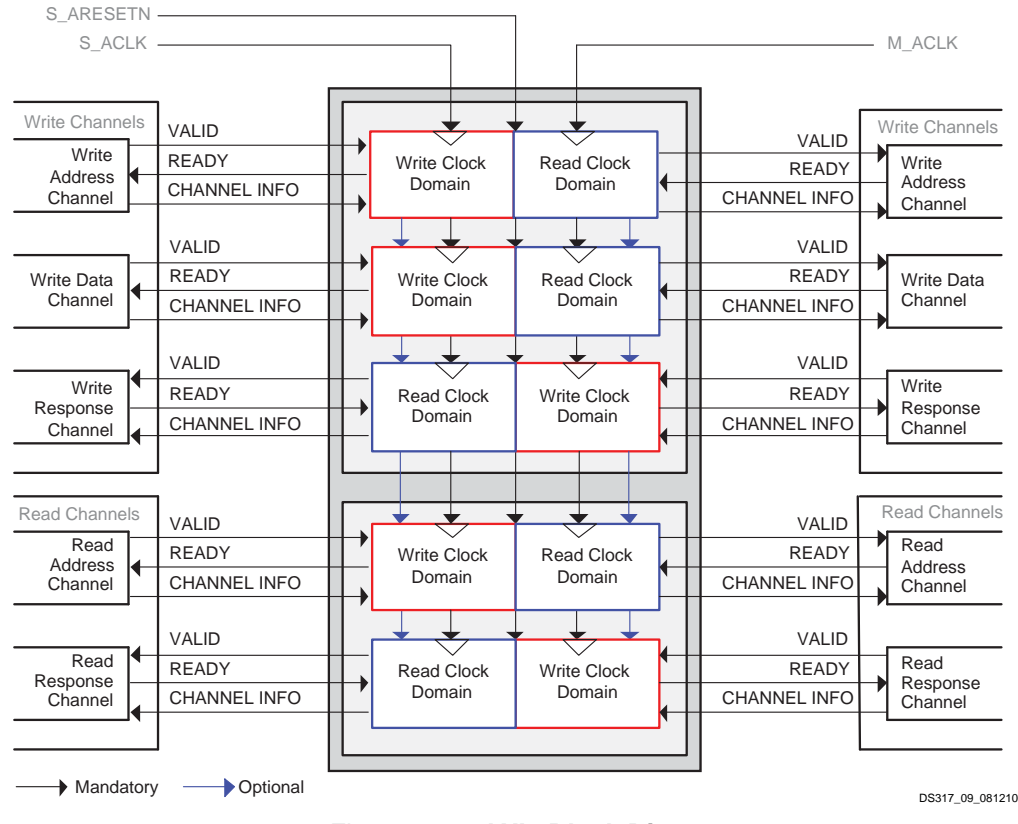

be independently configured to generate a block RAM or distributed memory-based FIFO. The depth of each FIFO can also be independently configured.

*Figure 2-5:* **AXI4 Block Diagram**

#### <span id="page-31-0"></span>Clock and Reset Implementation and Operation

For the AXI4-Stream, AXI4 and AXI4-Lite interfaces, all instantiated FIFOs share clock and asynchronous active low reset signals (as shown [Figure 2-5](#page-31-2)). In addition, all instantiated FIFOs can support either independent clock or common clock operation.

The independent clock configuration of the FIFO Generator enables the user to implement unique clock domains on the write and read ports. The FIFO Generator handles the synchronization between clock domains, placing no requirements on phase and frequency. When data buffering in a single clock domain is required, the FIFO Generator can be used to generate a core optimized for a single clock by selecting the common clock option.

#### <span id="page-31-1"></span>Automatic FIFO Width Calculation

AXI4 FIFOs support symmetric widths for the FIFO Read and Write ports. The FIFO width for the AXI4 FIFO is determined by the selected interface type (AXI4-Stream, AXI4 or AXI4-Lite) and user-selected signals and signal widths within the given interface. The AXI4 FIFO width is then calculated automatically by the aggregation of all signal widths in a respective channel.

#### <span id="page-32-0"></span>Supported Memory Types

The FIFO Generator implements FIFOs built from block RAM or distributed RAM. The core combines memory primitives in an optimal configuration based on the calculated width and selected depth of the FIFO.

#### <span id="page-32-1"></span>Packet FIFO

The FIFO Generator core supports the optional Packet FIFO feature in common clock mode. The principal feature of Packet FIFO is to delay the start of packet (burst) transmission until the end (LAST beat) of the packet is received. This ensures an uninterrupted availability of data once master-side transfer begins, thus avoiding sourceend stalling of the AXI data channel. This is valuable in applications in which data originates at a master device. Examples include real-time signal channels that operate at a lower data-rate than the downstream AXI switch and/or slave destination, such as a highbandwidth memory.

The Packet FIFO feature is supported for Common Clock AXI4 and AXI4-Stream configurations. It is not supported for AXI4-Lite configurations.

#### AXI4-Stream Packet FIFO

The FIFO Generator uses AXI4-Stream Interface for the AXI4-Stream Packet FIFO feature. The FIFO Generator indicates a TVALID on the AXI4-Stream Master side when a complete packet (marked by TLAST) is received on the AXI4-Stream Slave side or when the AXI4- Stream FIFO is FULL. Indicating TVALID on the Master side due to the FIFO becoming FULL is an exceptional case, and in such case, the Packet FIFO acts as a normal FWFT FIFO forwarding the data received on the Slave side to the Master side until it receives TLAST on the Slave side.

#### AXI4 Packet FIFO

The FIFO Generator uses the AXI4 Interface for the AXI4 Packet FIFO feature (for both write and read channels).

- Packet FIFO on Write Channels: The FIFO Generator indicates an AWVALID on the AXI4 AW channel Master side when a complete packet (marked by WLAST) is received on the AXI4 W channel Slave side. The Write Channel Packet FIFO is coupled to the Write Address Channel so that AW transfers are not posted to the AXI4 Write Address Channel until all of the data needed for the requested transfer is received on the AXI4 W channel Slave side. The minimum depth of the W channel is set to 512 and enables the Write Channel Packet FIFO to hold two packets of its maximum length.
- Packet FIFO on Read Channels: The FIFO Generator indicates an RVALID on the AXI4 R channel Slave side when a complete packet (marked by RLAST) is received on the AXI4 R channel Master side. The Read Channel Packet FIFO is coupled to the Read Address Channel so that AR transfers are not posted to the AXI4 Read Address Channel if there is not enough space left in the Packet FIFO for the associated data. The minimum depth of the R channel is set to 512, and enables the Read Channel Packet FIFO to hold two packets of its maximum length.

#### <span id="page-32-2"></span>Error Injection and Correction (ECC) Support

The block RAM macros are equipped with built-in Error Injection and Correction Checking in the Kintex-7, Virtex-7, and Virtex-6 FPGA architectures. This feature is available for both the common and independent clock block RAM FIFOs.

For more details on Error Injection and Correction, see [Built-in Error Correction Checking](#page-118-3)  [in Chapter 5.](#page-118-3)

#### <span id="page-33-0"></span>AXI4 Slave Interface for Performing Writes

The AXI4 FIFO provides an AXI4 Slave interface for performing Writes. In the timing diagram shown in [Figure 2-4,](#page-30-2) the AXI4 Master provides INFORMATION and VALID signals; the AXI4 Slave interface indicates it is ready to accept the INFORMATION by asserting the READY signal. The READY signal will be de-asserted only when the FIFO is full.

#### <span id="page-33-1"></span>AXI4 Master Interface for Performing Reads

For performing reads, the AXI4 FIFO provides an AXI4 Master interface. In [Figure 2-4](#page-30-2), the AXI4 FIFO provides INFORMATION and VALID signals; on detecting READY signal asserted from AXI4 Slave interface, the AXI4 FIFO will place the next INFORMATION on the bus. The VALID signal will be de-asserted only when the FIFO is empty.

#### <span id="page-33-2"></span>AXI4 FIFOs Feature Summary

[Table 2-8](#page-33-5) summarizes the supported FIFO Generator features for each clock configuration and memory type.

|                        |                  | <b>Common Clock</b>                 | <b>Independent Clock</b> |                                     |  |
|------------------------|------------------|-------------------------------------|--------------------------|-------------------------------------|--|
| <b>FIFO Options</b>    | <b>Block RAM</b> | <b>Distributed</b><br><b>Memory</b> | <b>Block RAM</b>         | <b>Distributed</b><br><b>Memory</b> |  |
| Full                   |                  |                                     |                          |                                     |  |
| Programmable Full      |                  |                                     |                          |                                     |  |
| Empty                  |                  |                                     |                          |                                     |  |
| Programmable Empty     |                  |                                     |                          |                                     |  |
| Data Counts            |                  |                                     |                          |                                     |  |
| ECC                    |                  |                                     |                          |                                     |  |
| <b>Interrupt Flags</b> |                  |                                     |                          |                                     |  |

<span id="page-33-5"></span>*Table 2-8:* **AXI4 FIFOs Configuration Summary**

#### <span id="page-33-3"></span>AXI4 FIFOs Interface Signals

The following sections define the AXI4 FIFO interface signals.

The value of S\_AXIS\_TREADY, S\_AXI\_AWREADY, S\_AXI\_WREADY, M\_AXI\_BREADY, S\_AXI\_ARREADY and M\_AXI\_RREADY is 1 when S\_ARESETN is 0. To avoid unexpected behavior, do not perform any transactions while S\_ARESETN is 0.

#### <span id="page-33-4"></span>Global Signals

[Table 2-9](#page-34-1) defines the global interface signals for AXI4 FIFO.

The S\_ARESETN signal causes a reset of the entire core logic. It is an active low, asynchronous input synchronized internally in the core before use. The initial hardware reset should be generated by the user.

<span id="page-34-1"></span>*Table 2-9:* **AXI4 FIFO - Global Interface Signals**

| Name                                                                        | <b>Direction</b> | <b>Description</b>                                                                                       |  |
|-----------------------------------------------------------------------------|------------------|----------------------------------------------------------------------------------------------------|--|
| <b>Global Clock and Reset Signals Mapped to FIFO Clock and Reset Inputs</b> |                  |                                                                                                    |  |
| M ACLK                                                                      | Input            | Global Master Interface Clock: All signals on Master Interface of<br>AXI4 FIFO are synchronous to M_ACLK |  |
| S ACLK                                                                      | Input            | Global Slave Interface Clock: All signals are sampled on the rising<br>edge of this clock.               |  |
| <b>S ARESETN</b>                                                            | Input            | Global reset: This signal is active low.                                                                 |  |

#### AXI4-Stream FIFO Interface Signals

[Table 2-10](#page-34-2) defines the AXI4-Stream FIFO interface signals.

<span id="page-34-2"></span><span id="page-34-0"></span>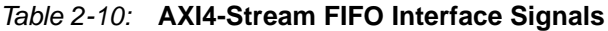

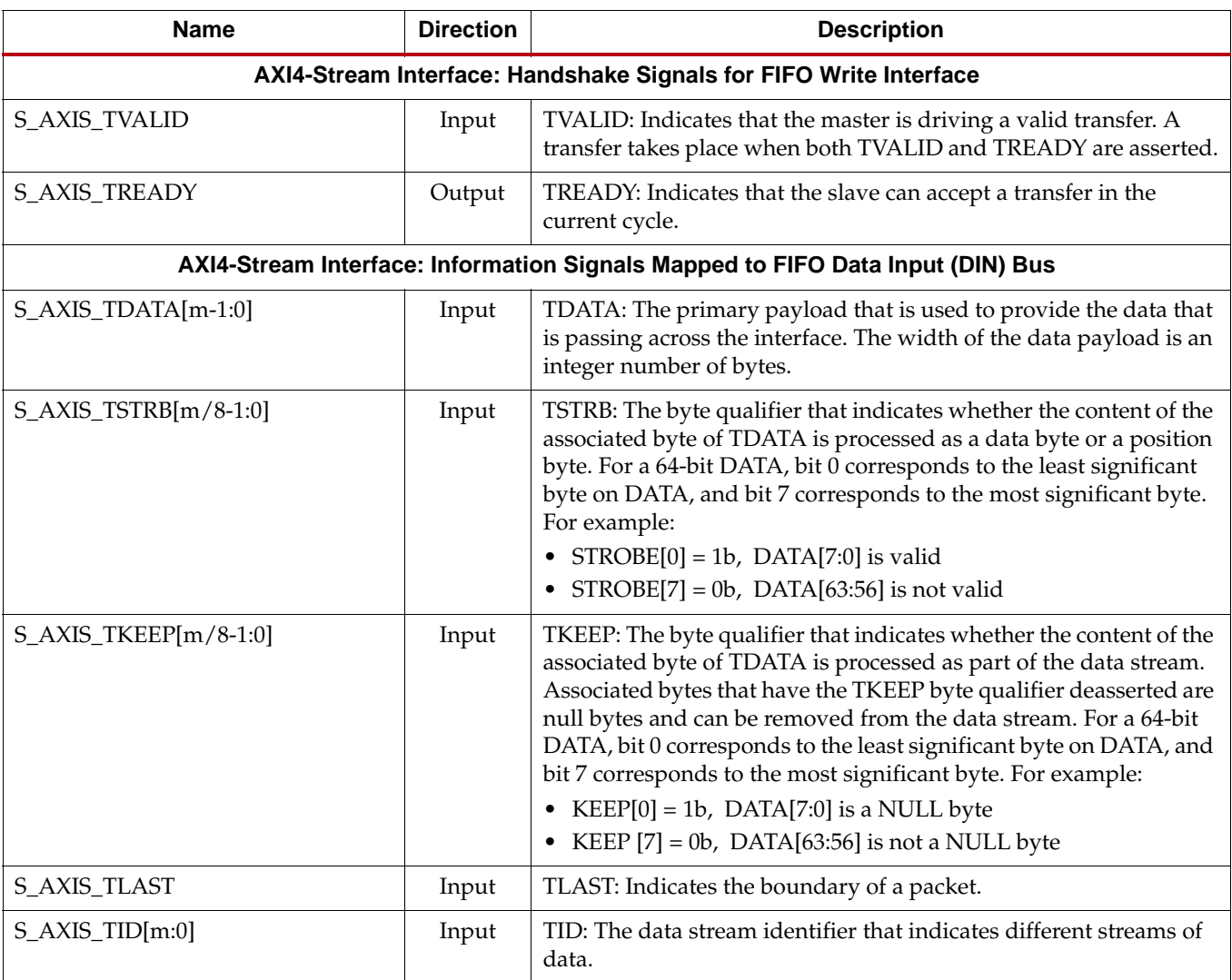

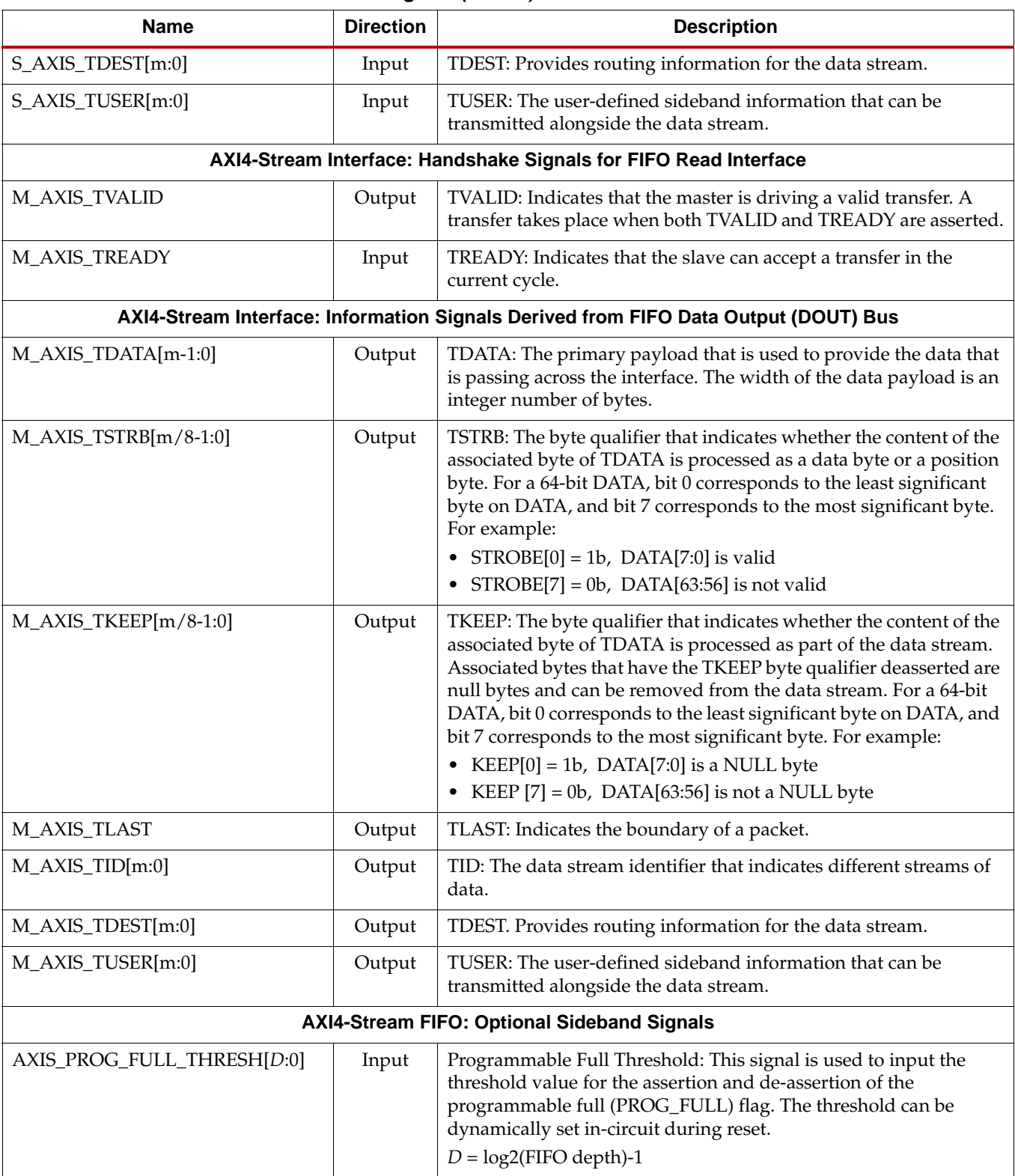

#### *Table 2-10:* **AXI4-Stream FIFO Interface Signals** *(Cont'd)*
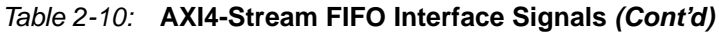

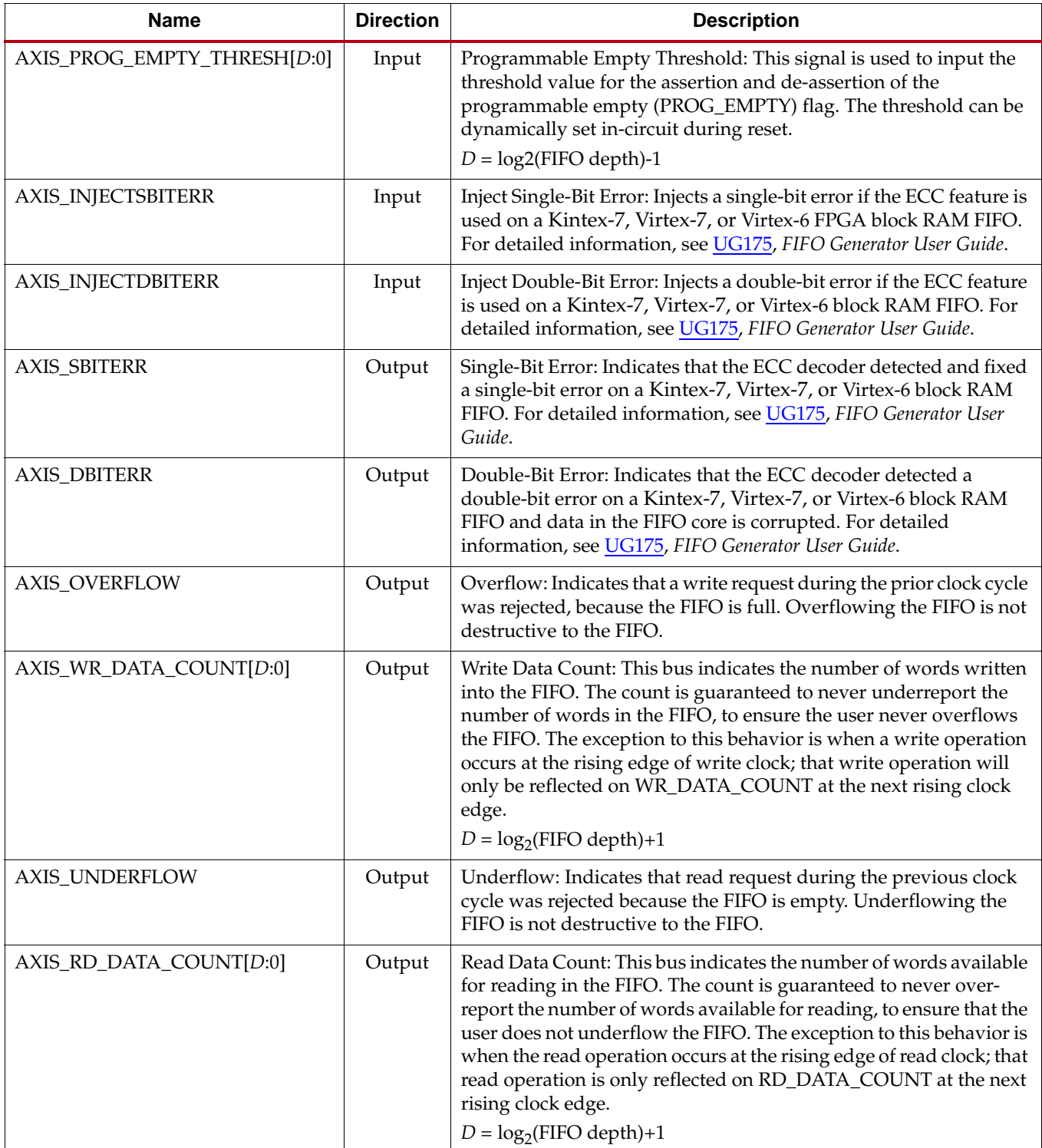

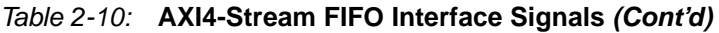

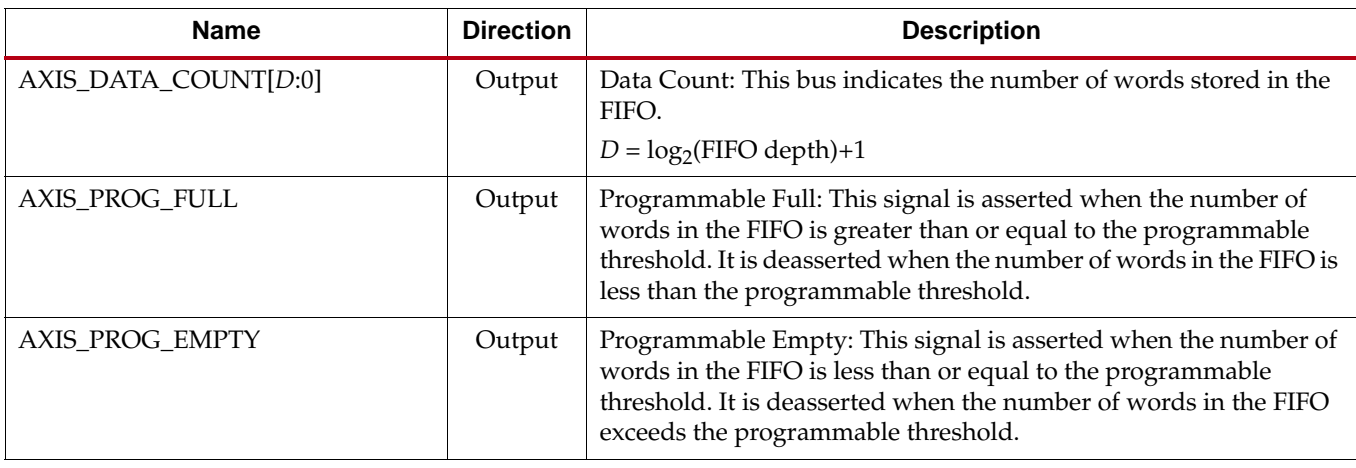

# AXI4 FIFO Interface Signals

#### **Write Channels**

[Table 2-11](#page-37-0) defines the AXI4 FIFO interface signals for Write Address Channel.

<span id="page-37-0"></span>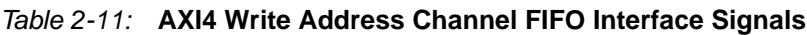

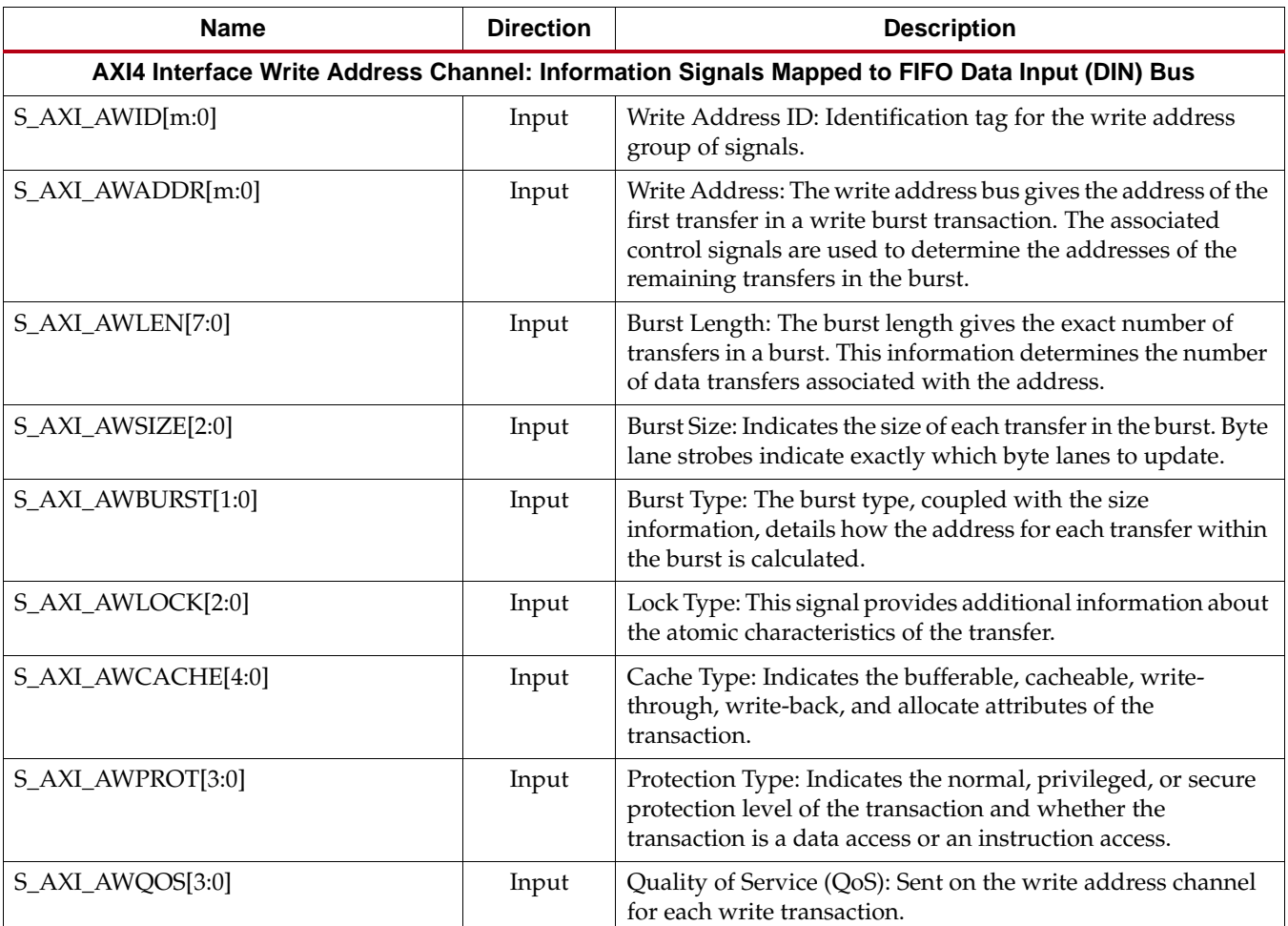

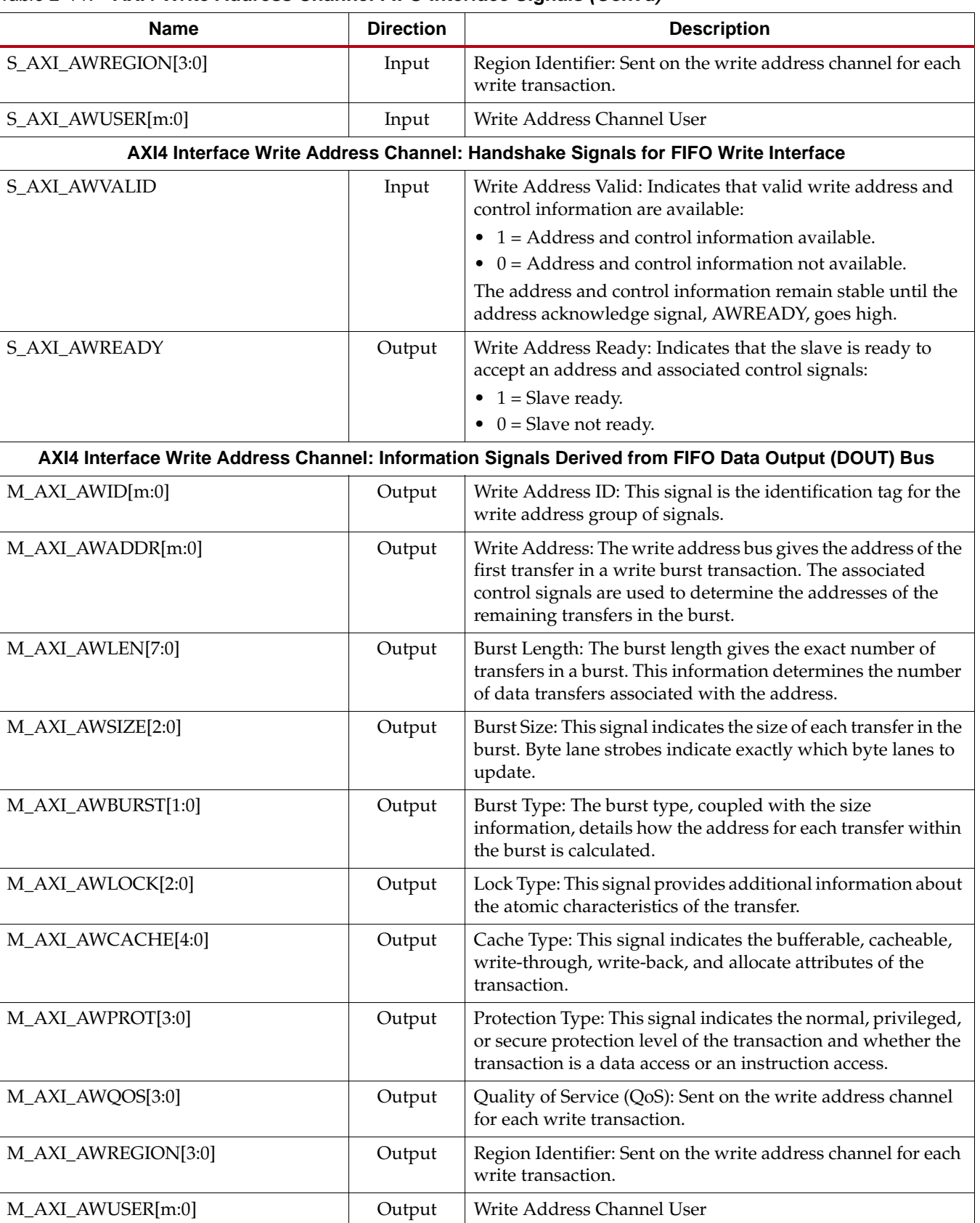

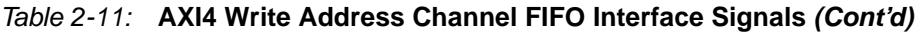

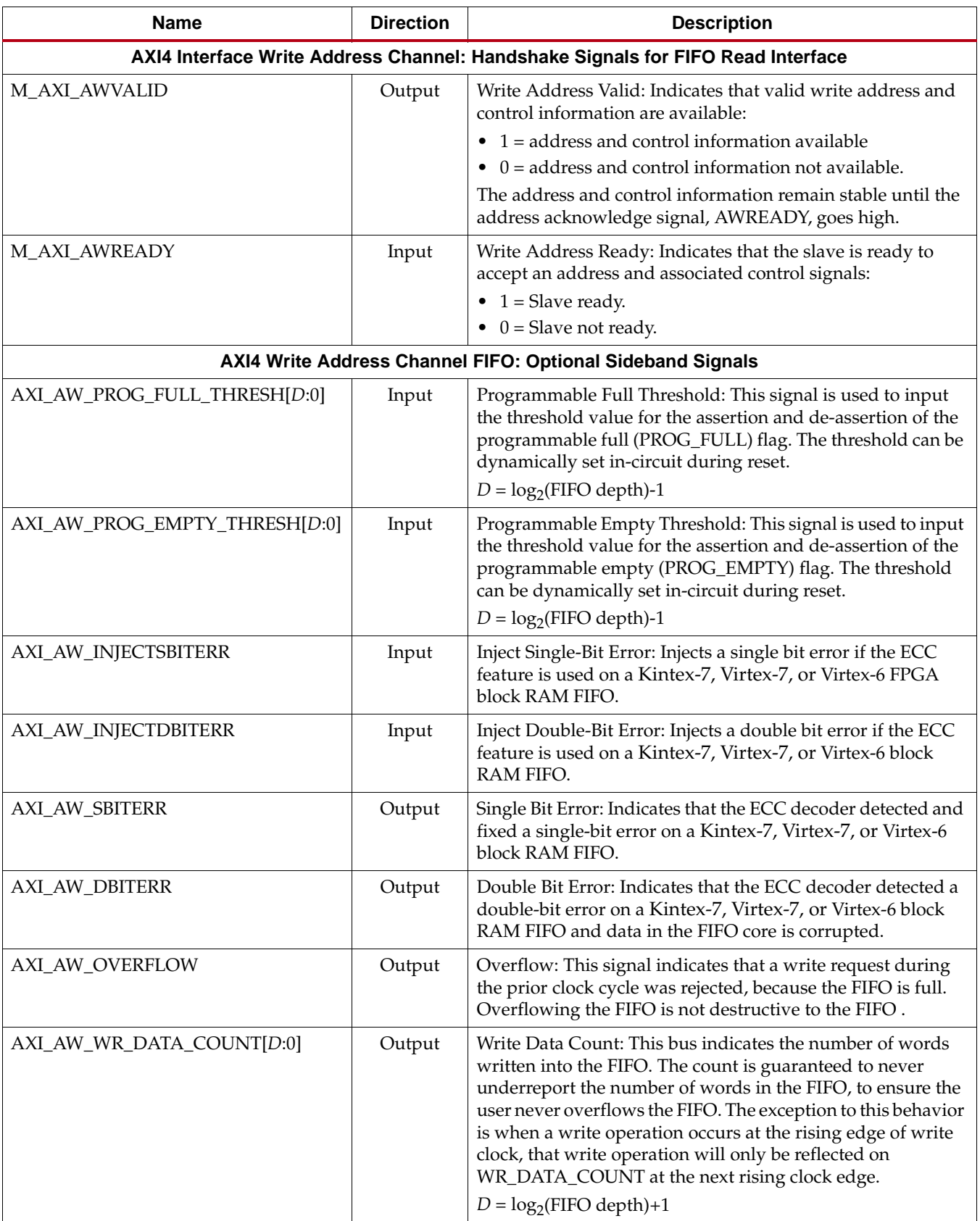

# *Table 2-11:* **AXI4 Write Address Channel FIFO Interface Signals** *(Cont'd)*

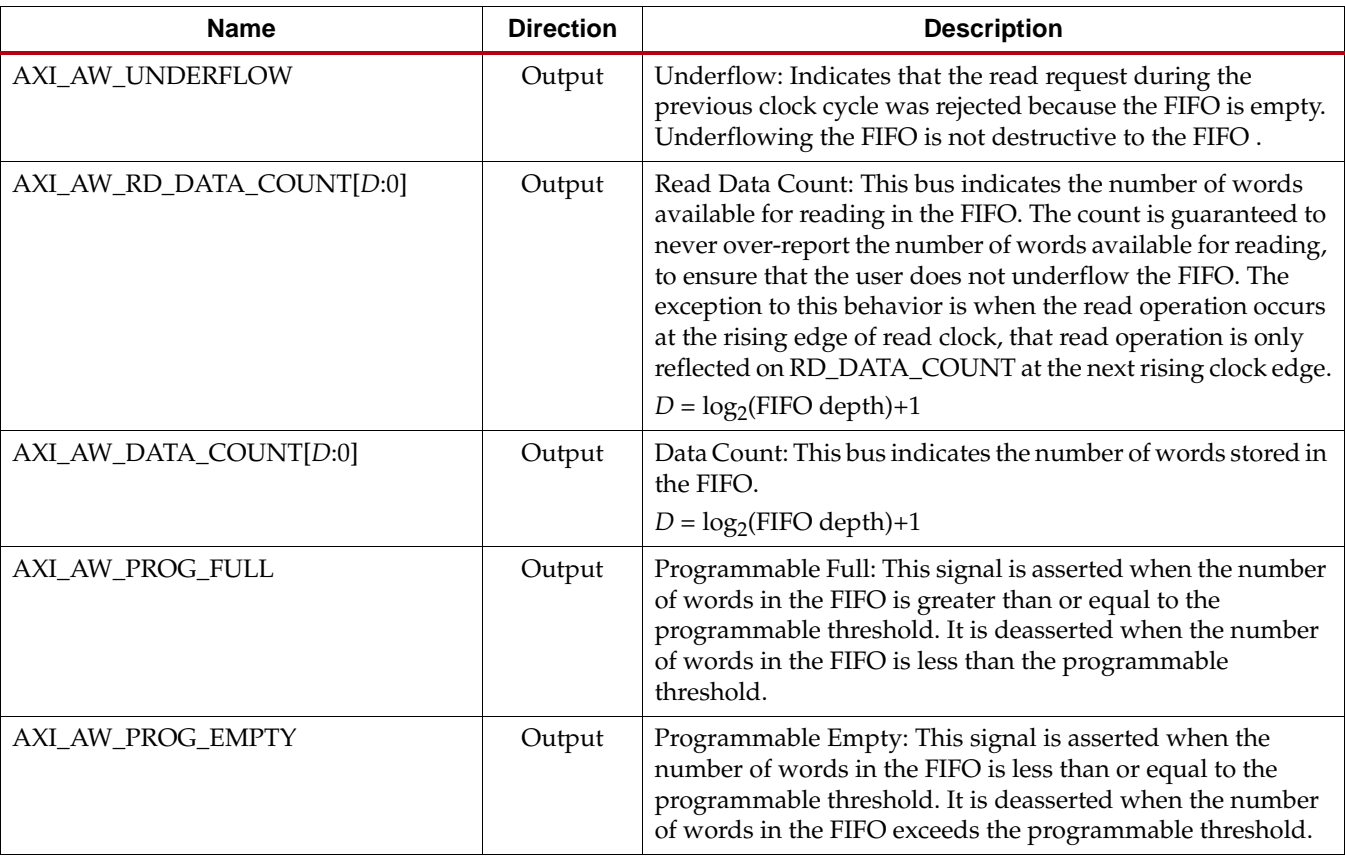

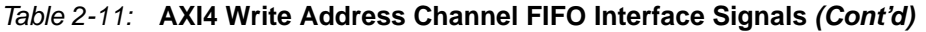

[Table 2-12](#page-40-0) defines the AXI4 FIFO interface signals for Write Data Channel.

#### <span id="page-40-0"></span>*Table 2-12:* **AXI4 Write Data Channel FIFO Interface Signals**

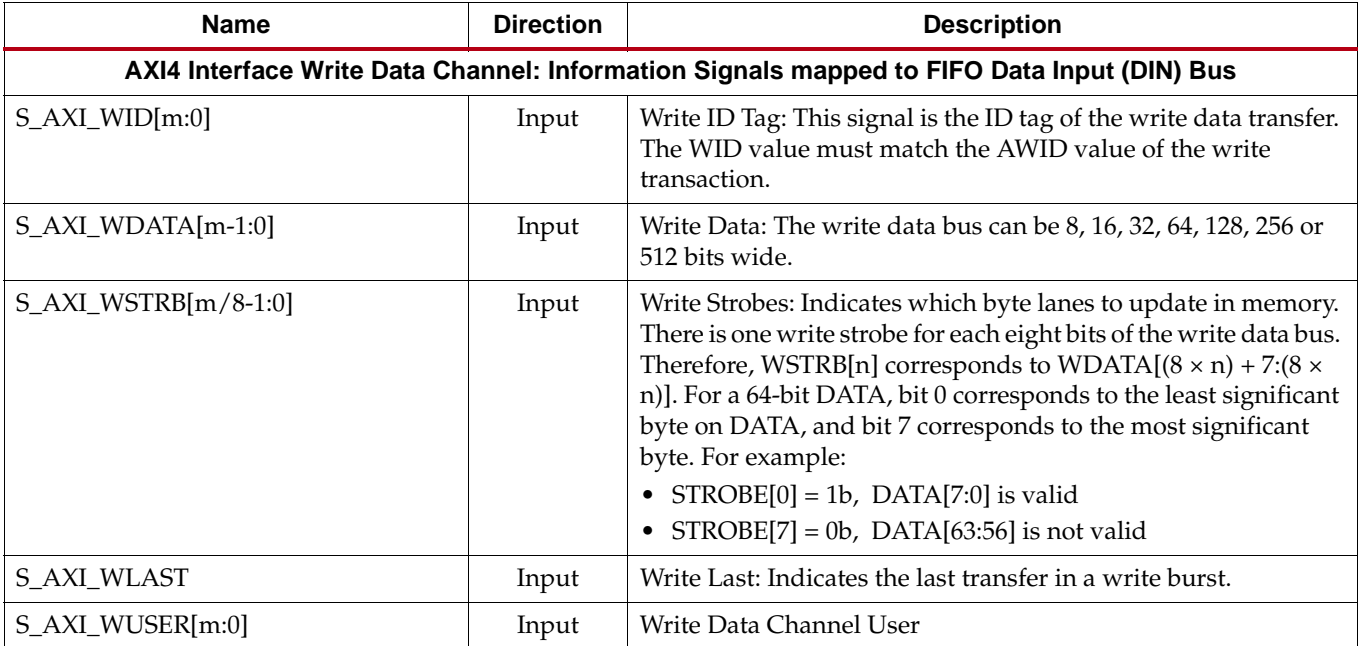

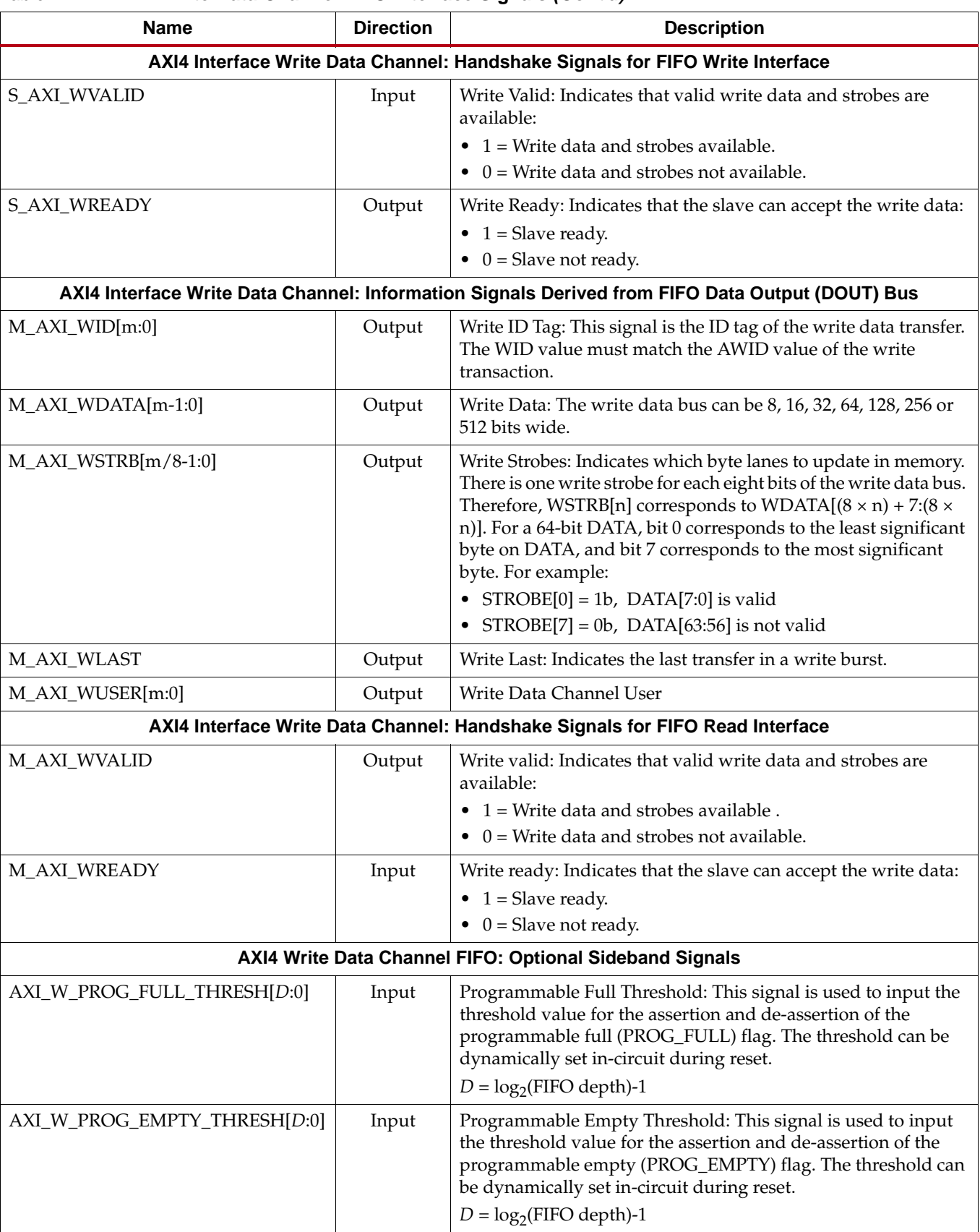

#### *Table 2-12:* **AXI4 Write Data Channel FIFO Interface Signals** *(Cont'd)*

| <b>ANT MING DUM ONANICI I</b> II O INGHADO OIGNAIS (OOIK U)<br><b>Name</b> | <b>Direction</b> | <b>Description</b>                                                                                                    |
|----------------------------------------------------------------------------|------------------|----------------------------------------------------------------------------------------------------|
| AXI_W_INJECTSBITERR                                                        | Input            | Inject Single-Bit Error: Injects a single bit error if the ECC feature<br>is used on a Kintex-7, Virtex-7, or Virtex-6 FPGA block RAM<br>FIFO.                                                                                                    |
| AXI_W_INJECTDBITERR                                                        | Input            | Inject Double-Bit Error: Injects a double bit error if the ECC<br>feature is used on a Kintex-7, Virtex-7, or Virtex-6 block RAM<br>FIFO.                                                                                                    |
| AXI_W_SBITERR                                                              | Output           | Single-Bit Error: Indicates that the ECC decoder detected and<br>fixed a single-bit error on a Kintex-7, Virtex-7, or Virtex-6 block<br>RAM FIFO.                                                                                                    |
| <b>AXI_W_DBITERR</b>                                                       | Output           | Double-Bit Error: Indicates that the ECC decoder detected a<br>double-bit error on a Kintex-7, Virtex-7, or Virtex-6 block RAM<br>FIFO and data in the FIFO core is corrupted.                                                                                                    |
| AXI_W_OVERFLOW                                                             | Output           | Overflow: This signal indicates that a write request during the<br>prior clock cycle was rejected, because the FIFO is full.<br>Overflowing the FIFO is not destructive to the FIFO                                                                                                    |
| AXI_W_WR_DATA_COUNT[D:0]                                                   | Output           | Write Data Count: This bus indicates the number of words<br>written into the FIFO. The count is guaranteed to never<br>underreport the number of words in the FIFO, to ensure the user<br>never overflows the FIFO. The exception to this behavior is<br>when a write operation occurs at the rising edge of write clock,<br>that write operation will only be reflected on<br>WR_DATA_COUNT at the next rising clock edge.<br>$D = log_2(FIFO depth)+1$                        |
| AXI_W_UNDERFLOW                                                            | Output           | Underflow: Indicates that read request during the previous<br>clock cycle was rejected because the FIFO is empty.<br>Underflowing the FIFO is not destructive to the FIFO                                                                                                    |
| AXI_W_RD_DATA_COUNT[D:0]                                                   | Output           | Read Data Count: This bus indicates the number of words<br>available for reading in the FIFO. The count is guaranteed to<br>never over-report the number of words available for reading, to<br>ensure that the user does not underflow the FIFO. The exception<br>to this behavior is when the read operation occurs at the rising<br>edge of read clock, that read operation is only reflected on<br>RD_DATA_COUNT at the next rising clock edge.<br>$D = log_2(FIFO depth)+1$ |
| AXI_W_DATA_COUNT[D:0]                                                      | Output           | Data Count: This bus indicates the number of words stored in<br>the FIFO.<br>$D = \log_2(FIFO depth) + 1$                                                                                                    |
| AXI_W_PROG_FULL                                                            | Output           | Programmable Full: This signal is asserted when the number of<br>words in the FIFO is greater than or equal to the programmable<br>threshold. It is deasserted when the number of words in the<br>FIFO is less than the programmable threshold.                                                                                                    |
| AXI_W_PROG_EMPTY                                                           | Output           | Programmable Empty: This signal is asserted when the number<br>of words in the FIFO is less than or equal to the programmable<br>threshold. It is deasserted when the number of words in the<br>FIFO exceeds the programmable threshold.                                                                                                    |

*Table 2-12:* **AXI4 Write Data Channel FIFO Interface Signals** *(Cont'd)*

[Table 2-13](#page-43-0) defines the AXI4 FIFO interface signals for Write Response Channel.

<span id="page-43-0"></span>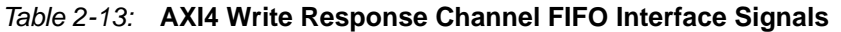

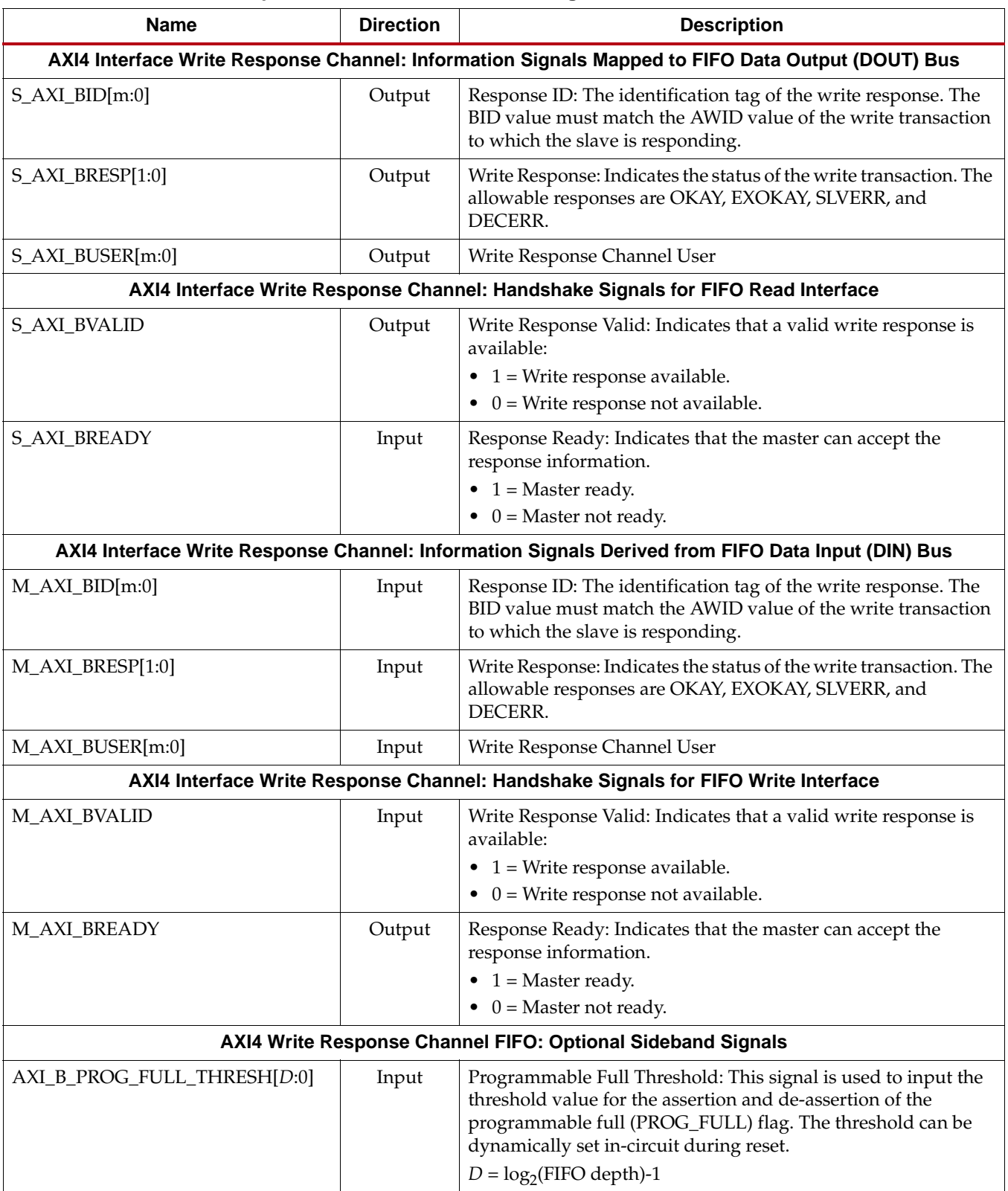

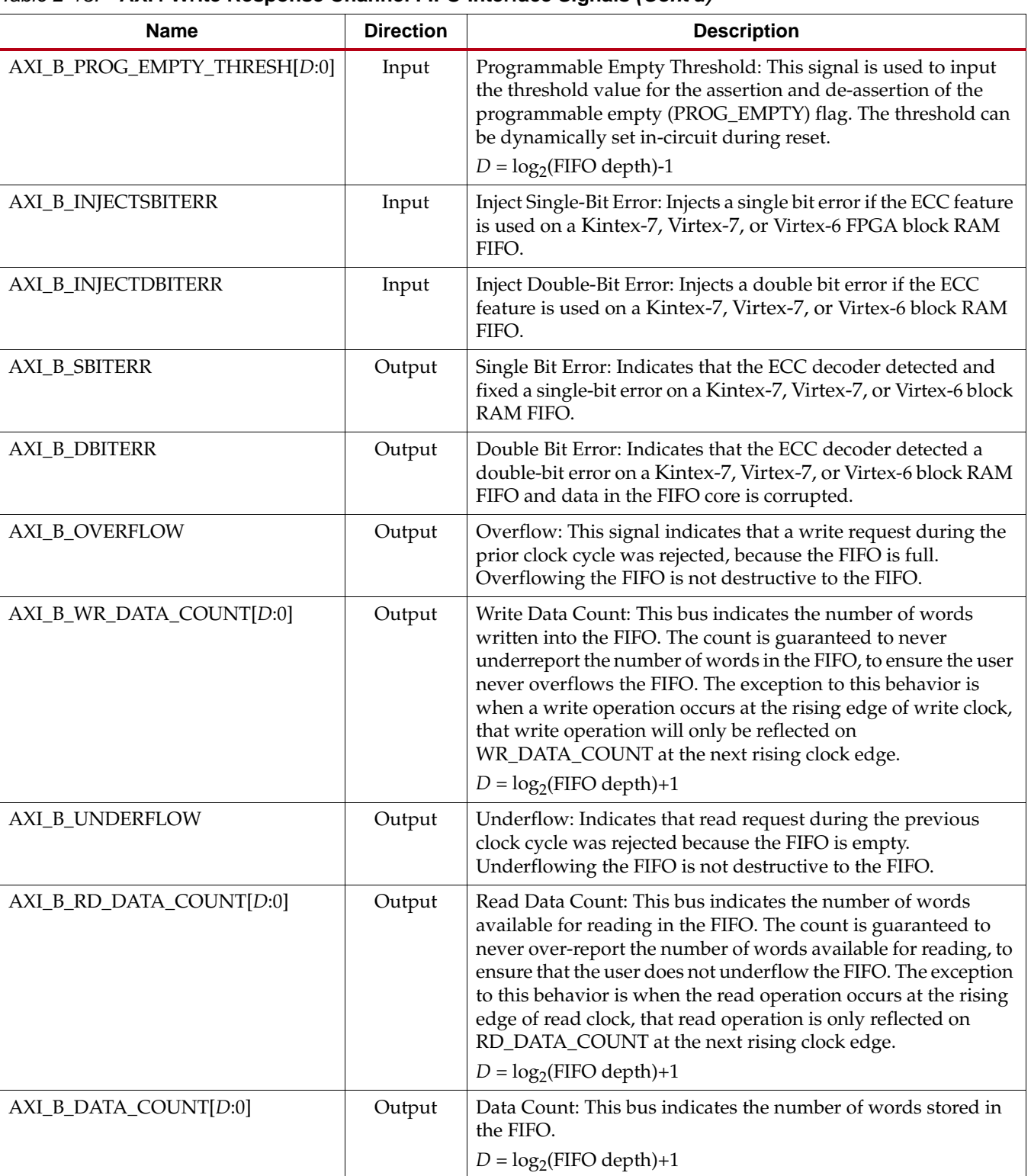

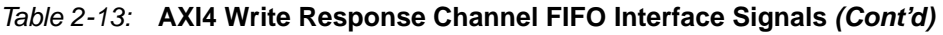

 $\mathsf{l}$ 

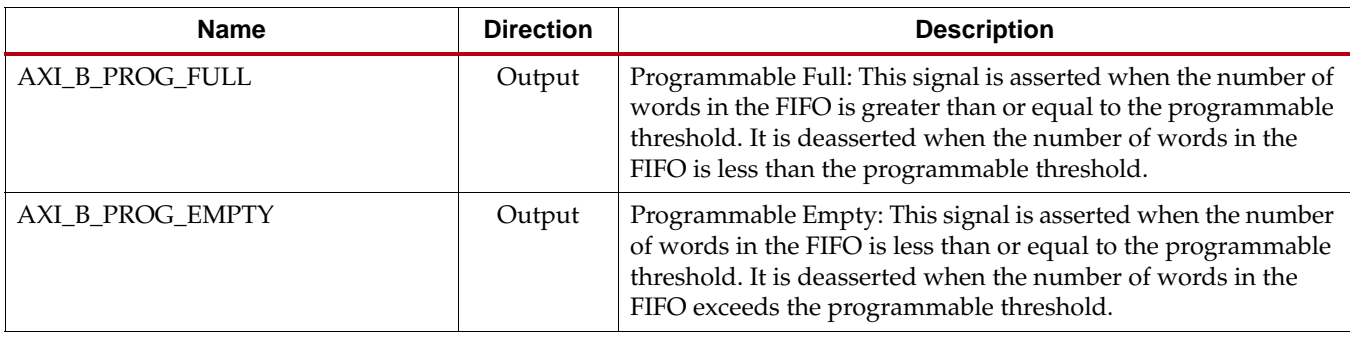

#### *Table 2-13:* **AXI4 Write Response Channel FIFO Interface Signals** *(Cont'd)*

#### **Read Channels**

[Table 2-14](#page-45-0) defines the AXI4 FIFO interface signals for Read Address Channel.

#### <span id="page-45-0"></span>*Table 2-14:* **AXI4 Read Address Channel FIFO Interface Signals**

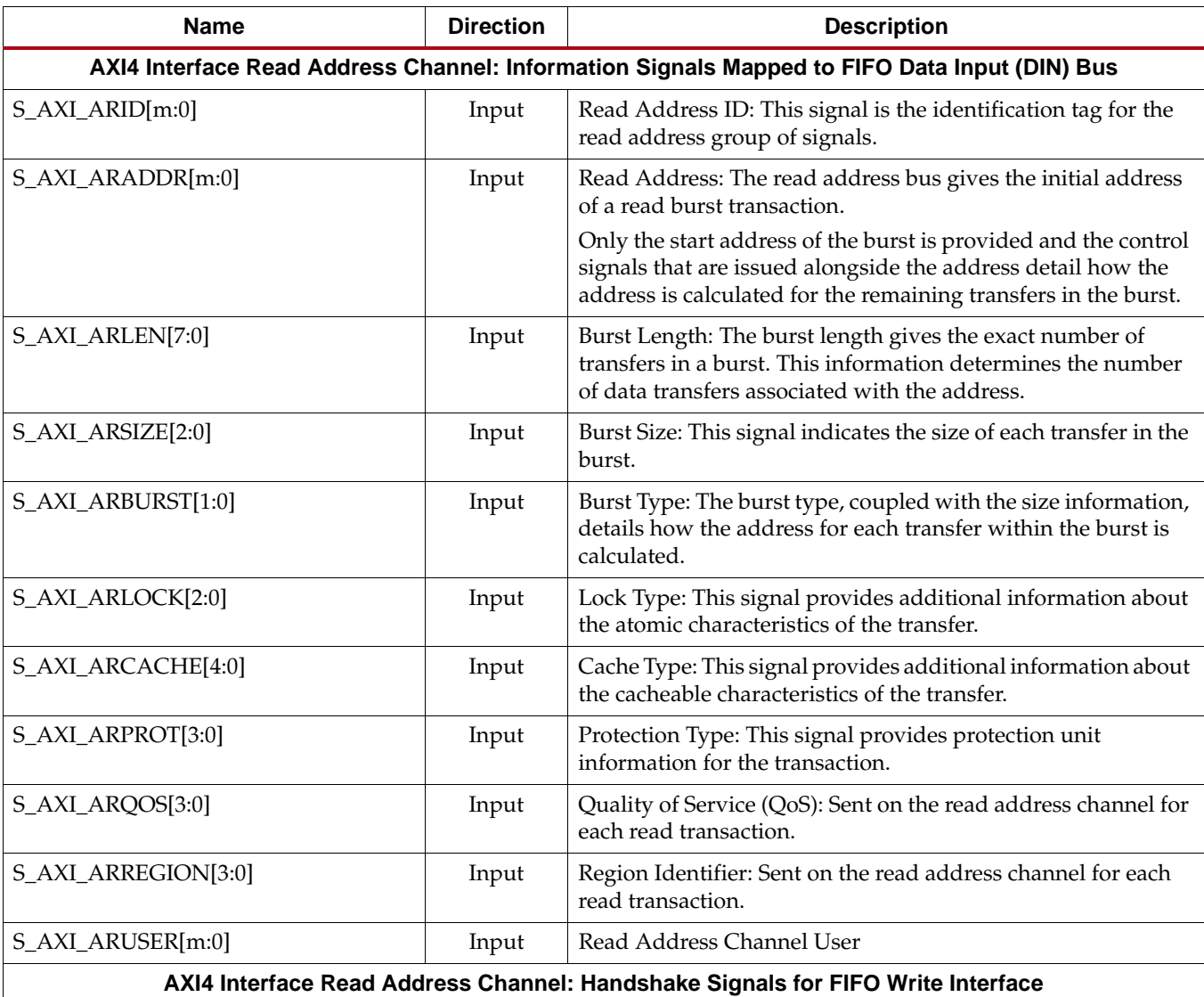

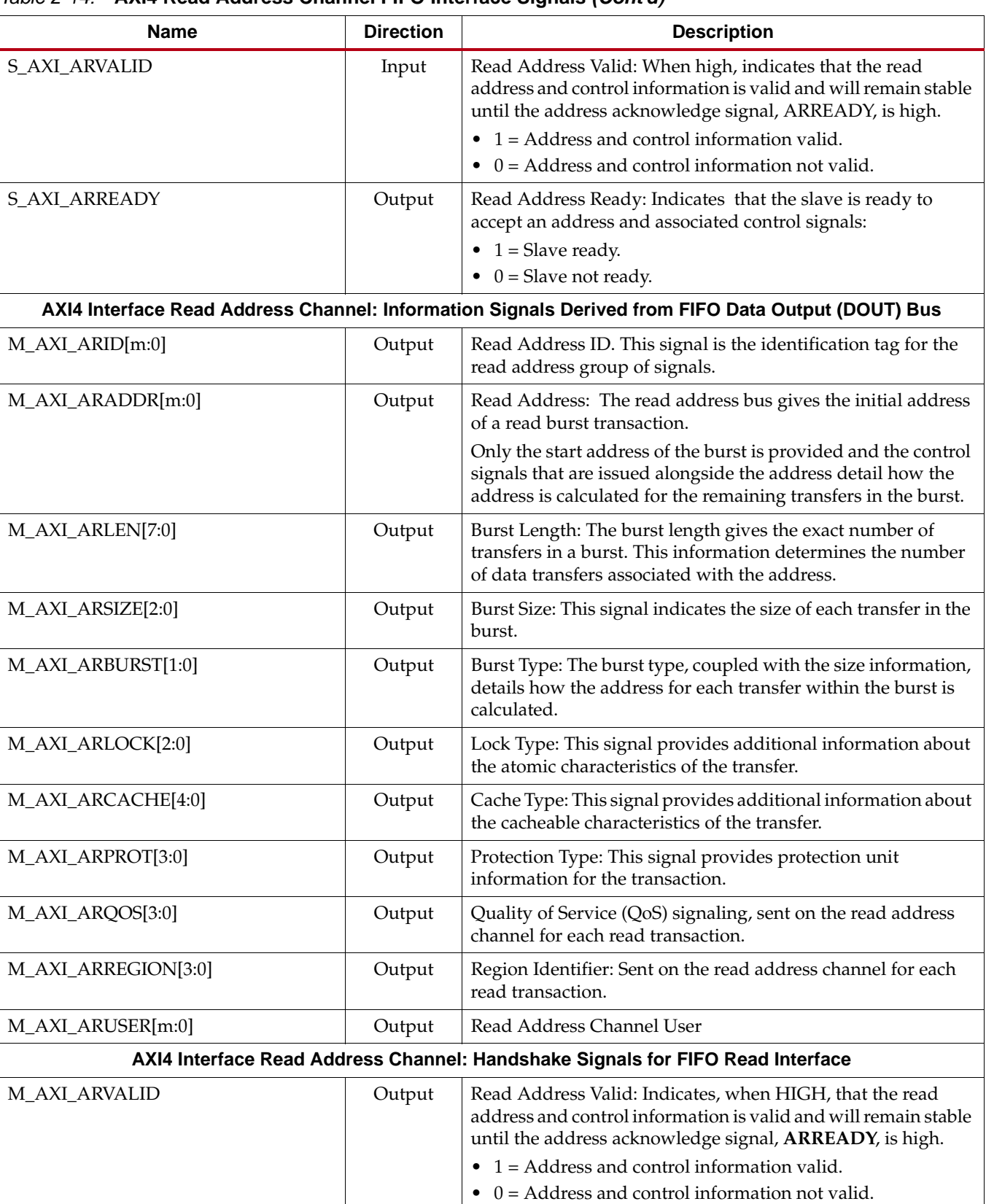

## *Table 2-14:* **AXI4 Read Address Channel FIFO Interface Signals** *(Cont'd)*

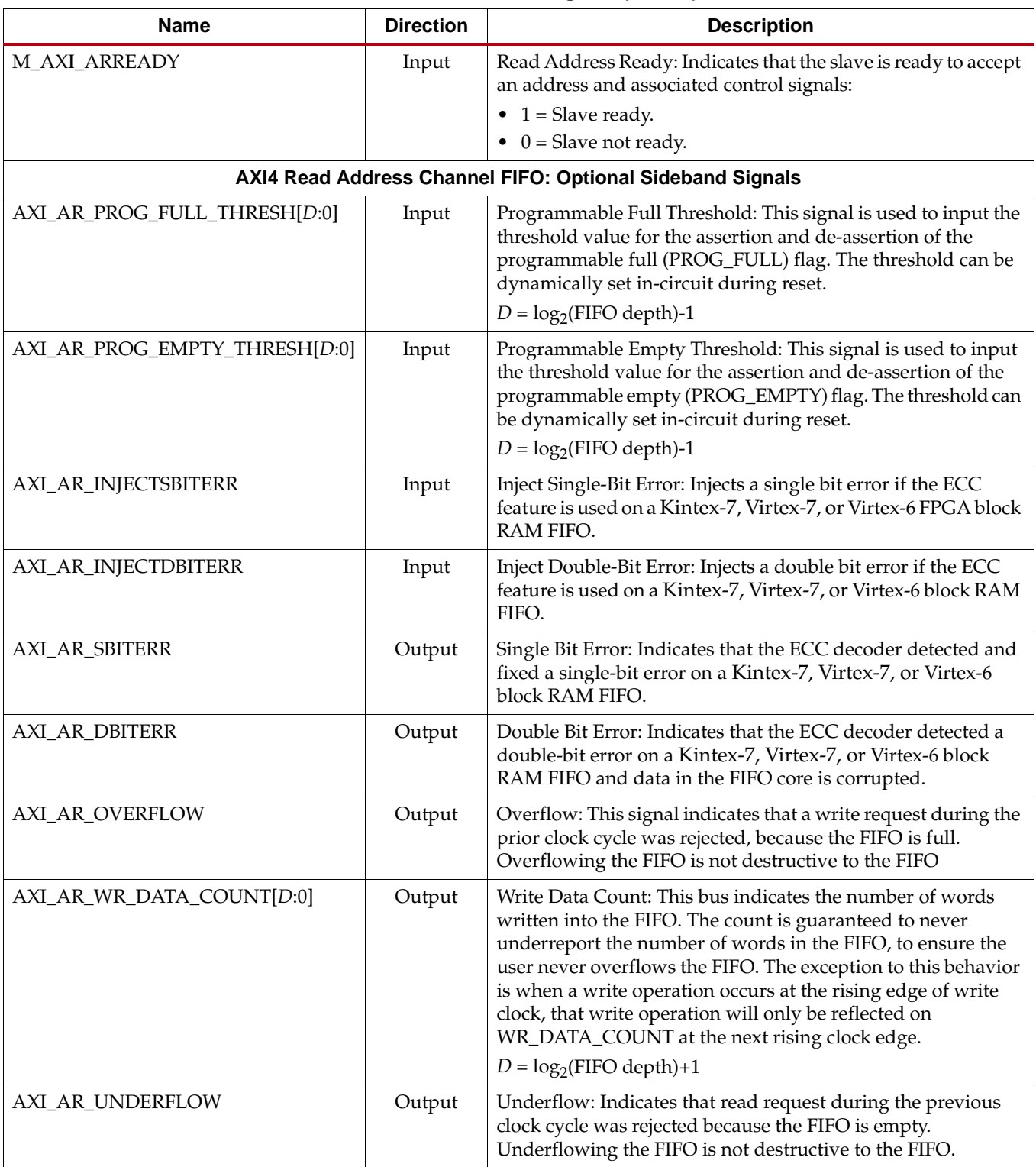

# *Table 2-14:* **AXI4 Read Address Channel FIFO Interface Signals** *(Cont'd)*

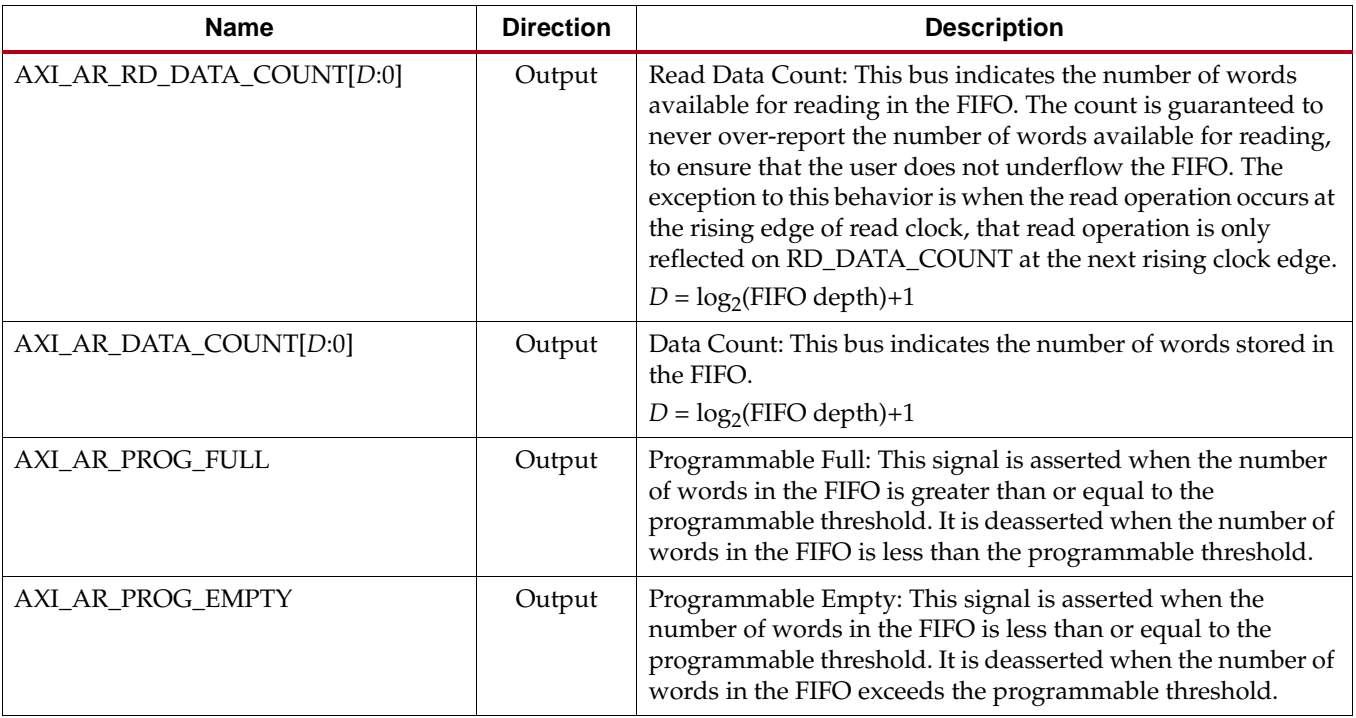

#### *Table 2-14:* **AXI4 Read Address Channel FIFO Interface Signals** *(Cont'd)*

[Table 2-15](#page-48-0) defines the AXI4 FIFO interface signals for Read Data Channel.

#### <span id="page-48-0"></span>*Table 2-15:* **AXI4 Read Data Channel FIFO Interface Signals**

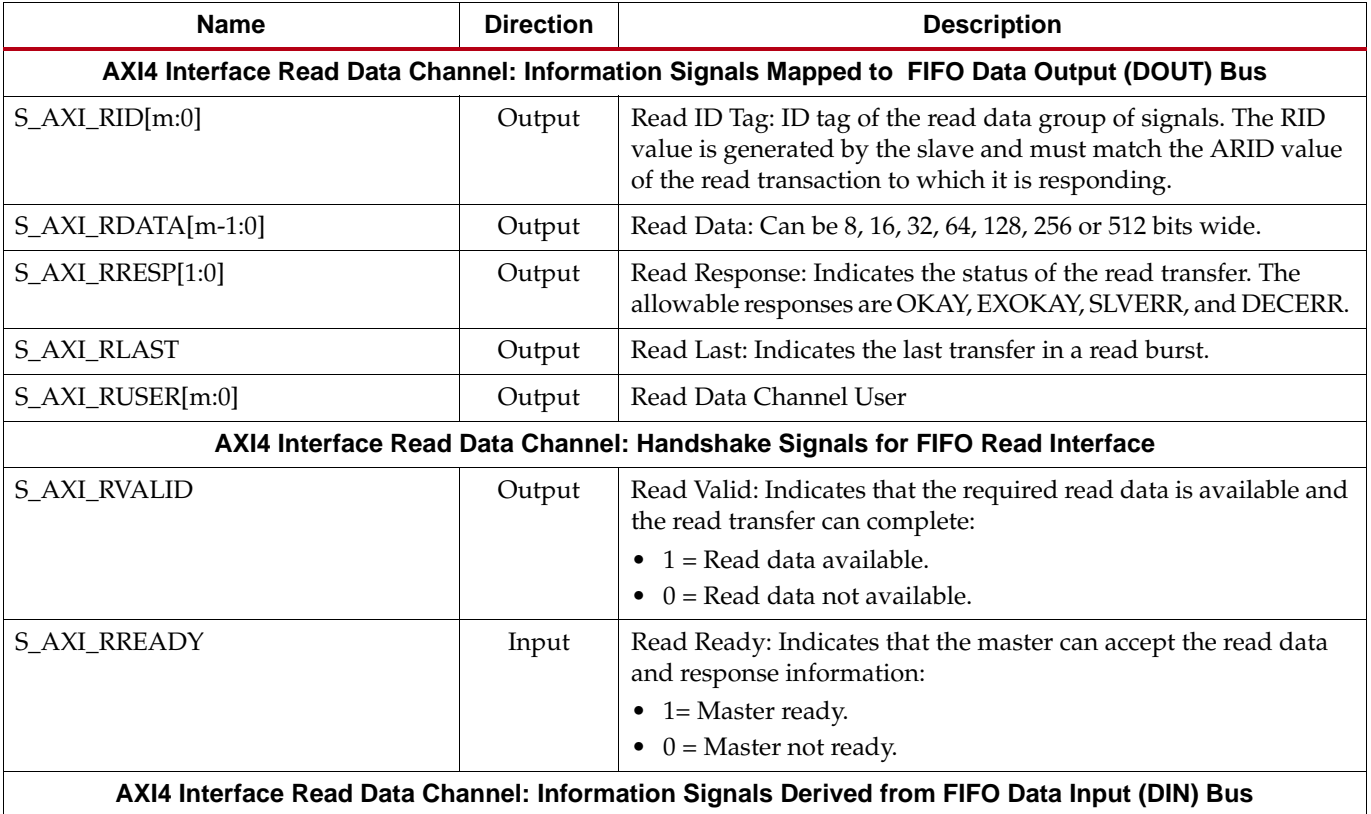

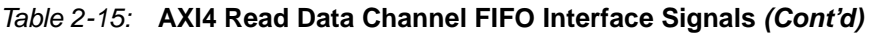

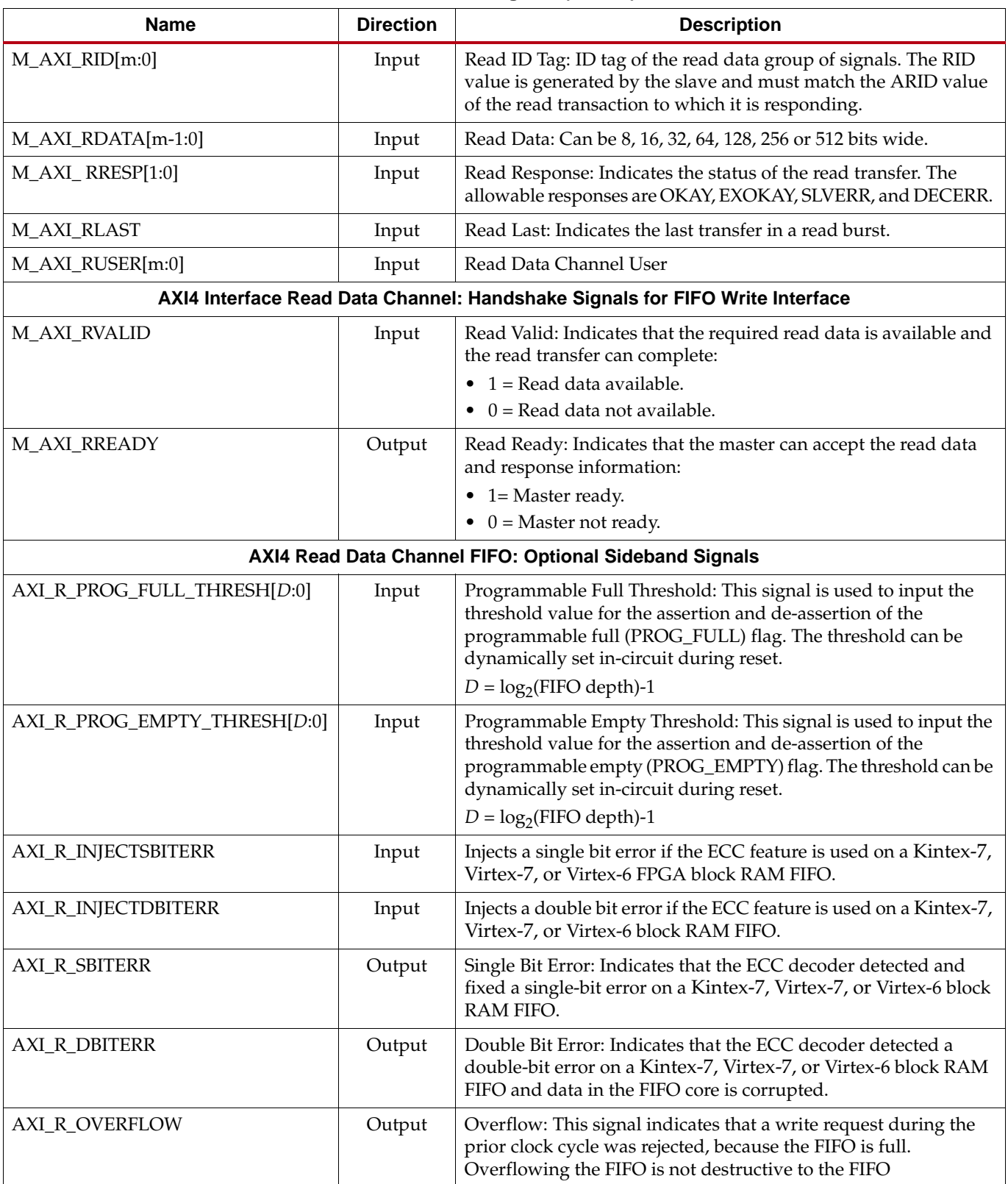

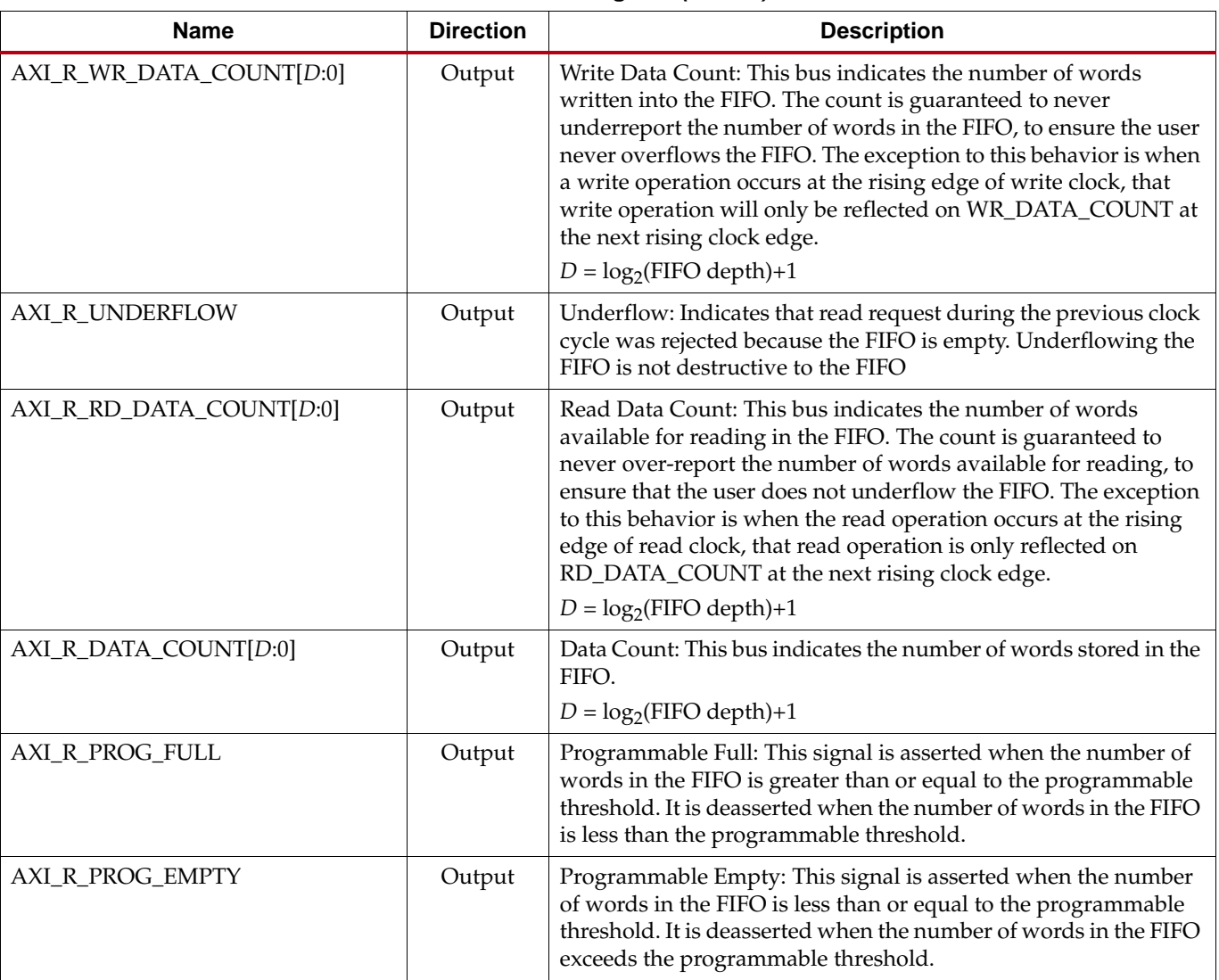

#### *Table 2-15:* **AXI4 Read Data Channel FIFO Interface Signals** *(Cont'd)*

# AXI4-Lite FIFO Interface Signals

#### Write Channels

[Table 2-16](#page-50-0) defines the AXI4-Lite FIFO interface signals for Write Address Channel.

<span id="page-50-0"></span>*Table 2-16: AXI4-Lite Write Address Channel FIFO Interface Signals*

| <b>Name</b>                                                                                        | <b>Direction</b> | <b>Description</b>                                                                                                    |  |  |
|----------------------------------------------------------------------------------------------------|------------------|----------------------------------------------------------------------------------------------------|--|--|
| AXI4-Lite Interface Write Address Channel: Information Signals Mapped to FIFO Data Input (DIN) Bus |                  |                                                                                                    |  |  |
| S_AXI_AWADDR[m:0]                                                                                  | Input            | Write Address: Gives the address of the first transfer in a write<br>burst transaction. The associated control signals are used to<br>determine the addresses of the remaining transfers in the burst. |  |  |
| S_AXI_AWPROT[3:0]                                                                                  | Input            | Protection Type: Indicates the normal, privileged, or secure<br>protection level of the transaction and whether the transaction<br>is a data access or an instruction access.                          |  |  |
| AXI4-Lite Interface Write Address Channel: Handshake Signals for FIFO Write Interface              |                  |                                                                                                    |  |  |

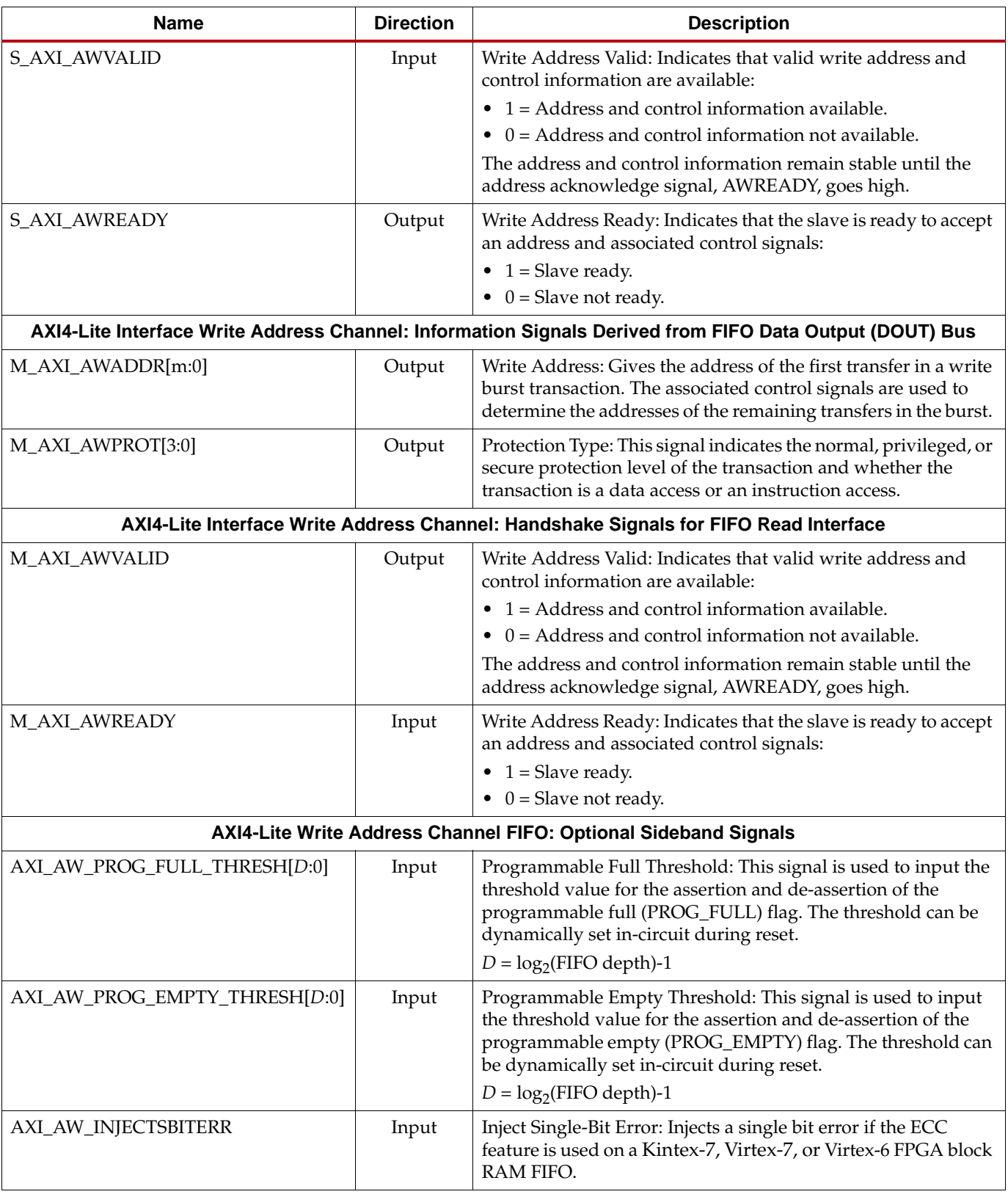

## *Table 2-16: AXI4-Lite Write Address Channel FIFO Interface Signals**(Cont'd)*

| <b>Name</b>               | <b>Direction</b> | <b>Description</b>                                                                                                    |
|---------------------------|------------------|----------------------------------------------------------------------------------------------------|
| AXI_AW_INJECTDBITERR      | Input            | Inject Double-Bit Error: Injects a double bit error if the ECC<br>feature is used on a Kintex-7, Virtex-7, or Virtex-6 block RAM<br>FIFO.                                                                                                    |
| <b>AXI_AW_SBITERR</b>     | Output           | Single Bit Error: Indicates that the ECC decoder detected and<br>fixed a single-bit error on a Kintex-7, Virtex-7, or Virtex-6 block<br>RAM FIFO.                                                                                                    |
| AXI_AW_DBITERR            | Output           | Double Bit Error: Indicates that the ECC decoder detected a<br>double-bit error on a Kintex-7, Virtex-7, or Virtex-6 block RAM<br>FIFO and data in the FIFO core is corrupted.                                                                                                    |
| AXI_AW_OVERFLOW           | Output           | Overflow: This signal indicates that a write request during the<br>prior clock cycle was rejected, because the FIFO is full.<br>Overflowing the FIFO is not destructive to the FIFO                                                                                                    |
| AXI_AW_WR_DATA_COUNT[D:0] | Output           | Write Data Count: This bus indicates the number of words<br>written into the FIFO. The count is guaranteed to never<br>underreport the number of words in the FIFO, to ensure the<br>user never overflows the FIFO. The exception to this behavior<br>is when a write operation occurs at the rising edge of write<br>clock, that write operation will only be reflected on<br>WR_DATA_COUNT at the next rising clock edge.<br>$D = log_2(FIFO depth)+1$                        |
| AXI_AW_UNDERFLOW          | Output           | Underflow: Indicates that read request during the previous<br>clock cycle was rejected because the FIFO is empty.<br>Underflowing the FIFO is not destructive to the FIFO.                                                                                                    |
| AXI_AW_RD_DATA_COUNT[D:0] | Output           | Read Data Count: This bus indicates the number of words<br>available for reading in the FIFO. The count is guaranteed to<br>never over-report the number of words available for reading, to<br>ensure that the user does not underflow the FIFO. The<br>exception to this behavior is when the read operation occurs at<br>the rising edge of read clock, that read operation is only<br>reflected on RD_DATA_COUNT at the next rising clock edge.<br>$D = log_2(FIFO depth)+1$ |
| AXI_AW_DATA_COUNT[D:0]    | Output           | Data Count: This bus indicates the number of words stored in<br>the FIFO.<br>$D = log_2(FIFO depth)+1$                                                                                                    |
| AXI_AW_PROG_FULL          | Output           | Programmable Full: This signal is asserted when the number of<br>words in the FIFO is greater than or equal to the programmable<br>threshold. It is deasserted when the number of words in the<br>FIFO is less than the programmable threshold.                                                                                                    |
| AXI_AW_PROG_EMPTY         | Output           | Programmable Empty: This signal is asserted when the number<br>of words in the FIFO is less than or equal to the programmable<br>threshold. It is deasserted when the number of words in the<br>FIFO exceeds the programmable threshold.                                                                                                    |

*Table 2-16: AXI4-Lite Write Address Channel FIFO Interface Signals**(Cont'd)*

[Table 2-17](#page-53-0) defines the AXI4-Lite FIFO interface signals for Write Data Channel.

<span id="page-53-0"></span>*Table 2-17:* **AXI4-Lite Write Data Channel FIFO Interface Signals**

| <b>Name</b>                                                                                     | <b>Direction</b> | <b>Description</b>                                                                                                    |  |  |
|-------------------------------------------------------------------------------------------------|------------------|----------------------------------------------------------------------------------------------------|--|--|
| AXI4-Lite Interface Write Data Channel: Information Signals Mapped to FIFO Data Input (DIN) Bus |                  |                                                                                                    |  |  |
| S_AXI_WDATA[m-1:0]                                                                              | Input            | Write Data: Can be 8, 16, 32, 64, 128, 256 or 512 bits wide.                                                                                                    |  |  |
| $S_AXI_WSTRB[m/8-1:0]$                                                                          | Input            | Write Strobes: Indicates which byte lanes to update in memory.<br>There is one write strobe for each eight bits of the write data<br>bus. Therefore, WSTRB[n] corresponds to WDATA[ $(8 \times n)$ +<br>7: $(8 \times n)$ ]. For a 64-bit DATA, bit 0 corresponds to the least<br>significant byte on DATA, and bit 7 corresponds to the most<br>significant byte. For example:<br>• STROBE[0] = 1b, DATA[7:0] is valid<br>$STROBE[7] = 0b$ , DATA $[63:56]$ is not valid |  |  |
| AXI4-Lite Interface Write Data Channel: Handshake Signals for FIFO Write Interface              |                  |                                                                                                    |  |  |
| S_AXI_WVALID                                                                                    | Input            | Write Valid: Indicates that valid write data and strobes are<br>available:<br>$\bullet$ 1 = Write data and strobes available.<br>$\bullet$ 0 = Write data and strobes not available.                                                                                                    |  |  |
| S_AXI_WREADY                                                                                    | Output           | Write Ready: Indicates that the slave can accept the write data:<br>• $1 =$ Slave ready.<br>$0 =$ Slave not ready.                                                                                                    |  |  |
|                                                                                                 |                  | AXI4-Lite Interface Write Data Channel: Information Signals Derived from FIFO Data Output (DOUT) Bus                                                                                                    |  |  |
| M_AXI_WDATA[m-1:0]                                                                              | Output           | Write Data: Can be 8, 16, 32, 64, 128, 256 or 512 bits wide.                                                                                                    |  |  |
| $M_AXI_WSTRB[m/8-1:0]$                                                                          | Output           | Write Strobes: Indicates which byte lanes to update in memory.<br>There is one write strobe for each eight bits of the write data<br>bus. Therefore, WSTRB[n] corresponds to WDATA[ $(8 \times n)$ +<br>7: $(8 \times n)$ ]. For a 64-bit DATA, bit 0 corresponds to the least<br>significant byte on DATA, and bit 7 corresponds to the most<br>significant byte. For example:<br>• STROBE[0] = 1b, DATA[7:0] is valid<br>$STROBE[7] = 0b$ , $DATA[63:56]$ is not valid  |  |  |
| AXI4-Lite Interface Write Data Channel: Handshake Signals for FIFO Read Interface               |                  |                                                                                                    |  |  |
| M_AXI_WVALID                                                                                    | Output           | Write Valid: Indicates that valid write data and strobes are<br>available:<br>$1 = Write data$ and strobes available.<br>$\bullet$<br>$\bullet$ 0 = Write data and strobes not available.                                                                                                    |  |  |
| <b>M_AXI_WREADY</b>                                                                             | Input            | Write Ready: Indicates that the slave can accept the write data:<br>• $1 =$ Slave ready.<br>$\bullet$ 0 = Slave not ready.                                                                                                    |  |  |
| AXI4-Lite Write Data Channel FIFO: Optional Sideband Signals                                    |                  |                                                                                                    |  |  |

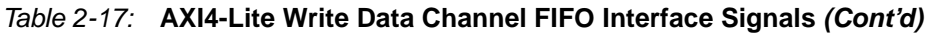

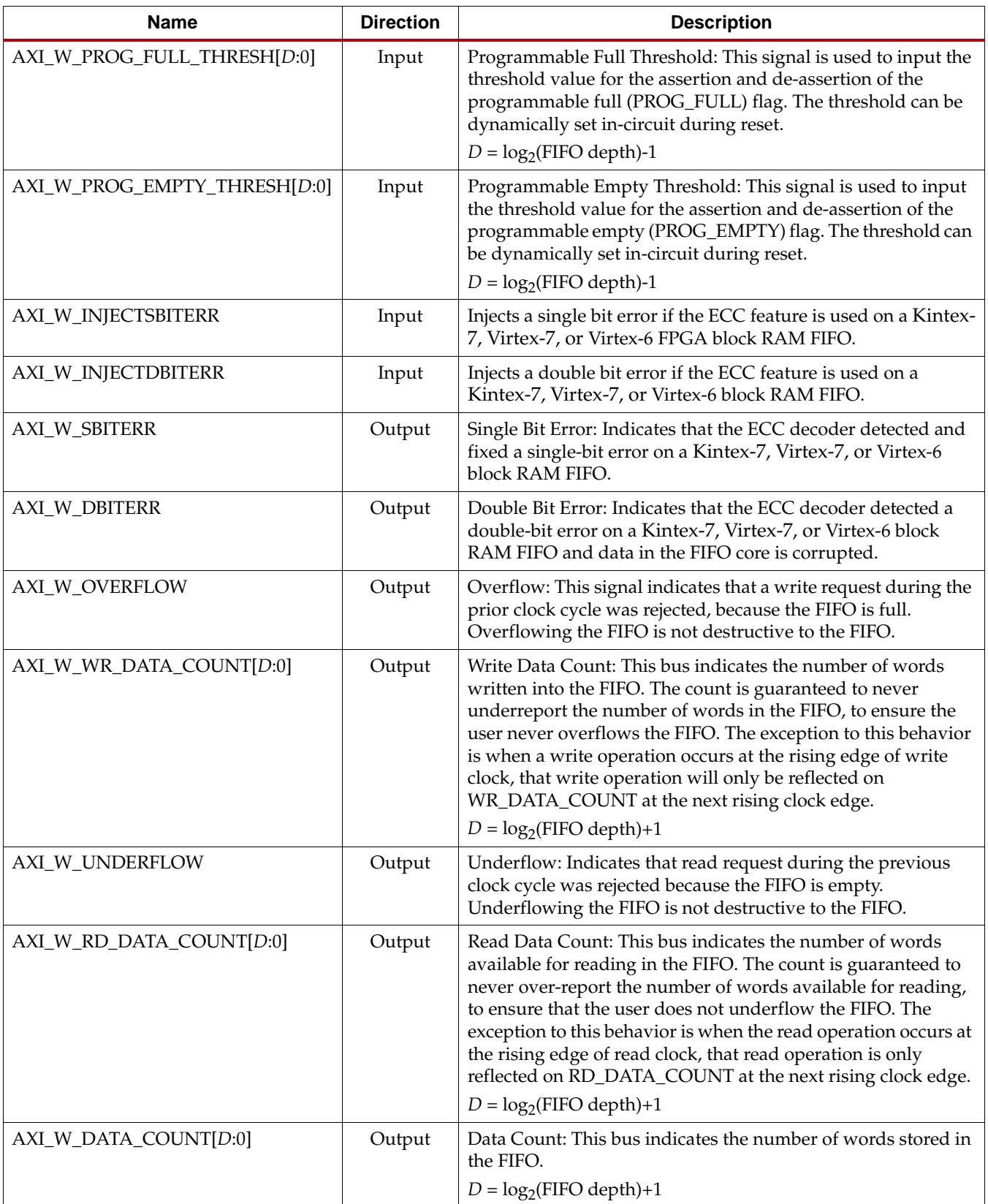

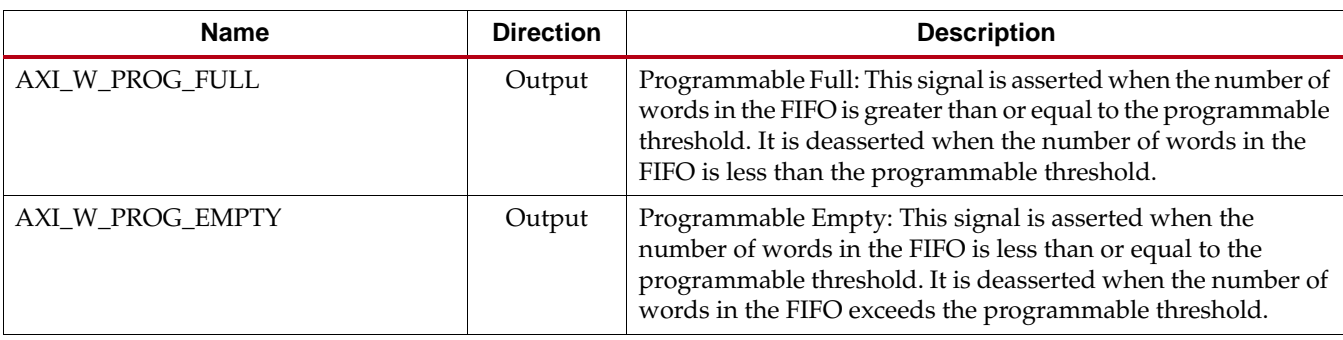

## *Table 2-17:* **AXI4-Lite Write Data Channel FIFO Interface Signals** *(Cont'd)*

[Table 2-18](#page-55-0) defines the AXI4-Lite FIFO interface signals for Write Response Channel.

## <span id="page-55-0"></span>*Table 2-18:* **AXI4-Lite Write Response Channel FIFO Interface Signals**

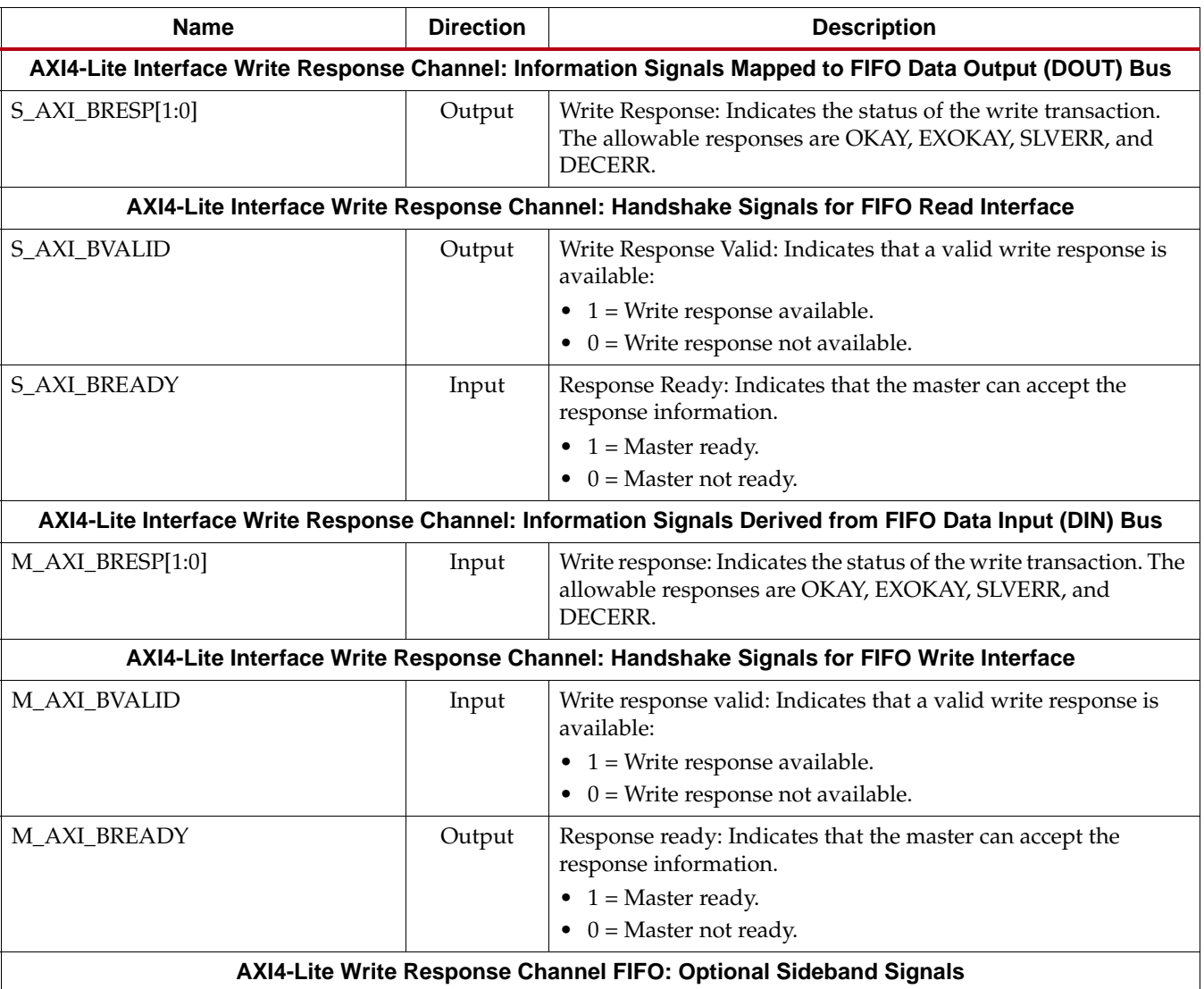

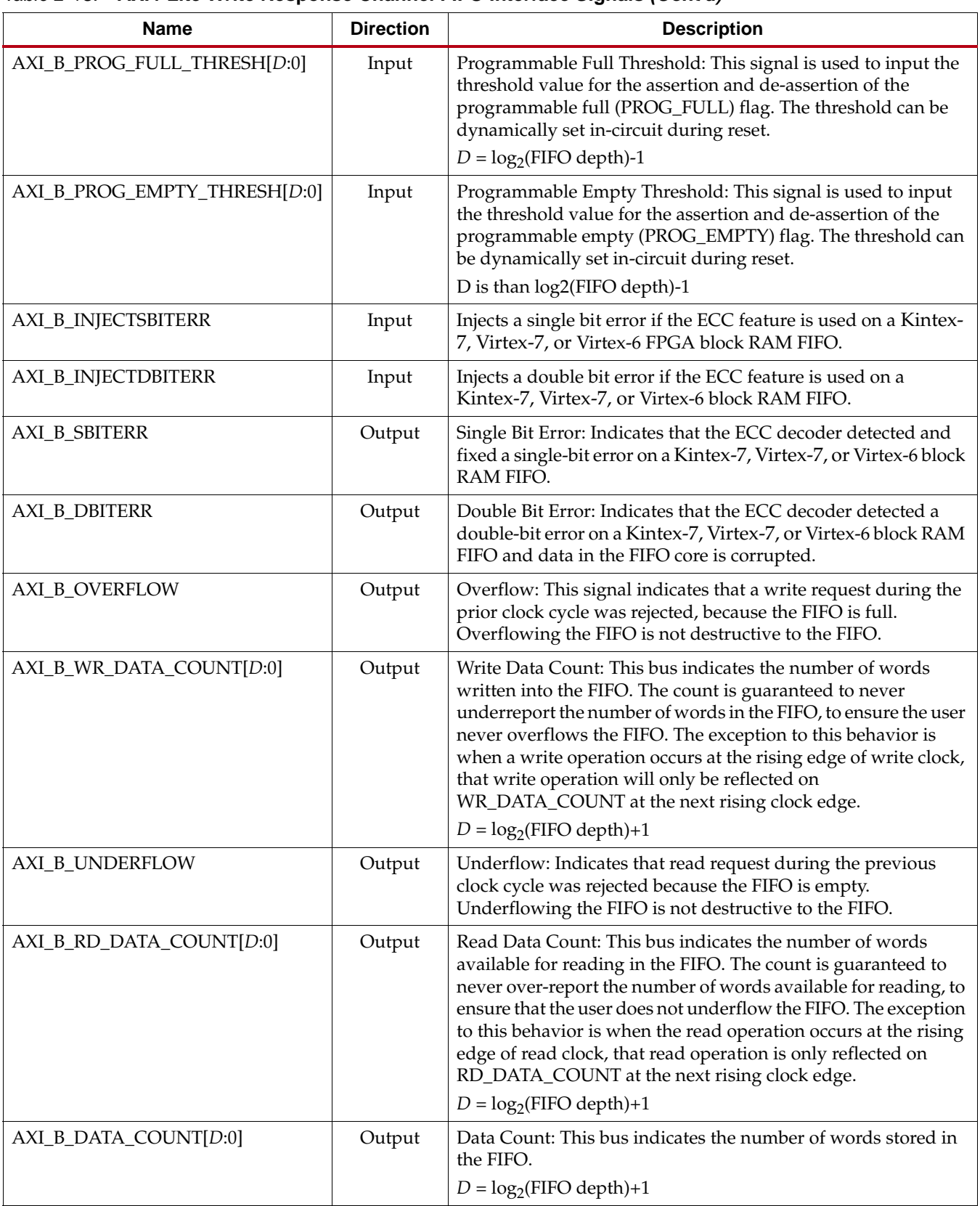

#### *Table 2-18:* **AXI4-Lite Write Response Channel FIFO Interface Signals** *(Cont'd)*

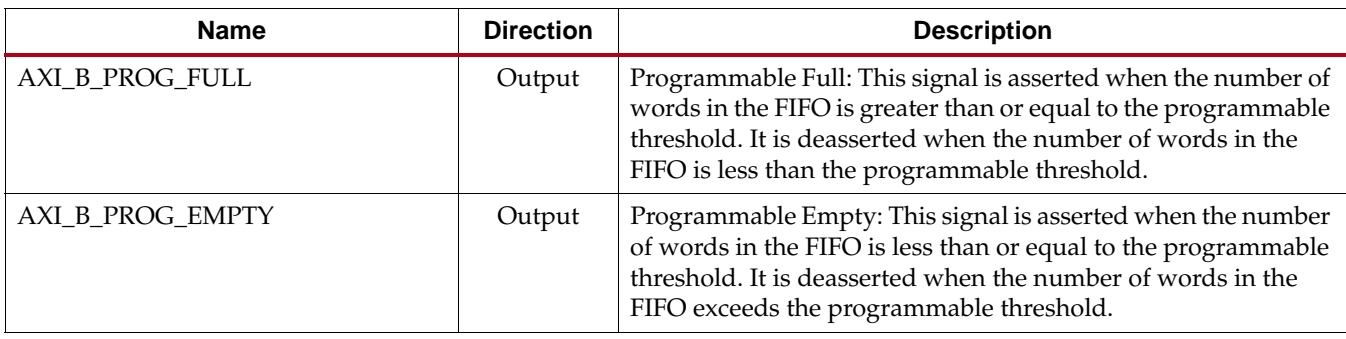

#### *Table 2-18:* **AXI4-Lite Write Response Channel FIFO Interface Signals** *(Cont'd)*

Read Channels

[Table 2-19](#page-57-0) defines the AXI4-Lite FIFO interface signals for Read Address Channel.

#### <span id="page-57-0"></span>*Table 2-19:* **AXI4-Lite Read Address Channel FIFO Interface Signals**

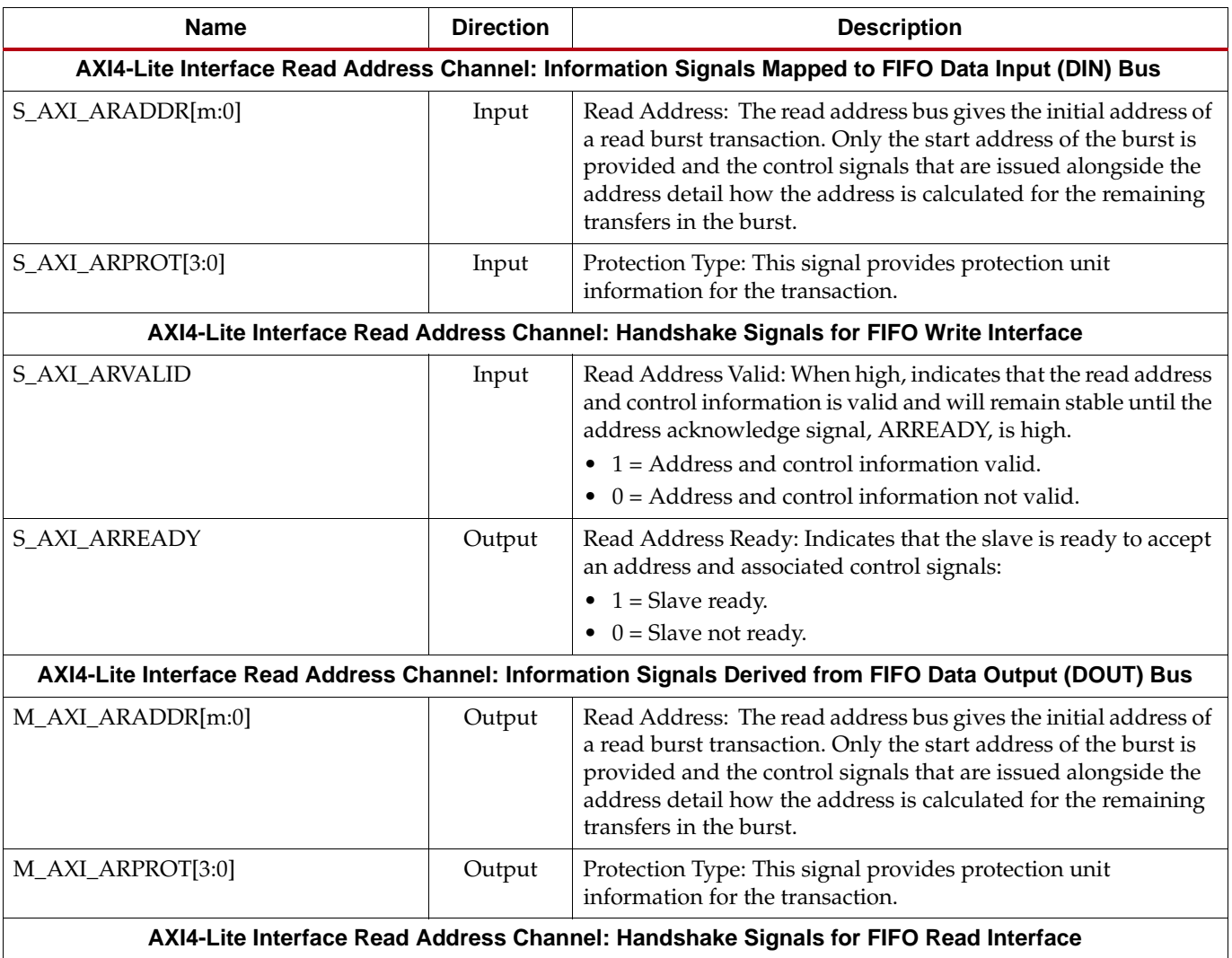

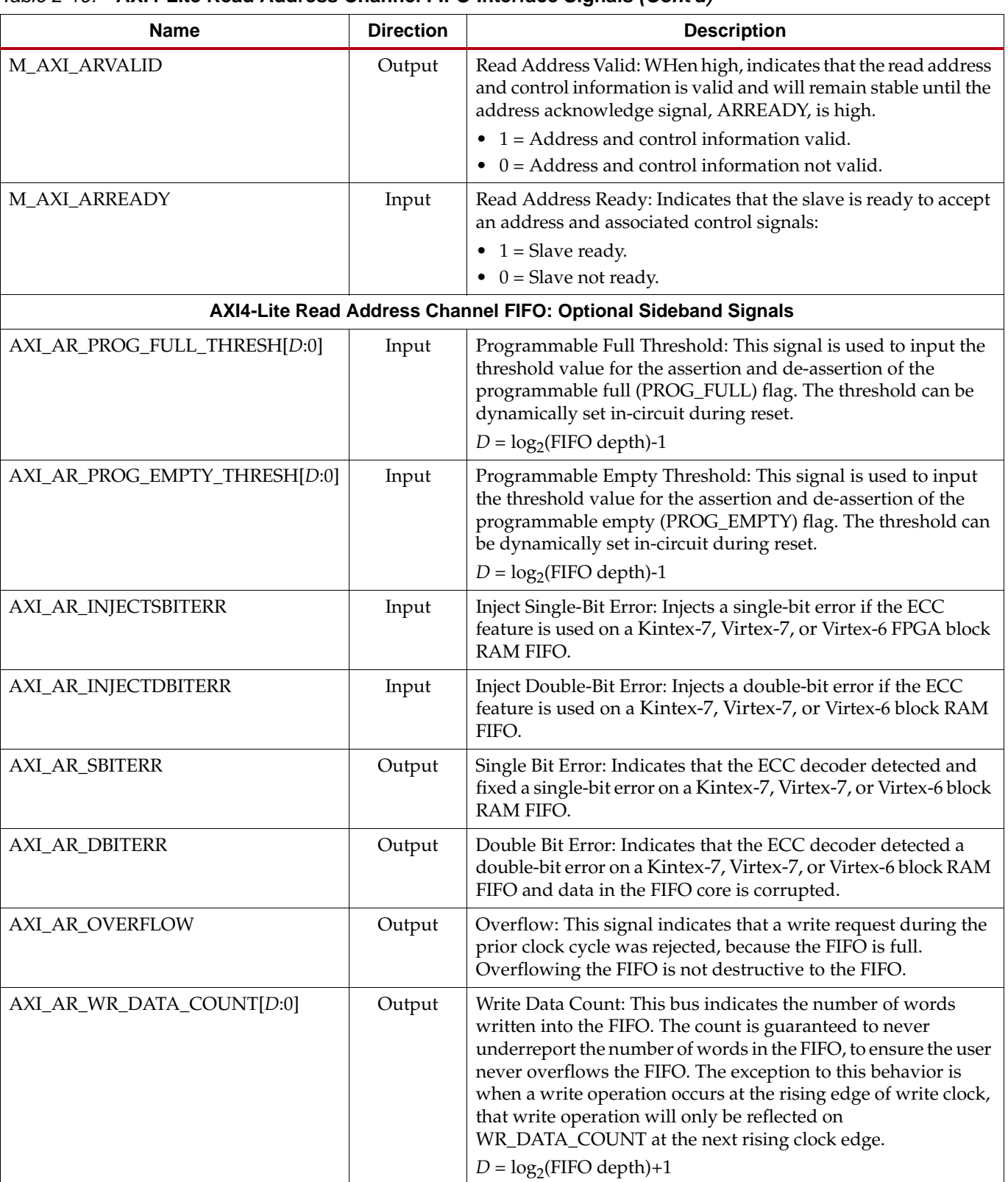

#### *Table 2-19:* **AXI4-Lite Read Address Channel FIFO Interface Signals** *(Cont'd)*

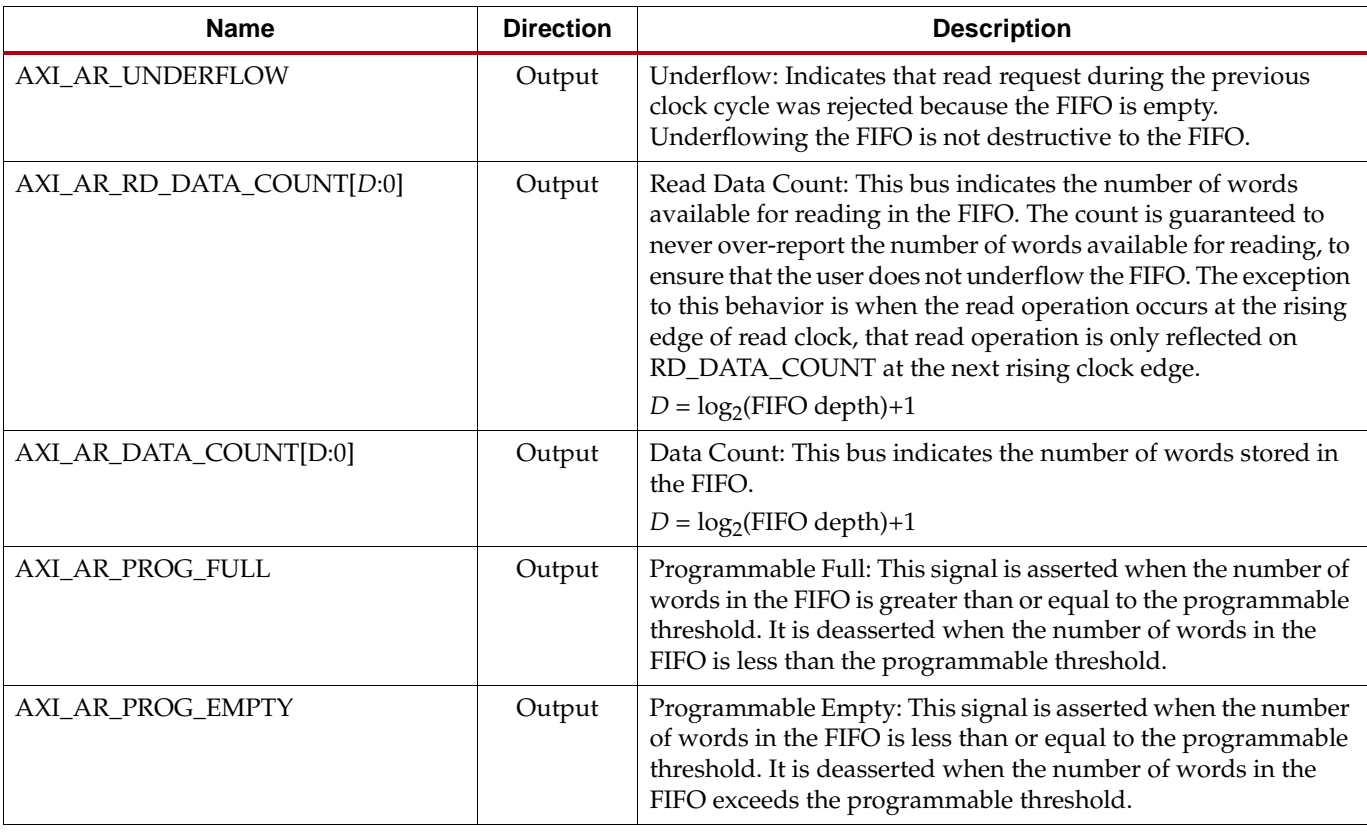

#### *Table 2-19:* **AXI4-Lite Read Address Channel FIFO Interface Signals** *(Cont'd)*

[Table 2-20](#page-59-0) defines the AXI4-Lite FIFO interface signals for Write Data Channel.

#### <span id="page-59-0"></span>*Table 2-20:* **AXI4-Lite Read Data Channel FIFO Interface Signals**

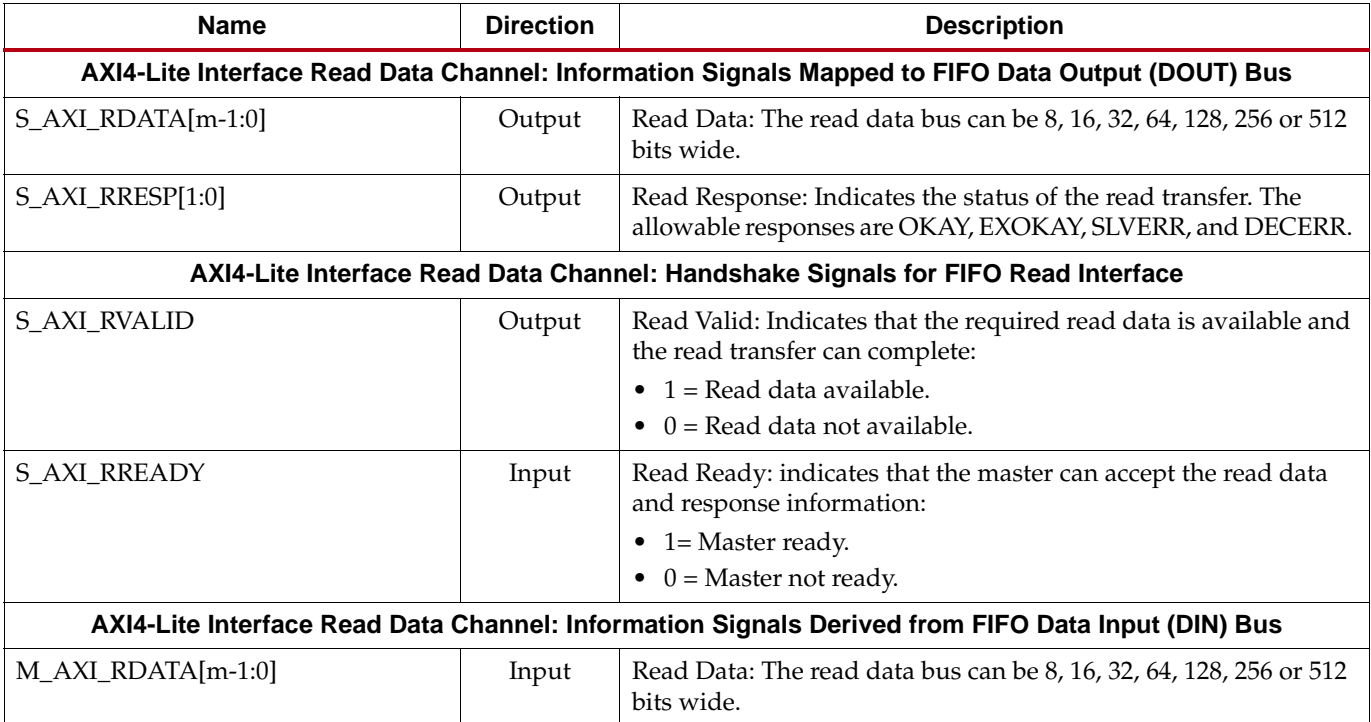

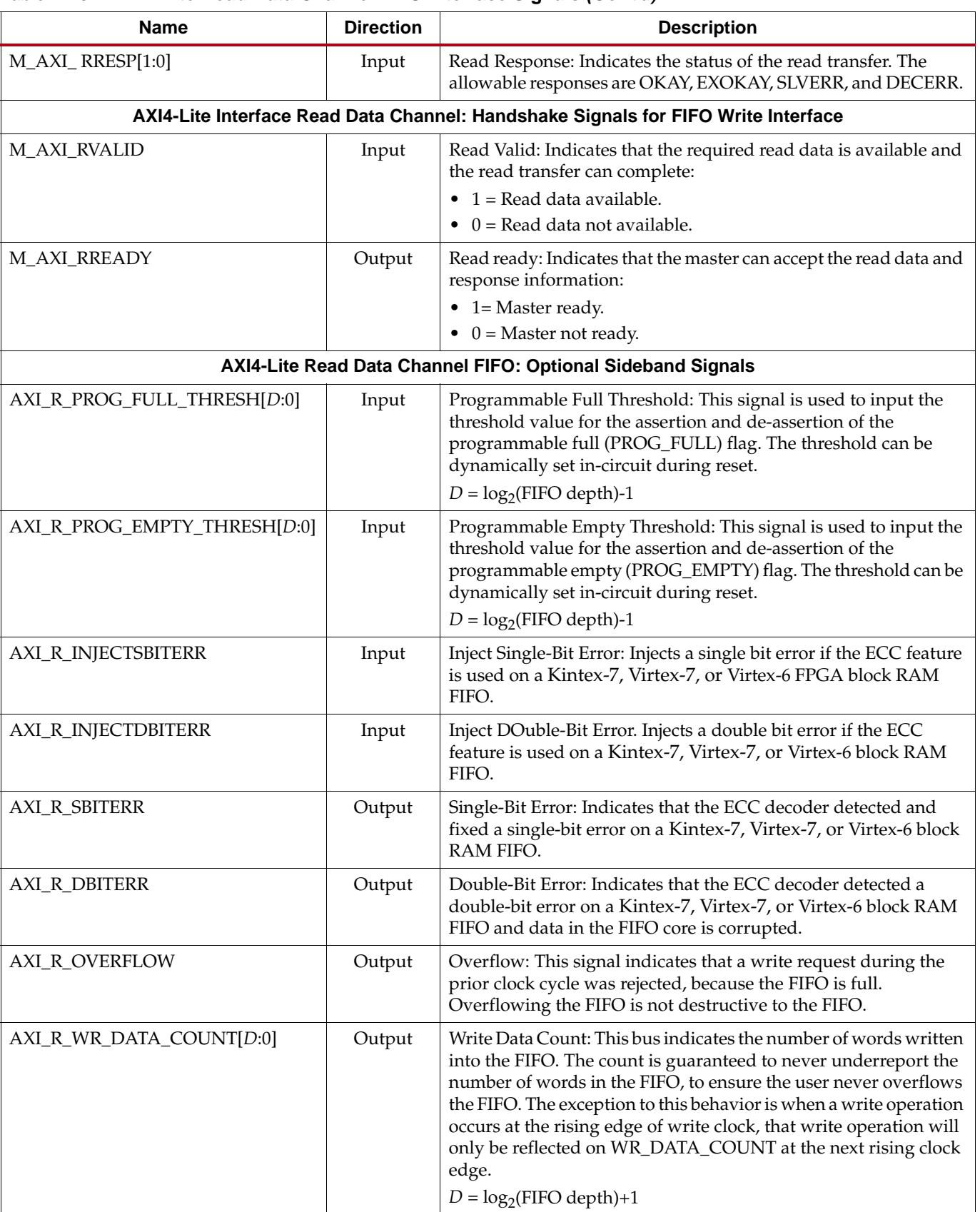

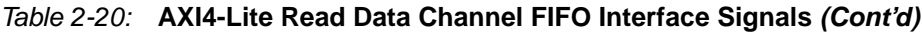

| <b>Name</b>              | <b>Direction</b> | <b>Description</b>                                                                                                    |
|--------------------------|------------------|----------------------------------------------------------------------------------------------------|
| <b>AXI_R_UNDERFLOW</b>   | Output           | Underflow: Indicates that read request during the previous clock<br>cycle was rejected because the FIFO is empty. Underflowing the<br>FIFO is not destructive to the FIFO.                                                                                                    |
| AXI_R_RD_DATA_COUNT[D:0] | Output           | Read Data Count: This bus indicates the number of words<br>available for reading in the FIFO. The count is guaranteed to<br>never over-report the number of words available for reading, to<br>ensure that the user does not underflow the FIFO. The exception<br>to this behavior is when the read operation occurs at the rising<br>edge of read clock, that read operation is only reflected on<br>RD_DATA_COUNT at the next rising clock edge.<br>$D = log2(FIFO depth)+1$ |
| AXI_R_DATA_COUNT[D:0]    | Output           | Data Count: This bus indicates the number of words stored in the<br>FIFO.<br>$D = \log_2$ (FIFO depth)+1                                                                                                    |
| AXI_R_PROG_FULL          | Output           | Programmable Full: This signal is asserted when the number of<br>words in the FIFO is greater than or equal to the programmable<br>threshold. It is deasserted when the number of words in the FIFO<br>is less than the programmable threshold.                                                                                                    |
| AXI_R_PROG_EMPTY         | Output           | Programmable Empty: This signal is asserted when the number of<br>words in the FIFO is less than or equal to the programmable<br>threshold. It is deasserted when the number of words in the FIFO<br>exceeds the programmable threshold.                                                                                                    |

*Table 2-20:* **AXI4-Lite Read Data Channel FIFO Interface Signals** *(Cont'd)*

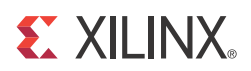

# *Chapter 3*

# *Generating the Native FIFO Core*

This chapter contains information and instructions for using the Xilinx CORE Generator system to customize the FIFO Generator for Native FIFO Interfaces.

# **CORE Generator Graphical User Interface**

The Native FIFO Interface GUI includes seven configuration screens.

- [Interface Type](#page-63-0)
- [FIFO Implementation](#page-64-0)
- [Performance Options and Data Port Parameters](#page-66-0)
- [Optional Flags, Handshaking, and Initialization](#page-68-0)
- [Initialization and Programmable Flags](#page-70-0)
- [Data Count](#page-73-0)
- [Summary](#page-75-0)

# <span id="page-63-0"></span>**Interface Type**

The main FIFO Generator screen is used to define the component name and provides the Interface Options for the core.

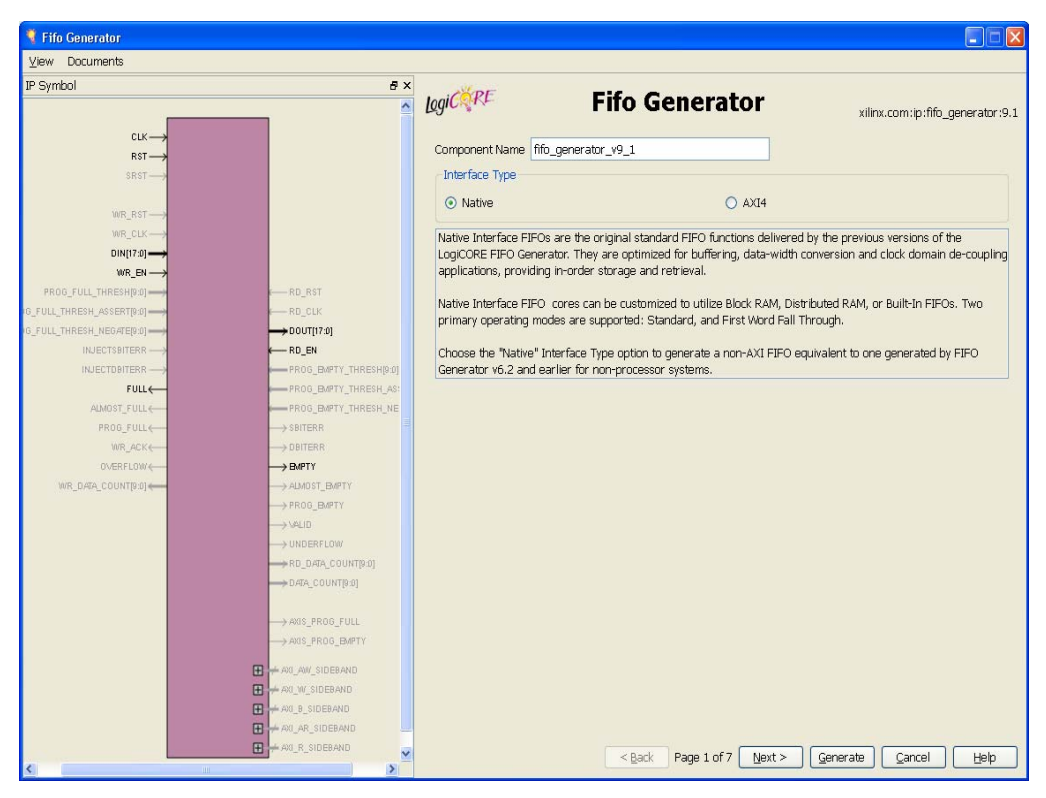

*Figure 3-1:* **Main FIFO Generator Screen**

# Component Name

Base name of the output files generated for this core. The name must begin with a letter and be composed of the following characters: a to  $z$ , 0 to 9, and " $\frac{1}{z}$ ".

# Interface Type

• Native

Implements a Native FIFO.

• AXI4

Implements an AXI4 FIFO in First-Word-Fall-Through mode.

# <span id="page-64-0"></span>**FIFO Implementation**

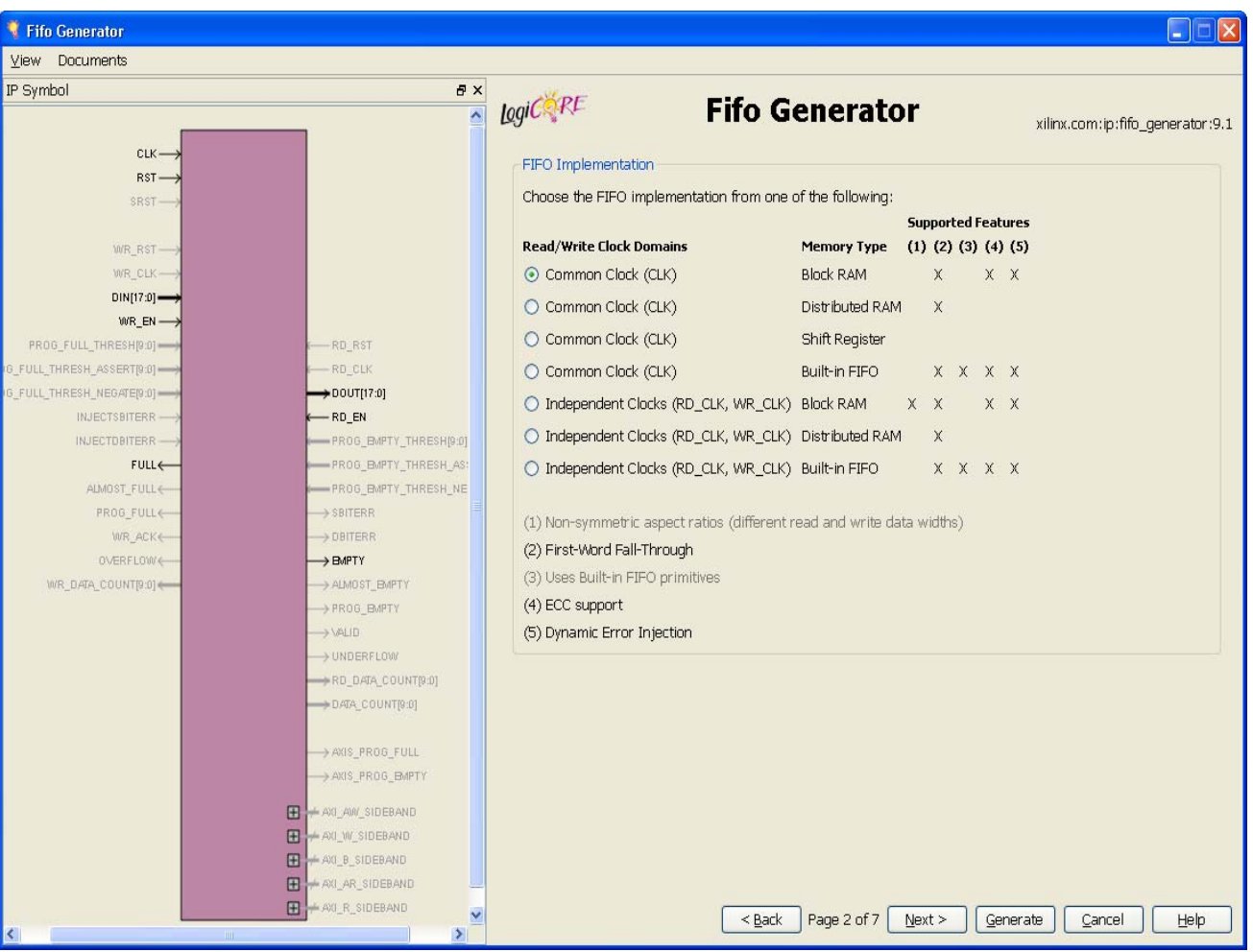

The FIFO Implementation screen is used to define the configuration options for the core.

*Figure 3-2:* **FIFO Implementation Screen** 

This screen of the GUI allows the user to select from a set of available FIFO implementations and supported features. The key supported features that are only available for certain implementations are highlighted by checks in the right-margin. The available options are listed below, with cross-references to additional information.

#### Common Clock (CLK), Block RAM

For details, see [Common Clock FIFO: Block RAM and Distributed RAM, page 105.](#page-96-0) This implementation optionally supports first-word-fall-through (selectable in the second GUI screen, shown in [Figure 3-3\)](#page-66-1).

#### Common Clock (CLK), Distributed RAM

For details, see [Common Clock FIFO: Block RAM and Distributed RAM, page 105.](#page-96-0) This implementation optionally supports first-word-fall-through (selectable in the second GUI screen, shown in [Figure 3-3\)](#page-66-1).

#### Common Clock (CLK), Shift Register

For details, see [Common Clock FIFO: Shift Registers, page 106](#page-97-0). This implementation is only available in Virtex-4 FPGA and newer architectures.

#### Common Clock (CLK), Built-in FIFO

For details, see [Common Clock: Built-in FIFO, page 105](#page-96-1). This implementation is only available when using the Kintex-7, Virtex-7, Virtex-6, Virtex-5 or Virtex-4 FPGA architectures. This implementation optionally supports first-word fall-through (selectable in the second GUI screen, shown in [Figure 3-3\)](#page-66-1).

#### Independent Clocks (RD\_CLK, WR\_CLK), Block RAM

For details, see [Independent Clocks: Block RAM and Distributed RAM, page 101.](#page-92-0) This implementation optionally supports asymmetric read/write ports and first-word fallthrough (selectable in the second GUI screen, shown in [Figure 3-3\)](#page-66-1).

#### Independent Clocks (RD\_CLK, WR\_CLK), Distributed RAM

For more information, see [Independent Clocks: Block RAM and Distributed RAM,](#page-92-0)  [page 101.](#page-92-0) This implementation optionally supports first-word fall-through (selectable in the second GUI screen, shown in [Figure 3-3\)](#page-66-1).

#### Independent Clocks (RD\_CLK, WR\_CLK), Built-in FIFO

For more information, see [Independent Clocks: Built-in FIFO, page 103.](#page-94-0) This implementation is only available when using Kintex-7, Virtex-7, Virtex-6, Virtex-5 or Virtex-4 FPGA architectures. This implementation optionally supports first-word fallthrough (selectable in the second GUI screen, shown in [Figure 3-3\)](#page-66-1).

# <span id="page-66-0"></span>**Performance Options and Data Port Parameters**

This screen provides performance options and data port parameters for the core.

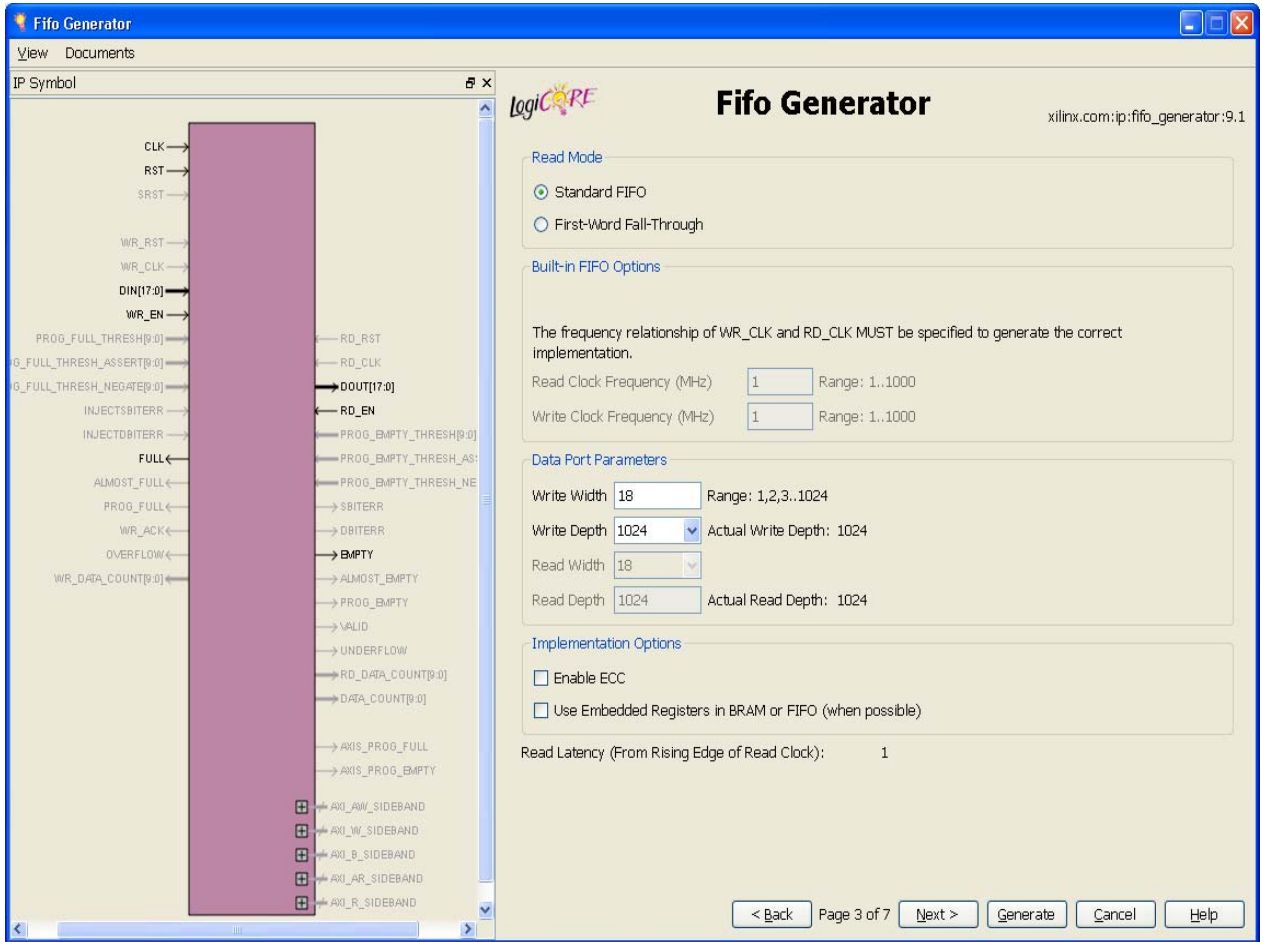

*Figure 3-3:* **Performance Options and Data Port Parameters Screen**

## <span id="page-66-1"></span>Read Mode

Available only when block RAM or distributed RAM FIFOs are selected. Support for builtin FIFOs is only available for Kintex-7, Virtex-7, Virtex-6 and Virtex-5 FPGA implementations.

#### Standard FIFO

Implements a FIFO with standard latencies, and without using output registers.

#### First-Word Fall-Through FIFO

Implements a FIFO with registered outputs. For more information about FWFT functionality, see [First-Word Fall-Through FIFO Read Operation, page 109.](#page-100-0)

# Built-in FIFO Options

#### Read/Write Clock Frequencies

The Read Clock Frequency and Write Clock Frequency fields can be any integer from 1 to 1000. They are used to determine the optimal implementation of the domain-crossing logic in the core. This option is only available for built-in FIFOs with independent clocks. If the desired frequency is not within the allowable range, scale the read and write clock frequencies so that they fit within the valid range, while maintaining their ratio relationship.

**Important**: It is critical that this information is entered and accurate. If this information is not provided, it can result in a sub-optimal solution with incorrect core behavior.

# Data Port Parameters

#### Write Width

For Virtex-4 FPGA Built-in FIFO macro, the valid range is 4, 9, 18 and 36. For other memory type configurations, the valid range is 1 to 1024.

#### Write Depth

For Virtex-4 FPGA Built-in FIFO macro, the valid range automatically varies based on write width selection. For Kintex-7, Virtex-7, Virtex-6 and Virtex-5 FPGA Built-in FIFO macro, the valid range is 512 to 4194304. Only depths with powers of 2 are allowed.

For non Built-in FIFO, the valid range is 1 to 4194304. Only depths with powers of 2 are allowed.

#### Read Width

Available only if independent clocks configuration with block RAM is selected. Valid range must comply with asymmetric port rules. See Non-symmetric Aspect Ratios, [page 123.](#page-114-0)

#### Read Depth

Automatically calculated based on Write Width, Write Depth, and Read Width.

# Implementation Options

#### Error Correction Checking in Block RAM or Built-in FIFO

The Error Correction Checking (ECC) feature enables built-in error correction in the Kintex-7, Virtex-7, Virtex-6 and Virtex-5 FPGA block RAM and built-in FIFO macros. When this feature is enabled, the block RAM or built-in FIFO is set to the full ECC mode, where both the encoder and decoder are enabled.

#### Use Embedded Registers in Block RAM or FIFO

The block RAM macros available in Kintex-7, Virtex-7, Virtex-6, Virtex-5 and Virtex-4 FPGA, as well as built-in FIFO macros available in Kintex-7, Virtex-7, Virtex-6 and Virtex-5 FPGA, have built-in embedded registers that can be used to pipeline data and improve

macro timing. This option enables users to add one pipeline stage to the output of the FIFO and take advantage of the available embedded registers; however, the ability to reset the data output of the Virtex-5 FPGA built-in FIFO is disabled when this feature is used. For built-in FIFOs, this feature is only supported for synchronous FIFO configurations that have only 1 FIFO macro in depth. See [Embedded Registers in Block RAM and FIFO Macros](#page-117-0)  [\(Kintex-7, Virtex-7, Virtex-6, Virtex-5 and Virtex-4 FPGAs\), page 126.](#page-117-0)

# <span id="page-68-0"></span>**Optional Flags, Handshaking, and Initialization**

This screen allows you to select the optional status flags and set the handshaking options.

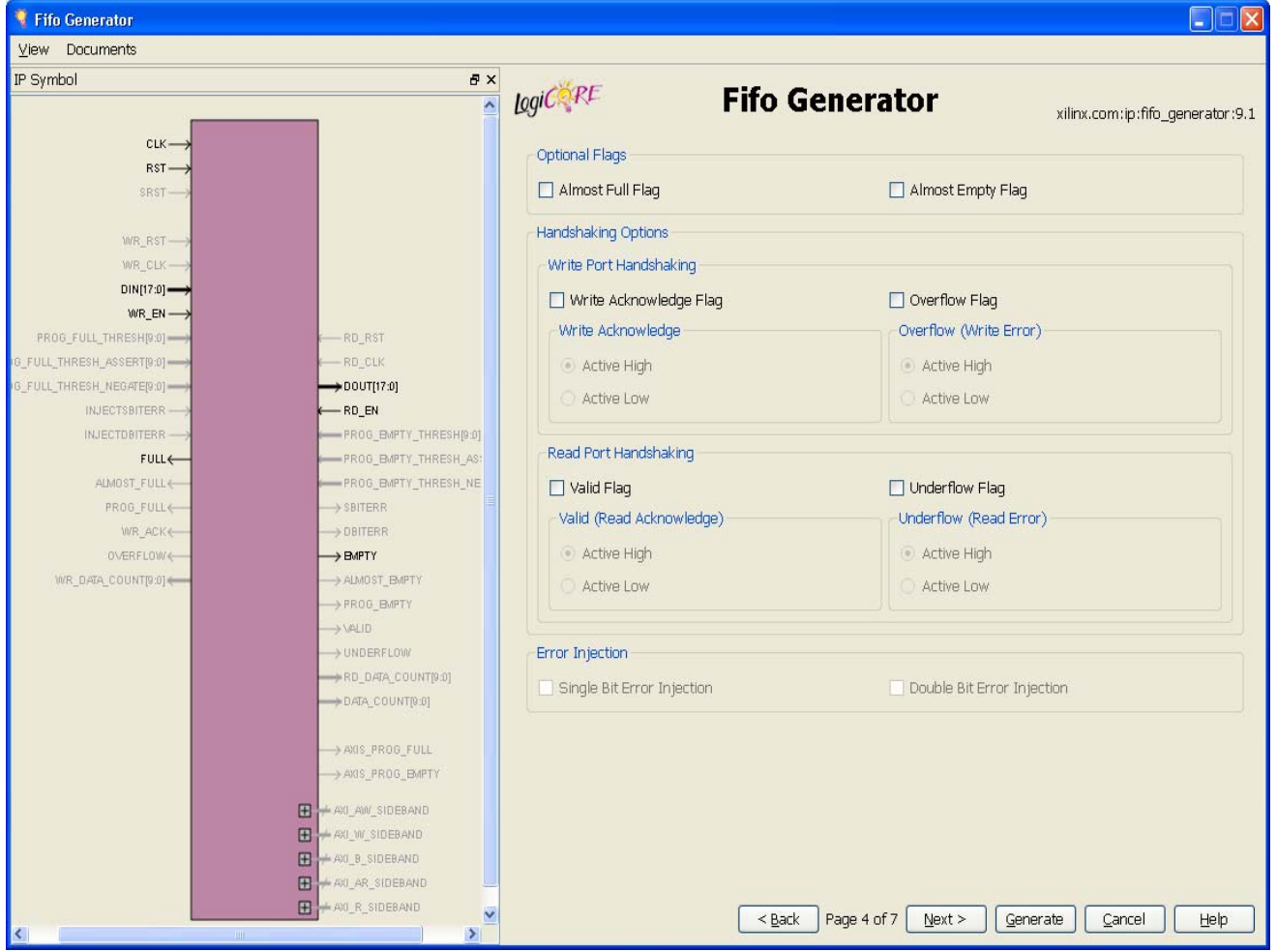

*Figure 3-4:* **Optional Flags, Handshaking, and Error Injection Options Screen**

# Optional Flags

Refer to [Latency in Chapter 5](#page-130-0) for the latency of the Almost Full/Empty flags due to write/read operation.

## Almost Full Flag

Available in all FIFO implementations except those using Kintex-7, Virtex-7, Virtex-6, Virtex-5 or Virtex-4 FPGA built-in FIFOs. Generates an output port that indicates the FIFO is almost full (only one more word can be written).

#### Almost Empty Flag

Available in all FIFO implementations except in those using Kintex-7, Virtex-7, Virtex-6, Virtex-5 or Virtex-4 FPGA built-in FIFOs. Generates an output port that indicates the FIFO is almost empty (only one more word can be read).

# Handshaking Options

Refer to [Latency in Chapter 5](#page-130-0) for the latency of the handshaking flags due to write/read operation.

#### Write Port Handshaking

#### Write Acknowledge

Generates write acknowledge flag which reports the success of a write operation. This signal can be configured to be active high or low (default active high).

#### Overflow (Write Error)

Generates overflow flag which indicates when the previous write operation was not successful. This signal can be configured to be active high or low (default active high).

#### Read Port Handshaking

#### Valid (Read Acknowledge)

Generates valid flag which indicates when the data on the output bus is valid. This signal can be configured to be active high or low (default active high).

#### Underflow (Read Error)

Generates underflow flag to indicate that the previous read request was not successful. This signal can be configured to be active high or low (default active high).

# Error Injection

#### Single Bit Error Injection

Available only in Virtex-6 FPGAs for both the common and independent clock block RAM or built-in FIFOs, with ECC option enabled. Generates an input port to inject a single bit error on write and an output port that indicates a single bit error occurred.

#### Double Bit Error Injection

Available only in Virtex-6 FPGAs for both the common and independent clock block RAM or built-in FIFOs, with ECC option enabled. Generates an input port to inject a double bit error on write and an output port that indicates a double bit error occurred.

# <span id="page-70-0"></span>**Initialization and Programmable Flags**

Use this screen to select the initialization values and programmable flag type when generating a specific FIFO Generator configuration.

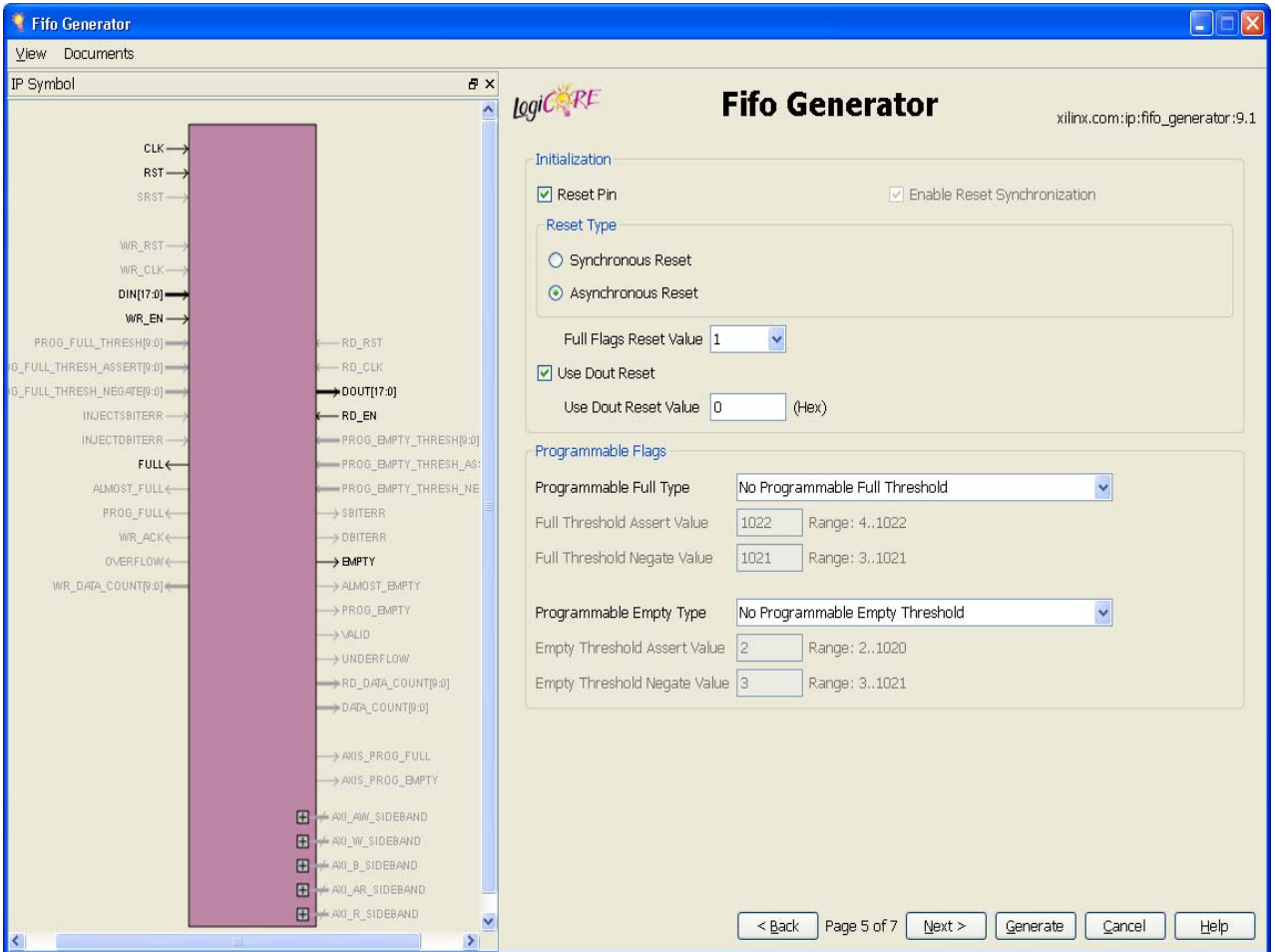

*Figure 3-5:* **Programmable Flags and Reset Screen**

# Initialization

#### Reset Pin

For FIFOs implemented with block RAM or distributed RAM, a reset pin is not required, and the input pin is optional.

- Enable Reset Synchronization. Optional selection only available for independent clock block RAM or distributed RAM FIFOs. When unchecked, WR\_RST/RD\_RST is available. See [Reset Behavior in Chapter 5](#page-120-0) for details.
- Asynchronous Reset. Optional selection for a common-clock FIFO implemented using distributed or block RAM.
- Synchronous Reset. Optional selection for a a common-clock FIFO implemented using distributed or block RAM.

#### Full Flags Reset Value

For block RAM, distributed RAM, and shift register configurations, the user can choose the reset value of the full flags (PROG\_FULL, ALMOST\_FULL, and FULL) during reset.

#### Use Dout Reset

Available in Virtex-4 FPGA or newer architectures for all implementations using block RAM, distributed RAM, shift register or Virtex-6 common clock built-in with embedded register option. Only available if a reset pin option is selected. If selected, the DOUT output of the FIFO will reset to the defined DOUT Reset Value (below) when the reset is asserted. If not selected, the DOUT output of the FIFO will not be effected by the assertion of reset, and DOUT will hold its previous value.

Disabling this feature for Spartan®-3 devices may improve timing for the distributed RAM and shift register FIFO.

#### Use Dout Reset Value

Available only when Use Dout Reset is selected, this field indicates the hexidecimal value asserted on the output of the FIFO when RST (SRST) is asserted. See [Appendix C, DOUT](#page-198-0)  [Reset Value Timing](#page-198-0) for the timing diagrams for different configurations.

# Programmable Flags

Refer to [Latency in Chapter 5](#page-130-0) for the latency of the programmable flags due to write/read operation.

#### Programmable Full Type

Select a programmable full threshold type from the drop-down menu. The valid range for each threshold is displayed and varies depending on the options selected elsewhere in the GUI.

#### Full Threshold Assert Value

Available when Programmable Full with Single or Multiple Threshold Constants is selected. Enter a user-defined value. The valid range for this threshold is provided in the GUI. When using a single threshold constant, only the assert threshold value is used.
#### Full Threshold Negate Value

Available when Programmable Full with Multiple Threshold Constants is selected. Enter a user-defined value. The valid range for this threshold is provided in the GUI.

#### Programmable Empty Type

Select a programmable empty threshold type from the drop-down menu. The valid range for each threshold is displayed, and will vary depending on options selected elsewhere in the GUI.

#### Empty Threshold Assert Value

Available when Programmable Empty with Single or Multiple Threshold Constants is selected. Enter a user-defined value. The valid range for this threshold is provided in the GUI. When using a single threshold constant, only the assert value is used.

#### Empty Threshold Negate Value

Available when Programmable Empty with Multiple Threshold Constants is selected. Enter a user-defined value. The valid range for this threshold is provided in the GUI.

# **Data Count**

Use this screen to set data count options.

**Note:** Valid range of values shown in the GUI are the actual values even though they are grayed out for some selection.

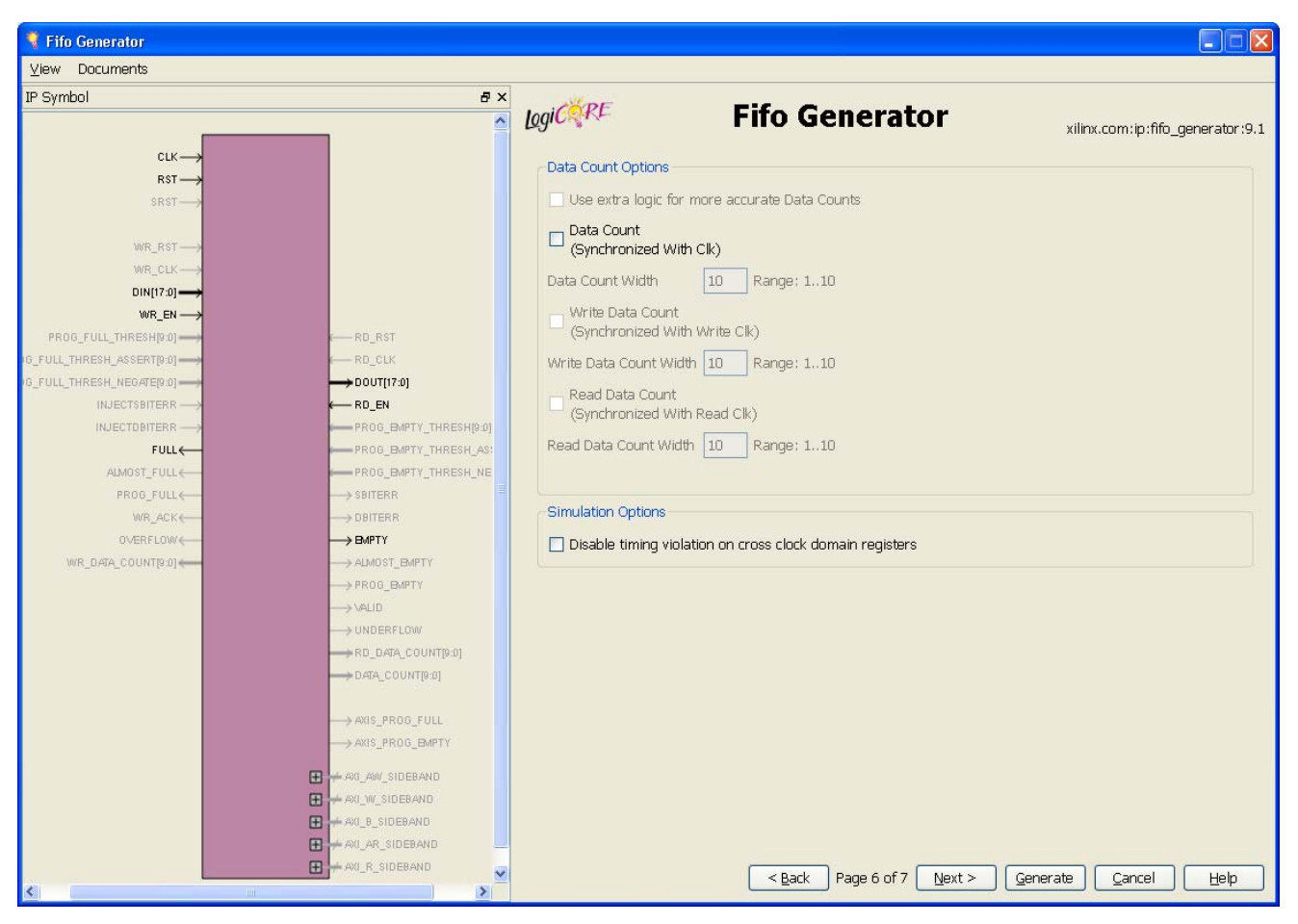

*Figure 3-6:* **Data Count Screen**

# Data Count Options

Refer to [Latency in Chapter 5](#page-130-0) for the latency of the data counts due to write/read operation.

## Use Extra Logic For More Accurate Data Counts

Only available for independent clocks FIFO with block RAM or distributed RAM, and when using first-word fall-through. This option uses additional external logic to generate a more accurate data count. This feature is always enabled for common clock FIFOs with block RAM or distributed RAM and when using first-word-fall-through. See [First-Word](#page-111-0)  [Fall-Through Data Count, page 120](#page-111-0) for details.

## Data Count (Synchronized With Clk)

Available when a common clock FIFO with block RAM, distributed RAM, or shift registers is selected.

#### Data Count Width

Available when Data Count is selected. Valid range is from 1 to  $log<sub>2</sub>$  (input depth).

#### Write Data Count (Synchronized with Write Clk)

Available when an independent clocks FIFO with block RAM or distributed RAM is selected.

#### Write Data Count Width

Available when Write Data Count is selected. Valid range is from 1 to  $log<sub>2</sub>$  (input depth).

## Read Data Count (Synchronized with Read Clk)

Available when an independent clocks FIFO with block RAM or distributed RAM is selected.

Read Data Count Width

Available when Read Data Count is selected. Valid range is from 1 to log<sub>2</sub> (output depth).

# **Summary**

This screen displays a summary of the selected FIFO options, including the FIFO type, FIFO dimensions, and the status of any additional features selected. In the Additional Features section, most features display either *Not Selected* (if unused), or *Selected* (if used).

**Note:** Write depth and read depth provide the actual FIFO depths for the selected configuration. These depths may differ slightly from the depth selected on screen three of the FIFO GUI.

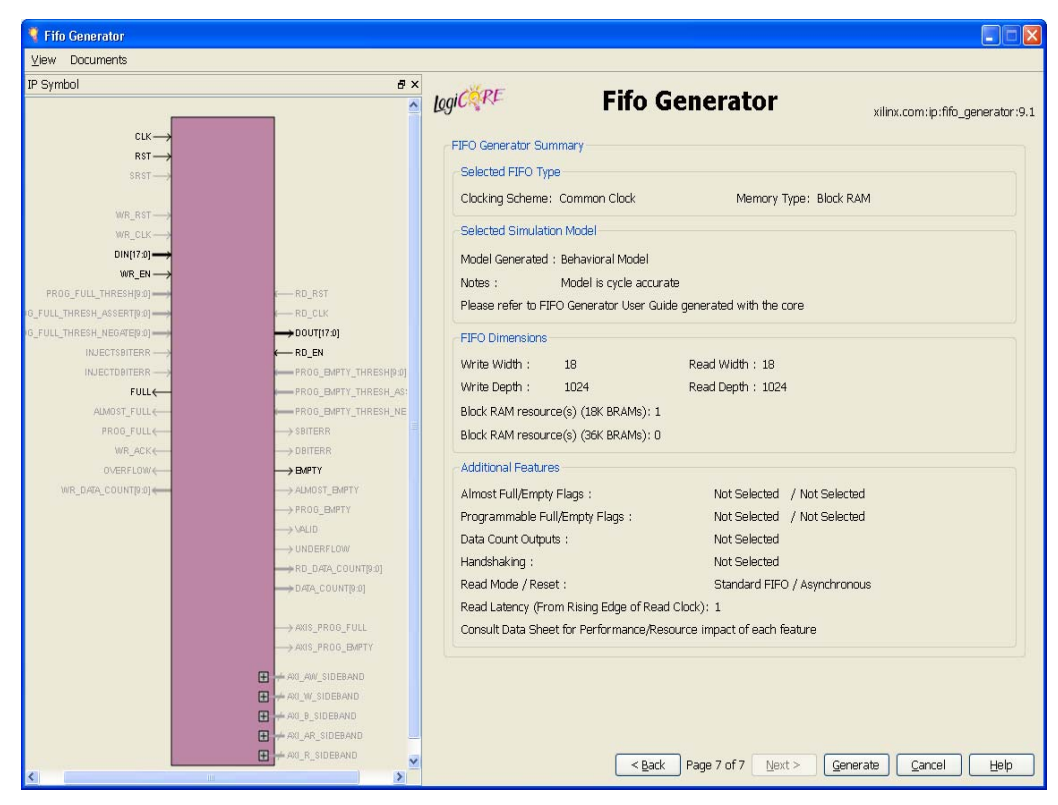

*Figure 3-7:* **Summary Screen**

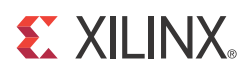

# *Chapter 4*

# *Generating the AXI4 FIFO Core*

This chapter contains information and instructions for using the Xilinx CORE Generator system to customize the AXI4 FIFO Generator.

# **CORE Generator Graphical User Interface**

For AXI4, the FIFO Generator GUI includes five configuration GUI pages:

- Interface Selection
- Width Calculation
- FIFO Configuration
- Common Page for FIFO Configuration

For AXI4 and AXI4-Lite interfaces, FIFO Generator provides a separate page to configure each FIFO channel. For more details, see [Easy Integration of Independent](#page-30-0)  [FIFOs for Read and Write Channels in Chapter 2](#page-30-0).

• Summary

The configuration settings specified on the Page 2 of the GUI is applied to all selected Channels of the AXI4 or AXI4-Lite interfaces

More details on these customization GUI pages are provided in the following sections.

# AXI4 Interface Selection

[Figure 4-1](#page-77-0) shows the AXI4 interface selection screen.

<span id="page-77-0"></span>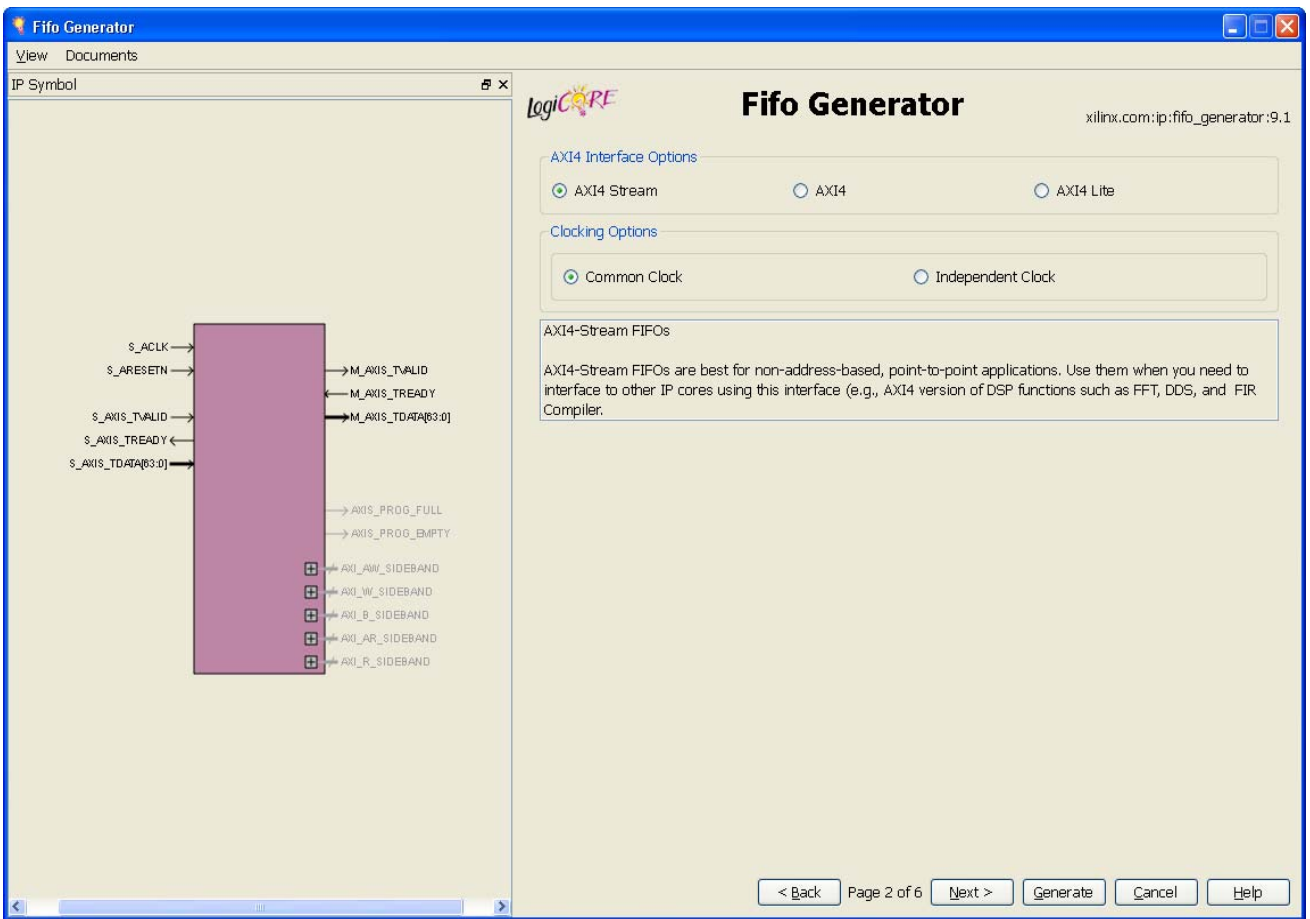

*Figure 4-1:* **AXI4 Interface Selection Screen**

## AXI4 Interface Options

Three AXI4 interface styles are available: AXI4-Stream, AXI4 and AXI4-Lite.

## Clocking Options

FIFOs may be configured with either independent or common clock domains for Write and Read operations.

The Independent Clock configuration enables the user to implement unique clock domains on the Write and Read ports. The FIFO Generator handles the synchronization between clock domains, placing no requirements on phase and frequency. When data buffering in a single clock domain is required, the FIFO Generator can be used to generate a core optimized for a single clock by selecting the Common Clocks option.

For more details on Common Clock FIFO, see [Common Clock FIFO: Block RAM and](#page-96-0)  [Distributed RAM in Chapter 5](#page-96-0).

For more details on Independent Clock FIFO, see [Independent Clocks: Block RAM and](#page-92-0)  [Distributed RAM in Chapter 5](#page-92-0).

#### Performing Writes with Slave Clock Enable

The Slave Interface Clock Enable allows the AXI4 Master to operate at fractional rates of AXI4 Slave Interface (or Write side) of FIFO. The above timing diagram shows the AXI4 Master operating at half the frequency of the FIFO AXI4 Slave interface. The Clock Enable in this case is Single Clock Wide, Synchronous and occurs once in every two clock cycles of the AXI4 Slave clock.

#### Performing Reads with Master Clock Enable

The Master Interface Clock Enable allows AXI4 Slave to operate at fractional rates of AXI4 Master Interface (or Read side) of the FIFO. The above timing diagram shows the AXI4 Slave operating at half the frequency of the FIFO AXI4 Master Interface. The Clock Enable in this case is Single Clock Wide, Synchronous and occurs once in every two clock cycles of the FIFO AXI4 Slave clock. the FIFO.

# <span id="page-78-0"></span>Width Calculation

The AXI4 FIFO Width is determined by aggregating all of the channel information signals in a channel. The channel information signals for AXI4-Stream, AXI4 and AXI4-Lite interfaces are listed in [Table 4-1](#page-80-0) and [Table 4-2](#page-82-0). GUI screens are available for configuring:

- [AXI4-Stream Width Calculation](#page-79-0)
- [AXI4 Width Calculation](#page-80-1)
- [AXI4-Lite Width Calculation](#page-82-1)

<span id="page-79-0"></span>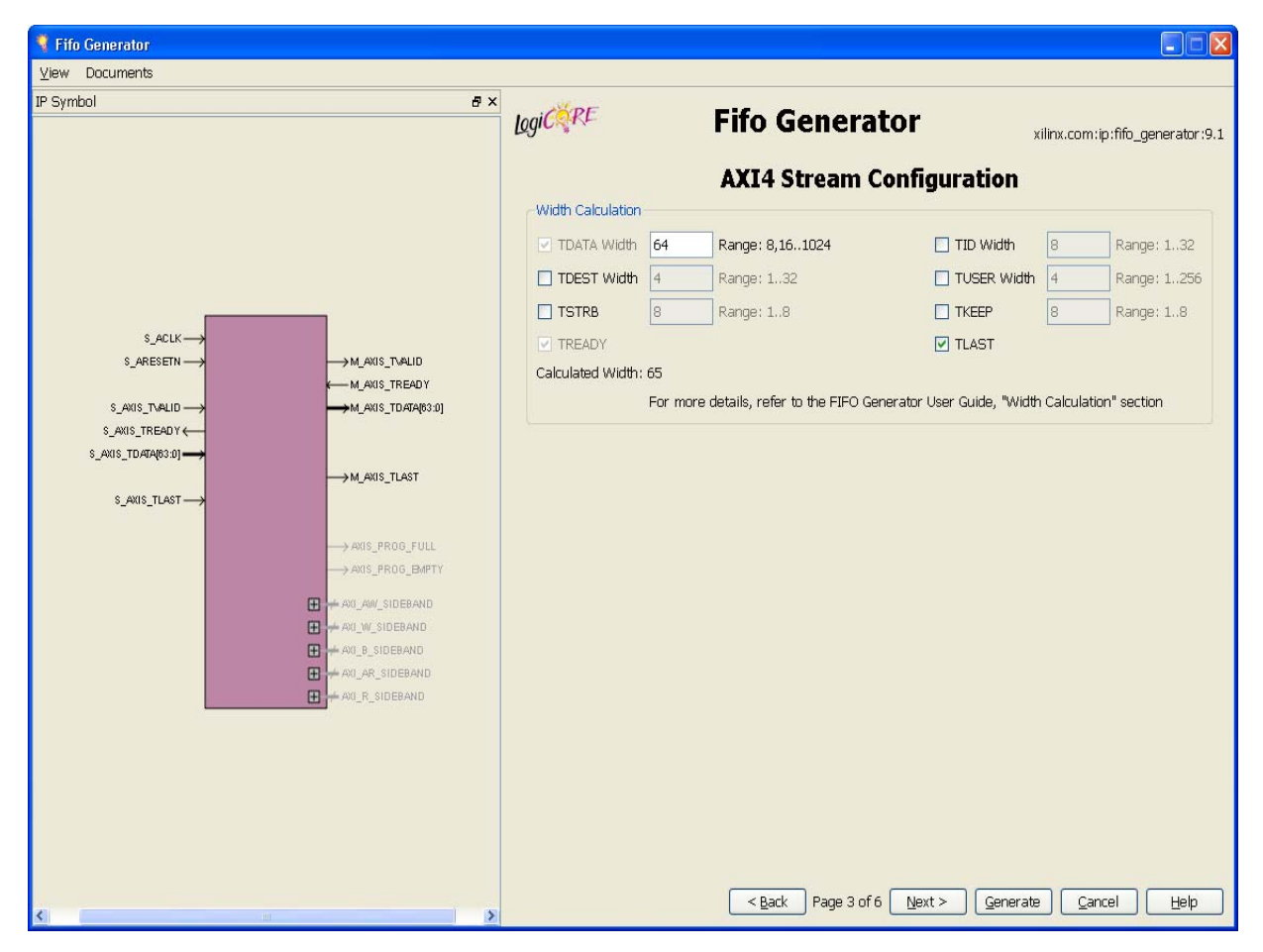

# AXI4-Stream Width Calculation

*Figure 4-2:* **AXI4-Stream Width Calculation Screen**

CORE Generator AXI4-Stream FIFO allows user to configure widths for TDATA, TUSER, TID and TDEST signals. For TKEEP and TSTRB signals the width is determined by the configured TDATA width and is internally calculated by using the equation (TDATA Width)/8.

For all the selected signals, the AXI4-Stream FIFO width is determined by summing up the widths of all the selected signals.

<span id="page-80-1"></span>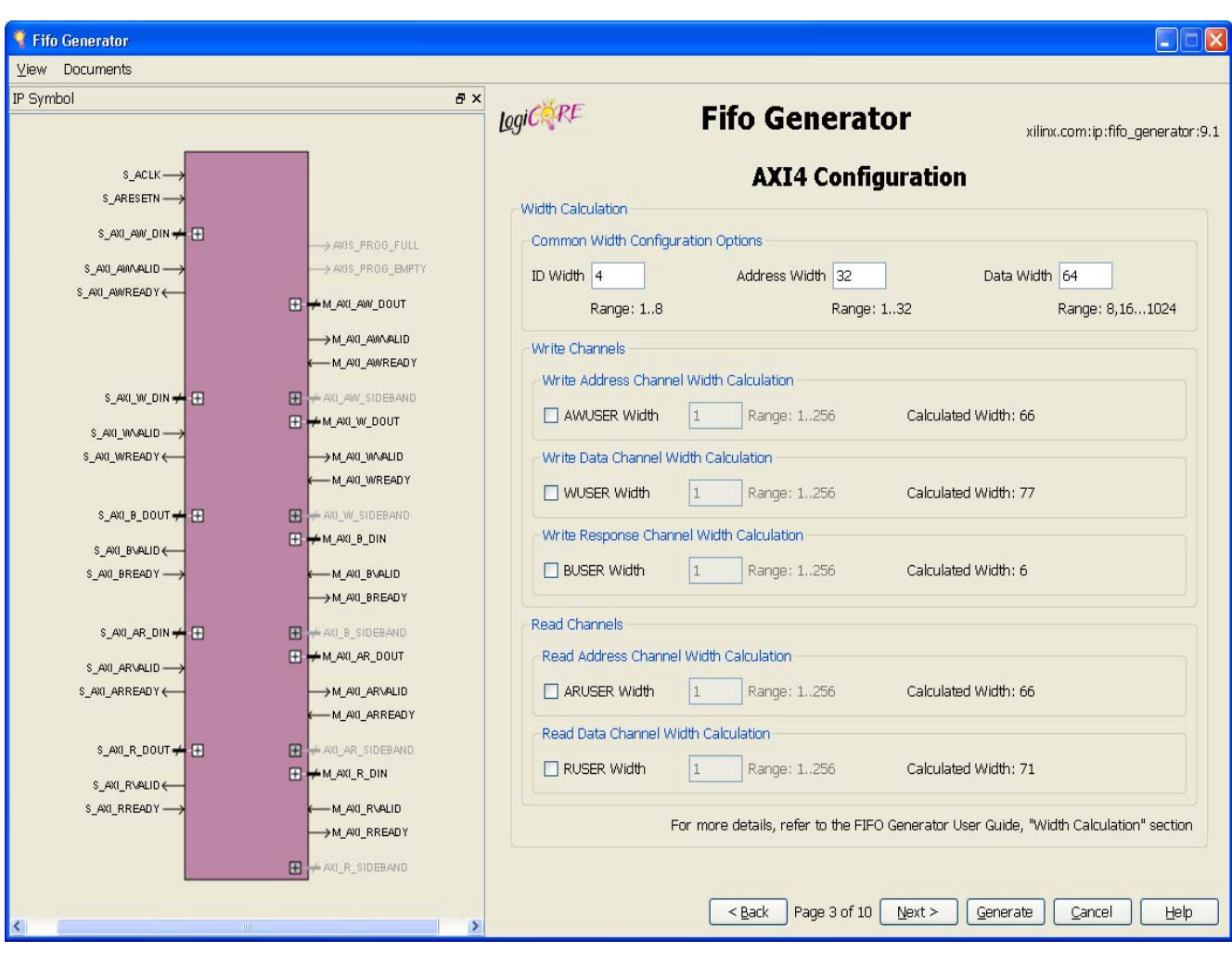

AXI4 Width Calculation

*Figure 4-3:* **AXI4 Width Calculation Screen**

The AXI4 FIFO widths can be configured for ID, ADDR, DATA and USER signals. ID Width is applied to all channels in the AXI4 interface. When both write and read channels are selected, the same ADDR and DATA widths are applied to both the write channels and read channels. The user signal is the only optional signal for the AXI4 FIFO and can be independently configured for each channel.

For all the selected signals, the AXI4 FIFO width for the respective channel is determined by summing up the widths of signals in the particular channel, as shown in [Table 4-1](#page-80-0).

<span id="page-80-0"></span>*Table 4-1:* **AXI4 Signals used in AXI FIFO Width Calculation**

| <b>Write Address</b><br><b>Channel</b> | <b>Read Address</b><br><b>Channel</b> | <b>Write Data</b><br><b>Channel</b> | <b>Read Data</b><br><b>Channel</b> | <b>Write Resp</b><br><b>Channel</b> |
|----------------------------------------|---------------------------------------|-------------------------------------|------------------------------------|-------------------------------------|
| AWID[m:0]                              | ARID[m:0]                             | WID[m:0]                            | RID[m:0]                           | BID[m:0]                            |
| AWADDR[m:0]                            | ARADDR[m:0]                           | $WDATA[m-1:0]$                      | $RDATA[m-1:0]$                     | BRESP[1:0]                          |
| AWLEN[7:0]                             | ARLEN[7:0]                            | <b>WLAST</b>                        | <b>RLAST</b>                       | BUSER[m:0]                          |
| AWSIZE[2:0]                            | ARSIZE[2:0]                           | $WSTRB[m/8-1:0]$                    | RRESP[1:0]                         |                                     |

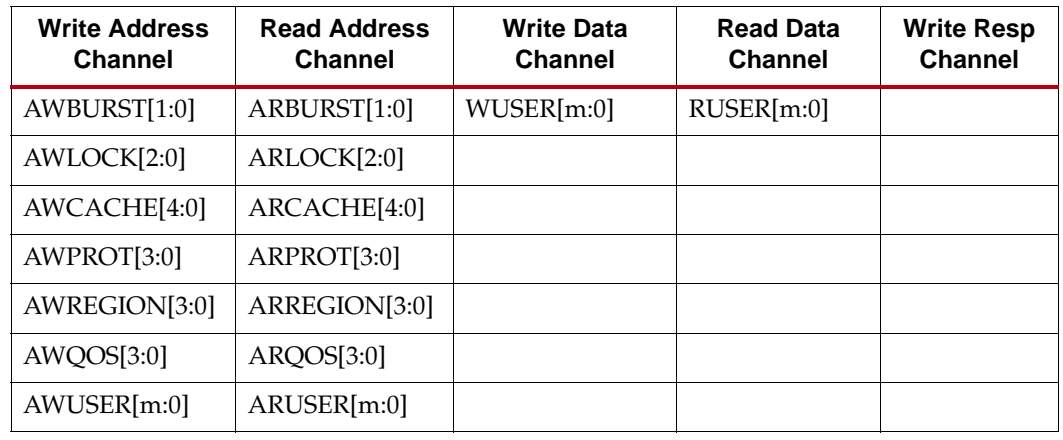

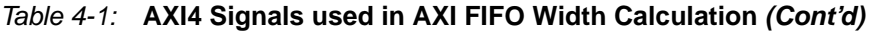

<span id="page-82-1"></span>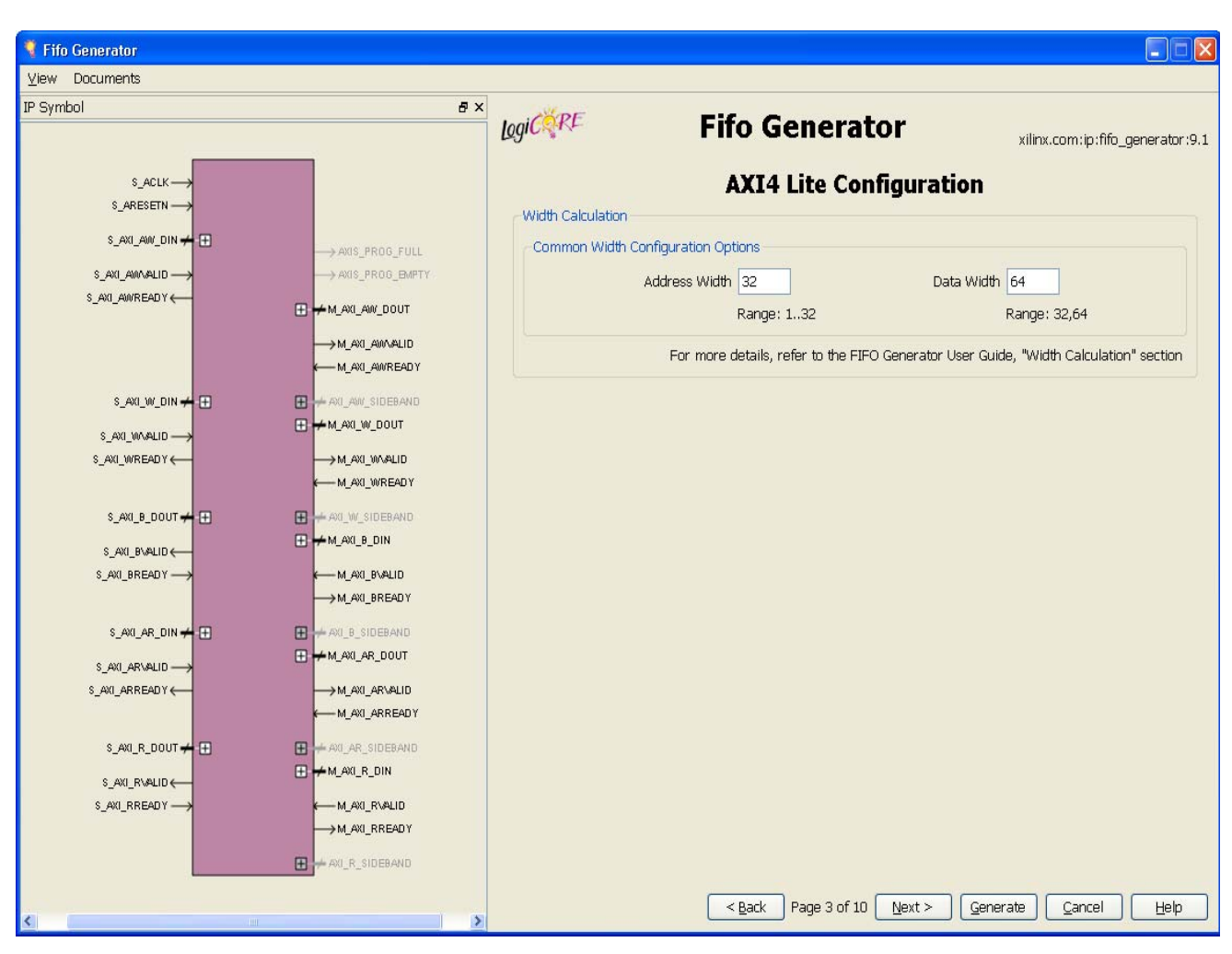

AXI4-Lite Width Calculation

#### *Figure 4-4:* **AXI4-Lite Width Calculation Screen**

The AXI4-Lite FIFO allows users to configure the widths for ADDR and DATA signals. When both write and read channels are selected, the same ADDR and DATA widths are applied to both the write channels and read channels.

AXI4-Lite FIFO width for the respective channel is determined by summing up the widths of all the signals in the particular channel, as shown in [Table 4-2.](#page-82-0)

<span id="page-82-0"></span>*Table 4-2:* **AXI4-Lite Width Calculation**

| <b>Write Address</b><br><b>Channel</b> | <b>Read Address</b><br><b>Channel</b> | <b>Write Data</b><br><b>Channel</b> | <b>Read Data</b><br><b>Channel</b> | <b>Write Resp</b><br><b>Channel</b> |
|----------------------------------------|---------------------------------------|-------------------------------------|------------------------------------|-------------------------------------|
| AWADDR[m:0]                            | ARADDR[m:0]                           | $WDATA[m-1:0]$                      | RDATA[m:0]                         | BRESP[1:0]                          |
| AWPROT[3:0]                            | ARPROT[3:0]                           | $WSTRB[m/8-1:0]$                    | RRESP[1:0]                         |                                     |

# Default Settings

[Table 4-3](#page-83-0) shows the default settings for each AXI4 interface type.

<span id="page-83-0"></span>*Table 4-3:* **AXI4 FIFO Default Settings**

| <b>Interface Type</b> | <b>Channels</b>                                | <b>Memory Type</b>  | <b>FIFO Depth</b> |
|-----------------------|------------------------------------------------|---------------------|-------------------|
| <b>AXI4 Stream</b>    | NA.                                            | <b>Block Memory</b> | 1024              |
| AXI4                  | Write Address, Read Address,<br>Write Response | Distributed Memory  | 16                |
| AXI4                  | Write Data, Read Data                          | <b>Block Memory</b> | 1024              |
| $AXI4-Lite$           | Write Address, Read Address,<br>Write Response | Distributed Memory  | 16                |
| $AXI4-Lite$           | Write Data, Read Data                          | Distributed Memory  | 16                |

# **FIFO Configurations**

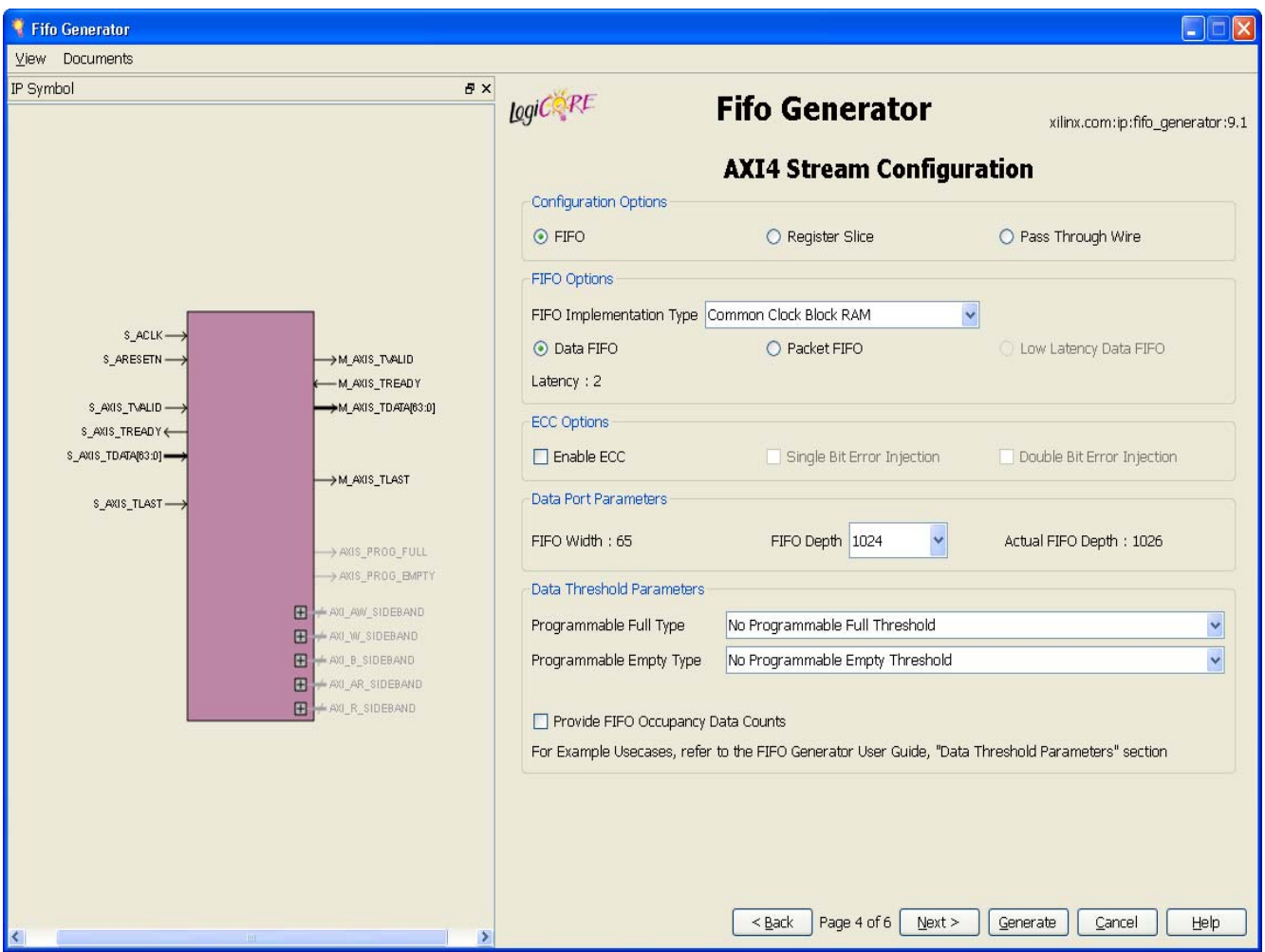

*Figure 4-5:* **AXI4 FIFO Configurations Screen**

The functionality of AXI4 FIFO is the same as the Native FIFO functionality in the firstword fall-through mode. The feature set supported includes ECC (block RAM), Programable Ready Generation (full, almost full, programmable full), and Programmable Valid Generation (empty, almost empty, programmable empty). The data count option tells you the number of words in the FIFO, and there is also are optional Interrupt flags (Overflow and Underflow) for the block RAM and distributed RAM implementations.

For more details on first-word fall-through mode, see [First-Word Fall-Through FIFO Read](#page-100-0)  [Operation in Chapter 5](#page-100-0).

## Memory Types

The FIFO Generator implements FIFOs built from block RAM or distributed RAM. The core combines memory primitives in an optimal configuration based on the calculated width and selected depth of the FIFO.

## Error Injection and Correction (ECC)

The block RAM and FIFO macros are equipped with built-in Error Injection and Correction Checking in the Virtex-6 FPGA architecture. This feature is available for both common and independent clock block RAM FIFOs.

For more details on Error Injection and Correction, see [Built-in Error Correction Checking](#page-118-0)  [in Chapter 5.](#page-118-0)

#### FIFO Width

AXI4 FIFOs support symmetric Write and Read widths. The width of the AXI4 FIFO is determined based on the selected Interface Type (AXI4-Stream, AXI4 or AXI4-Lite), and the selected signals and configured signal widths within the given interface. The calculation of the FIFO Write Width is defined in [Width Calculation, page 87.](#page-78-0)

## FIFO Depth

AXI4 FIFOs allow ranging from 16 to 4194304. Only depths with powers of 2 are allowed.

# Programmable Flags

This section includes details about the available programmable flags.

### Programmable Full Type

Select a programmable full threshold type from the drop-down menu. The valid range for each threshold is displayed and varies depending on the options selected elsewhere in the GUI.

#### Full Threshold Assert Value

Available when Programmable Full with Single Threshold Constants is selected. Enter a user-defined value. The valid range for this threshold is provided in the GUI.

#### Programmable Empty Type

Select a programmable empty threshold type from the drop-down menu. The valid range for each threshold is displayed, and will vary depending on options selected elsewhere in the GUI.

#### Empty Threshold Assert Value

Available when Programmable Empty with Single Threshold Constants is selected. Enter a user-defined value. The valid range for this threshold is provided in the GUI.

## Data Threshold Parameters

This section includes details about data threshold parameters.

## Occupancy Data Counts

DATA\_COUNT tracks the number of words in the FIFO. The width of the data count bus will be always be set to  $log_2(FIFO depth)+1$ . In common clock mode, the AXI4 FIFO provides a single "Data Count" output. In independent clock mode, it provides Read Data Count and Write Data Count outputs.

For more details on Occupancy Data Counts, see [First-Word Fall-Through Data Count in](#page-111-0)  [Chapter 5](#page-111-0) and [More Accurate Data Count \(Use Extra Logic\) in Chapter 5.](#page-111-1)

Examples for Data Threshold Parameters

- Programmable Full Threshold can be used to restrict FIFO Occupancy to less than 16
- Programmable Empty Threshold can be used to drain a Partial AXI4 transfer based on empty threshold
- Data Counts can be used to determine number of Transactions in the FIFO

# **Common Configurations**

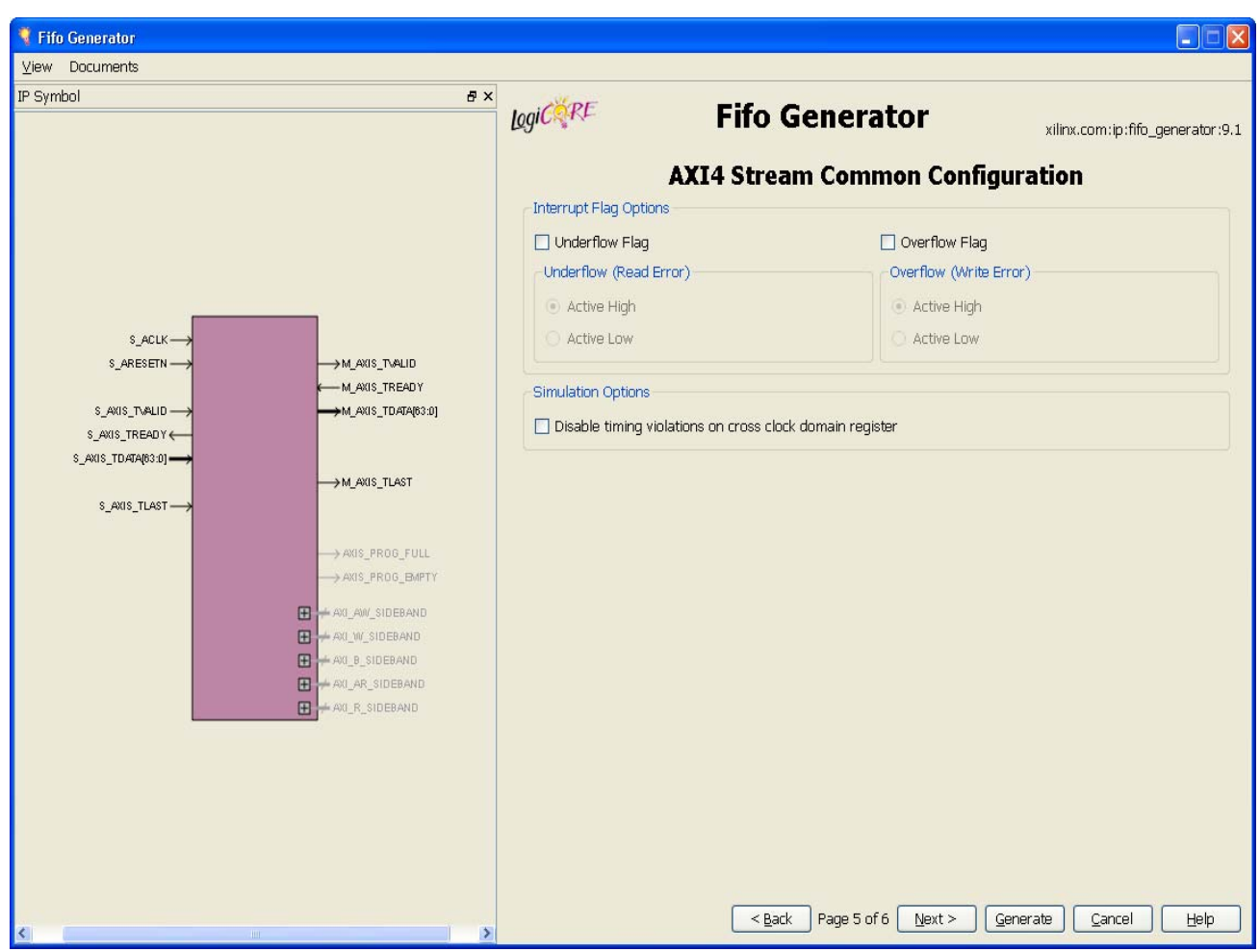

*Figure 4-6:* **AXI4 FIFO Common Configurations Screen**

## Interrupt Flags

The underflow flag (UNDERFLOW) is used to indicate that a Read operation is unsuccessful. This occurs when a Read is initiated and the FIFO is empty. This flag is synchronous with the Read clock (RD\_CLK). Underflowing the FIFO does not change the state of the FIFO (it is non-destructive).

The overflow flag (OVERFLOW) is used to indicate that a Write operation is unsuccessful. This flag is asserted when a Write is initiated to the FIFO while FULL is asserted. The overflow flag is synchronous to the Write clock (WR\_CLK). Overflowing the FIFO does not change the state of the FIFO (it is non-destructive).

For more details on Overflow and Underflow Flags, see [Underflow in Chapter 5](#page-103-0) and [Overflow in Chapter 5](#page-104-0).

# **Summary**

The summary screen displays a summary of the AXI4 FIFO options that have been selected by the user, including the Interface Type, FIFO type, FIFO dimensions, and the selection status of any additional features selected. In the Additional Features section, most features display either Not Selected (if unused), or Selected (if used).

*Note:* FIFO depth provides the actual FIFO depths for the selected configuration. These depths may differ slightly from the depth selected on screen 4 of the AXI4 FIFO GUI.

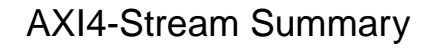

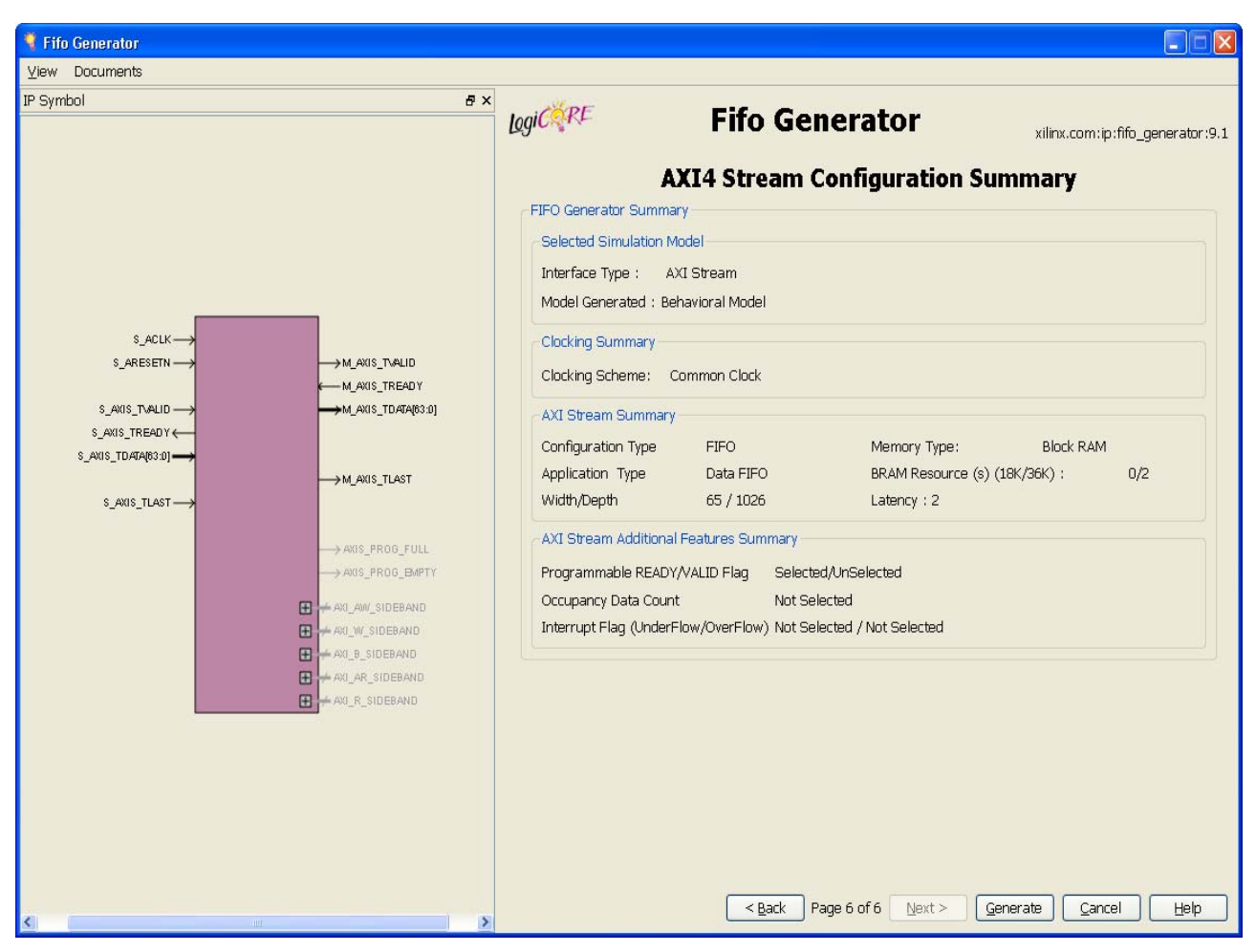

*Figure 4-7:* **AXI4-Stream Summary Screen**

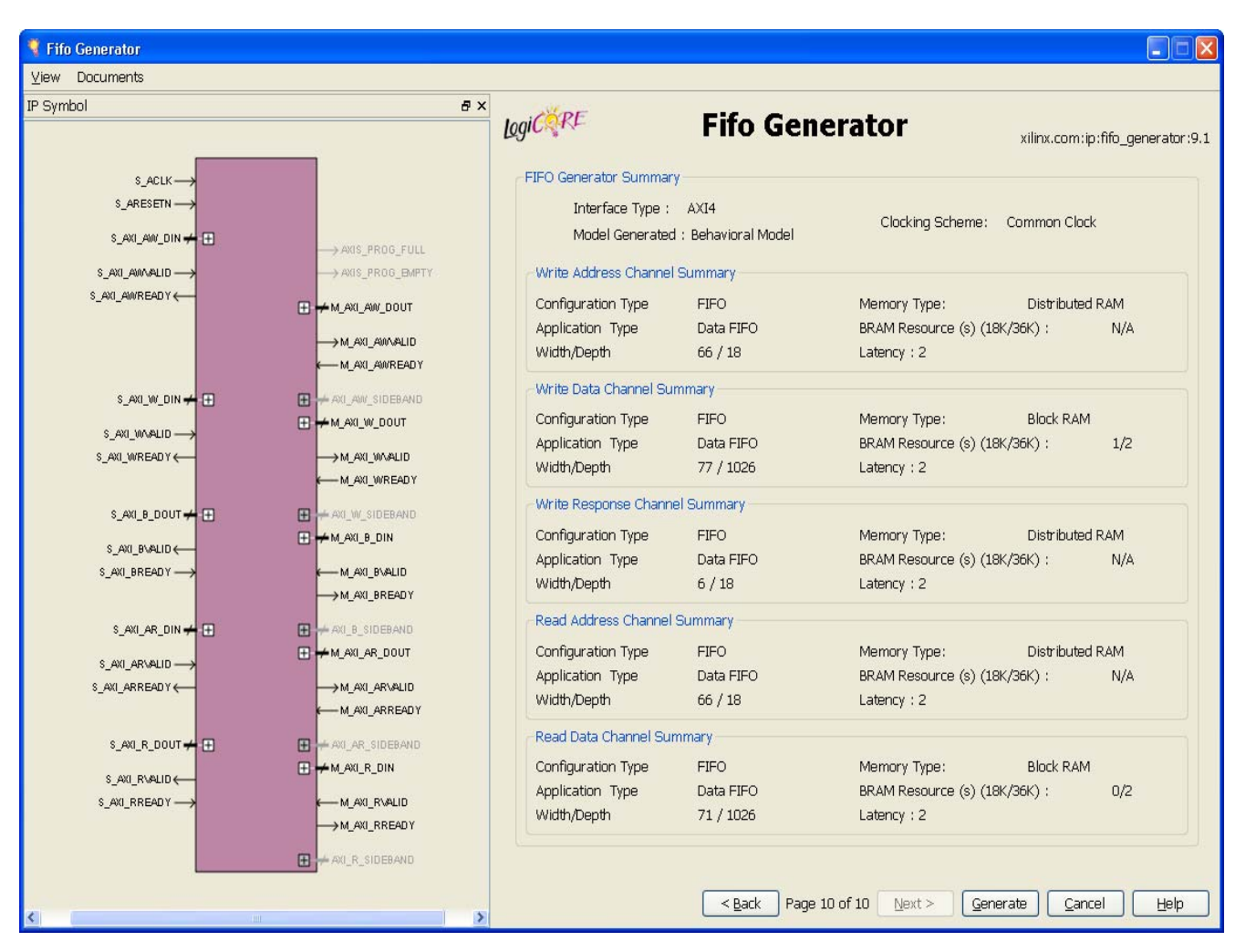

AXI4 and AXI4-Lite Summary

*Figure 4-8:* **AXI4 / AXI4-Lite Summary Screen**

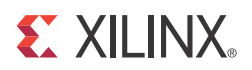

# *Chapter 5*

# *Designing with the Core*

This chapter describes the steps required to turn a FIFO Generator core into a fully functioning design integrated with the user application logic. It is important to note that depending on the configuration of the FIFO core, only a subset of the implementation details provided are applicable. For successful use of a FIFO core, the design guidelines discussed in this chapter must be observed.

# **General Design Guideline**

# Know the Degree of Difficulty

A fully-compliant and feature-rich FIFO design is challenging to implement in any technology. For this reason, it is important to understand that the degree of difficulty can be significantly influenced by

- Maximum system clock frequency
- Targeted device architecture
- Specific user application

Ensure that design techniques are used to facilitate implementation, including pipelining and use of constraints (timing constraints, and placement and/or area constraints).

# Understand Signal Pipelining and Synchronization

To understand the nature of FIFO designs, it is important to understand how pipelining is used to maximize performance and implement synchronization logic for clock-domain crossing. Data written into the write interface may take multiple clock cycles before it can be accessed on the read interface.

## <span id="page-90-0"></span>Synchronization Considerations

FIFOs with independent write and read clocks require that interface signals be used only in their respective clock domains. The independent clocks FIFO handles all synchronization requirements, enabling the user to cross between two clock domains that have no relationship in frequency or phase.

**Important**: FIFO Full and Empty flags must be used to guarantee proper behavior.

[Figure 5-1](#page-91-0) shows the signals with respect to their clock domains. All signals are synchronous to a specific clock, with the exception of RST, which performs an asynchronous reset of the entire FIFO.

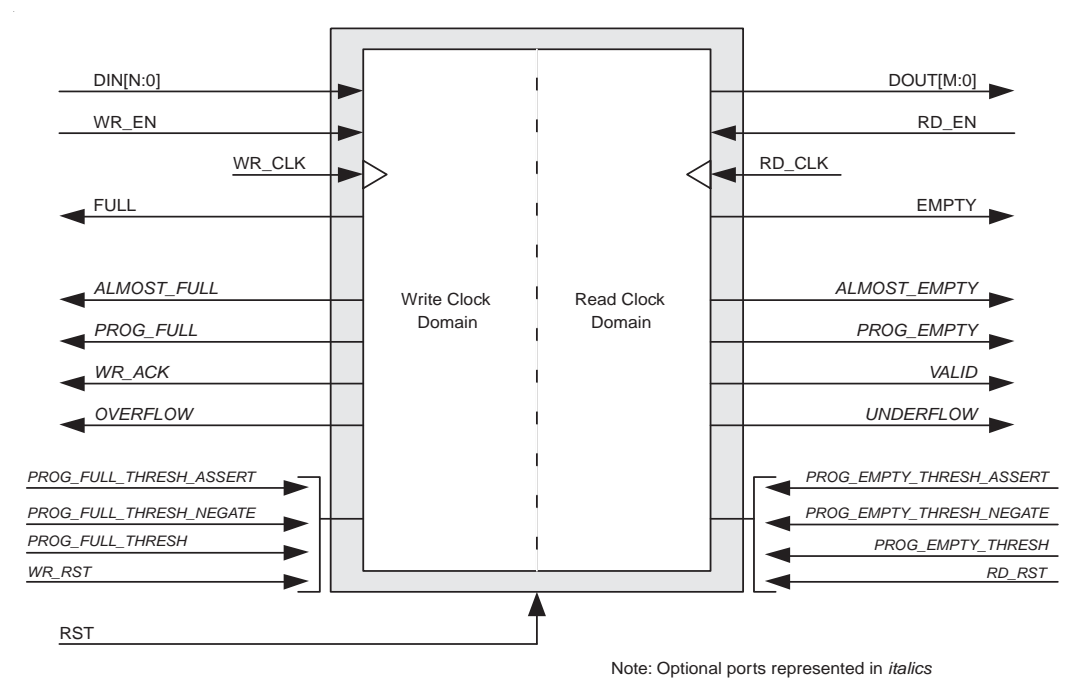

<span id="page-91-0"></span>*Figure 5-1:* **FIFO with Independent Clocks: Write and Read Clock Domains**

For write operations, the write enable signal (WR\_EN) and data input (DIN) are synchronous to WR\_CLK. For read operations, the read enable (RD\_EN) and data output (DOUT) are synchronous to RD\_CLK. All status outputs are synchronous to their respective clock domains and can only be used in that clock domain. The performance of the FIFO can be measured by independently constraining the clock period for the WR\_CLK and RD\_CLK input signals.

The interface signals are evaluated on their rising clock edge (WR\_CLK and RD\_CLK). They can be made falling-edge active (relative to the clock source) by inserting an inverter between the clock source and the FIFO clock inputs. This inverter is absorbed into the internal FIFO control logic and does not cause a decrease in performance or increase in logic utilization.

# **Initializing the FIFO Generator**

When designing with the built-in FIFO or common clock shift register FIFO, the FIFO must be reset after the FPGA is configured and before operation begins. An asynchronous reset pin (RST) is provided, which is an asynchronous reset that clears the internal counters and output registers.

For FIFOs implemented with block RAM or distributed RAM, a reset is not required, and the input pin is optional. For common clock configurations, users have the option of asynchronous or synchronous reset. For independent clock configurations, users have the option of asynchronous reset (RST) or synchronous reset (WR\_RST/RD\_RST) with respect to respective clock domains.

When asynchronous reset is implemented (Enable Reset Synchronization option is selected), it is synchronized to the clock domain in which it is used to ensure that the FIFO initializes to a known state. This synchronization logic allows for proper reset timing of the core logic, avoiding glitches and metastable behavior. The reset pulse and synchronization delay requirements are dependent on the FIFO implementation types.

When WR\_RST/RD\_RST is implemented (Enable Reset Synchronization option is not selected), the WR\_RST/RD\_RST is treated as a synchronous reset to the respective clock domain. The write clock domain remains in reset state as long as WR\_RST is asserted, and the read clock domain remains in reset state as long as RD\_RST is asserted. See [Reset](#page-120-0)  [Behavior, page 129.](#page-120-0)

# **FIFO Implementations**

Each FIFO configuration has a set of allowable features, as defined in [Table 2-3, page 29](#page-20-0).

# <span id="page-92-0"></span>Independent Clocks: Block RAM and Distributed RAM

[Figure 5-2](#page-93-0) illustrates the functional implementation of a FIFO configured with independent clocks. This implementation uses block RAM or distributed RAM for

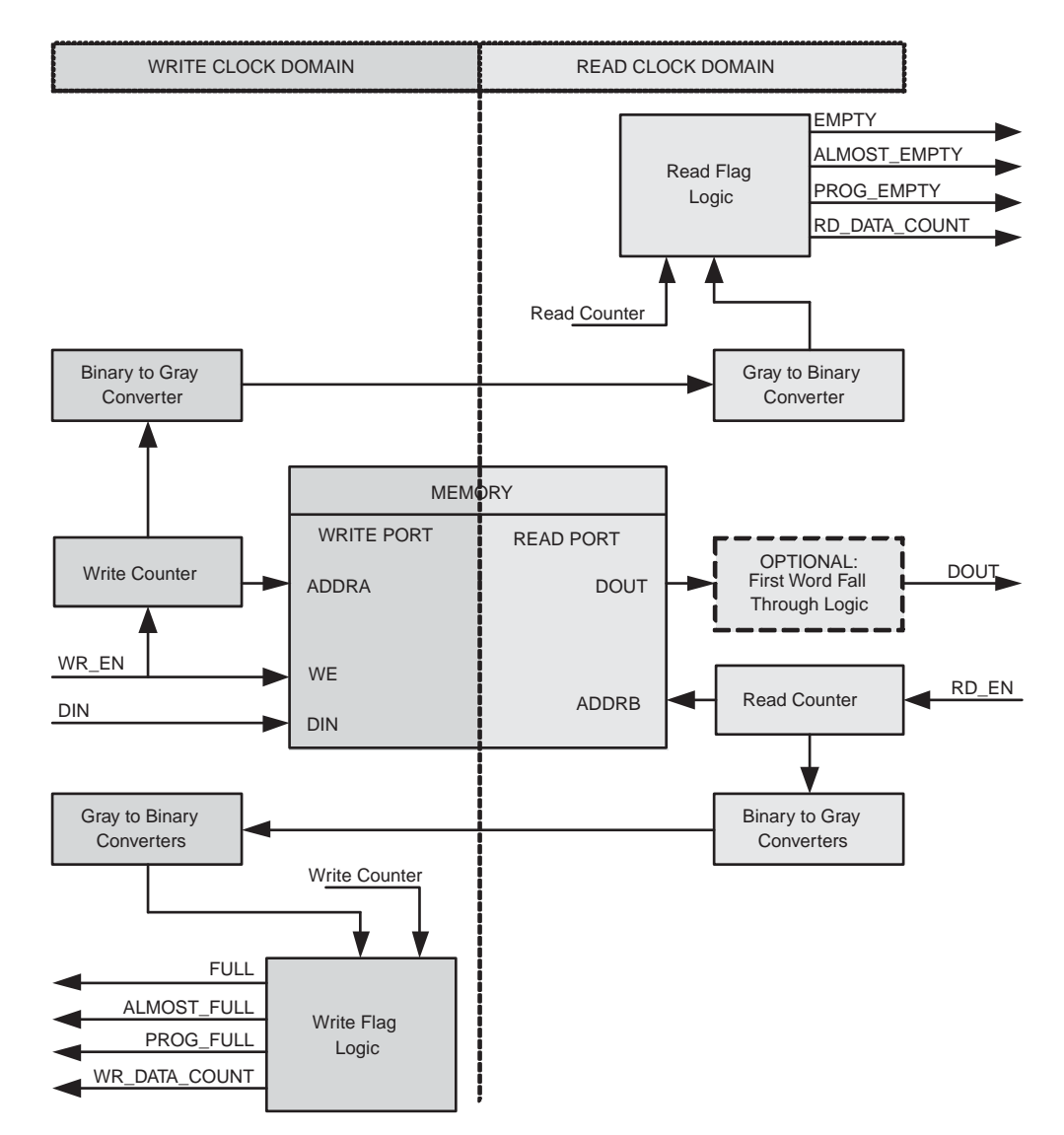

memory, counters for write and read pointers, conversions between binary and Gray code for synchronization across clock domains, and logic for calculating the status flags.

<span id="page-93-0"></span>*Figure 5-2:* **Functional Implementation of a FIFO with Independent Clock Domains**

This FIFO is designed to support an independent read clock (RD\_CLK) and write clock (WR\_CLK); in other words, there is no required relationship between RD\_CLK and WR\_CLK with regard to frequency or phase. [Table 5-1](#page-94-0) summarizes the FIFO interface signals, which are only valid in their respective clock domains.

| <b>WR CLK</b>        | <b>RD CLK</b>       |
|----------------------|---------------------|
| <b>DIN</b>           | <b>DOUT</b>         |
| WR EN                | RD_EN               |
| <b>FULL</b>          | <b>EMPTY</b>        |
| ALMOST_FULL          | <b>ALMOST_EMPTY</b> |
| PROG FULL            | PROG EMPTY          |
| WR ACK               | <b>VALID</b>        |
| <b>OVERFLOW</b>      | <b>UNDERFLOW</b>    |
| WR DATA COUNT        | RD DATA COUNT       |
| WR RST               | <b>SBITERR</b>      |
| <b>INJECTSBITERR</b> | <b>DBITERR</b>      |
| <b>INJECTDBITERR</b> | RD_RST              |

<span id="page-94-0"></span>*Table 5-1:* **Interface Signals and Corresponding Clock Domains**

For FIFO cores using independent clocks, the timing relationship between the write and read operations and the status flags is affected by the relationship of the two clocks. For example, the timing between writing to an empty FIFO and the deassertion of EMPTY is determined by the phase and frequency relationship between the write and read clocks. For additional information refer to the [Synchronization Considerations, page 99.](#page-90-0)

# <span id="page-94-1"></span>Independent Clocks: Built-in FIFO

[Figure 5-3](#page-95-0) illustrates the functional implementation of FIFO configured with independent clocks using the Kintex-7, Virtex-7, Virtex-6 and Virtex-5 FPGA built-in FIFO primitive. This design implementation consists of cascaded built-in FIFO primitives and handshaking logic. The number of built-in primitives depends on the FIFO width and depth requested.

The Virtex-4 FPGA built-in FIFO implementation allows generation of a single primitive. The generated core includes a FIFO flag patch (defined in "Solution 1: Synchronous/Asynchronous Clock Work-Arounds," in the *Virtex-4 FPGA User Guide*).

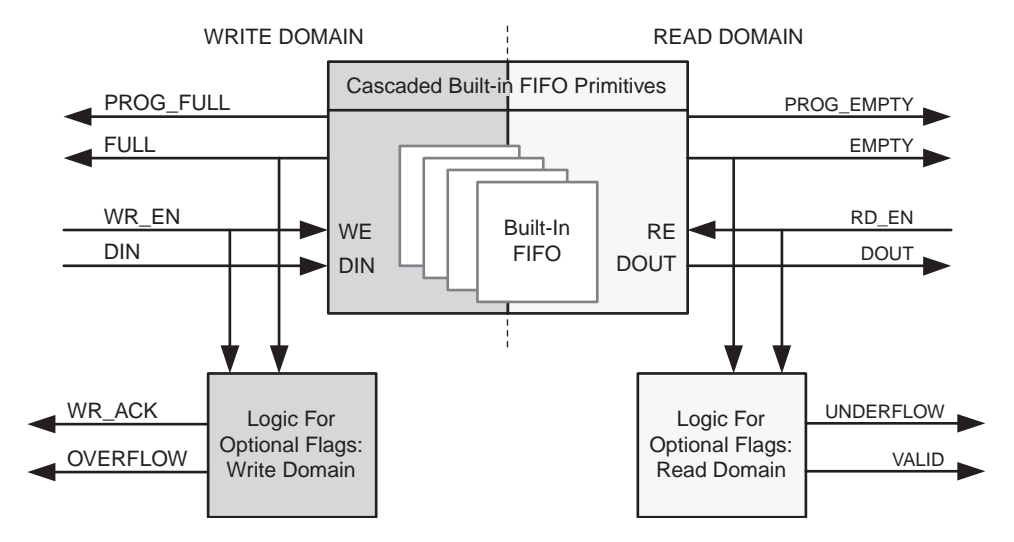

*Figure 5-3:* **Functional Implementation of Built-in FIFO**

<span id="page-95-0"></span>This FIFO is designed to support an independent read clock (RD\_CLK) and write clock (WR\_CLK); in other words, there is no required relationship between RD\_CLK and WR\_CLK with regard to frequency or phase. [Table 5-2](#page-95-1) summarizes the FIFO interface signals, which are only valid in their respective clock domains.

| WR CLK               | <b>RD_CLK</b>    |
|----------------------|------------------|
| <b>DIN</b>           | <b>DOUT</b>      |
| WR_EN                | RD_EN            |
| <b>FULL</b>          | <b>EMPTY</b>     |
| PROG_FULL            | PROG_EMPTY       |
| WR_ACK               | <b>VALID</b>     |
| <b>OVERFLOW</b>      | <b>UNDERFLOW</b> |
| <b>INJECTSBITERR</b> | <b>SBITERR</b>   |
| <b>INJECTDBITERR</b> | <b>DBITERR</b>   |

<span id="page-95-1"></span>*Table 5-2:* **Interface Signals and Corresponding Clock Domains**

For FIFO cores using independent clocks, the timing relationship between the write and read operations and the status flags is affected by the relationship of the two clocks. For example, the timing between writing to an empty FIFO and the deassertion of EMPTY is determined by the phase and frequency relationship between the write and read clocks. For additional information, see [Synchronization Considerations, page 99](#page-90-0).

For Kintex-7, Virtex-7, Virtex-6 and Virtex-5 FPGA built-in FIFO configurations, the builtin ECC feature in the FIFO macro is provided. For more information, see ["Built-in Error](#page-118-1)  [Correction Checking," page 127](#page-118-1).

**Note:** When the ECC option is selected, the number of Built-in FIFO primitives in depth and all the output latency will be different. For more information on latency, see [Latency, page 139.](#page-130-1)

For example, if user depth is 4096, user width is 9 and ECC is not selected, then the number of Built-

in FIFO primitives in depth is 1. However, if ECC is selected for the same configuration, then the number of Built-in FIFO primitives in depth is 4092/512 = 8.

# Common Clock: Built-in FIFO

The FIFO Generator supports FIFO cores using the built-in FIFO primitive with a common clock. This provides users the ability to use the built-in FIFO, while requiring only a single clock interface. The behavior of the common clock configuration with built-in FIFO is identical to the independent clock configuration with built-in FIFO, except all operations are in relation to the common clock (CLK). See [Independent Clocks: Built-in FIFO,](#page-94-1)  [page 103,](#page-94-1) for more information.

# <span id="page-96-0"></span>Common Clock FIFO: Block RAM and Distributed RAM

[Figure 5-4](#page-96-1) illustrates the functional implementation of a FIFO configured with a common clock using block RAM or distributed RAM for memory. All signals are synchronous to a single clock input (CLK). This design implements counters for write and read pointers and logic for calculating the status flags. An optional synchronous (SRST) or asynchronous (RST) reset signal is also available.

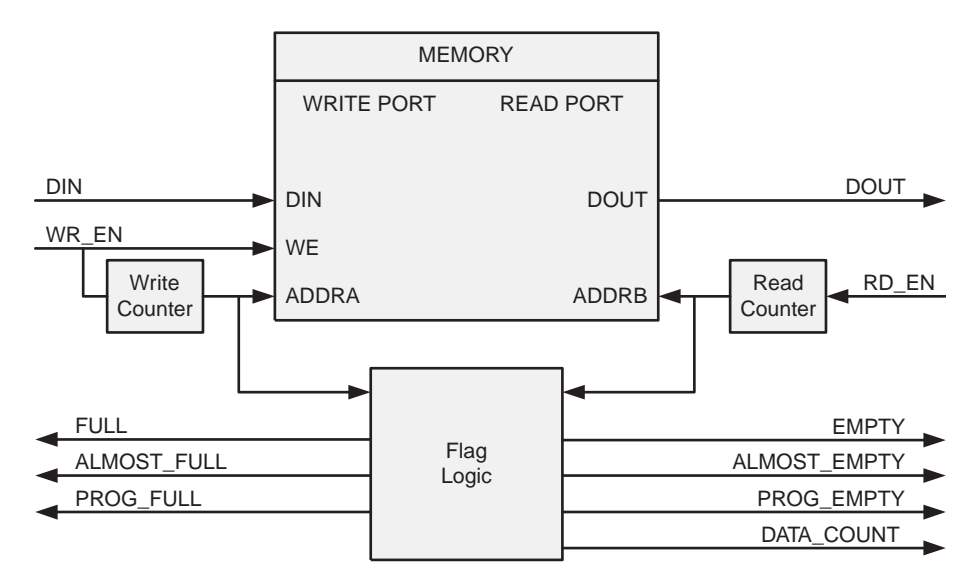

<span id="page-96-1"></span>*Figure 5-4:* **Functional Implementation of a Common Clock FIFO using Block RAM or Distributed RAM**

# Common Clock FIFO: Shift Registers

[Figure 5-5](#page-97-0) illustrates the functional implementation of a FIFO configured with a common clock using shift registers for memory. All operations are synchronous to the same clock input (CLK). This design implements a single up/down counter for both the write and read pointers and logic for calculating the status flags.

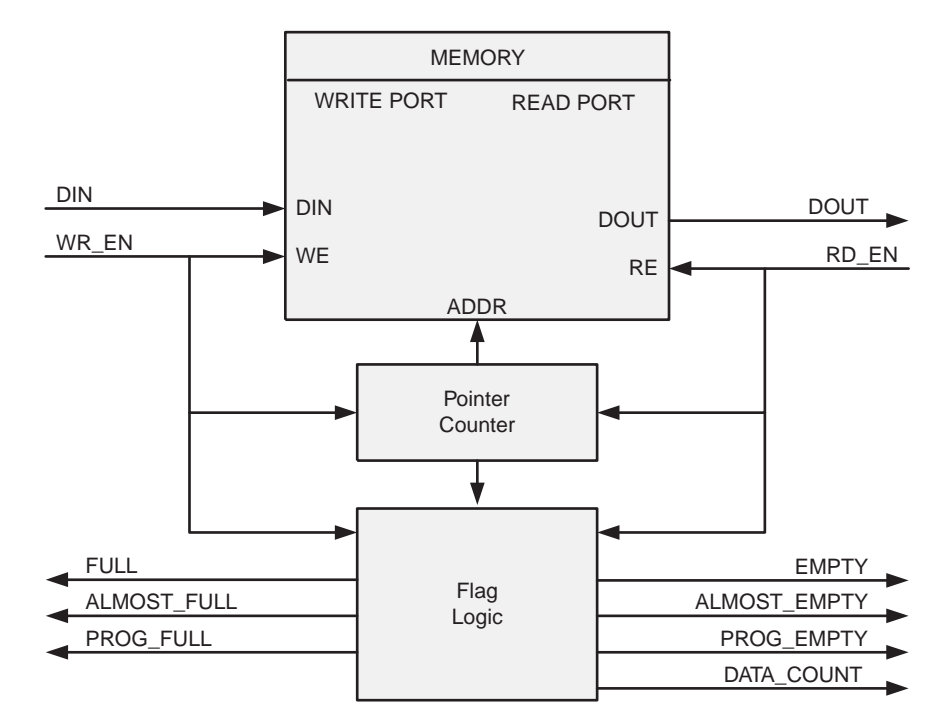

<span id="page-97-0"></span>*Figure 5-5:* **Functional Implementation of a Common Clock FIFO using Shift Registers**

# **FIFO Usage and Control**

# Write Operation

This section describes the behavior of a FIFO write operation and the associated status flags. When write enable is asserted and the FIFO is not full, data is added to the FIFO from the input bus (DIN) and write acknowledge (WR\_ACK) is asserted. If the FIFO is continuously written to without being read, it fills with data. Write operations are only successful when the FIFO is not full. When the FIFO is full and a write is initiated, the request is ignored, the overflow flag is asserted and there is no change in the state of the FIFO (overflowing the FIFO is non-destructive).

# ALMOST\_FULL and FULL Flags

*Note:* The Built-in FIFO for Kintex-7, Virtex-7, Virtex-6, Virtex-5 and Virtex-4 FPGAs do not support the ALMOST\_FULL flag.

The almost full flag (ALMOST\_FULL) indicates that only one more write can be performed before FULL is asserted. This flag is active high and synchronous to the write clock  $(WR _CLLK).$ 

The full flag (FULL) indicates that the FIFO is full and no more writes can be performed until data is read out. This flag is active high and synchronous to the write clock (WR\_CLK). If a write is initiated when FULL is asserted, the write request is ignored and OVERFLOW is asserted.

**Important**: For the Virtex-4 FPGA built-in FIFO implementation, the Full signal has an extra cycle of latency. Use Write Acknowledge to verify success or Programmable Full for an earlier indication.

## Example Operation

[Figure 5-6](#page-98-0) shows a typical write operation. The user asserts WR\_EN, causing a write operation to occur on the next rising edge of the WR\_CLK. Because the FIFO is not full, WR\_ACK is asserted, acknowledging a successful write operation. When only one additional word can be written into the FIFO, the FIFO asserts the ALMOST\_FULL flag. When ALMOST\_FULL is asserted, one additional write causes the FIFO to assert FULL. When a write occurs after FULL is asserted, WR\_ACK is deasserted and OVERFLOW is asserted, indicating an overflow condition. Once the user performs one or more read operations, the FIFO deasserts FULL, and data can successfully be written to the FIFO, as is indicated by the assertion of WR\_ACK and deassertion of OVERFLOW.

*Note:* The Virtex-4 FPGA built-in FIFO implementation shows an extra cycle of latency on the FULL flag.

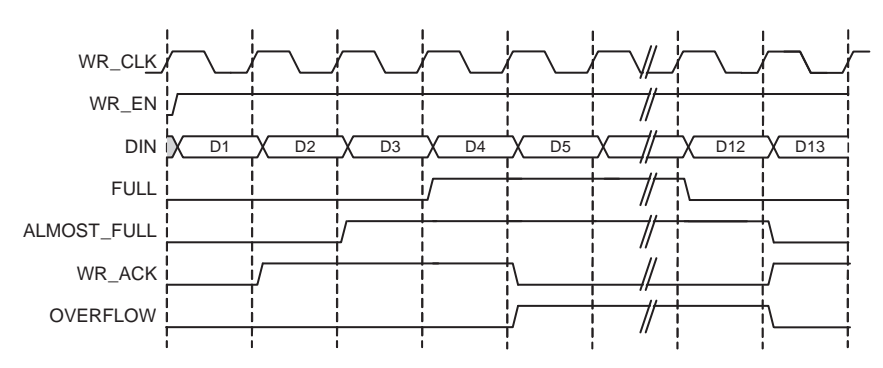

<span id="page-98-0"></span>*Figure 5-6:* **Write Operation for a FIFO with Independent Clocks**

## Read Operation

This section describes the behavior of a FIFO read operation and the associated status flags. When read enable is asserted and the FIFO is not empty, data is read from the FIFO on the output bus (DOUT), and the valid flag (VALID) is asserted. If the FIFO is continuously read without being written, the FIFO empties. Read operations are successful when the FIFO is not empty. When the FIFO is empty and a read is requested, the read operation is ignored, the underflow flag is asserted and there is no change in the state of the FIFO (underflowing the FIFO is non-destructive).

## ALMOST\_EMPTY and EMPTY Flags

*Note:* The Kintex-7, Virtex-7, Virtex-6, Virtex-5 and Virtex-4 FPGAs built-in FIFO does not support the ALMOST\_EMPTY flag.

The almost empty flag (ALMOST\_EMPTY) indicates that the FIFO will be empty after one more read operation. This flag is active high and synchronous to RD\_CLK. This flag is asserted when the FIFO has one remaining word that can be read.

The empty flag (EMPTY) indicates that the FIFO is empty and no more reads can be performed until data is written into the FIFO. This flag is active high and synchronous to the read clock (RD\_CLK). If a read is initiated when EMPTY is asserted, the request is ignored and UNDERFLOW is asserted.

#### Common Clock Note

When write and read operations occur simultaneously while EMPTY is asserted, the write operation is accepted and the read operation is ignored. On the next clock cycle, EMPTY is deasserted and UNDERFLOW is asserted.

## Modes of Read Operation

The FIFO Generator supports two modes of read options, standard read operation and first-word fall-through (FWFT) read operation. The standard read operation provides the user data on the cycle after it was requested. The FWFT read operation provides the user data on the same cycle in which it is requested.

[Table 5-3](#page-99-0) details the supported implementations for FWFT.

<span id="page-99-0"></span>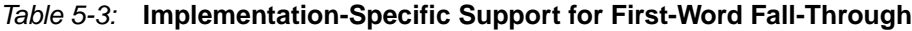

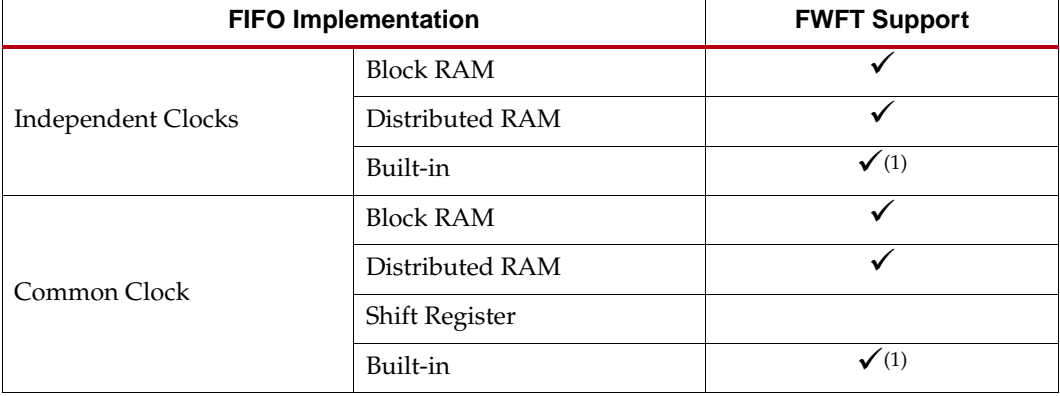

#### **Notes:**

1. Only supported in Kintex-7, Virtex-7, Virtex-6 and Virtex-5 FPGAs.

## Standard FIFO Read Operation

For a standard FIFO read operation, after read enable is asserted and if the FIFO is not empty, the next data stored in the FIFO is driven on the output bus (DOUT) and the valid flag (VALID) is asserted.

[Figure 5-7](#page-100-1) shows a standard read access. Once the user writes at least one word into the FIFO, EMPTY is deasserted — indicating data is available to be read. The user asserts RD\_EN, causing a read operation to occur on the next rising edge of RD\_CLK. The FIFO outputs the next available word on DOUT and asserts VALID, indicating a successful read operation. When the last data word is read from the FIFO, the FIFO asserts EMPTY. If the user continues to assert RD\_EN while EMPTY is asserted, the read request is ignored, VALID is deasserted, and UNDERFLOW is asserted. Once the user performs a write operation, the FIFO deasserts EMPTY, allowing the user to resume valid read operations, as indicated by the assertion of VALID and deassertion of UNDERFLOW.

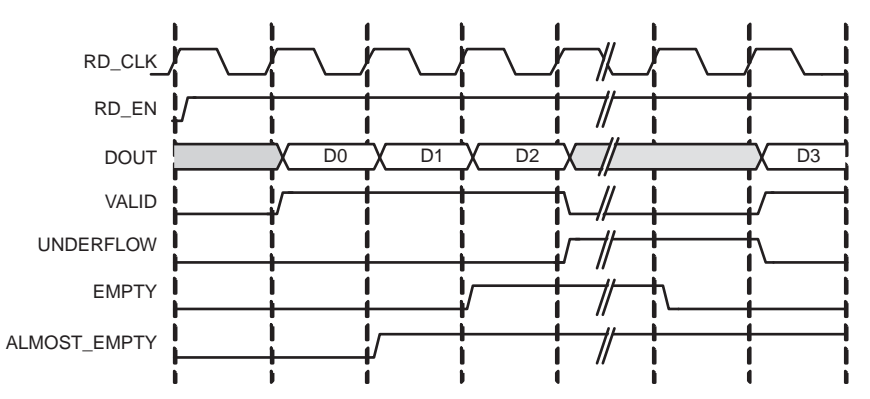

*Figure 5-7:* **Standard Read Operation for a FIFO with Independent Clocks**

<span id="page-100-1"></span><span id="page-100-0"></span>First-Word Fall-Through FIFO Read Operation

The first-word fall-through (FWFT) feature provides the ability to look-ahead to the next word available from the FIFO without issuing a read operation. When data is available in the FIFO, the first word falls through the FIFO and appears automatically on the output bus (DOUT). Once the first word appears on DOUT, EMPTY is deasserted indicating one or more readable words in the FIFO, and VALID is asserted, indicating a valid word is present on DOUT.

[Figure 5-8](#page-100-2) shows a FWFT read access. Initially, the FIFO is not empty, the next available data word is placed on the output bus (DOUT), and VALID is asserted. When the user asserts RD\_EN, the next rising clock edge of RD\_CLK places the next data word onto DOUT. After the last data word has been placed on DOUT, an additional read request by the user causes the data on DOUT to become invalid, as indicated by the deassertion of VALID and the assertion of EMPTY. Any further attempts to read from the FIFO results in an underflow condition.

Unlike the standard read mode, the first-word-fall-through empty flag is asserted after the last data is read from the FIFO. When EMPTY is asserted, VALID is deasserted. In the standard read mode, when EMPTY is asserted, VALID is asserted for 1 clock cycle. The FWFT feature also increases the effective read depth of the FIFO by two read words.

The FWFT feature adds two clock cycle latency to the deassertion of empty, when the first data is written into a empty FIFO.

**Note**: For every write operation, an equal number of read operations is required to empty the FIFO – this is true for both the first-word-fall-through and standard FIFO.

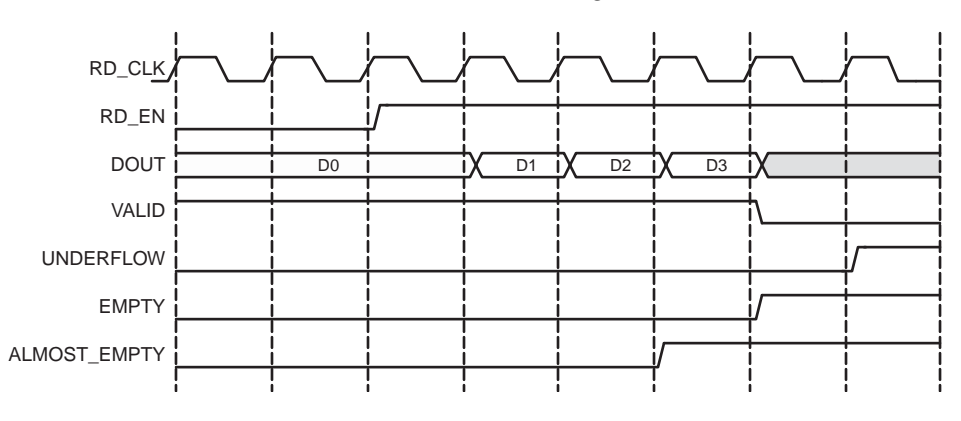

<span id="page-100-2"></span>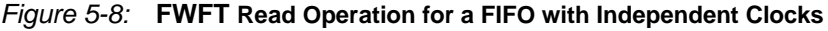

#### Common Clock FIFO, Simultaneous Read and Write Operation

[Figure 5-9](#page-101-0) shows a typical write and read operation. A write is issued to the FIFO, resulting in the deassertion of the EMPTY flag. A simultaneous write and read is then issued, resulting in no change in the status flags. Once two or more words are present in the FIFO, the ALMOST\_EMPTY flag is deasserted. Write requests are then issued to the FIFO, resulting in the assertion of ALMOST\_FULL when the FIFO can only accept one more write (without a read). A simultaneous write and read is then issued, resulting in no change in the status flags. Finally one additional write without a read results in the FIFO asserting FULL, indicating no further data can be written until a read request is issued.

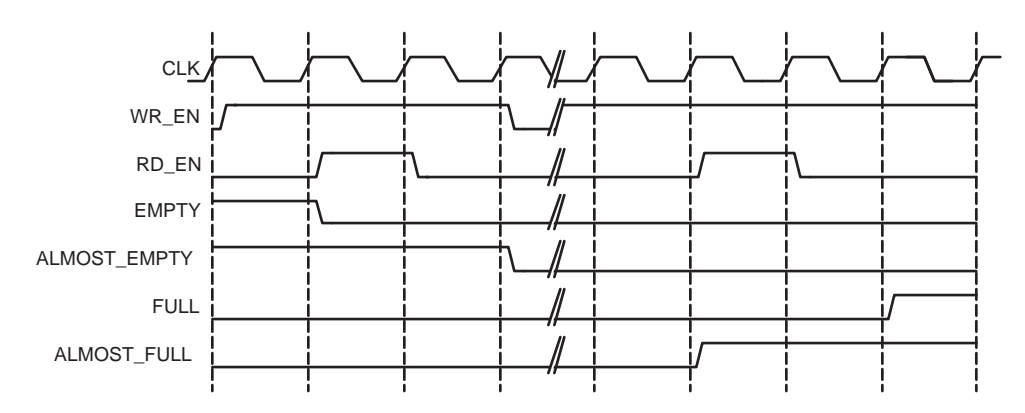

<span id="page-101-0"></span>*Figure 5-9:* **Write and Read Operation for a FIFO with Common Clocks**

# Handshaking Flags

Handshaking flags (valid, underflow, write acknowledge and overflow) are supported to provide additional information regarding the status of the write and read operations. The handshaking flags are optional, and can be configured as active high or active low through the CORE Generator GUI (see Handshaking Options in Chapter 4 for more information). These flags (configured as active high) are illustrated in [Figure 5-10.](#page-103-1)

## Write Acknowledge

The write acknowledge flag (WR\_ACK) is asserted at the completion of each successful write operation and indicates that the data on the DIN port has been stored in the FIFO. This flag is synchronous to the write clock (WR\_CLK).

#### Valid

The operation of the valid flag (VALID) is dependent on the read mode of the FIFO. This flag is synchronous to the read clock (RD\_CLK).

#### Standard FIFO Read Operation

For standard read operation, the VALID flag is asserted at the rising edge of RD\_CLK for each successful read operation, and indicates that the data on the DOUT bus is valid. When a read request is unsuccessful (when the FIFO is empty), VALID is not asserted.

#### FWFT FIFO Read Operation

For FWFT read operation, the VALID flag indicates the data on the output bus (DOUT) is valid for the current cycle. A read request does not have to happen for data to be present and valid, as the first-word fall-through logic automatically places the next data to be read on the DOUT bus. VALID is asserted if there is one or more words in the FIFO. VALID is deasserted when there are no more words in the FIFO.

## Example Operation

[Figure 5-10](#page-103-1) illustrates the behavior of the FIFO flags. On the write interface, FULL is not asserted and writes to the FIFO are successful (as indicated by the assertion of WR\_ACK). When a write occurs after FULL is asserted, WR\_ACK is deasserted and OVERFLOW is asserted, indicating an overflow condition. On the read interface, once the FIFO is not EMPTY, the FIFO accepts read requests. In standard FIFO operation, VALID is asserted and DOUT is updated on the clock cycle following the read request. In FWFT operation, VALID is asserted and DOUT is updated prior to a read request being issued. When a read request is issued while EMPTY is asserted, VALID is deasserted and UNDERFLOW is asserted, indicating an underflow condition.

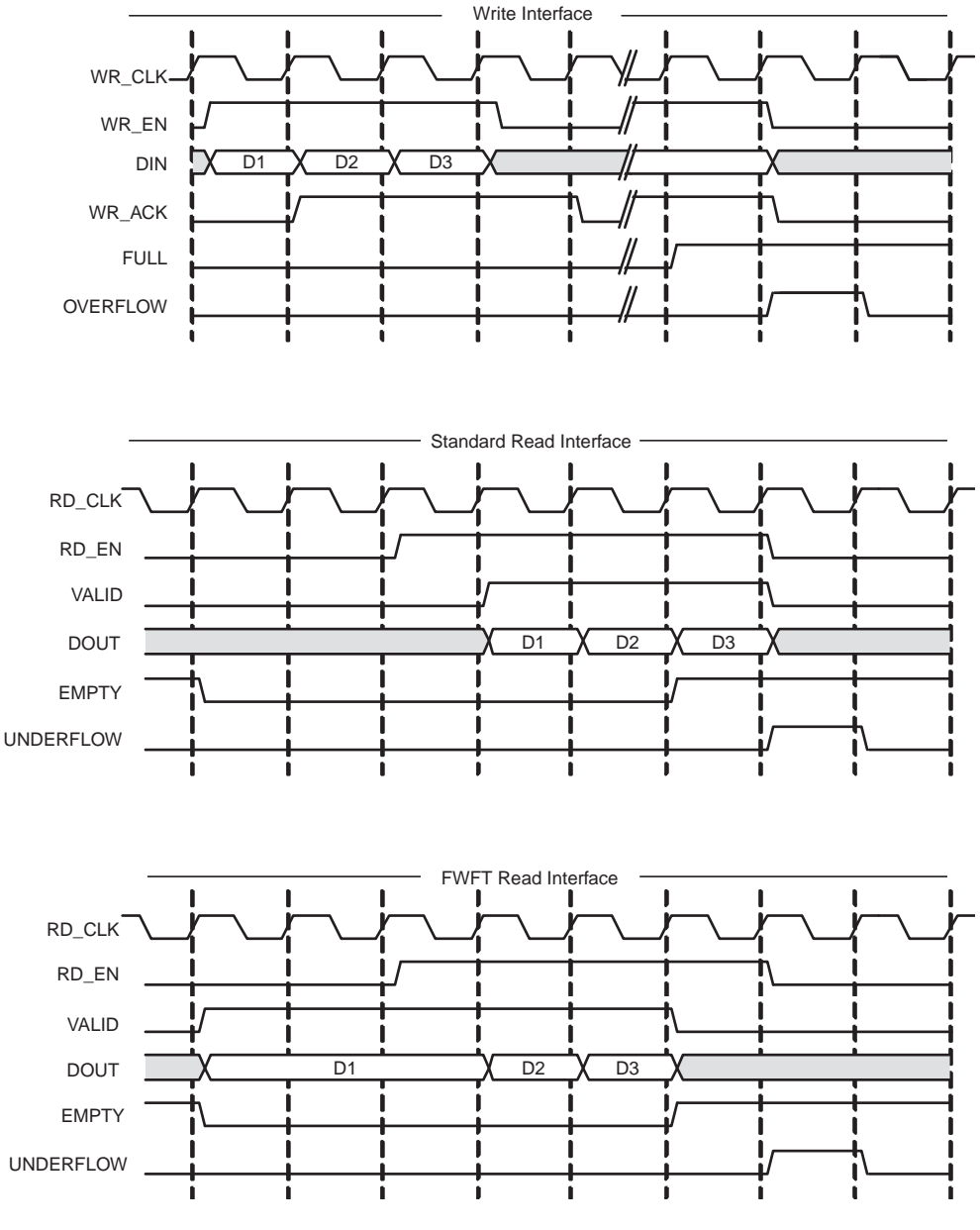

<span id="page-103-1"></span>*Figure 5-10:* **Handshaking Signals for a FIFO with Independent Clocks**

## <span id="page-103-0"></span>**Underflow**

The underflow flag (UNDERFLOW) is used to indicate that a read operation is unsuccessful. This occurs when a read is initiated and the FIFO is empty. This flag is synchronous with the read clock (RD\_CLK). Underflowing the FIFO does not change the state of the FIFO (it is non-destructive).

## <span id="page-104-0"></span>**Overflow**

The overflow flag (OVERFLOW) is used to indicate that a write operation is unsuccessful. This flag is asserted when a write is initiated to the FIFO while FULL is asserted. The overflow flag is synchronous to the write clock (WR\_CLK). Overflowing the FIFO does not change the state of the FIFO (it is non-destructive).

## Example Operation

[Figure 5-11](#page-104-1) illustrates the Handshaking flags. On the write interface, FULL is deasserted and therefore writes to the FIFO are successful (indicated by the assertion of WR\_ACK). When a write occurs after FULL is asserted, WR\_ACK is deasserted and OVERFLOW is asserted, indicating an overflow condition. On the read interface, once the FIFO is not EMPTY, the FIFO accepts read requests. Following a read request, VALID is asserted and DOUT is updated. When a read request is issued while EMPTY is asserted, VALID is deasserted and UNDERFLOW is asserted, indicating an underflow condition.

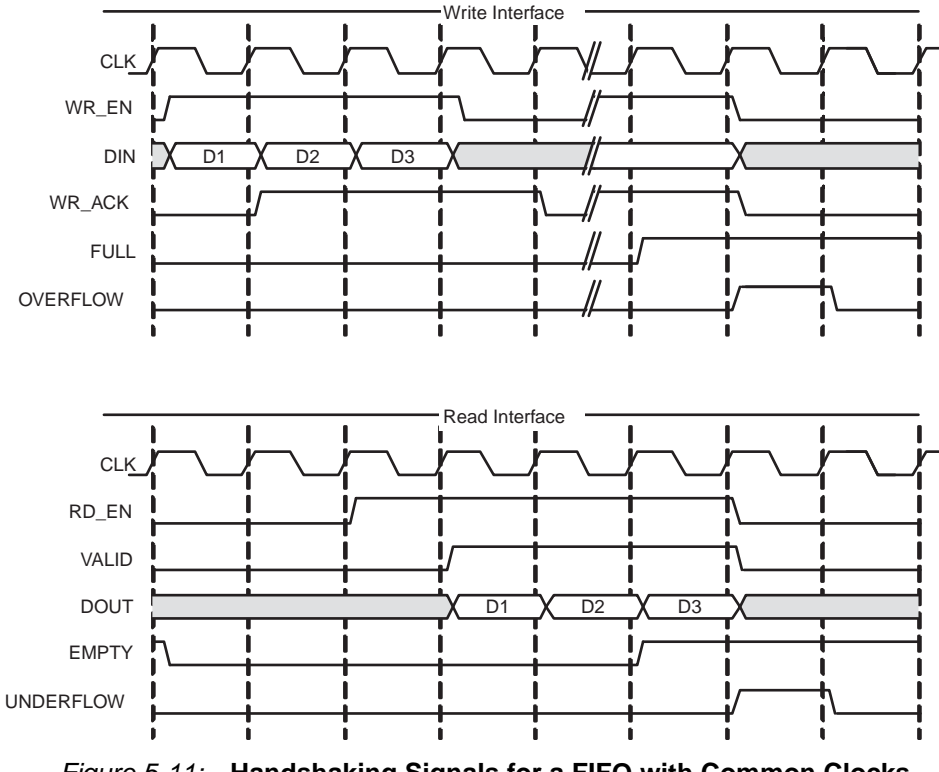

<span id="page-104-1"></span>*Figure 5-11:* **Handshaking Signals for a FIFO with Common Clocks**

# Programmable Flags

The FIFO supports programmable flags to indicate that the FIFO has reached a userdefined fill level.

- Programmable full (PROG\_FULL) indicates that the FIFO has reached a user-defined full threshold.
- Programmable empty (PROG\_EMPTY) indicates that the FIFO has reached a userdefined empty threshold.

For these thresholds, the user can set a constant value or choose to have dedicated input ports, enabling the thresholds to change dynamically in circuit. Hysteresis is also optionally supported, by providing unique assert and negate values for each flag. Detailed information about these options are provided below. For information about the latency behavior of the programmable flags, see ["Latency," page 139](#page-130-1).

## Programmable Full

The FIFO Generator supports four ways to define the programmable full threshold:

- Single threshold constant
- Single threshold with dedicated input port
- Assert and negate threshold constants (provides hysteresis)
- Assert and negate thresholds with dedicated input ports (provides hysteresis)

*Note:* The built-in FIFOs only support single-threshold constant programmable full.

These options are available in the CORE Generator GUI and accessed within the programmable flags window [\(Figure 3-5\)](#page-70-0).

The programmable full flag (PROG\_FULL) is asserted when the number of entries in the FIFO is greater than or equal to the user-defined assert threshold. When the programmable full flag is asserted, the FIFO can continue to be written to until the full flag (FULL) is asserted. If the number of words in the FIFO is less than the negate threshold, the flag is deasserted.

**Note:** If a write operation occurs on a rising clock edge that causes the number of words to meet or exceed the programmable full threshold, then the programmable full flag will assert on the next rising clock edge. The deassertion of the programmable full flag has a longer delay, and depends on the relationship between the write and read clocks.

#### Programmable Full: Single Threshold

This option enables the user to set a single threshold value for the assertion and deassertion of PROG\_FULL. When the number of entries in the FIFO is greater than or equal to the threshold value, PROG\_FULL is asserted. The deassertion behavior differs between built-in and non built-in FIFOs (block RAM, distributed RAM, and so forth).

For built-in FIFOs, the number of entries in the FIFO has to be less than the threshold value -1 before PROG\_FULL is deasserted. For non built-in FIFOs, if the number of words in the FIFO is less than the negate threshold, the flag is deasserted.

Two options are available to implement this threshold:

- **Single threshold constant**. User specifies the threshold value through the CORE Generator GUI. Once the core is generated, this value can only be changed by regenerating the core. This option consumes fewer resources than the single threshold with dedicated input port.
- **Single threshold with dedicated input port** (non-built-in FIFOs only). User specifies the threshold value through an input port (PROG\_FULL\_THRESH) on the core. This input can be changed while the FIFO is in reset, providing the user the flexibility to change the programmable full threshold in-circuit without re-generating the core.

**Note**: See the CORE Generator GUI screen for valid ranges for each threshold.

[Figure 5-12](#page-106-0) shows the programmable full flag with a single threshold for a non-built-in FIFO. The user writes to the FIFO until there are seven words in the FIFO. Because the programmable full threshold is set to seven, the FIFO asserts PROG\_FULL once seven words are written into the FIFO. Note that both write data count (WR\_DATA\_COUNT) and PROG\_FULL have one clock cycle of delay. Once the FIFO has six or fewer words in the FIFO, PROG\_FULL is deasserted.

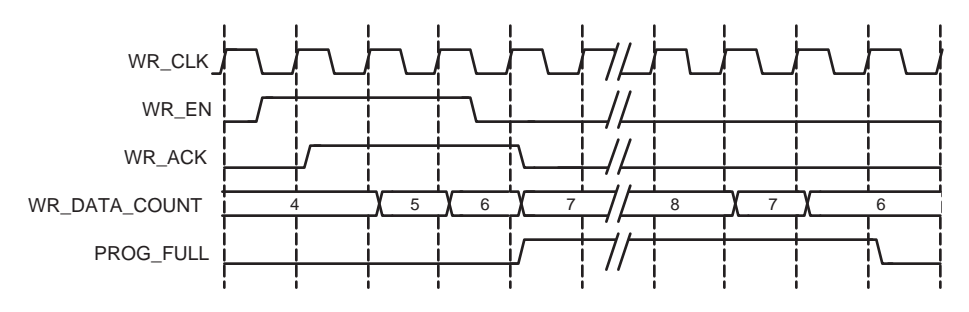

*Figure 5-12:* **Programmable Full Single Threshold: Threshold Set to 7**

<span id="page-106-0"></span>Programmable Full: Assert and Negate Thresholds

This option enables the user to set separate values for the assertion and deassertion of PROG\_FULL. When the number of entries in the FIFO is greater than or equal to the assert value, PROG\_FULL is asserted. When the number of entries in the FIFO is less than the negate value, PROG\_FULL is deasserted. Note that this feature is not available for built-in FIFOs.

Two options are available to implement these thresholds:

- Assert and negate threshold constants: User specifies the threshold values through the CORE Generator GUI. Once the core is generated, these values can only be changed by re-generating the core. This option consumes fewer resources than the assert and negate thresholds with dedicated input ports.
- Assert and negate thresholds with dedicated input ports: User specifies the threshold values through input ports on the core. These input ports can be changed while the FIFO is in reset, providing the user the flexibility to change the values of the programmable full assert (PROG\_FULL\_THRESH\_ASSERT) and negate (PROG\_FULL\_THRESH\_NEGATE) thresholds in-circuit without re-generating the core.

**Note**: The full assert value must be larger than the full negate value. Refer to the CORE Generator GUI for valid ranges for each threshold.

[Figure 5-13](#page-107-0) shows the programmable full flag with assert and negate thresholds. The user writes to the FIFO until there are 10 words in the FIFO. Because the assert threshold is set to 10, the FIFO then asserts PROG\_FULL. The negate threshold is set to seven, and the FIFO deasserts PROG\_FULL once six words or fewer are in the FIFO. Both write data count (WR\_DATA\_COUNT) and PROG\_FULL have one clock cycle of delay.

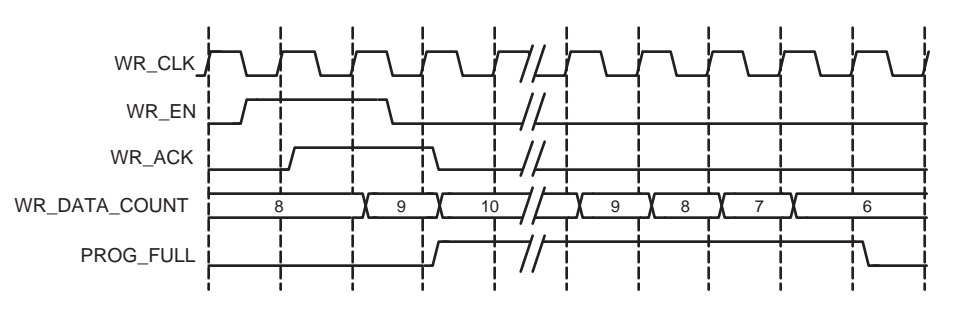

<span id="page-107-0"></span>*Figure 5-13:* **Programmable Full with Assert and Negate Thresholds: Assert Set to 10 and Negate Set to 7**

Programmable Full Threshold Range Restrictions

The programmable full threshold ranges depend on several features that dictate the way the FIFO is implemented, and include the following features:

- FIFO Implementation Type (Built-in FIFO or non Built-in FIFO, Common or Independent Clock FIFOs, and so forth)
- Symmetric or Non-symmetric Port Aspect Ratio
- Read Mode (Standard or First-Word-Fall-Through)
- Read and Write Clock Frequencies (Kintex-7, Virtex-7, Virtex-6, Virtex-5 and Virtex-4 FPGA Built-in FIFOs only)

The FIFO Generator GUI automatically parameterizes the threshold ranges based on these features, allowing you to choose only within the valid ranges. Note that for the Common or Independent Clock Built-in FIFO implementation type, you can only choose a threshold range within 1 primitive deep of the FIFO depth, due to the core implementation. If a wider threshold range is required, use the Common or Independent Clock Block RAM implementation type.

**Note:** Refer to the CORE Generator GUI for valid ranges for each threshold. To avoid unexpected behavior, it is not recommended to give out-of-range threshold values.

## Programmable Empty

The FIFO Generator supports four ways to define the programmable empty thresholds:

- Single threshold constant
- Single threshold with dedicated input port
- Assert and negate threshold constants (provides hysteresis)
- Assert and negate thresholds with dedicated input ports (provides hysteresis)

*Note:* The built-in FIFOs only support single-threshold constant programmable full.

These options are available in the CORE Generator GUI and accessed within the programmable flags window [\(Figure 3-5\)](#page-70-0).

The programmable empty flag (PROG\_EMPTY) is asserted when the number of entries in the FIFO is less than or equal to the user-defined assert threshold. If the number of words in the FIFO is greater than the negate threshold, the flag is deasserted.
**Note:** If a read operation occurs on a rising clock edge that causes the number of words in the FIFO to be equal to or less than the programmable empty threshold, then the programmable empty flag will assert on the next rising clock edge. The deassertion of the programmable empty flag has a longer delay, and depends on the read and write clocks.

Programmable Empty: Single Threshold

This option enables you to set a single threshold value for the assertion and deassertion of PROG\_EMPTY. When the number of entries in the FIFO is less than or equal to the threshold value, PROG\_EMPTY is asserted. The deassertion behavior differs between built-in and non built-in FIFOs (block RAM, distributed RAM, and so forth).

For built-in FIFOs, the number of entries in the FIFO must be greater than the threshold value + 1 before PROG\_EMPTY is deasserted. For non built-in FIFOs, if the number of entries in the FIFO is greater than threshold value, PROG\_EMPTY is deasserted.

Two options are available to implement this threshold:

- **Single threshold constant**: User specifies the threshold value through the CORE Generator GUI. Once the core is generated, this value can only be changed by regenerating the core. This option consumes fewer resources than the single threshold with dedicated input port.
- **Single threshold with dedicated input port**: User specifies the threshold value through an input port (PROG\_EMPTY\_THRESH) on the core. This input can be changed while the FIFO is in reset, providing the flexibility to change the programmable empty threshold in-circuit without re-generating the core.

**Note**: See the CORE Generator GUI for valid ranges for each threshold.

[Figure 5-14](#page-108-0) shows the programmable empty flag with a single threshold for a non-built-in FIFO. The user writes to the FIFO until there are five words in the FIFO. Because the programmable empty threshold is set to four, PROG\_EMPTY is asserted until more than four words are present in the FIFO. Once five words (or more) are present in the FIFO, PROG\_EMPTY is deasserted. Both read data count (RD\_DATA\_COUNT) and PROG\_EMPTY have one clock cycle of delay.

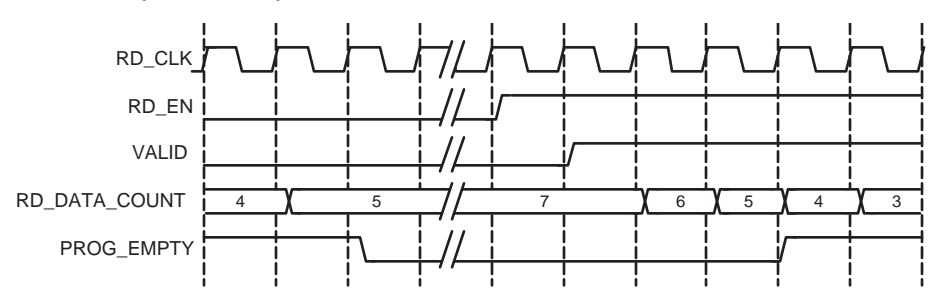

<span id="page-108-0"></span>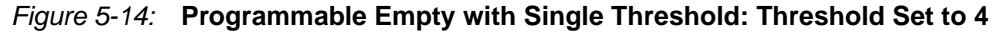

#### Programmable Empty: Assert and Negate Thresholds

This option lets the user set separate values for the assertion and deassertion of PROG\_EMPTY. When the number of entries in the FIFO is less than or equal to the assert value, PROG\_EMPTY is asserted. When the number of entries in the FIFO is greater than the negate value, PROG\_EMPTY is deasserted. This feature is not available for built-in FIFOs.

Two options are available to implement these thresholds.

- **Assert and negate threshold constants**. The threshold values are specified through the CORE Generator GUI. Once the core is generated, these values can only be changed by re-generating the core. This option consumes fewer resources than the assert and negate thresholds with dedicated input ports.
- **Assert and negate thresholds with dedicated input ports**. The threshold values are specified through input ports on the core. These input ports can be changed while the FIFO is in reset, providing the user the flexibility to change the values of the programmable empty assert (PROG\_EMPTY\_THRESH\_ASSERT) and negate (PROG\_EMPTY\_THRESH\_NEGATE) thresholds in-circuit without regenerating the core.

**Note**: The empty assert value must be less than the empty negate value. Refer to the CORE Generator GUI for valid ranges for each threshold.

[Figure 5-15](#page-109-0) shows the programmable empty flag with assert and negate thresholds. The user writes to the FIFO until there are eleven words in the FIFO; because the programmable empty deassert value is set to ten, PROG\_EMPTY is deasserted when more than ten words are in the FIFO. Once the FIFO contains less than or equal to the programmable empty negate value (set to seven), PROG\_EMPTY is asserted. Both read data count (RD\_DATA\_COUNT) and PROG\_EMPTY have one clock cycle of delay.

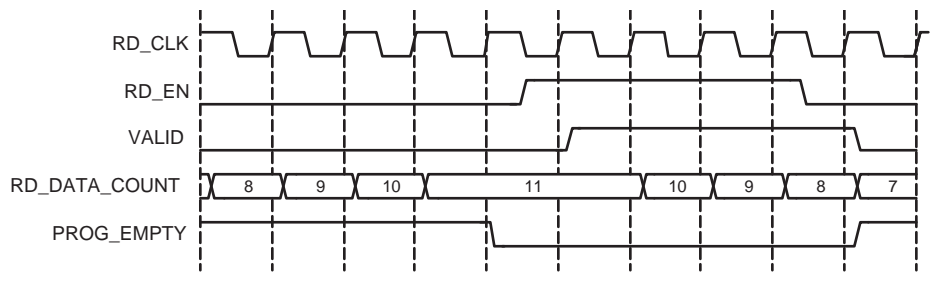

<span id="page-109-0"></span>*Figure 5-15:* **Programmable Empty with Assert and Negate Thresholds: Assert Set to 7 and Negate Set to 10**

Programmable Empty Threshold Range Restrictions

The programmable empty threshold ranges depend on several features that dictate the way the FIFO is implemented, including the following:

- FIFO Implementation Type (Built-in FIFO or non Built-in FIFO, Common or Independent Clock FIFOs, and so forth)
- Symmetric or Non-symmetric Port Aspect Ratio
- Read Mode (Standard or First-Word-Fall-Through)
- Read and Write Clock Frequencies (Kintex-7, Virtex-7, Virtex-6, Virtex-5, and Virtex-4 FPGA Built-in FIFOs only)

The FIFO Generator GUI automatically parameterizes the threshold ranges based on these features, allowing you to choose only within the valid ranges. Note that for Common or Independent Clock Built-in FIFO implementation type, you can only choose a threshold range within 1 primitive deep of the FIFO depth due to the core implementation. If a wider threshold range is needed, use the Common or Independent Clock Block RAM implementation type.

**Note:** Refer to the CORE Generator GUI for valid ranges for each threshold. To avoid unexpected behavior, it is not recommended to give out-of-range threshold values.

## Data Counts

DATA\_COUNT tracks the number of words in the FIFO. You can specify the width of the data count bus with a maximum width of log2 (FIFO depth). If the width specified is smaller than the maximum allowable width, the bus is truncated by removing the lower bits. These signals are optional outputs of the FIFO Generator, and are enabled through the CORE Generator GUI. [Table 5-4](#page-110-0) identifies data count support for each FIFO implementation. For information about the latency behavior of data count flags, see ["Latency," page 139.](#page-130-0)

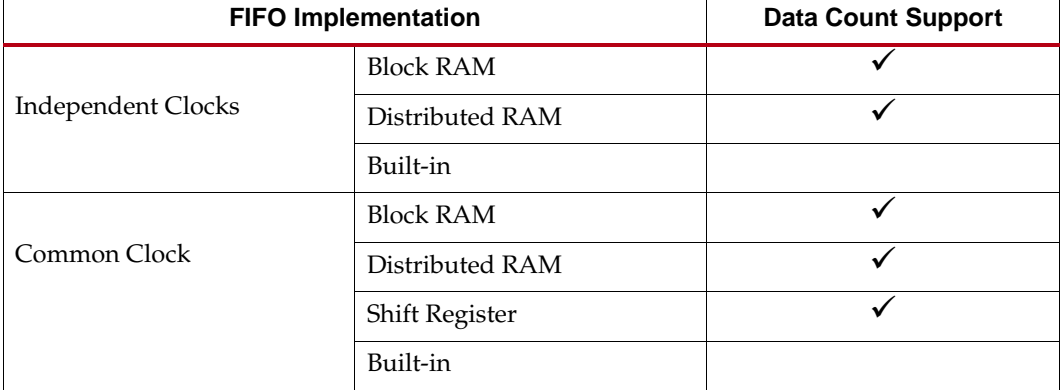

<span id="page-110-0"></span>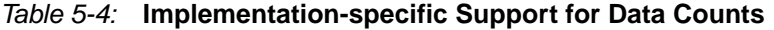

## Data Count (Common Clock FIFO Only)

Data Count output (DATA\_COUNT) accurately reports the number of words available in a Common Clock FIFO. You can specify the width of the data count bus with a maximum width of log2(depth). If the width specified is smaller than the maximum allowable width, the bus is truncated with the lower bits removed.

For example, you can specify to use two bits out of a maximum allowable three bits (provided a FIFO depth of eight). These two bits indicate the number of words in the FIFO with a quarter resolution, providing the status of the contents of the FIFO for read and write operations.

**Note**: If a read or write operation occurs on a rising edge of CLK, the data count port is updated at the same rising edge of CLK.

## Read Data Count (Independent Clock FIFO Only)

Read data count (RD\_DATA\_COUNT) pessimistically reports the number of words available for reading. The count is guaranteed to never over-report the number of words available in the FIFO (although it may temporarily under-report the number of words available) to ensure that the user design never underflows the FIFO. The user can specify the width of the read data count bus with a maximum width of log2 (read depth). If the width specified is smaller than the maximum allowable width, the bus is truncated with the lower bits removed.

For example, the user can specify to use two bits out of a maximum allowable three bits (provided a FIFO depth of eight). These two bits indicate the number of words in the FIFO, with a quarter resolution. This provides a status of the contents of the FIFO for the read clock domain.

**Note**: If a read operation occurs on a rising clock edge of RD\_CLK, that read is reflected on the RD\_DATA\_COUNT signal following the next rising clock edge. A write operation on the WR\_CLK clock domain may take a number of clock cycles before being reflected in the RD\_DATA\_COUNT.

## Write Data Count (Independent Clock FIFO Only)

Write data count (WR\_DATA\_COUNT) pessimistically reports the number of words written into the FIFO. The count is guaranteed to never under-report the number of words in the FIFO (although it may temporarily over-report the number of words present) to ensure that the user never overflows the FIFO. The user can specify the width of the write data count bus with a maximum width of log2 (write depth). If the width specified is smaller than the maximum allowable width, the bus is truncated with the lower bits removed.

For example, you can only use two bits out of a maximum allowable three bits (provided a FIFO depth of eight). These two bits indicate the number of words in the FIFO, with a quarter resolution. This provides a status of the contents of the FIFO for the write clock domain.

**Note**: If a write operation occurs on a rising clock edge of WR\_CLK, that write will be reflected on the WR\_DATA\_COUNT signal following the next rising clock edge. A read operation, which occurs on the RD\_CLK clock domain, may take a number of clock cycles before being reflected in the WR\_DATA\_COUNT.

## First-Word Fall-Through Data Count

By providing the capability to read the next data word before requesting it, first-word fallthrough (FWFT) implementations increase the depth of the FIFO by 2 read words. Using this configuration, the FIFO Generator enables the user to generate data count in two ways:

- Approximate Data Count
- More Accurate Data Count (Use Extra Logic)

#### Approximate Data Count

Approximate Data Count behavior is the default option in the CORE Generator GUI for independent clock block RAM and distributed RAM FIFOs. This feature is not available for common clock FIFOs. The width of the WR\_DATA\_COUNT and RD\_DATA\_COUNT is identical to the non first-word-fall-through configurations (log2 (write depth) and log2 (read depth), respectively) but the data counts reported is an approximation because the actual full depth of the FIFO is not supported.

Using this option, you can use specific bits in WR\_DATA\_COUNT and RD\_DATA\_COUNT to approximately indicate the status of the FIFO, for example, half full, quarter full, and so forth.

For example, for a FIFO with a depth of 16, symmetric read and write port widths, and the first-word-fall-through option selected, the *actual* FIFO depth increases from 15 to 17. When using approximate data count, the width of WR\_DATA\_COUNT and RD\_DATA\_COUNT is 4 bits, with a maximum of 15. For this option, you can use the assertion of the MSB bit of the data count to indicate that the FIFO is approximately half full.

#### More Accurate Data Count (Use Extra Logic)

This feature is enabled when Use Extra Logic for More Accurate Data Counts is selected in the CORE Generator GUI. In this configuration, the width of WR\_DATA\_COUNT, RD\_DATA\_COUNT, and DATA\_COUNT is log2(write depth)+1, log2(read depth)+1, and log2(depth)+1, respectively to accommodate the increase in depth in the first-word-fallthrough case and to ensure accurate data count is provided.

Note that when using this option, you *cannot* use any one bit of WR\_DATA\_COUNT, RD\_DATA\_COUNT, and DATA\_COUNT to indicate the status of the FIFO, for example, approximately half full, quarter full, and so forth.

For example, for an independent FIFO with a depth of 16, symmetric read and write port widths, and the first-word-fall-through option selected, the *actual* FIFO depth increases from 15 to 17. When using accurate data count, the width of the WR\_DATA\_COUNT and RD\_DATA\_COUNT is 5 bits, with a maximum of 31. For this option, you must use the assertion of both the MSB and MSB-1 bit of the data count to indicate that the FIFO is at least half full.

#### Data Count Behavior

For FWFT implementations using More Accurate Data Counts (Use Extra Logic), DATA\_COUNT is guaranteed to be accurate when words are present in the FIFO, with the exception of when its near empty or almost empty or when initial writes occur on an empty FIFO. In these scenarios, DATA\_COUNT may be incorrect on up to two words.

[Table 5-5](#page-113-0) defines the value of DATA\_COUNT when FIFO is empty.

From the point-of-view of the write interface, DATA\_COUNT is always accurate, reporting the first word immediately once its written to the FIFO. However, from the point-of-view of the read interface, the DATA\_COUNT output may over-report by up to two words until ALMOST\_EMPTY and EMPTY have both deasserted. This is due to the latency of EMPTY deassertion in the first-word-fall-through FIFO (see [Table 5-17](#page-132-0)). This latency allows DATA\_COUNT to reflect written words which may not yet be available for reading.

From the point-of-view of the read interface, the data count starts to transition from overreporting to accurate-reporting at the deassertion to empty. This transition completes after ALMOST\_EMPTY deasserts. Before ALMOST\_EMPTY deasserts, the DATA\_COUNT signal may exhibit the following atypical behaviors:

From the read-interface perspective, DATA\_COUNT may over-report up to two words.

#### Write Data Count Behavior

Even for FWFT implementations using More Accurate Data Counts (Use Extra Logic), WR\_DATA\_COUNT will still pessimistically report the number of words written into the FIFO. However, the addition of this feature will cause WR\_DATA\_COUNT to further overreport up to two read words (and 1 to 16 write words, depending on read and write port aspect ratio) when the FIFO is at or near empty or almost empty.

[Table 5-5](#page-113-0) defines the value of WR\_DATA\_COUNT when the FIFO is empty.

The WR\_DATA\_COUNT starts to transition out of over-reporting two extra read words at the deassertion of EMPTY. This transition completes several clock cycles after ALMOST\_EMPTY deasserts. Note that prior to the transition period, WR\_DATA\_COUNT will always overreport by at least two read words. During the transition period, the WR\_DATA\_COUNT signal may exhibit the following strange behaviors:

- WR\_DATA\_COUNT may decrement although no read operation has occurred.
- WR\_DATA\_COUNT may not increment as expected due to a write operation.

| <b>Write Depth to</b><br><b>Read Depth Ratio</b> | Approximate<br><b>WR_DATA_COUNT</b> | <b>More Accurate</b><br><b>WR_DATA_COUNT</b> | <b>More Accurate</b><br>DATA_COUNT |
|--------------------------------------------------|-------------------------------------|----------------------------------------------|------------------------------------|
| 1:1                                              |                                     | 2                                            | 2                                  |
| 1:2                                              | 0                                   |                                              | N/A                                |
| 1:4                                              | 0                                   |                                              | N/A                                |
| 1:8                                              | $\Omega$                            |                                              | N/A                                |
| 2:1                                              | $\Omega$                            | 4                                            | N/A                                |
| 4:1                                              | O                                   | 8                                            | N/A                                |
| 8:1                                              |                                     | 16                                           | N/A                                |

<span id="page-113-0"></span>*Note:* During reset, WR\_DATA\_COUNT and DATA\_COUNT value is set to 0. *Table 5-5:* **Empty FIFO WR\_DATA\_COUNT/DATA\_COUNT Value**

The RD\_DATA\_COUNT value at empty (when no write is performed) is 0 with or without Use Extra Logic for all write depth to read depth ratios.

## Example Operation

[Figure 5-16](#page-113-1) shows write and read data counts. When WR\_EN is asserted and FULL is deasserted, WR\_DATA\_COUNT increments. Similarly, when RD\_EN is asserted and EMPTY is deasserted, RD\_DATA\_COUNT decrements.

**Note**: In the first part of Figure [5-16,](#page-113-1) a successful write operation occurs on the third rising clock edge, and is not reflected on WR\_DATA\_COUNT until the next full clock cycle is complete. Similarly, RD\_DATA\_COUNT transitions one full clock cycle after a successful read operation.

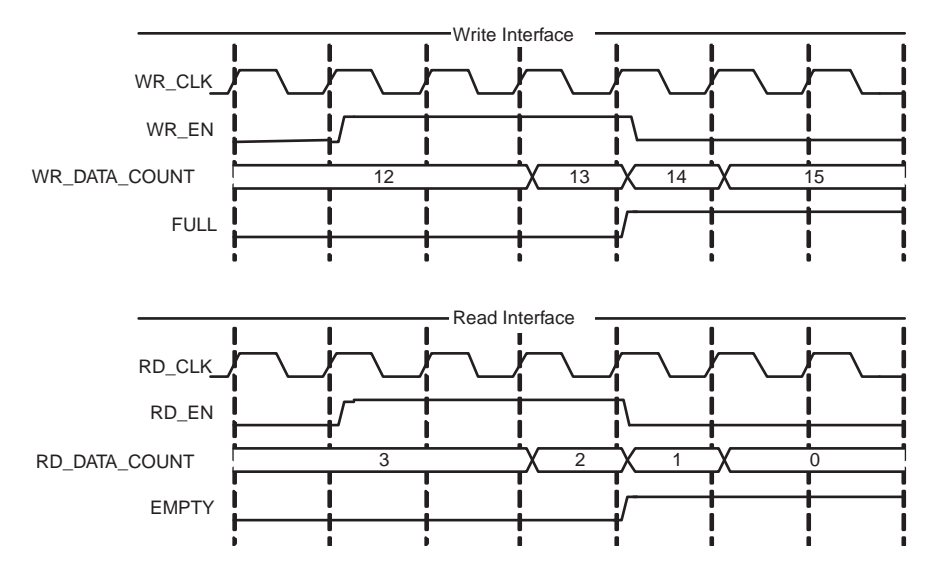

<span id="page-113-1"></span>*Figure 5-16:* **Write and Read Data Counts for FIFO with Independent Clocks**

## Non-symmetric Aspect Ratios

[Table 5-6](#page-114-0) identifies support for non-symmetric aspect ratios.

#### <span id="page-114-0"></span>*Table 5-6:* **Implementation-specific Support for Non-symmetric Aspect Ratios**

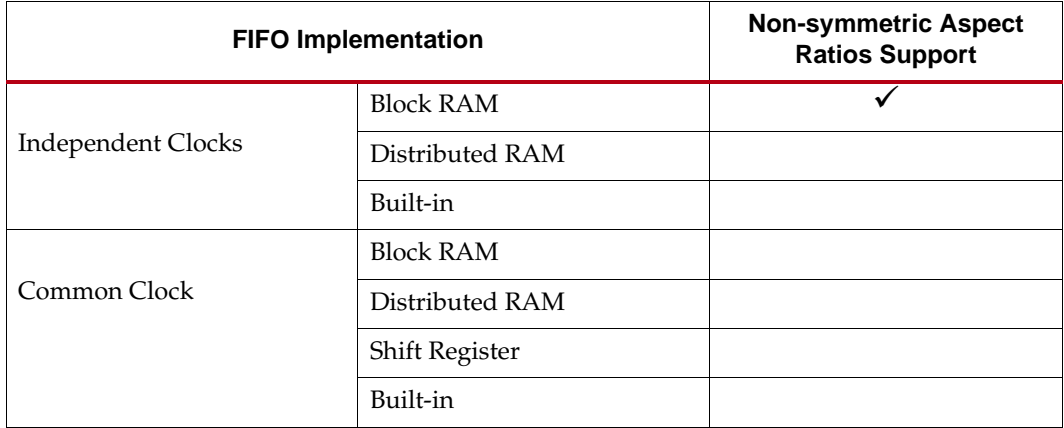

This feature is supported for FIFOs configured with independent clocks implemented with block RAM. Non-symmetric aspect ratios allow the input and output depths of the FIFO to be different. The following write-to-read aspect ratios are supported: 1:8, 1:4, 1:2, 1:1, 2:1, 4:1, 8:1. This feature is enabled by selecting unique write and read widths when customizing the FIFO using the CORE Generator. By default, the write and read widths are set to the same value (providing a 1:1 aspect ratio); but any ratio between 1:8 to 8:1 is supported, and the output depth of the FIFO is automatically calculated from the input depth and the write and read widths.

For non-symmetric aspect ratios, the full and empty flags are active only when one complete word can be written or read. The FIFO does not allow partial words to be accessed. For example, assuming a full FIFO, if the write width is 8 bits and read width is 2 bits, the user would have to complete four valid read operations before full deasserts and a write operation accepted. Write data count shows the number of FIFO words according to the write port ratio, and read data count shows the number of FIFO words according to the read port ratio.

*Note:* For non-symmetric aspect ratios where the write width is smaller than the read width (1:8, 1:4, 1:2), the most significant bits are read first (refer to [Figure 5-17](#page-115-0) and [Figure 5-18\)](#page-115-1).

[Figure 5-17](#page-115-0) is an example of a FIFO with a 1:4 aspect ratio (write width = 2, read width = 8). In this figure, four consecutive write operations are performed before a read operation can be performed. The first write operation is 01, followed by 00, 11, and finally 10. The memory is filling up from the left to the right (MSB to LSB). When a read operation is performed, the received data is 01\_00\_11\_10.

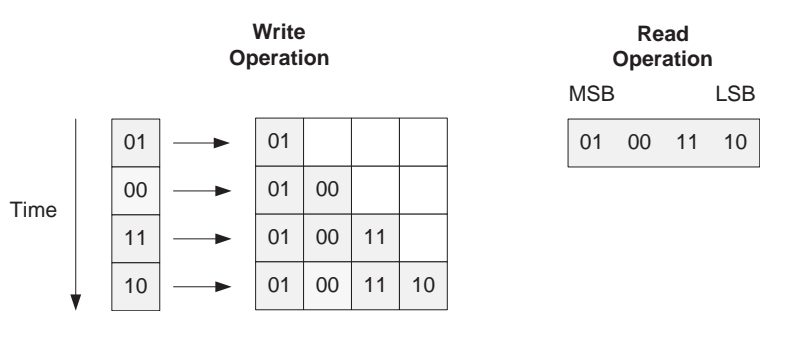

*Figure 5-17:* **1:4 Aspect Ratio: Data Ordering**

<span id="page-115-0"></span>[Figure 5-18](#page-115-1) shows DIN, DOUT and the handshaking signals for a FIFO with a 1:4 aspect ratio. After four words are written into the FIFO, EMPTY is deasserted. Then after a single read operation, EMPTY is asserted again.

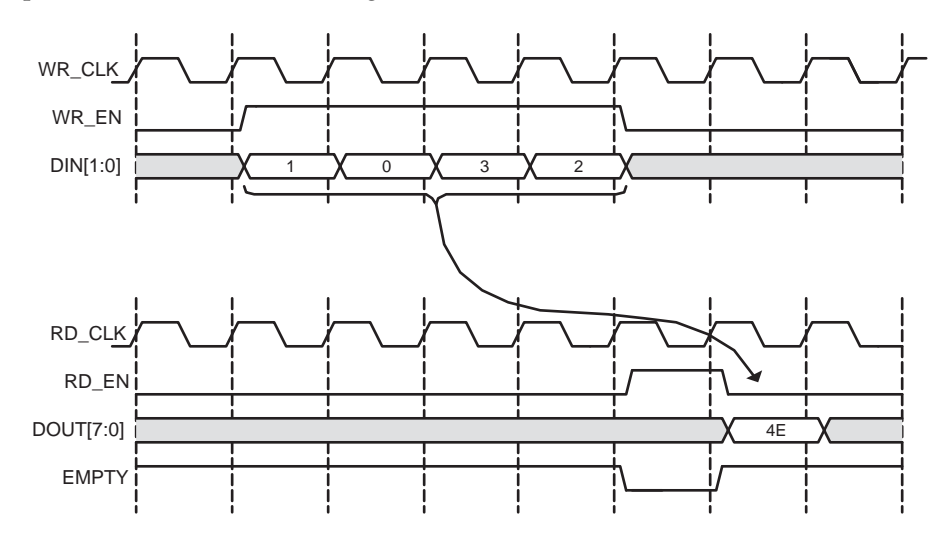

<span id="page-115-1"></span>*Figure 5-18:* **1:4 Aspect Ratio: Status Flag Behavior**

[Figure 5-19](#page-116-0) shows a FIFO with an aspect ratio of 4:1 (write width of 8, read width of 2). In this example, a single write operation is performed, after which four read operations are executed. The write operation is 11\_00\_01\_11. When a read operation is performed, the data is received left to right (MSB to LSB). As shown, the first read results in data of 11, followed by 00, 01, and then 11.

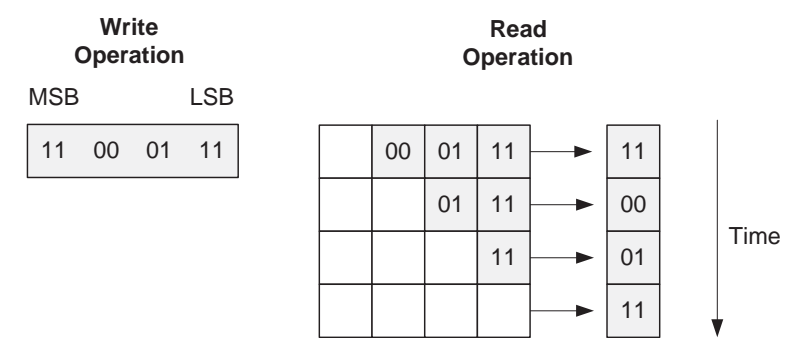

*Figure 5-19:* **4:1 Aspect Ratio: Data Ordering**

<span id="page-116-0"></span>[Figure 5-20](#page-116-1) shows DIN, DOUT, and the handshaking signals for a FIFO with an aspect ratio of 4:1. After a single write, the FIFO deasserts EMPTY. Because no other writes occur, the FIFO reasserts empty after four reads.

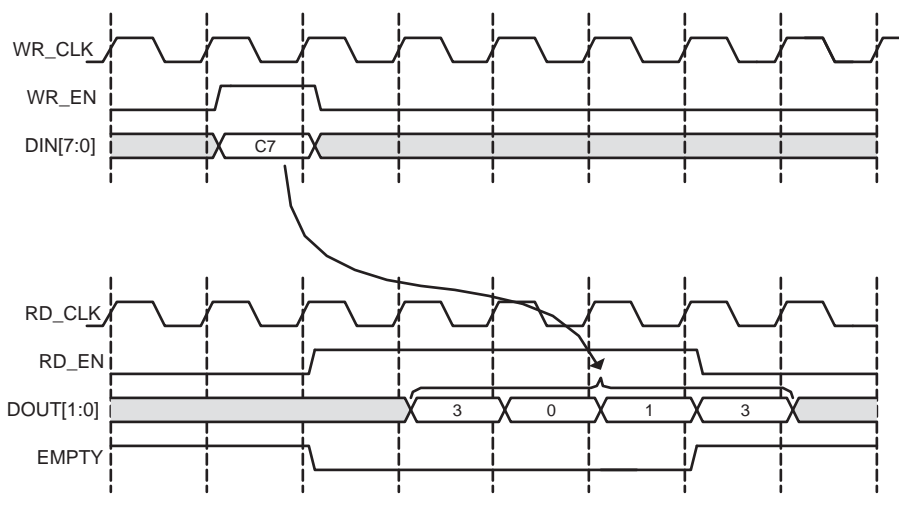

*Figure 5-20:* **4:1 Aspect Ratio: Status Flag Behavior**

## <span id="page-116-1"></span>Non-symmetric Aspect Ratio and First-Word Fall-Through

A FWFT FIFO has 2 extra read words available on the read port when compared to a standard FIFO. For write-to-read aspect ratios that are larger or equal to 1 (1:1, 2:1, 4:1, and 8:1), the FWFT implementation also increases the number of words that can be written into the FIFO by depth\_ratio\*2 (depth\_ratio = write depth / read depth). For write-to-read aspect ratios smaller than 1 (1:2, 1:4 and 1:8), the addition of 2 extra read words only amounts to a fraction of 1 write word. The creation of these partial words causes the behavior of the PROG\_EMPTY and WR\_DATA\_COUNT signals of the FIFO to differ in behavior than as previously described.

## Programmable Empty

In general, PROG\_EMPTY is guaranteed to assert when the number of readable words in the FIFO is less than or equal to the programmable empty assert threshold. However, when the write-to-read aspect ratios are smaller than 1 (depending on the read and write clock frequency) it is possible for PROG\_EMPTY to violate this rule, but only while EMPTY is asserted. To avoid this condition, the user should set the programmable empty assert threshold to 3\*depth\_ratio\*frequency\_ratio (depth\_ratio = write depth/read depth and frequency  $ratio = write clock frequency / read clock frequency$ . If the programmable empty assert threshold is set lower than this value, the user should assume that PROG\_EMPTY may or can be asserted when EMPTY is asserted.

## Write Data Count

In general, WR\_DATA\_COUNT pessimistically reports the number of words written into the FIFO and is guaranteed to never under-report the number of words in the FIFO, to ensure that the user never overflows the FIFO. However, when the write-to-read aspect ratios are smaller than 1, if the read and write operations result in partial write words existing in the FIFO, it is possible to under-report the number of words in the FIFO. This behavior is most crucial when the FIFO is 1 or 2 words away from full, because in this state the WR DATA COUNT is under-reporting and cannot be used to gauge if the FIFO is full. In this configuration, you should use the FULL flag to gate any write operation to the FIFO.

## Embedded Registers in Block RAM and FIFO Macros (Kintex-7, Virtex-7, Virtex-6, Virtex-5 and Virtex-4 FPGAs)

The block RAM macros available in Kintex-7, Virtex-7, Virtex-6, Virtex-5 and Virtex-4 FPGA, as well as built-in FIFO macros available in Kintex-7, Virtex-7, Virtex-6 and Virtex-5 FPGA, have built-in embedded registers that can be used to pipeline data and improve macro timing. Depending on the configuration, this feature can be leveraged to add one additional latency to the FIFO core (DOUT bus and VALID outputs) or implement the output registers for FWFT FIFOs. For built-in FIFOs configuration, this feature is only available for common clock FIFOs.

## Standard FIFOs

When using the embedded registers to add an output pipeline register to the standard FIFOs, only the DOUT and VALID output ports are delayed by 1 clock cycle during a read operation. These additional pipeline registers are always enabled, as illustrated in [Figure 5-21](#page-117-0).

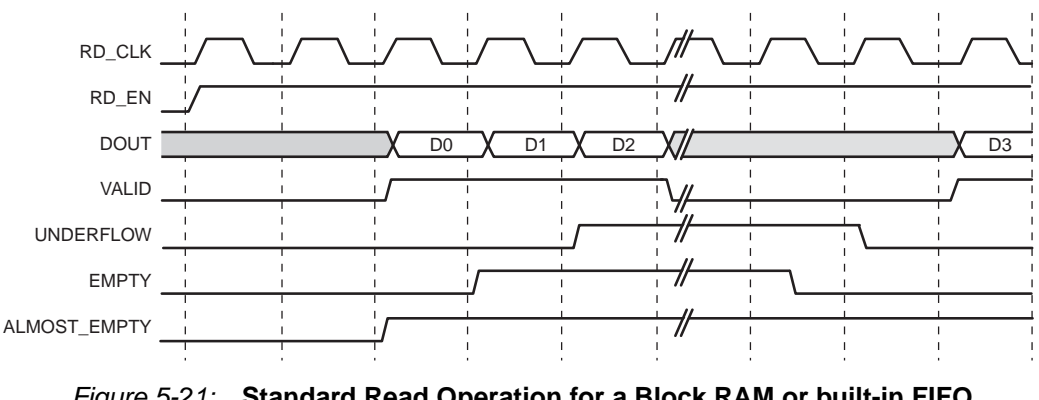

<span id="page-117-0"></span>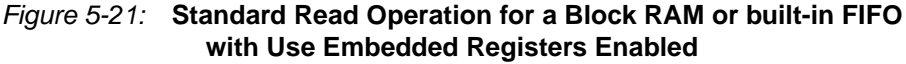

## Block RAM Based FWFT FIFOs

When using the embedded output registers to implement the FWFT FIFOs, the behavior of the core is identical to the implementation without the embedded registers.

### Built-in Based FWFT FIFOs (Common Clock Only)

When using the embedded output registers with a common clock built-in based FIFO with FWFT, the embedded registers add an output pipeline register to the FWFT FIFO. The DOUT and VALID output ports are delayed by 1 clock cycle during a read operation. These pipeline registers are always enabled, and the DOUT reset value feature is not supported in Virtex-4 and Virtex-5 FPGAs, as illustrated in [Figure 5-22.](#page-118-1) For this configuration, the embedded output register feature is only available for FIFOs that use only 1 FIFO macro in depth.

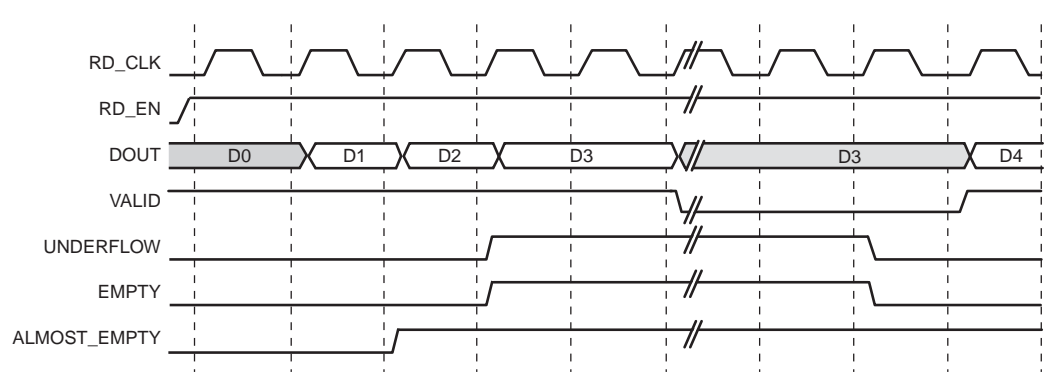

*Figure 5-22:* **FWFT Read Operation for a Synchronous Built-in FIFO with User Embedded Registers Enabled**

<span id="page-118-1"></span>**Note**: Virtex-5 FPGA built-in FIFOs with independent clocks and FWFT always use the embedded output registers in the macro to implement the FWFT registers.

When using the embedded output registers with a common clock built-in FIFO in Kintex-7, Virtex-7, and Virtex-6 FPGAs, the DOUT reset value feature is supported, as illustrated in [Figure 5-23](#page-118-0).

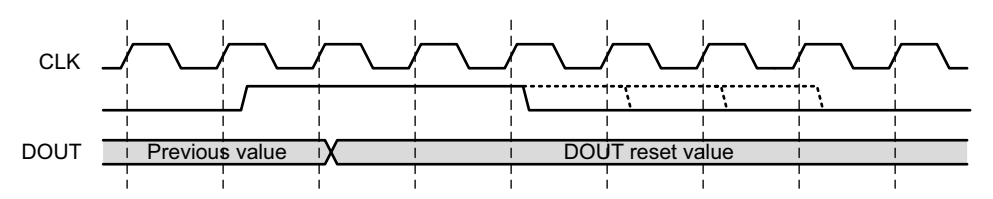

<span id="page-118-0"></span>*Figure 5-23:* **DOUT Reset Value for Kintex-7, Virtex-7, and Virtex-6 Common Clock Built-in FIFO Embedded Register**

## Built-in Error Correction Checking

Built-in ECC is supported for FIFOs configured with independent or common clock block RAM and built-in FIFOs targeting Kintex-7, Virtex-7, Virtex-6 and Virtex-5 FPGAs. In addition, error injection is supported for FIFOs configured with independent or common clock block RAM and built-in FIFOs targeting Kintex-7, Virtex-7, and Virtex-6 FPGAs. When ECC is enabled, the block RAM and built-in FIFO primitive used to create the FIFO is configured in the full ECC mode (both encoder and decoder enabled), providing two additional outputs to the FIFO Generator core: SBITERR and DBITERR. These outputs

indicate three possible read results: no error, single error corrected, and double error detected. In the full ECC mode, the read operation does not correct the single error in the memory array, it only presents corrected data on DOUT.

[Figure 5-24](#page-119-0) shows how the SBITERR and DBITERR outputs are generated in the FIFO Generator core. The output signals are created by combining all the SBITERR and DBITERR signals from the FIFO or block RAM primitives using an OR gate. Because the FIFO primitives may be cascaded in depth, when SBITERR or DBITERR is asserted, the error may have occurred in any of the built-in FIFO macros chained in depth or block RAM macros. For this reason, these flags are not correlated to the data currently being read from the FIFO Generator core or to a read operation. For this reason, when the DBITERR is flagged, the user should assume that the data in the entire FIFO has been corrupted and the user logic needs to take the appropriate action. As an example, when DBITERR is flagged, an appropriate action for the user logic is to halt all FIFO operation, reset the FIFO, and restart the data transfer.

The SBITERR and DBITERR outputs are not registered and are generated combinatorially. If the configured FIFO uses two independent read and write clocks, the SBITERR and DBITERR outputs may be generated from either the write or read clock domain. The signals generated in the write clock domain are synchronized before being combined with the SBITERR and DBITERR signals generated in the read clock domain.

Note that due to the differing read and write clock frequencies and the OR gate used to combine the signals, the number of read clock cycles that the SBITERR and DBITERR flags assert is not an accurate indicator of the number of errors found in the built-in FIFOs.

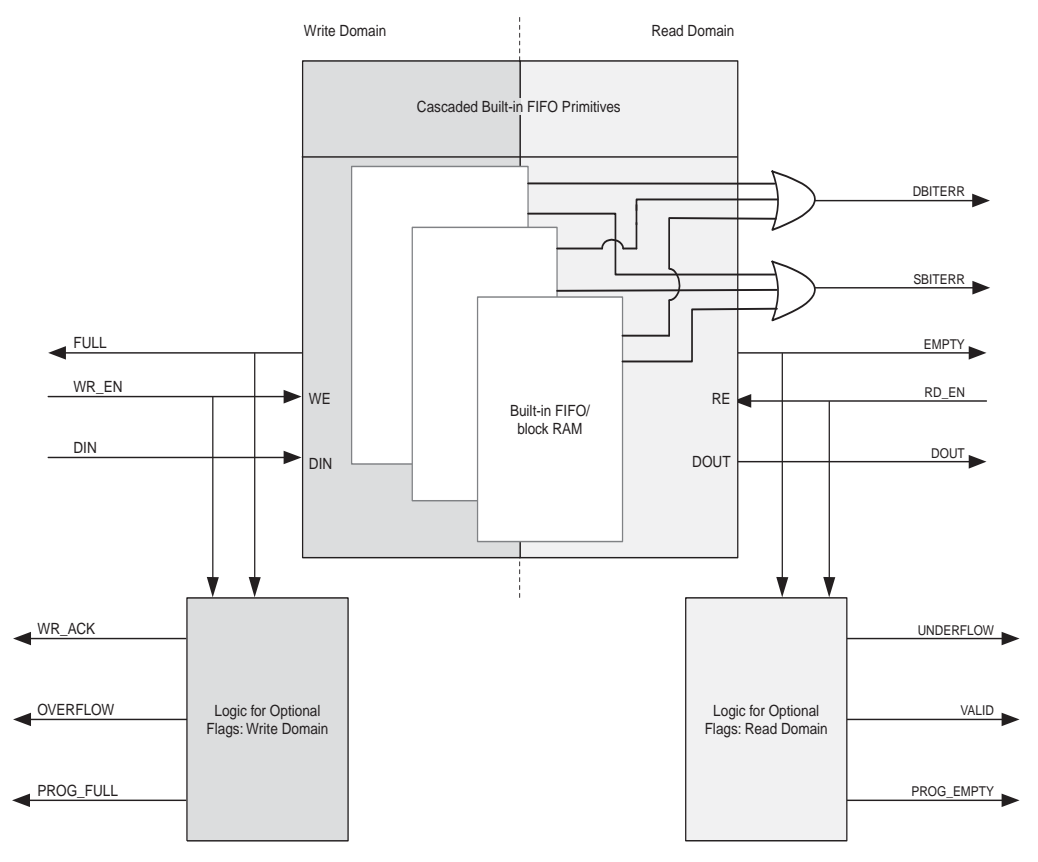

<span id="page-119-0"></span>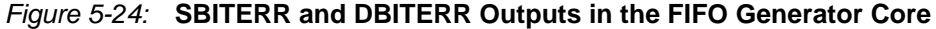

## Built-in Error Injection

Built-in Error Injection is supported for FIFOs configured with independent or common clock block RAM and built-in FIFOs in Kintex-7, Virtex-7, and Virtex-6 FPGAs. When ECC and Error Injection are enabled, the block RAM and built-in FIFO primitive used to create the FIFO is configured in the full ECC error injection mode, providing two additional inputs to the FIFO Generator core: INJECTSBITERR and INJECTDBITERR. These inputs indicate three possible results: no error injection, single bit error injection, or double bit error injection.

The ECC is calculated on a 64-bit wide data of Kintex-7, Virtex-7, and Virtex-6 FPGA ECC primitives. If the data width chosen by the user is not an integral multiple of 64 (for example, there are spare bits in any ECC primitive), then a double bit error (DBITERR) may indicate that one or more errors have occurred in the spare bits. So, the accuracy of the DBITERR signal cannot be guaranteed in this case. For example, if the user's data width is 16, then 48 bits of the ECC primitive are left empty. If two of the spare bits are corrupted, the DBITERR signal would be asserted even though the actual user data is not corrupt.

When INJECTSBITERR is asserted on a write operation, a single bit error is injected and SBITERR is asserted upon read operation of a specific write. When INJECTDBITERR is asserted on a write operation, a double bit error is injected and DBITERR is asserted upon read operation of a specific write. When both INJECTSBITERR and INJECTDBITERR are asserted on a write operation, a double bit error is injected and DBITERR is asserted upon read operation of a specific write. [Figure 5-25](#page-120-0) shows how the SBITERR and DBITERR outputs are generated in the FIFO Generator core.

**Note:** Reset is not supported by the FIFO/BRAM macros when using the ECC option. Therefore, outputs of the FIFO core (DOUT, DBITERR and SBITERR) will not be affected by reset, and they hold their previous values. See [Reset Behavior](#page-120-1) for more details.

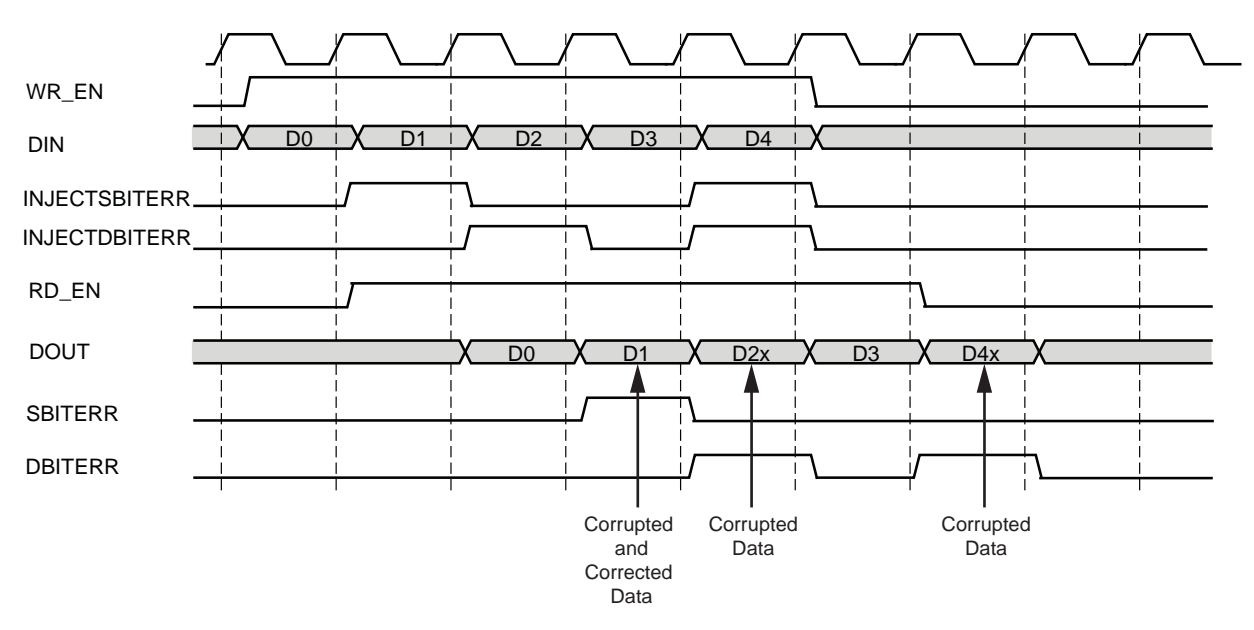

<span id="page-120-0"></span>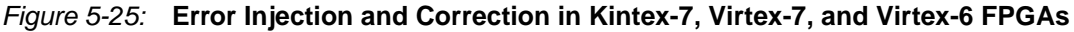

## <span id="page-120-2"></span><span id="page-120-1"></span>Reset Behavior

The FIFO Generator provides a reset input that resets all counters, output registers, and memories when asserted. For block RAM or distributed RAM implementations, resetting

the FIFO is not required, and the reset pin can be disabled in the FIFO. There are two reset options: asynchronous and synchronous.

## Asynchronous Reset (Enable Reset Synchronization Option is Selected)

The asynchronous reset (RST) input asynchronously resets all counters, output registers, and memories when asserted. When reset is implemented, it is synchronized internally to the core with each respective clock domain for setting the internal logic of the FIFO to a known state. This synchronization logic allows for proper timing of the reset logic within the core to avoid glitches and metastable behavior.

Common/Independent Clock: Block RAM, Distributed RAM, and Shift RAM FIFOs

[Table 5-7](#page-121-0) defines the values of the output ports during power-up and reset state for block RAM, distributed RAM, and shift RAM FIFOs. Note that the underflow signal is dependent on RD\_EN. If RD\_EN is asserted and the FIFO is empty, underflow is asserted. The overflow signal is dependent on WR\_EN. If WE\_EN is asserted and the FIFO is full, overflow is asserted.

There are two asynchronous reset behaviors available for these FIFO configurations: Full flags reset to 1 and full flags reset to 0. The reset requirements and the behavior of the FIFO is different depending on the full flags reset value chosen.

**Note:** The reset is edge sensitive and not level sensitive. The synchronization logic looks for the rising edge of RST and creates an internal reset for the core. Note that the assertion of asynchronous reset immediately causes the core to go into a predetermine reset state - this is not dependent on any clock toggling. The reset synchronization logic is used to ensure that the logic in the different clock domains comes OUT of the reset mode at the same time - this is by synchronizing the deassertion of asynchronous reset to the appropriate clock domain. By doing this glitches and metastability can be avoided. This synchronization takes three clock cycles (write or read) after the asynchronous reset is detected on the rising edge read and write clock respectively. To avoid unexpected behavior, it is not recommended to drive/toggle WR\_EN/RD\_EN when RST or FULL is asserted/high.

| <b>Signal</b>       | <b>Full Flags Reset</b><br>Value of 1 | <b>Full Flags Reset</b><br>Value of 0 | Power-up<br><b>Values</b>            |
|---------------------|---------------------------------------|---------------------------------------|--------------------------------------|
| <b>DOUT</b>         | DOUT Reset Value or<br>0              | <b>DOUT Reset</b><br>Value or 0       | Same as reset<br>values              |
| <b>FULL</b>         | 1(1)                                  | $\Omega$                              | $\Omega$                             |
| <b>ALMOST FULL</b>  | $1^{(1)}$                             | $\Omega$                              | $\Omega$                             |
| <b>EMPTY</b>        | 1                                     | $\mathbf{1}$                          | 1                                    |
| <b>ALMOST EMPTY</b> | 1                                     | 1                                     | 1                                    |
| VALID               | 0 (active high) or<br>1 (active low)  | 0 (active high) or<br>1 (active low)  | 0 (active high) or<br>1 (active low) |
| WR_ACK              | 0 (active high) or<br>1 (active low)  | 0 (active high) or<br>1 (active low)  | 0 (active high) or<br>1 (active low) |
| PROG_FULL           | 1(1)                                  | 0                                     | 0                                    |
| PROG_EMPTY          | 1                                     | 1                                     | 1                                    |
| RD DATA COUNT       | $\Omega$                              | 0                                     | $\Omega$                             |

<span id="page-121-0"></span>*Table 5-7:* **FIFO Asynchronous Reset Values for Block RAM, Distributed RAM, and Shift RAM FIFOs**

#### *Table 5-7:* **FIFO Asynchronous Reset Values for Block RAM, Distributed RAM, and Shift RAM FIFOs**

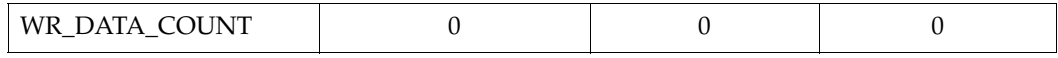

#### **Notes:**

1. When reset is asserted, the FULL flags are asserted to prevent writes to the FIFO during reset.

#### Full Flags Reset Value of 1

In this configuration, the FIFO requires a minimum asynchronous reset pulse of 1 write clock period (WR\_CLK/CLK). After reset is detected on the rising clock edge of write clock, 3 write clock periods are required to complete proper reset synchronization. During this time, the FULL, ALMOST\_FULL, and PROG\_FULL flags are asserted. After reset is deasserted, these flags deassert after 3 clock period (WR\_CLK/CLK) and the FIFO is now ready for writing.

The FULL and ALMOST\_FULL flags are asserted to ensure that no write operations occur when the FIFO core is in the reset state. After the FIFO exits the reset state and is ready for writing, the FULL and ALMOST\_FULL flags deassert; this occurs approximately three clock cycles after the deassertion of asynchronous reset. See [Figure 5-26](#page-122-0) and [Figure 5-27](#page-123-0) for example behaviors. Note that the power-up values for this configuration are different from the reset state value.

[Figure 5-26](#page-122-0) shows an example timing diagram for when the reset pulse is one clock duration.

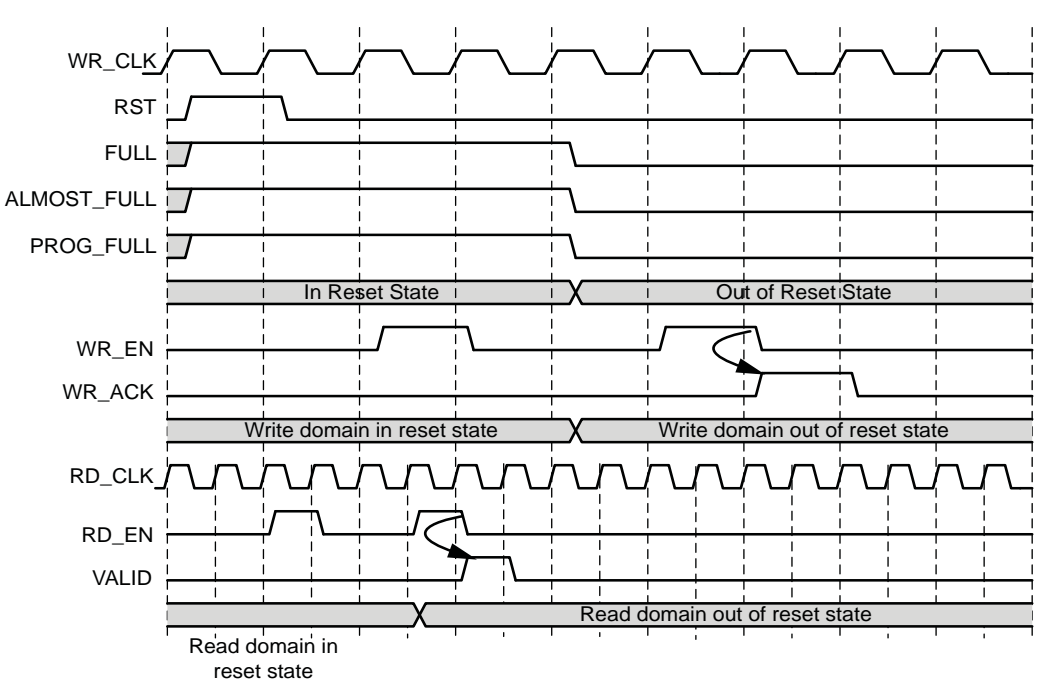

<span id="page-122-0"></span>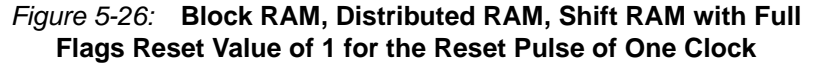

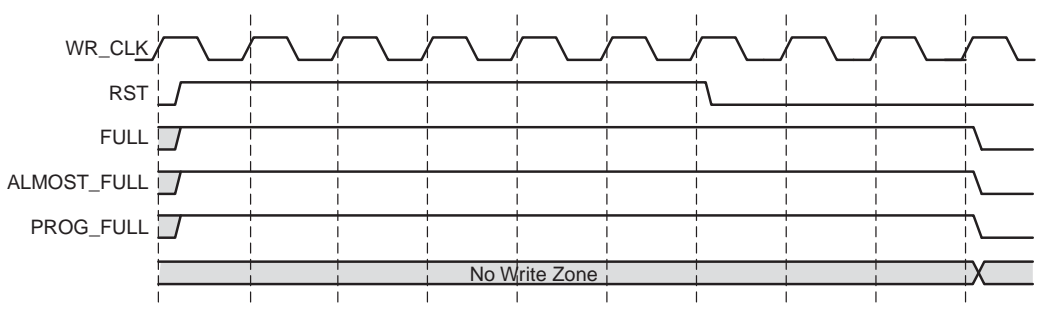

[Figure 5-27](#page-123-0) shows an example timing diagram for when the reset pulse is longer than one clock duration.

*Figure 5-27:* **Block RAM, Distributed RAM, Shift RAM with Full Flags Reset Value of 1 for the Reset Pulse of More Than One Clock**

<span id="page-123-0"></span>Full Flags Reset Value of 0

In this configuration, the FIFO requires a minimum asynchronous reset pulse of 1 write clock cycle to complete the proper reset synchronization. At reset, FULL, ALMOST\_FULL and PROG\_FULL flags are deasserted. After the FIFO exits the reset synchronization state, the FIFO is ready for writing; this occurs approximately three clock cycles after the assertion of asynchronous reset. See [Figure 5-28](#page-123-1) for example behavior.

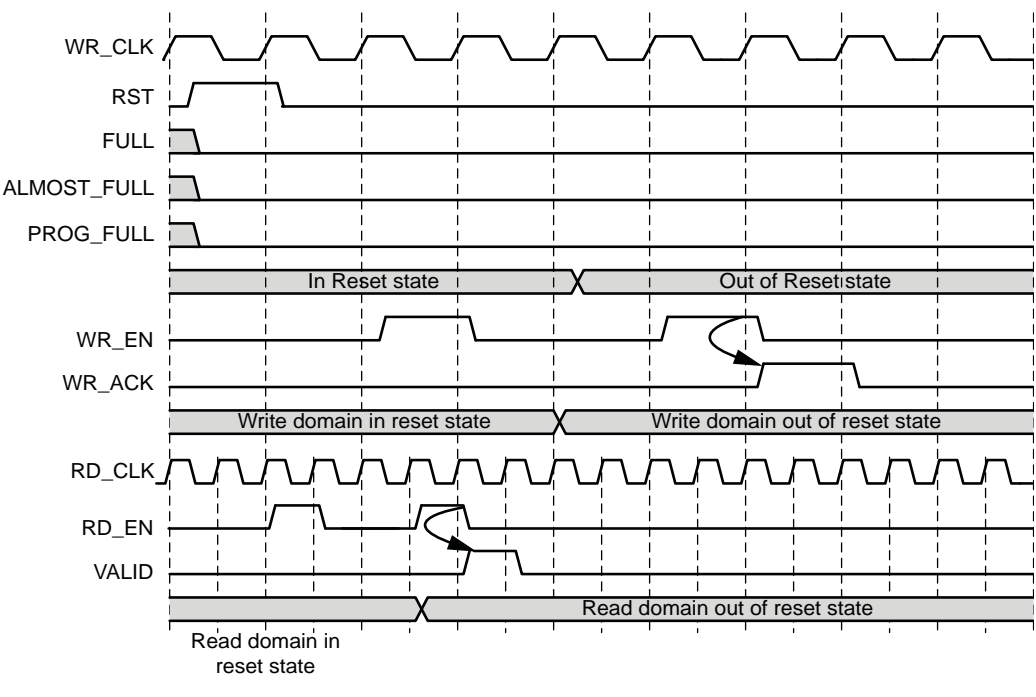

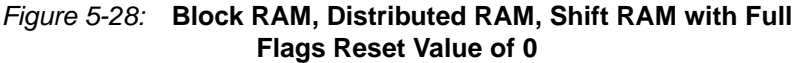

#### <span id="page-123-1"></span>Common/Independent Clock: Built-in

[Table 5-7](#page-121-0) defines the values of the output ports during power-up and reset state for Builtin FIFOs. The DOUT reset value is supported only for Kintex-7, Virtex-7 and Virtex-6 common clock Built-In FIFOs with the embedded register option selected. The Kintex-7 and Virtex-7 FPGA Built-In FIFOs require an asynchronous reset pulse of at least 5 read and write clock cycles. To be consistent across all built-in FIFO configurations, it is

recommended to give an asynchronous reset pulse of at least 5 read and write clock cycles for Kintex-7, Virtex-7, Virtex-6, Virtex-5 and Virtex-4 FPGA Built-in FIFOs. However, the FIFO Generator core has a built-in mechanism ensuring the reset pulse is high for five read and write clock cycles for all Built-in FIFOs.

During reset, the RD\_EN and WR\_EN ports are required to be deasserted (no read or write operation can be performed). Assertion of reset causes the FULL and PROG\_FULL flags to deassert and EMPTY and PROG\_EMPTY flags to assert. After asynchronous reset is released, the core exits the reset state and is ready for writing. See [Figure 5-29](#page-124-0) for example behavior.

Note that the underflow signal is dependent on RD\_EN. If RD\_EN is asserted and the FIFO is empty, underflow is asserted. The overflow signal is dependent on WR\_EN. If WE\_EN is asserted and the FIFO is full, overflow is asserted.

| <b>Signal</b> | <b>Built-in FIFO Reset Values</b>    | Power-up<br><b>Values</b>              |
|---------------|--------------------------------------|----------------------------------------|
| <b>DOUT</b>   | Last read value                      | Content of memory at location          |
| FULL.         | 0                                    | 0                                      |
| <b>EMPTY</b>  |                                      |                                        |
| <b>VALID</b>  | 0 (active high) or<br>1 (active low) | $0$ (active high) or<br>1 (active low) |
| PROG_FULL     |                                      | 0                                      |
| PROG EMPTY    |                                      |                                        |

*Table 5-8:* **Asynchronous FIFO Reset Values for Built-in FIFO**

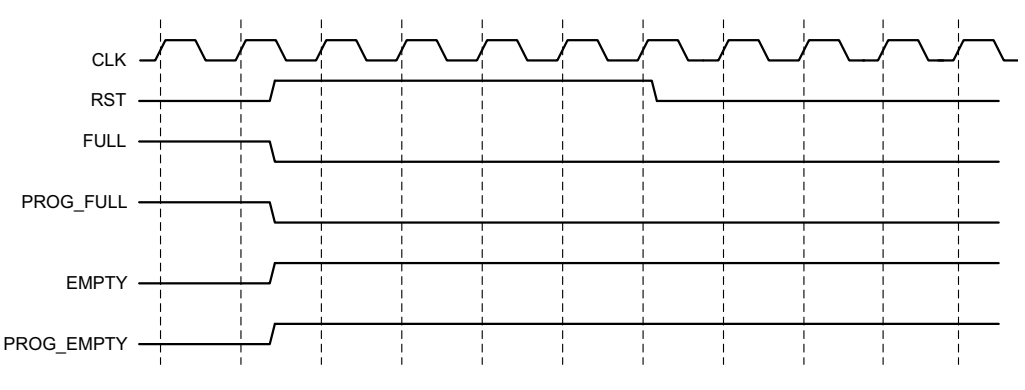

*Figure 5-29:* **Built-in FIFO, Asynchronous Reset Behavior**

## <span id="page-124-0"></span>Synchronous Reset

The synchronous reset input (SRST or WR\_RST/RD\_RST synchronous to WR\_CLK/RD\_CLK domain) is only available for the block RAM, distributed RAM, or shift RAM implementation of the common/independent clock FIFOs.

Common Clock Block, Distributed, or Shift RAM FIFOs

The synchronous reset (SRST) synchronously resets all counters, output registers and memories when asserted. Because the reset pin is synchronous to the input clock and there is only one clock domain in the FIFO, no additional synchronization logic is necessary.

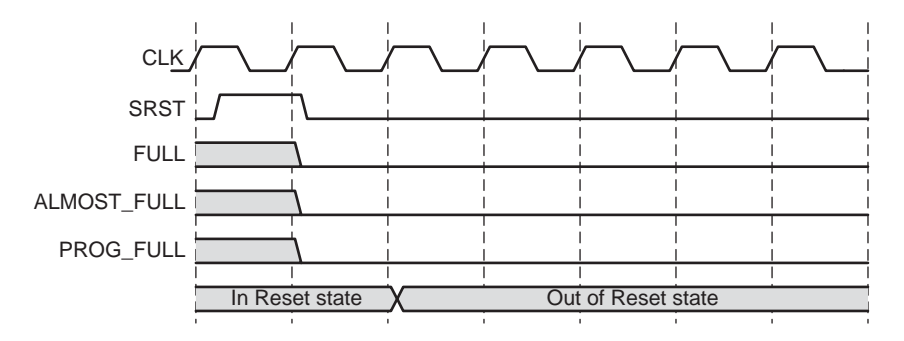

[Figure 5-32](#page-125-0) illustrates the flags following the release of SRST.

*Figure 5-32:* **Synchronous Reset: FIFO with a Common Clock**

<span id="page-125-0"></span>Independent Clock Block and Distributed RAM FIFOs (Enable Reset Synchronization Option not Selected)

The synchronous reset (WR\_RST/RD\_RST) synchronously resets all counters, output registers of respective clock domain when asserted. Because the reset pin is synchronous to the respective clock domain, no additional synchronization logic is necessary.

If one reset (WR\_RST/RD\_RST) is asserted, the other reset must also be applied. The time at which the resets are asserted/de-asserted may differ, and during this period the FIFO outputs become invalid. To avoid unexpected behavior, it is not recommended to perform write or read operations from the assertion of the first reset to the de-assertion of the last reset.

*Note:* For FIFOs built with First-Word-Fall-Through and ECC configurations, the SBITERR and DBITERR may be high until a valid read is performed after the de-assertion of both WR\_RST and RD\_RST.

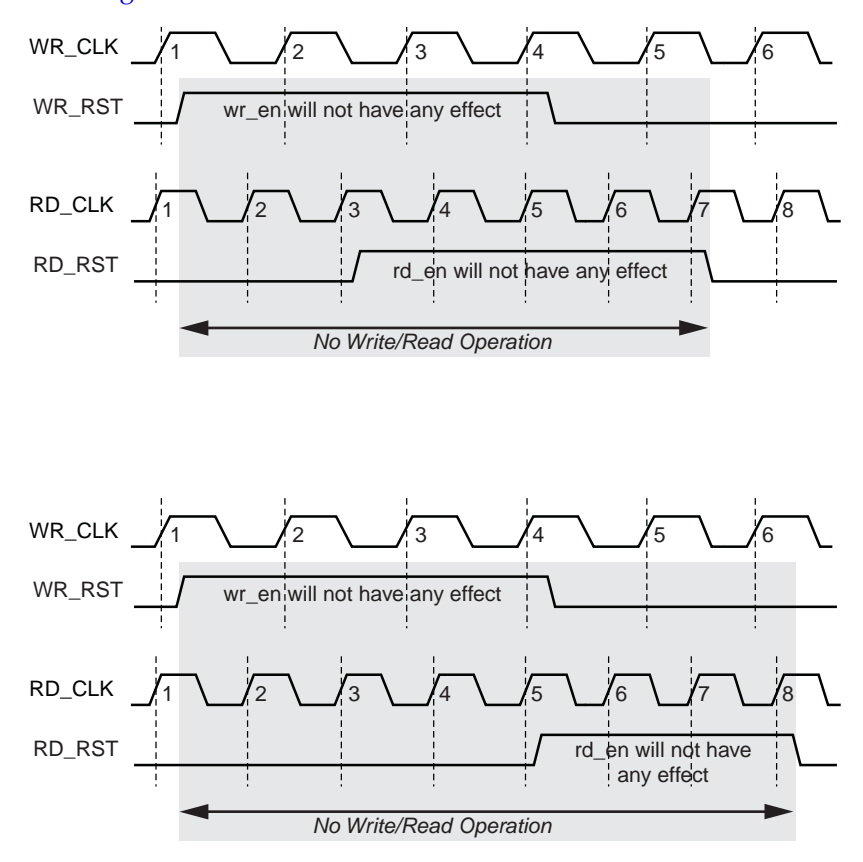

[Figure 5-33](#page-126-0) and [Figure 5-34](#page-127-0) illustrate the rules to be considered.

<span id="page-126-0"></span>*Figure 5-33:* **Synchronous Reset: FIFO with Independent Clock - WR\_RST then RD\_RST**

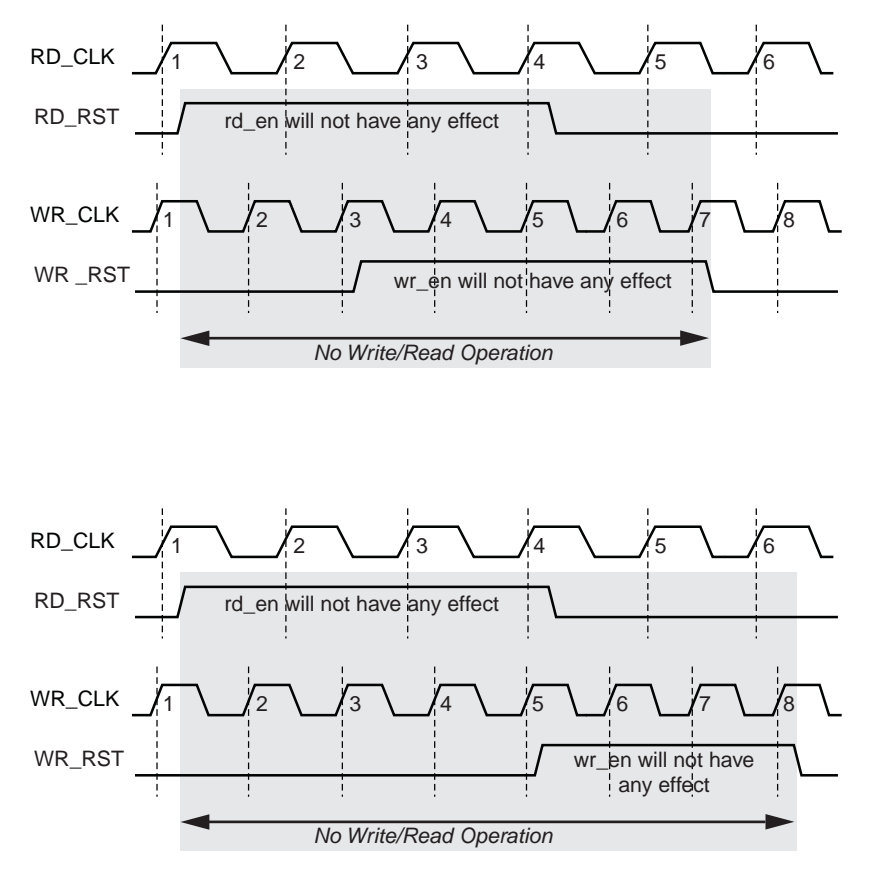

*Figure 5-34:* **Synchronous Reset: FIFO with Independent Clock - RD\_RST then WR\_RST**

<span id="page-127-0"></span>[Table 5-9](#page-127-1) defines the values of the output ports during power-up and the reset state. If the user does not specify a DOUT reset value, it defaults to 0. The FIFO requires a reset pulse of only 1 clock cycle. The FIFOs are available for transaction on the clock cycle after the reset is released. The power-up values for the synchronous reset are the same as the reset state.

Note that the underflow signal is dependent on RD\_EN. If RD\_EN is asserted and the FIFO is empty, underflow is asserted. The overflow signal is dependent on WR\_EN. If WE\_EN is asserted and the FIFO is full, overflow is asserted.

| Signal              | <b>Block Memory and</b><br><b>Distributed Memory Values of</b><br><b>Output Ports During Reset and Power-up</b> |
|---------------------|----------------------------------------------------------------------------------------------------|
| <b>DOUT</b>         | DOUT Reset Value or 0                                                                                           |
| <b>FULL</b>         | $\theta$                                                                                                    |
| <b>ALMOST FULL</b>  | 0                                                                                                    |
| <b>EMPTY</b>        |                                                                                                    |
| <b>ALMOST EMPTY</b> |                                                                                                    |
| VALID               | 0 (active high) or 1 (active low)                                                                               |

<span id="page-127-1"></span>*Table 5-9:* **Synchronous FIFO Reset and Power-up Values**

| WR_ACK        | 0 (active high) or 1 (active low) |
|---------------|-----------------------------------|
| PROG_FULL     |                                   |
| PROG_EMPTY    |                                   |
| RD_DATA_COUNT |                                   |
| WR_DATA_COUNT |                                   |

*Table 5-9:* **Synchronous FIFO Reset and Power-up Values** *(Cont'd)*

# <span id="page-128-0"></span>**Actual FIFO Depth**

Of critical importance is the understanding that the *effective* or *actual* depth of a FIFO is *not necessarily* consistent with the *depth* selected in the GUI, because the actual depth of the FIFO depends on its implementation and the features that influence its implementation. In the FIFO Generator GUI, the actual depth of the FIFO is reported: the following section provides formulas or calculations used to report this information.

# Block RAM, Distributed RAM and Shift RAM FIFOs

The actual FIFO depths for the block RAM, distributed RAM, and shift RAM FIFOs are influenced by the following features that change its implementation:

- Common or Independent Clock
- Standard or FWFT Read Mode
- Symmetric or Non-symmetric Port Aspect Ratio

Depending on how a FIFO is configured, the calculation for the actual FIFO depth varies.

• Common Clock FIFO in Standard Read Mode actual\_write\_depth = gui\_write\_depth

actual\_read\_depth = gui\_read\_depth

- Common Clock FIFO in FWFT Read Mode actual\_write\_depth = gui\_write\_depth +2 actual\_read\_depth = gui\_read\_depth +2
- Independent Clock FIFO in Standard Read Mode

```
actual_write_depth = gui_write_depth - 1
```

```
actual_read_depth = gui_read_depth - 1
```
• Independent Clock FIFO in FWFT Read Mode  $actual\_write\_depth = (gui\_write\_depth - 1) +$ 

(2\*round\_down(gui\_write\_depth/gui\_read\_depth))

```
actual_read_depth = gui_read_depth + 1
```
Notes

- 1. Gui\_write\_depth = actual write (input) depth selected in the GUI
- 2. Gui\_read\_depth = actual read (output) depth selected in the GUI
- 3. Non-symmetric port aspect ratio feature (gui\_write\_depth not equal to gui\_read\_depth) is only supported in block RAM based FIFOs.

## Kintex-7, Virtex-7, Virtex-6 and Virtex-5 FPGA Built-In FIFOs

The actual FIFO depths for the Kintex-7, Virtex-7, Virtex-6 and Virtex-5 FPGA built-in FIFOs are influenced by the following features, which change its implementation:

- Common or Independent Clock
- Standard or FWFT Read Mode
- Built-In FIFO primitive used in implementation (minimum depth is 512)

Depending on how a FIFO is configured, the calculation for the actual FIFO depth varies.

• Independent Clock FIFO in Standard Read Mode

 $actual\_write\_depth = (primitive\_depth+2)*(N-1) + (primitive\_depth+1)$ 

• Independent Clock FIFO in FWFT Read Mode

actual\_write\_depth = (primitive\_depth+2)\*N

• Common Clock FIFO in Standard Read Mode

actual\_write\_depth = (primitive\_depth+1)\*(N-1) + primitive\_depth

• Common Clock FIFO in FWFT Read Mode

actual\_write\_depth = (primitive\_depth+1)\*N

Notes

- 1. primitive\_depth = depth of the primitive used to implement the FIFO; this information is reported in the GUI
- 2. N = number of primitive cascaded in depth or roundup (gui\_write\_depth/primitive\_depth)

## Virtex-4 FPGA Built-In FIFOs

The actual FIFO depths for the Virtex-4 FPGA Built-in FIFOs are influenced by the following features, which change its implementation:

- Read and Write Clock Frequencies
- Built-In FIFO primitive used in implementation (minimum depth is 512)

Depending on how a FIFO is configured, the calculation for the actual FIFO depth varies.

• Common/Independent Clock FIFO in Standard Read Mode and RD\_CLK frequency > WR\_CLK frequency

actual\_write\_depth = primitive\_depth+17

• Common/Independent Clock FIFO in Standard Read Mode and RD\_CLK frequency <= WR\_CLK frequency

actual\_write\_depth = primitive\_depth+17

**Note**: primitive\_depth = depth of the primitive used to implement the FIFO. For more details, see [UG070,](http://www.xilinx.com/support/documentation/user_guides/ug070.pdf) *Virtex-4 FPGA User Guide*.

# <span id="page-130-0"></span>**Latency**

This section defines the latency in which different output signals of the FIFO are updated in response to read or write operations.

**Note**: Latency is defined as the number of clock edges after a read or write operation occur before the signal is updated. Example: if latency is 0, that means that the signal is updated at the clock edge in which the operation occurred, as shown in [Figure 5-35](#page-130-3) in which WR\_ACK is getting updated in which WR\_EN is high.

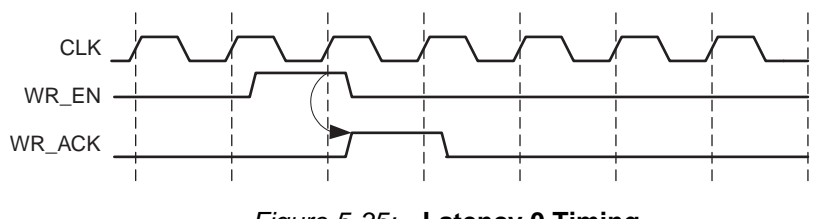

*Figure 5-35:* **Latency 0 Timing**

## <span id="page-130-3"></span>Non-Built-in FIFOs: Common Clock and Standard Read Mode **Implementations**

[Table 5-10](#page-130-1) defines the write port flags update latency due to a write operation for non-Built-in FIFOs such as block RAM, distributed RAM, and shift RAM FIFOs.

#### <span id="page-130-1"></span>*Table 5-10:* **Non-Built-in FIFOs, Common Clock and Standard Read Mode Implementations: Write Port Flags Update Latency Due to Write Operation**

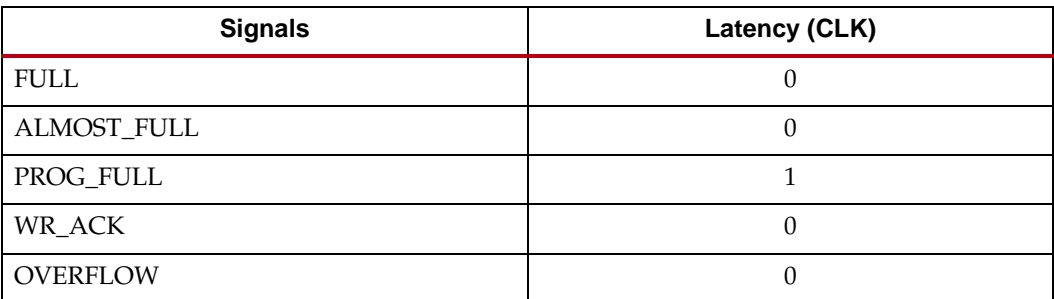

[Table 5-11](#page-130-2) defines the read port flags update latency due to a read operation.

<span id="page-130-2"></span>*Table 5-11:* **Non-Built-in FIFOs, Common Clock and Standard Read Mode Implementations: Read Port Flags Update Latency Due to Read Operation**

| <b>Signals</b>   | Latency (CLK) |
|------------------|---------------|
| <b>EMPTY</b>     |               |
| ALMOST_EMPTY     |               |
| PROG_EMPTY       |               |
| <b>VALID</b>     |               |
| <b>UNDERFLOW</b> |               |
| DATA_COUNT       |               |

[Table 5-12](#page-131-0) defines the write port flags update latency due to a read operation.

<span id="page-131-0"></span>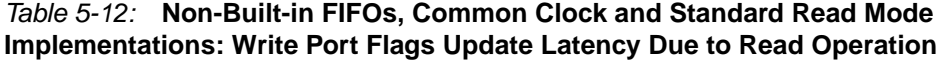

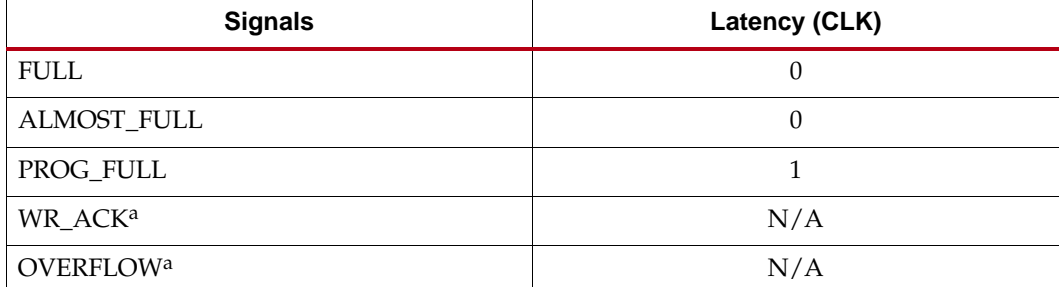

<span id="page-131-3"></span>a. Write handshaking signals are only impacted by a write operation.

[Table 5-13](#page-131-1) defines the read port flags update latency due to a write operation.

<span id="page-131-1"></span>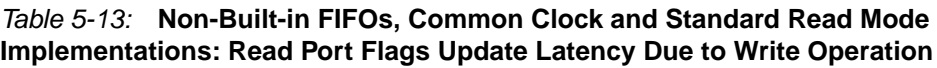

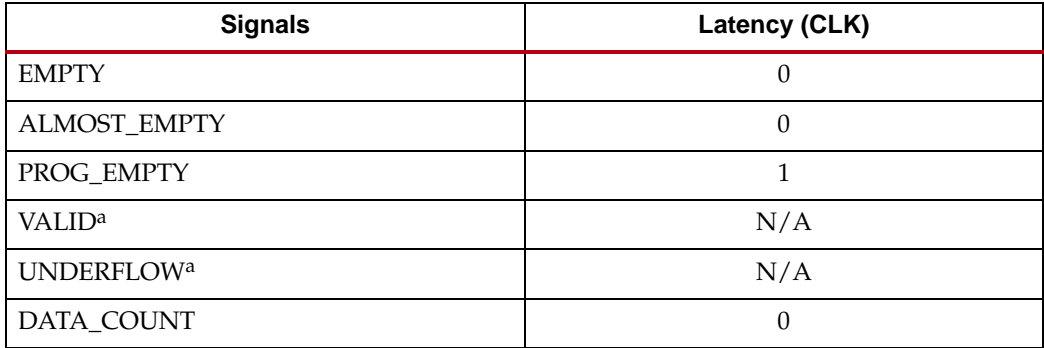

<span id="page-131-4"></span>a. Read handshaking signals are only impacted by a read operation.

# Non-Built-in FIFOs: Common Clock and FWFT Read Mode Implementations

[Table 5-14](#page-131-2) defines the write port flags update latency due to a write operation for non-Built-in FIFOs such as block RAM, distributed RAM, and shift RAM FIFOs.

<span id="page-131-2"></span>*Table 5-14:* **Non-Built-in FIFOs, Common Clock and FWFT Read Mode Implementations: Write Port Flags Update Latency due to Write Operation** 

| <b>Signals</b> | Latency (CLK) |
|----------------|---------------|
| <b>FULL</b>    |               |
| ALMOST_FULL    |               |
| PROG_FULL      |               |
| WR_ACK         |               |
| OVERFLOW       |               |

[Table 5-15](#page-132-1) defines the read port flags update latency due to a read operation.

<span id="page-132-1"></span>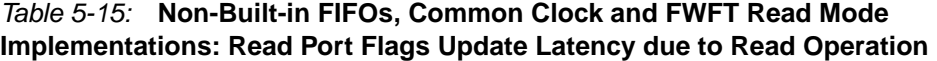

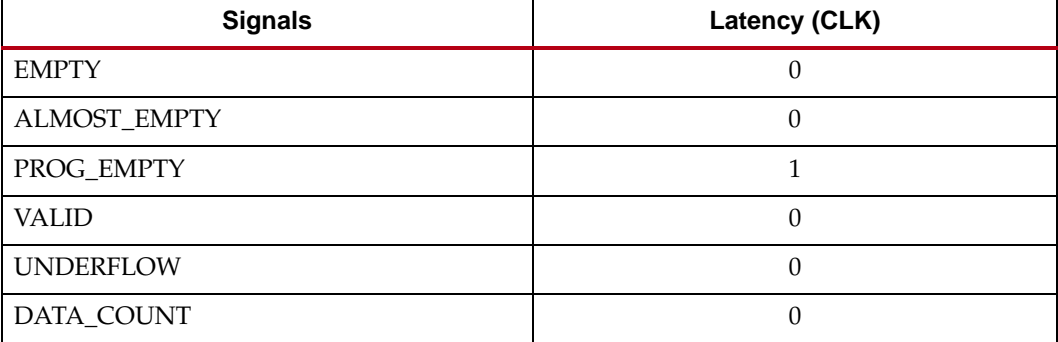

[Table 5-16](#page-132-2) defines the write port flags update latency due to a read operation.

#### <span id="page-132-2"></span>*Table 5-16:* **Non-Built-in FIFOs, Common Clock and FWFT Read Mode Implementations: Write Port Flags Update Latency Due to Read Operation**

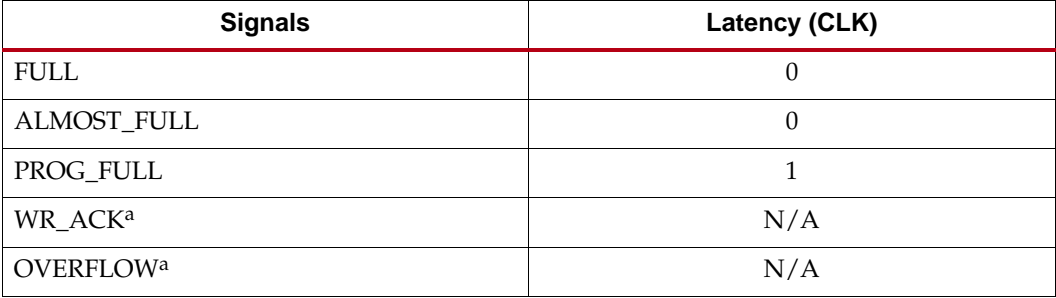

<span id="page-132-3"></span>a. Write handshaking signals are only impacted by a write operation.

[Table 5-17](#page-132-0) defines the read port flags update latency due to a write operation.

## <span id="page-132-0"></span>*Table 5-17:* **Non-Built-in FIFOs, Common Clock and FWFT Read Mode Implementations: Read Port Flags Update Latency Due to Write Operation**

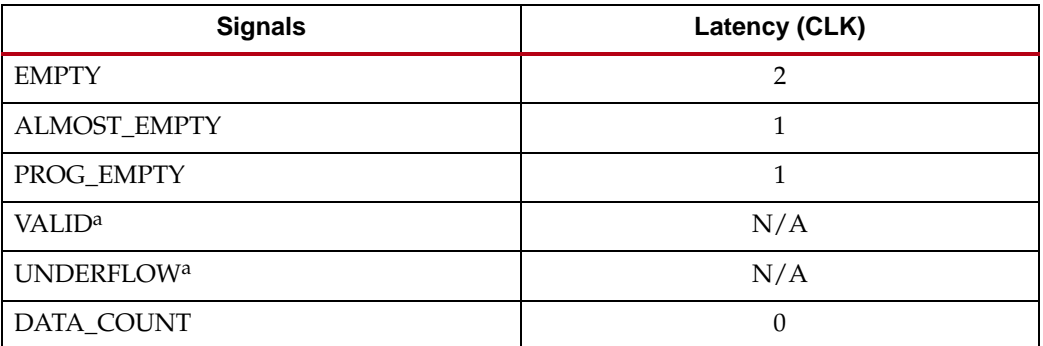

<span id="page-132-4"></span>a. Read handshaking signals are only impacted by a read operation.

## Non-Built-in FIFOs: Independent Clock and Standard Read Mode **Implementations**

[Table 5-18](#page-133-0) defines the write port flags update latency due to a write operation.

<span id="page-133-0"></span>*Table 5-18:* **Non-Built-in FIFOs, Independent Clock and Standard Read Mode Implementations: Write Port Flags Update Latency Due to a Write Operation** 

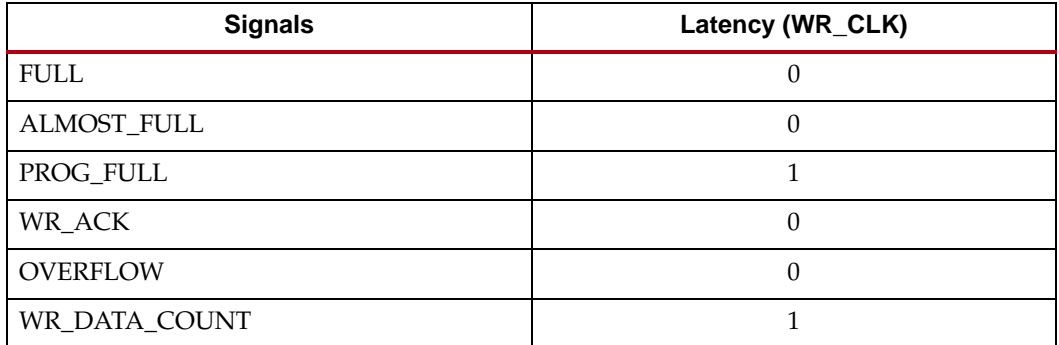

[Table 5-19](#page-133-1) defines the read port flags update latency due to a read operation.

<span id="page-133-1"></span>*Table 5-19:* **Non-Built-in FIFOs, Independent Clock and Standard Read Mode Implementations: Read Port Flags Update Latency Due to a Read Operation** 

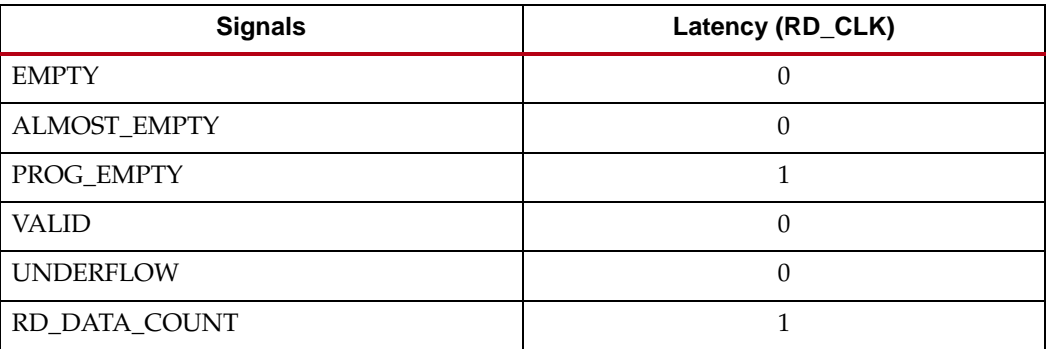

[Table 5-20](#page-133-2) defines the write port flags update latency due to a read operation.

<span id="page-133-2"></span>*Table 5-20:* **Non-Built-in FIFOs, Independent Clock and Standard Read Mode Implementations: Write Port Flags Update Latency Due to a Read Operation**

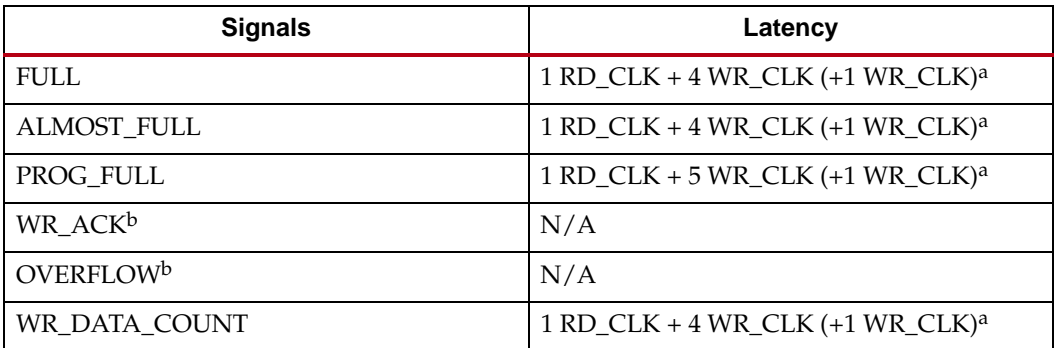

<span id="page-133-4"></span>a. The crossing clock domain logic in independent clock FIFOs introduces a 1 WR\_CLK uncertainty to the latency calculation.

<span id="page-133-3"></span>b. Write handshaking signals are only impacted by a write operation.

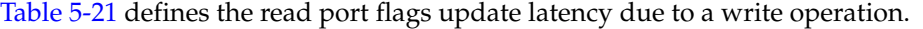

<span id="page-134-0"></span>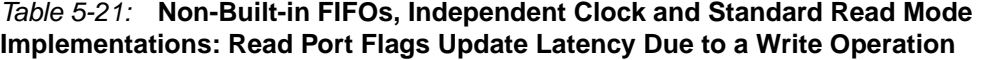

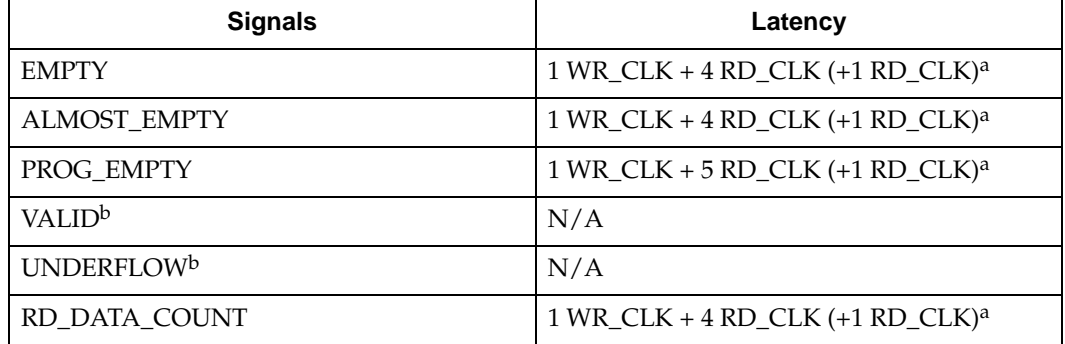

**Note**: Read handshaking signals only impacted by read operation.

<span id="page-134-3"></span>a. The crossing clock domain logic in independent clock FIFOs introduces a 1 RD\_CLK uncertainty to the latency calculation.

<span id="page-134-4"></span>b. Read handshaking signals are only impacted by a read operation.

## Non-Built-in FIFOs: Independent Clock and FWFT Read Mode Implementations

[Table 5-22](#page-134-1) defines the write port flags update latency due to a write operation.

<span id="page-134-1"></span>*Table 5-22:* **Non-Built-in FIFOs, Independent Clock and FWFT Read Mode Implementations: Write Port Flags Update Latency Due to a Write Operation** 

| <b>Signals</b>  | Latency (WR_CLK) |
|-----------------|------------------|
| FULL            |                  |
| ALMOST_FULL     |                  |
| PROG_FULL       |                  |
| WR_ACK          | O                |
| <b>OVERFLOW</b> |                  |
| WR_DATA_COUNT   |                  |

[Table 5-23](#page-134-2) defines the read port flags update latency due to a read operation.

<span id="page-134-2"></span>*Table 5-23:* **Non-Built-in FIFOs, Independent Clock and FWFT Read Mode Implementations: Read Port Flags Update Latency Due to a Read Operation** 

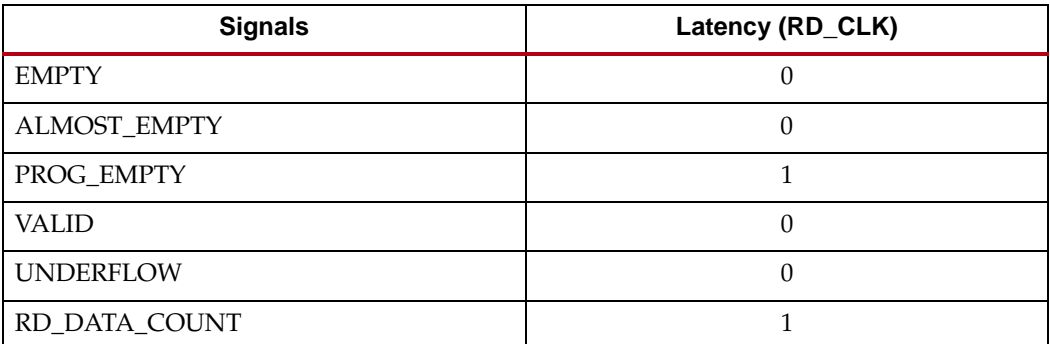

[Table 5-24](#page-135-0) defines the write port flags update latency due to a read operation.

<span id="page-135-0"></span>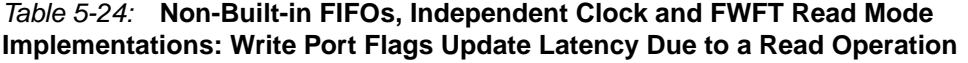

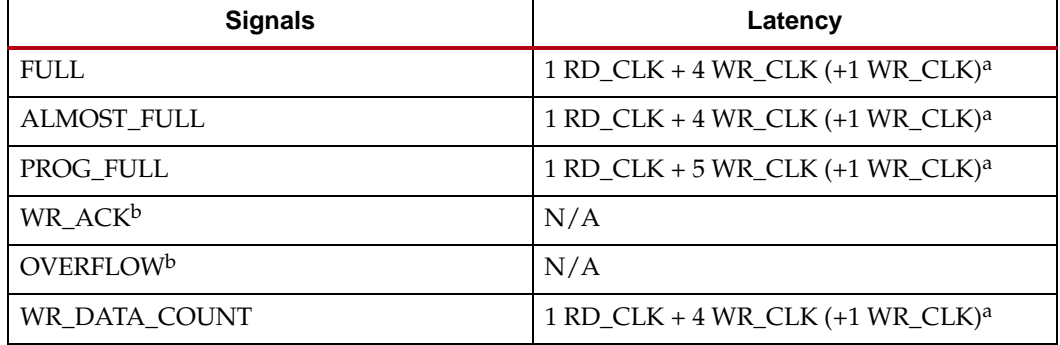

<span id="page-135-2"></span>a. The crossing clock domain logic in independent clock FIFOs introduces a 1 WR\_CLK uncertainty to the latency calculation.

<span id="page-135-3"></span>b. Write handshaking signals are only impacted by a write operation.

[Table 5-25](#page-135-1) defines the read port flags update latency due to a write operation.

<span id="page-135-1"></span>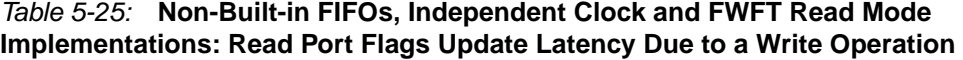

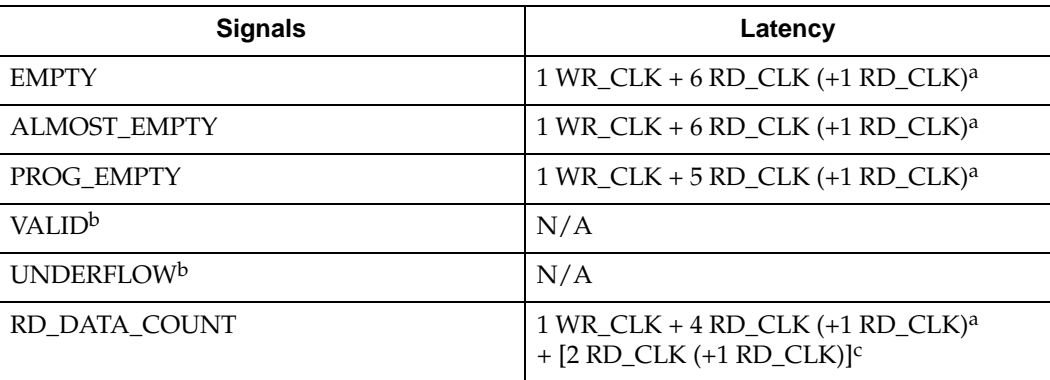

**Note**: Read handshaking signals only impacted by read operation.

<span id="page-135-4"></span>a. The crossing clock domain logic in independent clock FIFOs introduces a 1 RD\_CLK uncertainty to the latency calculation.

- <span id="page-135-5"></span>b. Read handshaking signals are only impacted by a read operation.
- c. This latency is the worst-case latency. The addition of the [2 RD\_CLK (+1 RD\_CLK)] latency depends on the status of the EMPTY and ALMOST\_EMPTY flags.

## Built-in FIFOs: Common Clock and Standard Read Mode Implementations

**Note**: N is the number of primitives cascaded in depth. This can be calculated by dividing the GUI depth by the primitive depth. For ECC, the primitive depth is 512. The term "Builtin FIFOs" refers to the hard FIFO macros of Kintex-7, Virtex-7, Virtex-6 and Virtex-5 FPGAs.

For more details for the write and read port flags update latency for a single primitive, see UG363, *Virtex-6 FPGA Memory Resources User Guide*, and UG473, *7 Series FPGAs Memory Resources User Guide*.

[Table 5-26](#page-136-0) defines the write port flags update latency due to a write operation.

<span id="page-136-0"></span>*Table 5-26:* **Common Clock Built-in FIFOs with Standard Read Mode Implementations: Write Port Flags Update Latency Due to Write Operation**

| <b>Signals</b>  | Latency (CLK) |
|-----------------|---------------|
| <b>FULL</b>     |               |
| PROG_FULL       |               |
| WR_ACK          |               |
| <b>OVERFLOW</b> |               |

[Table 5-27](#page-136-1) defines the read port flags update latency due to a read operation.

<span id="page-136-1"></span>*Table 5-27:* **Common Clock Built-in FIFOs with Standard Read Mode Implementations: Read Port Flags Update Latency Due to Read Operation** 

| <b>Signals</b>   | Latency (CLK) |
|------------------|---------------|
| <b>EMPTY</b>     |               |
| PROG_EMPTY       |               |
| <b>VALID</b>     |               |
| <b>UNDERFLOW</b> |               |

[Table 5-28](#page-136-2) defines the write port flags update latency due to a read operation.

<span id="page-136-2"></span>*Table 5-28:* **Common Clock Built-in FIFOs with Standard Read Mode Implementations: Write Port Flags Update Latency Due to Read Operation**

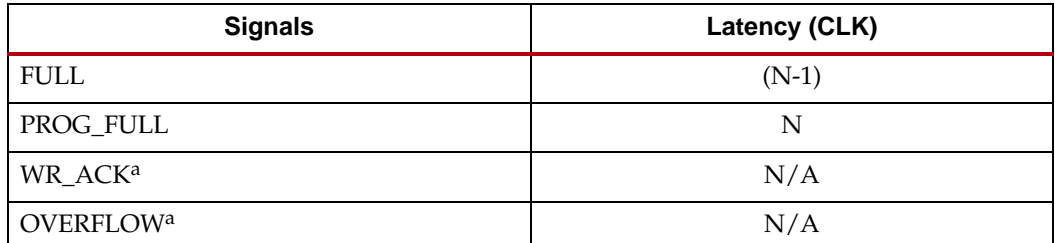

a. Write handshaking signals are only impacted by a write operation.

[Table 5-29](#page-137-0) defines the read port flags update latency due to a write operation.

| <b>Signals</b>                | Latency (CLK) |
|-------------------------------|---------------|
| <b>EMPTY</b>                  | $(N-1)*2$     |
| PROG_EMPTY                    | $(N-1)*2+1$   |
| <b>VALID<sup>a</sup></b>      | N/A           |
| <b>UNDERFLOW</b> <sup>a</sup> | N/A           |

<span id="page-137-0"></span>*Table 5-29:* **Common Clock Built-in FIFOs with Standard Read Mode Implementations: Read Port Flags Update Latency Due to Write Operation**

<span id="page-137-3"></span>a. Read handshaking signals are only impacted by a read operation.

## Built-in FIFOs: Common Clock and FWFT Read Mode Implementations

**Note**: N is the number of primitives cascaded in depth. This can be calculated by dividing the GUI depth by the primitive depth. For ECC, the primitive depth is 512. The term "Builtin FIFOs" refers to the hard FIFO macros of Kintex-7, Virtex-7, Virtex-6 and Virtex-5 FPGAs.

For more details for the write and read port flags update latency for a single primitive, see UG363, *Virtex-6 FPGA Memory Resources User Guide*, and UG473, *7 Series FPGAs Memory Resources User Guide*.

[Table 5-30](#page-137-1) defines the write port flags update latency due to a write operation.

#### <span id="page-137-1"></span>*Table 5-30:* **Common Clock Built-in FIFOs with FWFT Read Mode Implementations: Write Port Flags Update Latency Due to Write Operation**

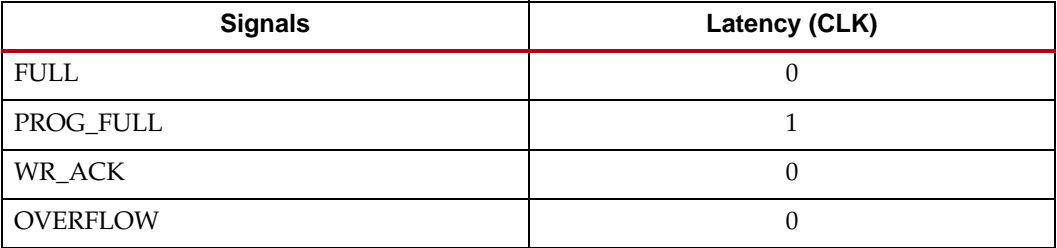

[Table 5-31](#page-137-2) defines the read port flags update latency due to a read operation.

<span id="page-137-2"></span>*Table 5-31:* **Common Clock Built-in FIFOs with FWFT Read Mode Implementations: Read Port Flags Update Latency Due to a Read Operation**

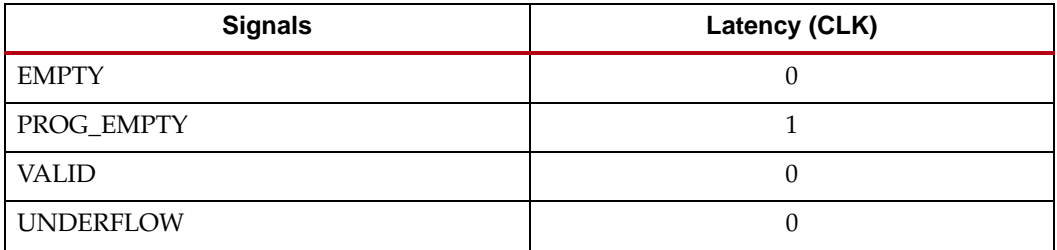

[Table 5-32](#page-138-0) defines the write port flags update latency due to a read operation.

<span id="page-138-0"></span>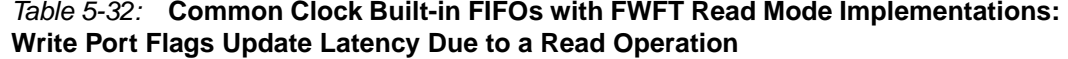

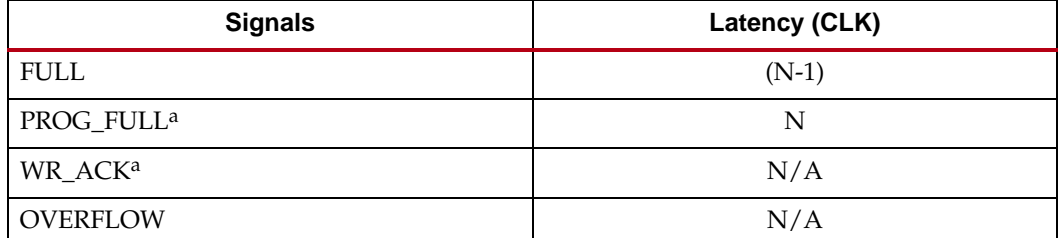

<span id="page-138-3"></span>a. Write handshaking signals are only impacted by a write operation.

[Table 5-33](#page-138-1) defines the read port flags update latency due to a write operation

#### <span id="page-138-1"></span>*Table 5-33:* **Common Clock Built-in FIFOs with FWFT Read Mode Implementations: Read Port Flags Update Latency Due to a Write Operation**

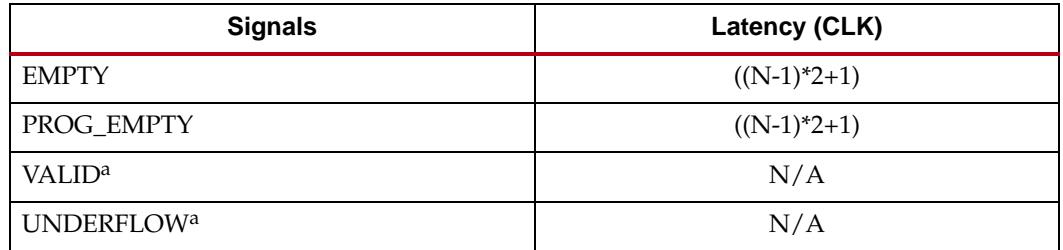

<span id="page-138-4"></span>a. Read handshaking signals are only impacted by a read operation.

## Built-in FIFOs: Independent Clocks and Standard Read Mode Implementations

**Note**: N is the number of primitives cascaded in depth. This can be calculated by dividing the GUI depth by the primitive. For ECC, the primitive depth is 512. Faster\_Clk is the clock domain, either RD\_CLK or WR\_CLK, that has a larger frequency. The term "Built-in FIFOs" refers to the hard FIFO macros of Kintex-7, Virtex-7, Virtex-6 and Virtex-5 FPGAs.

For more details for the write and read port flags update latency for a single primitive, see UG363, *Virtex-6 FPGA Memory Resources User Guide*, and UG473, *7 Series FPGAs Memory Resources User Guide*.

[Table 5-34](#page-138-2) defines the write port flags update latency due to a write operation.

<span id="page-138-2"></span>*Table 5-34:* **Independent Clock Built-in FIFOs with Standard Read Mode Implementations: Write Port Flags Update Latency Due to a Write Operation**

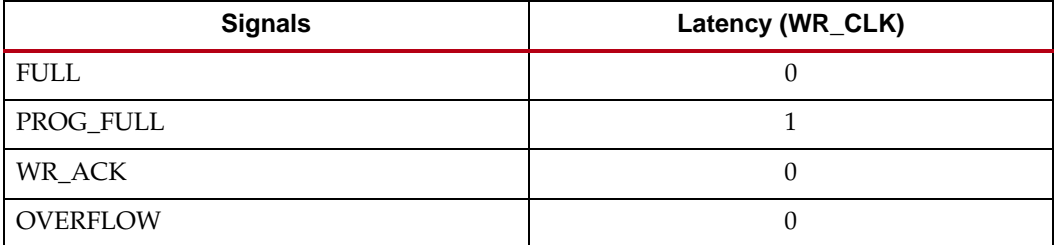

[Table 5-35](#page-139-0) defines the read port flags update latency due to a read operation.

<span id="page-139-0"></span>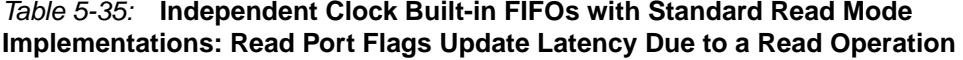

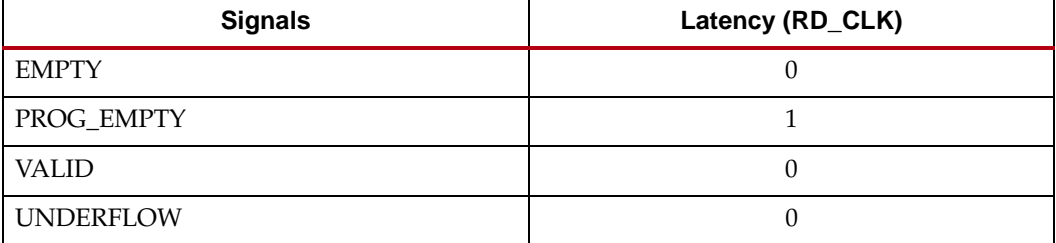

[Table 5-36](#page-139-1) defines the write port flags update latency due to a read operation.

<span id="page-139-1"></span>*Table 5-36:* **Independent Clock Built-in FIFOs with Standard Read Mode Implementations: Write Port Flags Update Latency Due to a Read Operation** 

| <b>Signals</b>          | Latency                                                                                 |
|-------------------------|-----------------------------------------------------------------------------------------|
| <b>FULL<sup>a</sup></b> | $L1^b$ RD_CLK + (N-1)*L2c faster_clk + L3 <sup>d</sup> WR_CLK                           |
| PROG_FULL <sup>a</sup>  | L4 <sup>e</sup> RD_CLK + (N-1)*(L2 <sup>c</sup> -1) faster_clk + L5 <sup>f</sup> WR_CLK |
| WR ACK <sup>g</sup>     | N/A                                                                                     |
| <b>OVERFLOWS</b>        | N/A                                                                                     |

<span id="page-139-4"></span>a. Depending on the offset between read and write clock edges, the Empty and Full flags can deassert one cycle later.

b.  $L1 = 2$  for Virtex-5 and Virtex-6, and  $L1 = 1$  for 7 series devices.

<span id="page-139-7"></span>c.  $L2 = 5$  for Virtex-5, Virtex-6, and  $L2 = 4$  for 7 series devices.

d. L3 = 3 for Virtex-5, Virtex-6 and 7 series devices.

e. L4 = 1 for Virtex-5, Virtex-6 and 7 series devices.

f.  $L5 = 3$  for Virtex-5, Virtex-6, and  $L5 = 4$  for 7 series devices.

<span id="page-139-3"></span>g. Write handshaking signals are only impacted by a Write operation.

[Table 5-37](#page-139-2) defines the read port flags update latency due to a write operation.

<span id="page-139-2"></span>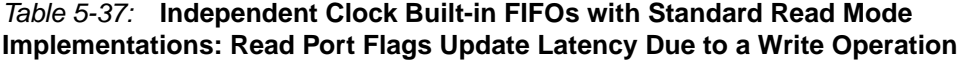

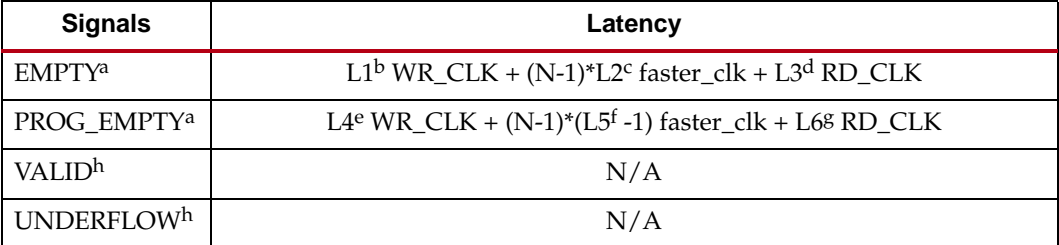

<span id="page-139-5"></span>a. Depending on the offset between read and write clock edges, the Empty and Full flags can deassert one cycle later.

b.  $L1 = 2$  for Virtex-5 and Virtex-6, and  $L1 = 1$  for 7 series devices.

c. L2 = 4 for Virtex-5, Virtex-6 and 7 series devices.

d. L3 = 4 for Virtex-5, Virtex-6 and 7 series devices.

e. L4 = 1 for Virtex-5, Virtex-6 and 7 series devices.

f.  $L5 = 4$  for Virtex-5, Virtex-6; and  $L5 = 5$  for 7 series devices.

g.  $L6 = 3$  for Virtex-5, Virtex-6; and  $L6 = 4$  for 7 series devices.

<span id="page-139-6"></span>h. Read handshaking signals are only impacted by a Read operation.

## Built-in FIFOs: Independent Clocks and FWFT Read Mode **Implementations**

**Note**: N is the number of primitives cascaded in depth, which can be calculated by dividing the GUI depth by the primitive depth. For ECC, the primitive depth is 512. Faster\_Clk is the clock domain, either RD\_CLK or WR\_CLK, that has a larger frequency. The term "Built-in FIFOs" refers to the hard FIFO macros of Kintex-7, Virtex-7, Virtex-6 and Virtex-5 FPGAs.

For more details for the write and read port flags update latency for a single primitive, see UG363, *Virtex-6 FPGA Memory Resources User Guide*, and UG473, *7 Series FPGAs Memory Resources User Guide*.

[Table 5-38](#page-140-0) defines the write port flags update latency due to a write operation.

#### <span id="page-140-0"></span>*Table 5-38:* **Independent Clock Built-in FIFOs with FWFT Read Mode Implementations: Write Port Flags Update Latency Due to a Write Operations**

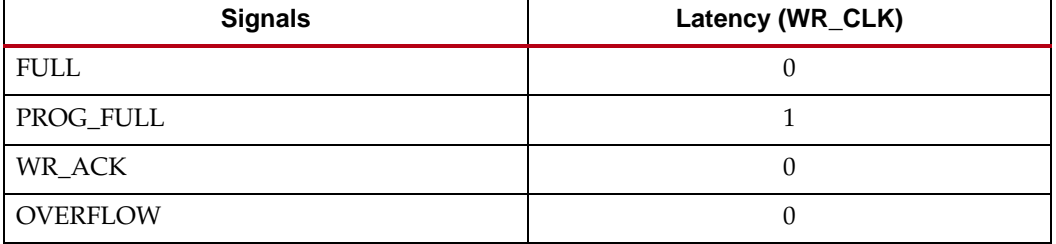

[Table 5-39](#page-140-1) defines the read port flags update latency due to a read operation.

#### <span id="page-140-1"></span>*Table 5-39:* **Independent Clock Built-in FIFOs with FWFT Read Mode Implementations: Read Port Flags Update Latency Due to a Read Operation**

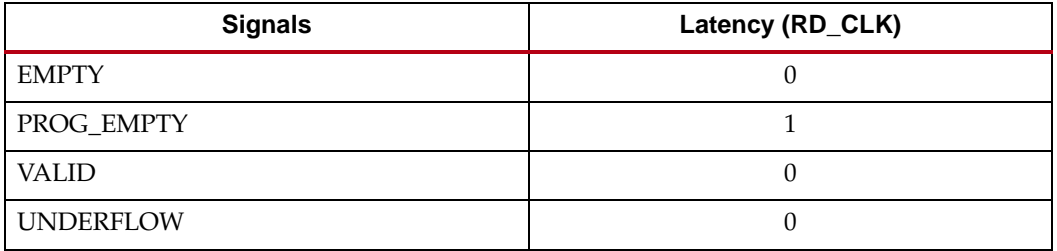

[Table 5-40](#page-140-2) defines the write port flags update latency due to a read operation.

<span id="page-140-2"></span>*Table 5-40:* **Independent Clock Built-in FIFOs with FWFT Read Mode Implementations: Write Port Flags Update Latency Due to a Read Operation** 

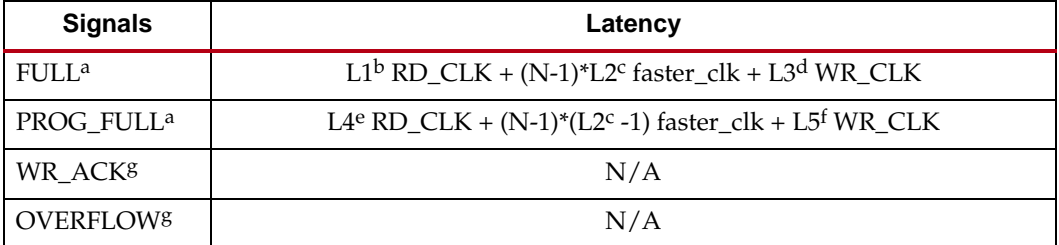

<span id="page-140-3"></span>a. Depending on the offset between read and write clock edges, the Empty and Full flags can deassert one cycle later.

b.  $L1 = 2$  for Virtex-5 and Virtex-6, and  $L1 = 1$  for 7 series devices.

<span id="page-140-4"></span>c.  $L2 = 5$  for Virtex-5, Virtex-6, and  $L2 = 4$  for 7 series devices.

d. L3 = 3 for Virtex-5, Virtex-6 and 7 series devices.

e. L4 = 1 for Virtex-5, Virtex-6 and 7 series devices.

- f.  $L5 = 3$  for Virtex-5, Virtex-6, and  $L5 = 4$  for 7 series devices.
- <span id="page-141-0"></span>g. Write handshaking signals are only impacted by a Write operation.

[Table 5-41](#page-141-1) defines the read port flags update latency due to a write operation.

#### <span id="page-141-1"></span>*Table 5-41:* **Independent Clock Built-in FIFOs with FWFT Read Mode Implementations: Read Port Flags Update Latency Due to a Write Operation**

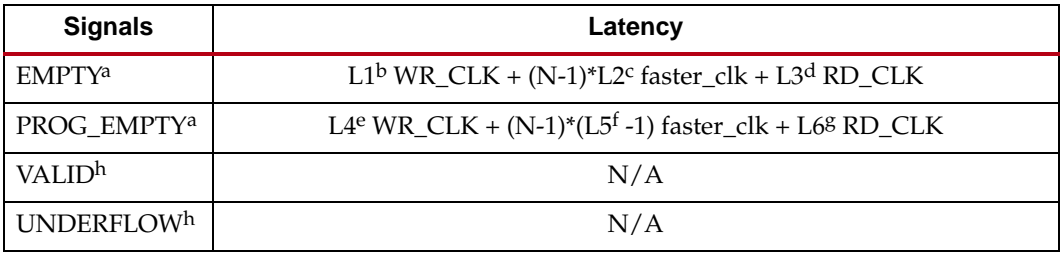

<span id="page-141-3"></span>a. Depending on the offset between read and write clock edges, the Empty and Full flags can deassert one cycle later.

b.  $L1 = 2$  for Virtex-5 and Virtex-6, and  $L1 = 1$  for 7 series devices.

c. L2 = 5 for Virtex-5, Virtex-6 and 7 series devices.

d. L3 = 4 for Virtex-5, Virtex-6 and 7 series devices.

e. L4 = 1 for Virtex-5, Virtex-6 and 7 series devices.

f.  $L5 = 4$  for Virtex-5, Virtex-6, and  $L5 = 5$  for 7 series devices.

g.  $L6 = 3$  for Virtex-5, Virtex-6, and  $L6 = 4$  for 7 series devices.

<span id="page-141-2"></span>h. Read handshaking signals are only impacted by a Read operation.

## Virtex-4 FPGA Built-in FIFO

The Virtex-4 FPGA supports only one Built-in FIFO with a data width of 4, 9, 18 or 36. For more details for the write and read port flags update latency, see [UG070,](http://www.xilinx.com/support/documentation/user_guides/ug070.pdf) *Virtex-4 FPGA User Guide*.

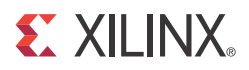

# *Chapter 6*

# *Special Design Considerations*

This chapter provides additional design considerations for using the FIFO Generator core.

# **Resetting the FIFO**

The FIFO Generator must be reset after the FPGA is configured and before operation begins. Two reset pins are available, asynchronous (RST) and synchronous (SRST), and both clear the internal counters and output registers.

- For asynchronous reset, internal to the core, RST is synchronized to the clock domain in which it is used, to ensure that the FIFO initializes to a known state. This synchronization logic allows for proper reset timing of the core logic, avoiding glitches and metastable behavior. To avoid unexpected behavior, it is not recommended to drive/toggle WR\_EN/RD\_EN when RST is asserted/high .
- For common clock block and distributed RAM synchronous reset, because the reset pin is synchronous to the input clock and there is only one clock domain in the FIFO, no additional synchronization logic is needed.
- For independent clock block and distributed RAM synchronous reset, because the reset pin (WR\_RST/RD\_RST) is synchronous to the respective clock domain, no additional synchronization logic is needed. However, it is recommended to follow these rules to avoid unexpected behavior:
	- If WR\_RST is applied, then RD\_RST must also be applied and vice versa.
	- No write or read operations should be performed until both clock domains are reset.

The generated FIFO core will be initialized after reset to a known state. For details about reset values and behavior, see [Reset Behavior in Chapter 5](#page-120-2) of this guide.

# **Continuous Clocks**

The FIFO Generator is designed to work only with free-running write and read clocks. Xilinx does not recommend controlling the core by manipulating RD\_CLK and WR\_CLK. If this functionality is required to gate FIFO operation, we recommend using the write enable (WR\_EN) and read enable (RD\_EN) signals.

# **Pessimistic Full and Empty**

When independent clock domains are selected, the full flag (FULL, ALMOST\_FULL) and empty flag (EMPTY, ALMOST\_EMPTY) are pessimistic flags. FULL and ALMOST\_FULL are synchronous to the write clock (WR\_CLK) domain, while EMPTY and ALMOST\_EMPTY are synchronous to the read clock (RD\_CLK) domain.

The full flags are considered pessimistic flags because they assume that no read operations have taken place in the read clock domain. ALMOST\_FULL is guaranteed to be asserted on the rising edge of WR\_CLK when there is only one available location in the FIFO, and FULL is guaranteed to be asserted on the rising edge of WR\_CLK when the FIFO is full. There may be a number of clock cycles between a read operation and the deassertion of FULL. The precise number of clock cycles for FULL to deassert is not predictable due to the crossing of clock domains and synchronization logic. For more information see [Simultaneous](#page-143-0)  [Assertion of Full and Empty Flag](#page-143-0)

The EMPTY flags are considered pessimistic flags because they assume that no write operations have taken place in the write clock domain. ALMOST\_EMPTY is guaranteed to be asserted on the rising edge of RD\_CLK when there is only one more word in the FIFO, and EMPTY is guaranteed to be asserted on the rising edge of RD\_CLK when the FIFO is empty. There may be a number of clock cycles between a write operation and the deassertion of EMPTY. The precise number of clock cycles for EMPTY to deassert is not predictable due to the crossing of clock domains and synchronization logic. For more information see [Simultaneous Assertion of Full and Empty Flag](#page-143-0)

See [Chapter 5, "Designing with the Core,"](#page-90-0) for detailed information about the latency and behavior of the full and empty flags.

# **Programmable Full and Empty**

The programmable full (PROG\_FULL) and programmable empty (PROG\_EMPTY) flags provide the user flexibility in specifying when the programmable flags assert and deassert. These flags can be set either by constant value(s) or by input port(s). These signals differ from the full and empty flags because they assert one (or more) clock cycle *after* the assert threshold has been reached. These signals are deasserted some time after the negate threshold has been passed. In this way, PROG\_EMPTY and PROG\_FULL are also considered pessimistic flags. See [Programmable Flags in Chapter 5](#page-104-0) of this guide for more information about the latency and behavior of the programmable flags.

# <span id="page-143-0"></span>**Simultaneous Assertion of Full and Empty Flag**

For independent clock FIFO, there are delays in the assertion/deassertion of the full and empty flags due to cross clock domain logic. These delays may cause unexpected FIFO behavior like full and empty asserting at the same time. To avoid this, the following A and B equations must be true.

A) Time it takes to update full flag due to read operation < time it takes to empty a full FIFO

B) Time it takes to update empty flag due to write operation < time it takes to fill an empty FIFO

For example, assume the following configurations:

Independent clock (non built-in), standard FIFO

write clock frequency = 3MHz, wr\_clk\_period = 333 ns

read clock frequency =  $148 \text{ MHz}$ , rd\_clk\_period =  $6.75 \text{ ns}$ 

write depth  $=$  read depth  $= 20$ 

actual\_wr\_depth = actual\_rd\_depth = 19 (as mentioned in [Actual FIFO Depth in](#page-128-0)  [Chapter 5](#page-128-0))
#### Apply equation A:

Time it takes to update full flag due to read operation < time it takes to empty a full FIFO = 1\*rd\_clk\_period + 5\*wr\_clk\_period < actual\_rd\_depth\*rd\_clk\_period

 $1*6.75 + 5*333 < 19*6.75$ 

1671.75 ns < 128.5 ns --> Equation VIOLATED!

*Note:* Left side equation is the latency of full flag updating due to read operation as mentioned in [Table 5-20.](#page-133-0)

Conclusion: Violation of this equation proves that for this design, when a FULL FIFO is read from continuously, the empty flag asserts before the full flag deasserts due to the read operations that occurred.

#### Apply Equation B:

Time it takes to update empty flag due to write operation < time it takes to fill an empty FIFO

1\*wr\_clk\_period + 5\*rd\_clk\_period < actual\_wr\_depth\*wr\_clk\_period

 $1*333 + 5*6.75 < 19*333$ 

366.75 ns < 6327 ns --> Equation MET!

**Note:** Left side equation is the latency of empty flag updating due to write operation as mentioned in [Table 5-21](#page-134-0).

Conclusion: Because this equation is met for this design, an EMPTY FIFO that is written into continuously has its empty flag deassert before the full flag is asserted.

## **Write Data Count and Read Data Count**

When independent clock domains are selected, write data count (WR\_DATA\_COUNT) and read data count (RD\_DATA\_COUNT) signals are provided as an indication of the number of words in the FIFO relative to the write or read clock domains, respectively.

Consider the following when using the WR\_DATA\_COUNT or RD\_DATA\_COUNT ports.

- The WR\_DATA\_COUNT and RD\_DATA\_COUNT outputs are not an instantaneous representation of the number of words in the FIFO, but can instantaneously provide an approximation of the number of words in the FIFO.
- WR\_DATA\_COUNT and RD\_DATA\_COUNT may skip values from clock cycle to clock cycle.
- Using non-symmetric aspect ratios, or running clocks which vary dramatically in frequency, will increase the disparity between the data count outputs and the actual number of words in the FIFO.

*Note:* The WR\_DATA\_COUNT and RD\_DATA\_COUNT outputs will always be correct after some period of time where RD\_EN=0 and WR\_EN=0 (generally, just a few clock cycles after read and write activity stops).

See [Data Counts in Chapter 5](#page-110-0) of this guide for details about the latency and behavior of the data count flags.

## **Setup and Hold Time Violations**

When generating a FIFO with independent clock domains (whether a DCM is used to derive the write/read clocks or not), the core internally synchronizes the write and read clock domains. For this reason, setup and hold time violations are expected on certain registers within the core. In simulation, warning messages may be issued indicating these violations. If these warning messages are from the FIFO Generator core, they can be safely ignored. The core is designed to properly handle these conditions, regardless of the phase or frequency relationship between the write and read clocks.

Alternatively, there are two ways to disable these expected setup and hold time violations due to data synchronization between clock domains:

• Add the following constraint to your design – this constraint sets a timing constraint to the synchronization logic by requiring a maximum set of delays. The maximum delays used is defined by 2x of the slower clock period.

```
NET
```

```
<fifo_instance>/xst_fifo_generator/gconvfifo.rf/grf.rf/gntv_or_sync_fifo.gcx.clkx/wr_pntr_
gc<0> MAXDELAY = 12 ns;
NET 
<fifo_instance>/xst_fifo_generator/gconvfifo.rf/grf.rf/gntv_or_sync_fifo.gcx.clkx/wr_pntr_
gc<1> MAXDELAY = 12 ns;
   ...
NET 
<fifo_instance>/xst_fifo_generator/gconvfifo.rf/grf.rf/gntv_or_sync_fifo.gcx.clkx/wr_pntr_
gc < 9> MAXDELAY = 12 ns;
NET
```

```
<fifo_instance>/xst_fifo_generator/gconvfifo.rf/grf.rf/gntv_or_sync_fifo.gcx.clkx/rd_pntr_
gc<0> MAXDELAY = 12 ns;
NET
```

```
<fifo_instance>/xst_fifo_generator/gconvfifo.rf/grf.rf/gntv_or_sync_fifo.gcx.clkx/rd_pntr_
gc<1> MAXDELAY = 12 ns;
```

```
 ...
NET
```

```
<fifo_instance>/xst_fifo_generator/gconvfifo.rf/grf.rf/gntv_or_sync_fifo.gcx.clkx/rd_pntr_
gc<9> MAXDELAY = 12 ns;
```
Add the following constraint to your design – this constraint directs the tool to ignore the appropriate paths that are part of the synchronization logic:

NET

```
<fifo_instance>/xst_fifo_generator/gconvfifo.rf/grf.rf/gntv_or_sync_fifo.gcx.clkx/wr_pntr_
gc<0> TIG;
```

```
NET
```
...

```
<fifo_instance>/xst_fifo_generator/gconvfifo.rf/grf.rf/gntv_or_sync_fifo.gcx.clkx/wr_pntr_
gc<1> TIG;
```
NET

```
<fifo_instance>/xst_fifo_generator/gconvfifo.rf/grf.rf/gntv_or_sync_fifo.gcx.clkx/wr_pntr_
gc<9> TIG;
```
NET

```
<fifo_instance>/xst_fifo_generator/gconvfifo.rf/grf.rf/gntv_or_sync_fifo.gcx.clkx/rd_pntr_
gc<0> TIG;
```
## **EXILINX**

```
NET 
<fifo_instance>/xst_fifo_generator/gconvfifo.rf/grf.rf/gntv_or_sync_fifo.gcx.clkx/rd_pntr_
gc<1> TIG;
   ...
NET 
<fifo_instance>/xst_fifo_generator/gconvfifo.rf/grf.rf/gntv_or_sync_fifo.gcx.clkx/rd_pntr_
gc<9> TIG;
```
• If distributed RAM FIFO is used, the following constraints may also be required to improve the timing.

```
INST "<fifo_instance>/xst_fifo_generator/gconvfifo.rf/grf.rf/gntv_or_sync_fifo.mem/Mram*" 
TNM= RAMSOURCE;
INST
```
"<fifo\_instance>/xst\_fifo\_generator/gconvfifo.rf/grf.rf/gntv\_or\_sync\_fifo.mem/gdm.dm/dout\* " TNM= FFDEST;

TIMESPEC TS\_RAM\_FF= FROM "RAMSOURCE" TO "FFDEST" <<one read clock period>> DATAPATHONLY;

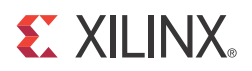

# *Chapter 7*

# *Simulating Your Design*

The FIFO Generator is provided as a Xilinx technology-specific netlist, and as a behavioral or structural simulation model. This chapter provides instructions for simulating the FIFO Generator in your design.

## **Simulation Models**

The FIFO Generator supports two types of simulation models based on the Xilinx CORE Generator system project options. The models are available in both VHDL and Verilog®. Both types of models are described in detail in this chapter.

To choose a model:

- 1. Open the CORE Generator.
- 2. Select Options from the Project drop-down list.
- 3. Click the Generation tab.
- 4. Choose to generate a behavioral model or a structural model.

#### Behavioral Models

**Important!** The behavioral models provided do not model synchronization delay, and are designed to reproduce the behavior and functionality of the FIFO Generator. The models maintain the assertion/deassertion of the output signals to match the FIFO Generator.

The behavioral models are functionally correct, and will represent the behavior of the configured FIFO. The write-to-read latency and the behavior of the status flags will accurately match the actual implementation of the FIFO design.

To generate behavioral models, select Behavioral and VHDL or Verilog in the Xilinx CORE Generator project options. Behavioral models are the default project options.

The following considerations apply to the behavioral models.

- Write operations always occur relative to the write clock (WR\_CLK) or common clock (CLK) domain, as do the corresponding handshaking signals.
- Read operations always occur relative to the read clock (RD\_CLK) or common clock (CLK) domain, as do the corresponding handshaking signals.
- The delay through the FIFO (write-to-read latency) will match the VHDL model, Verilog model, and core.
- The deassertion of the status flags (full, almost full, programmable full, empty, almost empty, programmable empty) will match the VHDL model, Verilog model, and core.

*Note:* If independent clocks or common clocks with built-in FIFO is selected, the user must use the structural model, as the behavioral model does not support the built-in FIFO configurations.

## Structural Models

The structural models are designed to provide a more accurate model of FIFO behavior at the cost of simulation time. These models will provide a closer approximation of cycle accuracy across clock domains for asynchronous FIFOs. No asynchronous FIFO model can be 100% cycle accurate as physical relationships between the clock domains, including temperature, process, and frequency relationships, affect the domain crossing indeterminately.

To generate structural models, select Structural and VHDL or Verilog in the Xilinx CORE Generator project options.

*Note:* Simulation performance may be impacted when simulating the structural models compared to the behavioral models

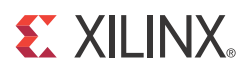

# *Chapter 8*

# *Quick Start Example Design*

This chapter provides instructions to generate a FIFO generator core quickly, run the design through implementation with the Xilinx tools, and simulate the example design using the provided demonstration test bench. See the example design in [Chapter 9,](#page-154-0)  [Detailed Example Design](#page-154-0).

[Figure 8-1](#page-150-0) shows the example design and demonstration test bench block diagram.

<span id="page-150-0"></span>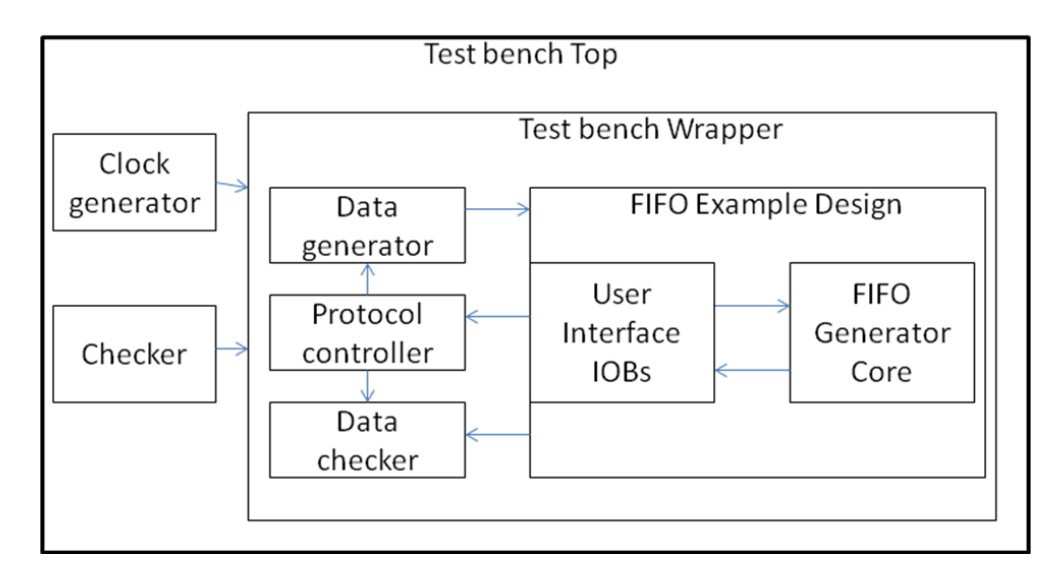

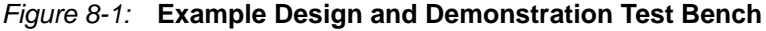

The FIFO generator example design consists of the following:

- FIFO generator netlist/Behavioral model
- HDL wrapper which instantiates the FIFO generator netlist/Behavioral model
- Customizable demonstration test bench to simulate the example design

The FIFO generator example design has been tested with Xilinx® ISE® software v14.1, Xilinx ISim, Cadence Incisive Enterprise Simulator (IES) and Mentor Graphics ModelSim simulator .

# **Implementing the Example Design**

After generating a core the netlist and example design can be processed by the Xilinx implementation tools. The generated output files include scripts to assist you in running the Xilinx software.

To implement the FIFO Generator example design, open a command prompt or terminal window and type these commands:

#### **For Windows:**

```
ms-dos> cd <proj_dir>\<component_name>\implement
ms-dos> implement.bat
```
#### **For Linux:**

Linux-shell% **cd <proj\_dir>/<component\_name>/implement** Linux-shell% **./implement.sh**

These commands execute a script that synthesizes, builds, maps, and places-and-routes the example design. The script then generates a post-par simulation model for use in timing simulation. The resulting files are placed in the results directory.

## **Simulating the Example Design**

The FIFO Generator core provides a quick way to simulate and observe the behavior of the core by using the provided example design. There are two different simulation types: functional and timing. The simulation models provided are either in VHDL or Verilog, depending on the CORE Generator software Design Entry project option.

#### Setting up for Simulation

The Xilinx UNISIM and SIMPRIM libraries must be mapped into the simulator. If the UNISIM or SIMPRIM libraries are not set for your environment, go to the Synthesis and Simulation Guide in the Xilinx Software Manuals for assistance compiling Xilinx simulation models.

Simulation scripts are provided for ISIM, IES and ModelSim simulation tools.

## Functional Simulation

This section provides instructions for running a functional simulation of the FIFO Generator core using either VHDL or Verilog. Functional simulation models are provided when the core is generated. Implementing the core before simulating the functional models is not required.

To run a VHDL or Verilog functional simulation of the example design:

1. Set the current directory to:

<component\_name>/simulation/functional/

2. Launch the simulation script.

For Linux:

- ISIM:./simulate\_isim.sh
- IES:./simulate\_ncsim.sh
- MTI: vsim -do simulate\_mti.do

For Windows:

- ISIM:./simulate\_isim.bat
- MTI: vsim -do simulate\_mti.do

The simulation script compiles the functional simulation models and demonstration test bench, adds relevant signals to the wave window, and runs the simulation. To observe the operation of the core, inspect the simulation transcript and the waveform.

## Timing Simulation

This section contains instructions for running a timing simulation of the FIFO Generator core using either VHDL or Verilog. A timing simulation model is generated when the core is run through the Xilinx tools using the implement script. It is a requirement that the core is implemented before attempting to run timing simulation.

To run a VHDL or Verilog functional simulation of the example design:

1. Set the current directory to:

<component\_name>/simulation/timing/

2. Launch the simulation script:

For Linux:

- ISIM:./simulate\_isim.sh
- IES:./simulate\_ncsim.sh
- MTI: vsim -do simulate\_mti.do

For Windows:

- ISIM:./simulate\_isim.bat
- MTI: vsim -do simulate\_mti.do

The simulation script compiles the timing simulation model and the demonstration test bench, adds relevant signals to the wave window, and runs the simulation. To observe the operation of the core, inspect the simulation transcript and the waveform.

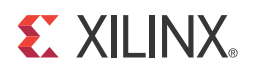

# *Chapter 9*

# <span id="page-154-0"></span>*Detailed Example Design*

This chapter provides detailed information about the example design, including a description of files and the directory structure generated by the Xilinx® CORE Generator™ software, the purpose and contents of the provided scripts, the contents of the example HDL wrappers, and the operation of the demonstration test bench.

The top-level project directory, [<project\\_directory>,](#page-155-1) for the CORE Generator software contains the following directories:

<span id="page-154-1"></span>[<project\\_directory>/<component\\_name>](#page-155-2)

Contains the FIFO Generator release notes text file.

- **Example design** [<component\\_name>/example design](#page-155-0) Verilog and VHDL design files.
- [<component\\_name>/implement](#page-156-1) Implementation script files.
- [<component\\_name>/implement/results](#page-156-0)

Created after implementation scripts are run and contains implement script results.

component\_name>/simulation

Contains the test bench and other supporting source files used to create the RapidIO simulation model.

[<component\\_name>/simulation](#page-157-0)

Contains the test bench and other supporting source files used to create the RapidIO simulation model.

- [simulation/functional](#page-157-1) ò Functional simulation scripts.
- [simulation/timing](#page-158-0) Ò

Timing simulation scripts.

## **Directory and File Contents**

This section contains details about the directories of the example design.

### <span id="page-155-1"></span><project\_directory>

The <project\_directory> contains all the CORE Generator software project files.

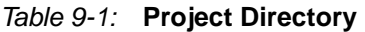

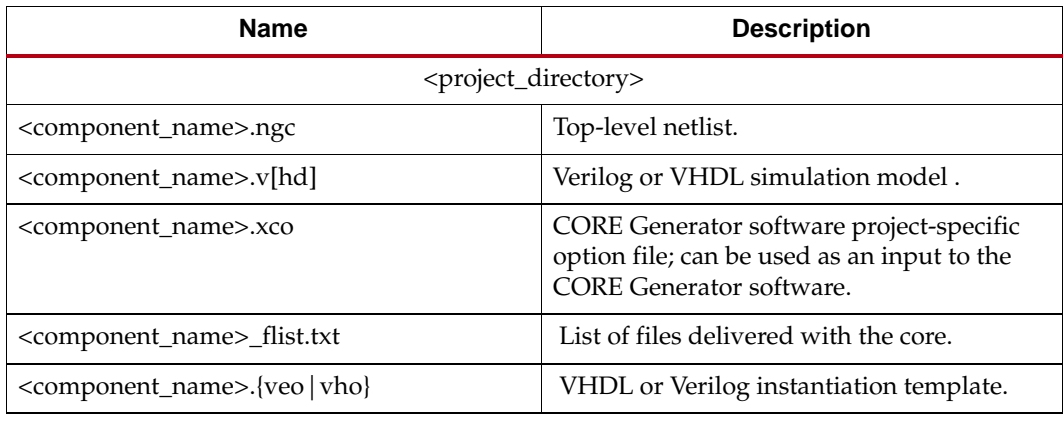

[Back To Top](#page-154-1)

### <span id="page-155-2"></span><project\_directory>/<component\_name>

The <component\_name> directory contains the release notes text file included with the core that contains last-minute changes and or updates.

#### *Table 9-2:* **Component Name Directory**

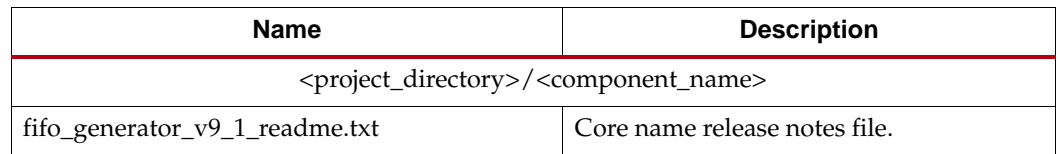

[Back To Top](#page-154-1)

### <span id="page-155-0"></span><component\_name>/example design

The example design directory contains the example design files provided with the core.

#### *Table 9-3:* **Example Design Directory**

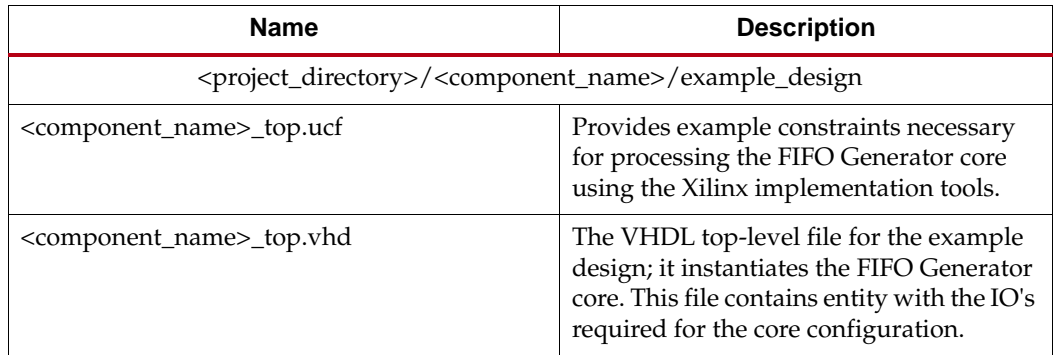

| Name                                                | <b>Description</b>                                                                                                    |
|-----------------------------------------------------|----------------------------------------------------------------------------------------------------|
| <component_name>_top_wrapper.v[hd]</component_name> | The VHDL wrapper file for the example<br>design <component_name>_top.vhd file.<br/>This file contains entity with all ports of<br/>FIFO Generator core.</component_name> |

*Table 9-3:* **Example Design Directory** *(Cont'd)*

[Back To Top](#page-154-1)

### <span id="page-156-1"></span><component\_name>/implement

The implement directory contains the core implementation script files.

#### *Table 9-4:* **Implement Directory**

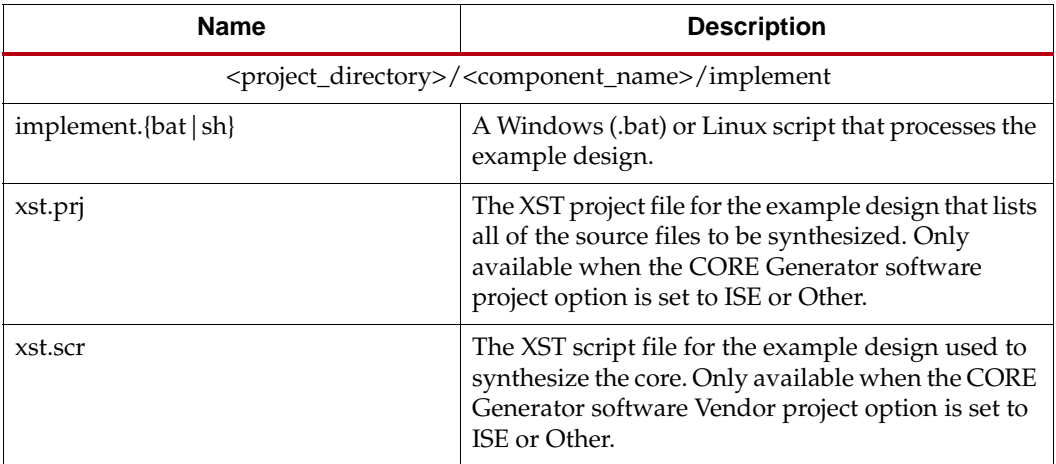

[Back To Top](#page-154-1)

### <span id="page-156-0"></span><component\_name>/implement/results

The results directory is created by the implement script, after which the implement script results are placed in the results directory.

*Table 9-5:* **Results Directory** 

| <b>Name</b>                                                                       | <b>Description</b> |
|-----------------------------------------------------------------------------------|--------------------|
| <project_directory>/<component_name>/results</component_name></project_directory> |                    |
| Implement script result files.                                                    |                    |

[Back To Top](#page-154-1)

## <span id="page-157-0"></span><component\_name>/simulation

The simulation directory contains the demo test bench files provided with the core.

| <b>Name</b>      | <b>Description</b>                                                                                                    |  |  |
|------------------|----------------------------------------------------------------------------------------------------|--|--|
|                  | <project_directory>/<component_name>/simulation</component_name></project_directory>                                                                                               |  |  |
| fg_tb_pkg.vhd    | VHDL File provided with demonstration test bench. It<br>contains common functions required by the test bench.                                                                      |  |  |
| fg_tb_rng.vhd    | VHDL File provided with demonstration test bench. It<br>contains logic for pseudo random number generation.                                                                        |  |  |
| fg_tb_dgen.vhd   | VHDL File provided with demonstration test bench. It<br>contains logic for random data generation.                                                                                 |  |  |
| fg_tb_dverif.vhd | VHDL File provided with demonstration test bench. It<br>contains logic for verifying the correctness of the FIFO<br>Generator core data output.                                    |  |  |
| fg_tb_pctrl.vhd  | VHDL File provided with demonstration test bench. It<br>contains the test bench control logic and some checks.                                                                     |  |  |
| fg_tb_synth.vhd  | VHDL File provided with demonstration test bench. This<br>file has the instances and connections for the core and test<br>bench modules.                                           |  |  |
| fg_tb_top.vhd    | VHDL File provided with demonstration test bench. This<br>is the top file for the test bench which generates the clock<br>and reset signals. It also checks the test bench status. |  |  |

*Table 9-6:* **Simulation Directory** 

[Back To Top](#page-154-1)

## <span id="page-157-1"></span>simulation/functional

The functional directory contains functional simulation scripts provided with the core.

*Table 9-7:* **Functional Directory** 

| <b>Name</b>                                                                                     | <b>Description</b>                                                                                                    |  |
|-------------------------------------------------------------------------------------------------|----------------------------------------------------------------------------------------------------|--|
| <project_directory>/<component_name>/simulation/functional</component_name></project_directory> |                                                                                                    |  |
| simulate mti.do                                                                                 | A ModelSim macro file that compiles the HDL sources and<br>runs the simulation.                                                                                                    |  |
| wave_mti.do                                                                                     | A ModelSim macro file that opens a wave window and<br>adds key signals to the wave viewer. This file is called by<br>the simulate_mti.do file and is displayed after the<br>simulation is loaded.  |  |
| simulate_isim.bat                                                                               | ISim macro file for Windows that compiles the example<br>design sources and the structural simulation model. The<br>demonstration test bench then runs the functional<br>simulation to completion. |  |

| <b>Name</b>       | <b>Description</b>                                                                                                    |
|-------------------|----------------------------------------------------------------------------------------------------|
| simulate isim.sh  | ISim macro file for Linux machines that compiles the<br>example design sources and the structural simulation<br>model. The demonstration test bench then runs the<br>functional simulation to completion. |
| wave_isim.tcl     | ISim macro file that opens a Wave window with top-level<br>signals.                                                                                                    |
| simulate ncsim.sh | Linux shell script that compiles the example design<br>sources and the structural simulation model then runs the<br>functional simulation to completion using the Cadence IES<br>simulator.               |
| wave ncsim.sv     | The Cadence IES simulator macro file that opens a wave<br>window and adds interesting signals to it. This macro is<br>called by the simulate_ncsim.sh script.                                             |

*Table 9-7:* **Functional Directory** *(Cont'd)*

[Back To Top](#page-154-1)

# <span id="page-158-0"></span>simulation/timing

The timing directory contains functional simulation scripts provided with the core.

*Table 9-8:* **Timing Directory** 

| Name              | <b>Description</b>                                                                                                    |  |
|-------------------|----------------------------------------------------------------------------------------------------|--|
|                   | <project_directory>/<component_name>/simulation/timing</component_name></project_directory>                                                                                                    |  |
| simulate mti.do   | A ModelSim macro file that compiles the HDL sources and<br>runs the simulation.                                                                                                    |  |
| wave_mti.do       | A ModelSim macro file that opens a wave window and<br>adds key signals to the wave viewer. This file is called by<br>the simulate_mti.do file and is displayed after the<br>simulation is loaded.  |  |
| simulate isim.bat | ISim macro file for Windows that compiles the example<br>design sources and the structural simulation model. The<br>demonstration test bench then runs the functional<br>simulation to completion. |  |
| simulate_isim.sh  | ISim macro file for Linux that compiles the example design<br>sources and the structural simulation model. The<br>demonstration test bench then runs the functional<br>simulation to completion.   |  |
| wave_isim.tcl     | ISim macro file that opens a Wave window with top-level<br>signals.                                                                                                    |  |

| <b>Name</b>       | <b>Description</b>                                                                                                    |
|-------------------|----------------------------------------------------------------------------------------------------|
| simulate_ncsim.sh | Linux shell script that compiles the example design<br>sources and the structural simulation model then runs the<br>functional simulation to completion using the Cadence IES<br>simulator. |
| wave ncsim.sv     | The Cadence IES simulator macro file that opens a wave<br>window and adds interesting signals to it. This macro is<br>called by the simulate_ncsim.sh script.                               |

*Table 9-8:* **Timing Directory** *(Cont'd)*

[Back To Top](#page-154-1)

## **Implementation Scripts**

The implementation script is either a shell script (.sh) or batch file (.bat) that processes the example design through the Xilinx tool flow. It is located at:

#### **Linux**

<project\_dir>/<component\_name>/implement/implement.sh

#### **Windows**

<project\_dir>/<component\_name>/implement/implement.bat

The implement script performs these steps:

- Synthesizes the HDL example design files using XST
- Runs NGDBuild to consolidate the core netlist and the example design netlist into the NGD file containing the entire design
- Maps the design to the target technology
- Place-and-routes the design on the target device
- Performs static timing analysis on the routed design using Timing Analyzer (TRCE)
- Generates a bitstream
- Enables Netgen to run on the routed design to generate a VHDL or Verilog netlist (as appropriate for the Design Entry project setting) and timing information in the form of SDF files

The Xilinx tool flow generates several output and report files. These are saved in the following directory which is created by the implement script:

<project\_dir>/<component\_name>/implement/results

## **Simulation Scripts**

This section contains details about the test scripts included in the example design.

## Functional Simulation

The test scripts are ModelSim macros that automate the simulation of the test bench. They are available from the following location:

<project\_dir>/<component\_name>/simulation/functional/

The test script performs these tasks:

- Compiles the behavioral model/structural UNISIM simulation model
- Compiles HDL Example Design source code
- Compiles the demonstration test bench
- Starts a simulation of the test bench
- Opens a Wave window and adds signals of interest (wave\_mti.do)
- Runs the simulation to completion

#### Timing Simulation

The test scripts are ModelSim macros that automate the simulation of the test bench. They are located in:

<project\_dir>/<component\_name>/simulation/timing/

The test script performs these tasks:

- Compiles the SIMPRIM based gate level netlist simulation model
- Compiles the demonstration test bench
- Starts a simulation of the test bench
- Opens a Wave window and adds signals of interest (wave\_mti.do)
- Runs the simulation to completion

## **Example Design Configuration**

<span id="page-160-0"></span>[Figure 9-1](#page-160-0) shows the configuration of the example design.

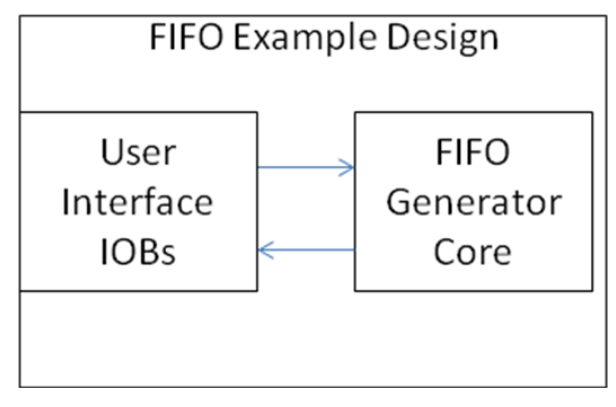

*Figure 9-1:* **Example Design Configuration** 

The example design contains the following:

• An instance of the FIFO Generator core. During simulation, the FIFO Generator core is instantiated as a black box and replaced with the CORE Generator software netlist

model during implementation for timing simulation or XST netlist/behavioral model for the functional simulation.

Global clock buffers for top-level port clock signals.

# **Demonstration Test Bench**

[Figure 9-2](#page-161-0) shows a block diagram of the demonstration test bench.

<span id="page-161-0"></span>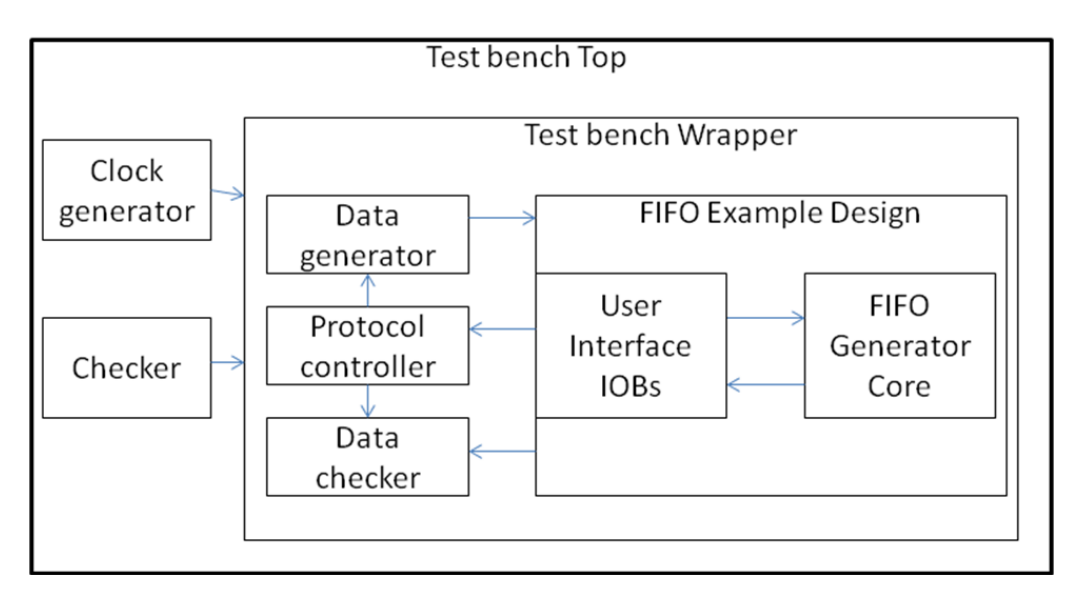

*Figure 9-2:* **Demonstration Test Bench** 

## Test Bench Functionality

The demonstration test bench is a straightforward VHDL file that can be used to exercise the example design and the core itself. The test bench consists of the following:

- Clock Generators
- Data generator module
- Data verifier module
- Module to control data generator and verifier

#### Core with Native Interface

The demonstration test bench in a core with a Native interface performs the following tasks:

- Input clock signals are generated.
- A reset is applied to the example design.
- Pseudo random data is generated and given as input to FIFO data input port.
- Data on dout port of the FIFO generator core is cross checked using another pseudo random generator with same seed as data input generator.
- Core is exercised for two full and empty conditions.
- Full/almost\_full and empty/almost\_empty flags are checked.

### Core with AXI4 Interface

The demonstration test bench in a core with an AXI4 interface performs the following tasks:

- Input clock signals are generated.
- A reset is applied to the example design.
- Pseudo random data is generated and given as input to FIFO AXI4 Interface input signals. Each channel is independently checked for Valid-Ready handshake protocol.
- AXI4 output signals on read side are combined and cross checked with the pseudo random generator data.
- For AXI4 Full/Lite interface five instances of data generator, data verifier and protocol controller are used.
- For AXI4 Full Packet FIFO write address and read address channels valid/ready signals are not checked.

## Customizing the Demonstration Test Bench

This section describes the variety of demonstration test bench customization options that can be used for individual system requirements.

#### Changing the Data/Stimulus

The random data/stimulus can be altered by changing the seed passed to FIFO generator test bench wrapper module in test bench top file (fg\_tb\_top.vhd).

#### Changing the Test Bench Run Time

The test bench iteration count (number of full/empty conditions before finish) can be altered by changing the value passed to TB\_STOP\_CNT parameter. A '0' to this parameter runs the test bench until the test bench timeout value set in test bench top file (fg\_tb\_top.vhd).

It is also possible to decide whether to stop the simulation on error or on reaching the count set by TB\_STOP\_CNT by using FREEZEON\_ERROR parameter value (1(TRUE), 0(FALSE)) of test bench wrapper file (fg\_tb\_synth.vhd).

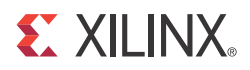

# *Chapter 10*

# *Migrating to the Latest Version*

This chapter provides step-by-step instructions for migrating existing designs containing instances of older versions of FIFO Generator Cores to the latest version of the FIFO Generator.

*Note:* For all new designs, it is recommended to use the most recent version of the FIFO Generator core.

## **Migrating Older Versions to the Most Recent Version**

The FIFO Generator Migration Kit uses a perl script to automate the migration process from older versions of the FIFO Generator core (from v1.0 to v8.4) to the newest version of the FIFO Generator core (v9.1).

Use the fifo\_migrate.pl script shipped with the FIFO Migration Kit zip file ([xapp992.zip](https://secure.xilinx.com/webreg/clickthrough.do?cid=151908&license=RefDesLicense)) to convert older versions of FIFO Generator core to the latest version of the FIFO Generator core.

### <span id="page-164-0"></span>Differences between Cores

This section defines the feature differences between the older versions of FIFO Generator core and the latest version of FIFO Generator. Before migrating existing designs, evaluate the differences because they may affect the behavior of your current design. In some cases, designs may need to be adjusted for obsolete features.

Differences in port names and XCO parameters from previous FIFO Generator cores are defined in [Convert the XCO File, page 176](#page-167-0) and [Modifying the Instantiations of the Old](#page-169-0)  [Core, page 178.](#page-169-0)

#### Migrating a Design

The Migration Kit provides a Perl script to help automate the process of converting the previous version of the FIFO Generator core to the latest FIFO Generator core version. The migration script automates all the steps, from converting the XCO file to modifying the instantiation of the old core. In addition, this script can be used to isolate and automate specific steps, making it also useful when following the [Manual Migration Process,](#page-166-0)  [page 175.](#page-166-0)

#### Migration Script

*Note:* The ISE v14.1 software requires a CGP file when CORE Generator is run in command line mode. The migration script comes with a sample CGP file (coregen.cgp) which the user can modify according to their requirements. The modified CGP file should be kept in the user directory where the XCO file and instantiation files are located and must be named coregen.cgp to work with the migration script.

If you can provide a complete set of original design files (XCO files and instantiation template files), the migration script (fifo\_migrate.pl) completely and seamlessly automates the migration process by executing the following steps:

- 1. Converts old XCO files to new format XCO files.
- 2. Converts instantiations of old cores to new core instantiations including changing port names.
- 3. Generates new netlist(s) by calling the CORE Generator software with the new XCO file.

The migration script, fifo\_migrate.pl, can operate on various inputs and create a variety of outputs based on user-specified command line options.

When using the script as part of the standard, fully-automated flow, supply the script with either of these two file types or both:

- Old XCO core configuration files (created by the GUI when the FIFO core was generated).
- HDL source file(s) containing the core instantiations (VHDL or Verilog).

From the script options, choose one or more of the following migration steps. All selected steps are automatically performed by the script.

- Old FIFO XCO files to FIFO Generator v9.1 XCO files (use -x option).
- Generate the new netlists and convert the instantiations of the old FIFO cores in the HDL source code to latest FIFO Generator core instances by running the CORE Generator software (-x and -m options).

The script modifies and overwrites all input files so that the external project files and scripts do not need to be updated with new file names or locations. Although the script also automatically generates a backup of all files it modifies, it is strongly recommended that you create a backup of all project files before running the migration script.

#### Output Products

Depending on the chosen command line option, the script overwrites the input XCO files, modifies the input HDL files, and optionally generates FIFO Generator netlists (in the same location as the XCO files).

The script creates a ./fifo\_migrate\_bak\_filename[xco|v|vhd] backup directory in which a copy of all files modified by the migration process are placed. It also generates a restore script in this directory, restore\_files.pl, to restore the original files if necessary.

#### Using the Migration Script

To start the migration script, type the commands specific to your environment at the command prompt.

Linux

```
<path to script>/fifo_migrate.pl -x -m <HDL file(s)> <xco file>
```
#### Windows

```
xilperl <path to script>\fifo_migrate.pl -x -m <HDL file(s)> <xco file>
```
You must use at least one of the following options in the command string:

- -x. Creates XCO output files needed by the CORE Generator software to generate the core. Requires an input of the older version XCO file.
- -m. Calls the CORE Generator software to generate FIFO Generator netlists necessary to synthesize the design. This option must be used in tandem with the -x option. It modifies the HDL source files containing the core instantiations, converting the older instantiations and adding compatibility code. Requires either XCO or HDL file or both.

While using -x along with -m, the user can input only one XCO file, but one or more HDL files(s) that correspond(s) to the input XCO file. The modification of the HDL file will be according to the input XCO file. In addition, the user has to input the respective XCO file for modification of HDL files containing legacy version of instantiation(s).

 $\langle x \rangle$  file(s)  $>$  is a list of one or more core configuration files corresponding to old FIFO cores which are to be converted to latest FIFO Generator core. These files can be referenced from directories other than the working directory.

To reverse the changes made by the script, go to the backup directory at ./fifo\_migrate\_bak\_filename[xco|v|vhd] and then run perl script restore\_files.pl.

#### Examples

fifo\_migrate.pl -x -m my\_design.v my\_core.xco

- 1. Creates a FIFO Generator version of my\_core.xco.
- 2. Modifies the instantiations of my\_core in my\_design.v.
- 3. Runs CORE Generator software to generate the FIFO Generator version of my\_core.ngc netlist file.

fifo\_migrate.pl -x my\_mem\_core.xco

- 1. Creates a FIFO Generator version of my\_mem\_core.xco.
- 2. Script prompts the user to input a valid FIFO Generator version on execution.

#### <span id="page-166-0"></span>Manual Migration Process

This section provides the instructions for the manual migration of an existing design to a FIFO Generator core. A summary of the required steps are provided below, followed by specific step-by-step instructions.

1. Convert the XCO File.

The XCO file is used by the CORE Generator to determine a core's configuration.

**Note:** If you plan to generate a new FIFO Generator core via the CORE Generator GUI, skip this step.

- 2. Generate the FIFO Generator Core.
- 3. Parameterizing the FIFO Generator GUI.

Modify the instantiations of the old core. As the final step in the migration, you must update all instantiations of the old cores in your HDL source code to reference the new core. This includes changing the port names, as explained in [Modifying the](#page-169-0)  [Instantiations of the Old Core, page 178.](#page-169-0) [Differences between Cores, page 173](#page-164-0) discusses whether design modifications are needed to compensate for obsolete features.

#### <span id="page-167-0"></span>Convert the XCO File

[Table 10-1](#page-167-1) defines the mapping between previous FIFO Generator cores and the latest FIFO Generator cores.

In addition to changes in the parameter section of the XCO file, the core name specified in the XCO must be changed. Update the core name and version from the old core to the new core.

For the previous FIFO Generator core, change the line:

SELECT FIFO\_Generator family Xilinx,\_Inc. x.y

to:

SELECT FIFO\_Generator family Xilinx,\_Inc. 9.1

#### <span id="page-167-1"></span>*Table 10-1:* **XCO Parameter Mapping: Previous FIFO Generator Cores**

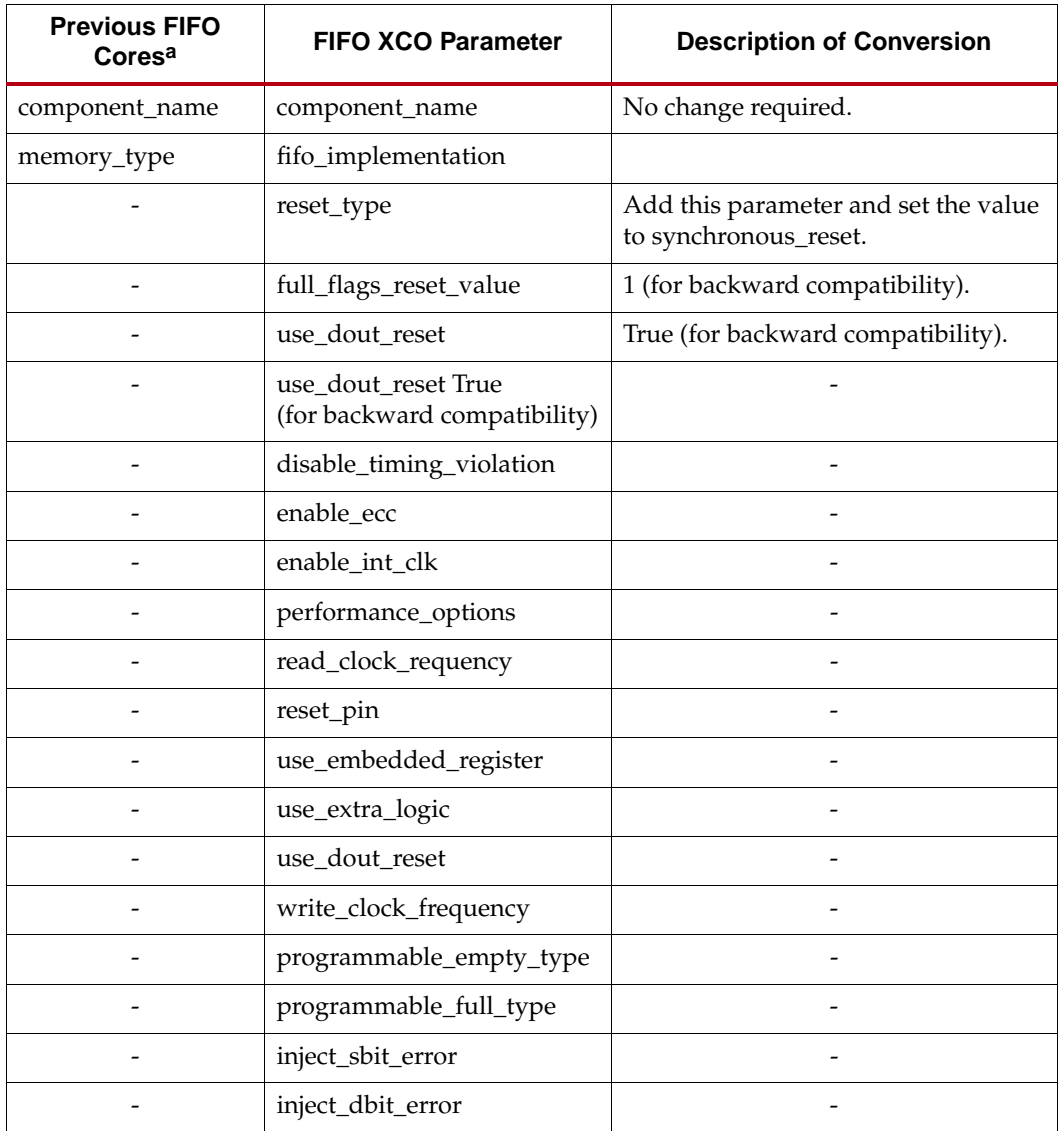

a. Previous FIFO cores are FIFO Generator core versions from v1.0 to v3.3.

#### Generate the FIFO Generator Core

Generate a new FIFO Generator netlist. Note that Xilinx ISE must be installed on your system. The newly generated netlist (NGC) file replaces the old netlist file.

There are two ways to generate a new FIFO Generator netlist: using the CORE Generator GUI, or by executing an updated XCO file.

#### Parameterizing the FIFO Generator GUI

With an existing project open, or after creating a new project, the FIFO Generator core is available through the CORE Generator GUI.

To open the FIFO Generator core, do the following:

- 1. Click **View by Function** (active by default), and then open **Memories & Storage Elements** > **FIFOs**.
- 2. Double-click **FIFO Generator** to display the main GUI screen

[Table 10-2](#page-168-0) compares GUI parameters between the old and new versions of the FIFO Generator core. These tables help you choose the appropriate options when creating a new core using the FIFO Generator GUI.

<span id="page-168-0"></span>*Table 10-2:* **GUI Parameter Comparison: Previous FIFO Generator**

| <b>Previous FIFO</b><br>Generatora | <b>FIFO Generator</b>                                                                                                    | <b>Functionality of GUI Parameter</b>                                                                                                    |
|------------------------------------|----------------------------------------------------------------------------------------------------|----------------------------------------------------------------------------------------------------|
|                                    | <b>Built-in FIFO Options</b><br>Read Clock Frequency<br>Write Clock Frequency                                                                        | Set Read, Write Clock frequencies. This option is only available<br>for built-in FIFOs.                                                                                                    |
|                                    | <b>Implementation Options</b><br>Enable ECC<br>Use Embedded Registers in BRAM<br>or FIFO (when possible)                                             | Enable Kintex-7, Virtex-7, Virtex-6, Virtex-5 and Virtex-4<br>FPGA-specific features. These options are only available for<br>block RAM and built-in based FIFOs.                                                                                                    |
|                                    | Initialization<br>Reset Pin<br>Asynchronous Reset<br>Synchronous Reset<br>• Full Flags Reset Value<br>Use Dout Reset<br>Enable Reset Synchronization | Full Flags Reset Value determines the value of full flags (FULL,<br>ALMOST_FULL, PROG_FULL) during asynchronous reset.<br>Set the value to '1' for backward compatibility.<br>Use Dout Reset to determine if the DOUT output resets to a<br>specified value when the reset signal is asserted.<br>Set to true for backward compatibility.<br>Enable Reset Synchronization determines the use of internal<br>reset synchronization logic. Set to true for backward<br>compatibility. |

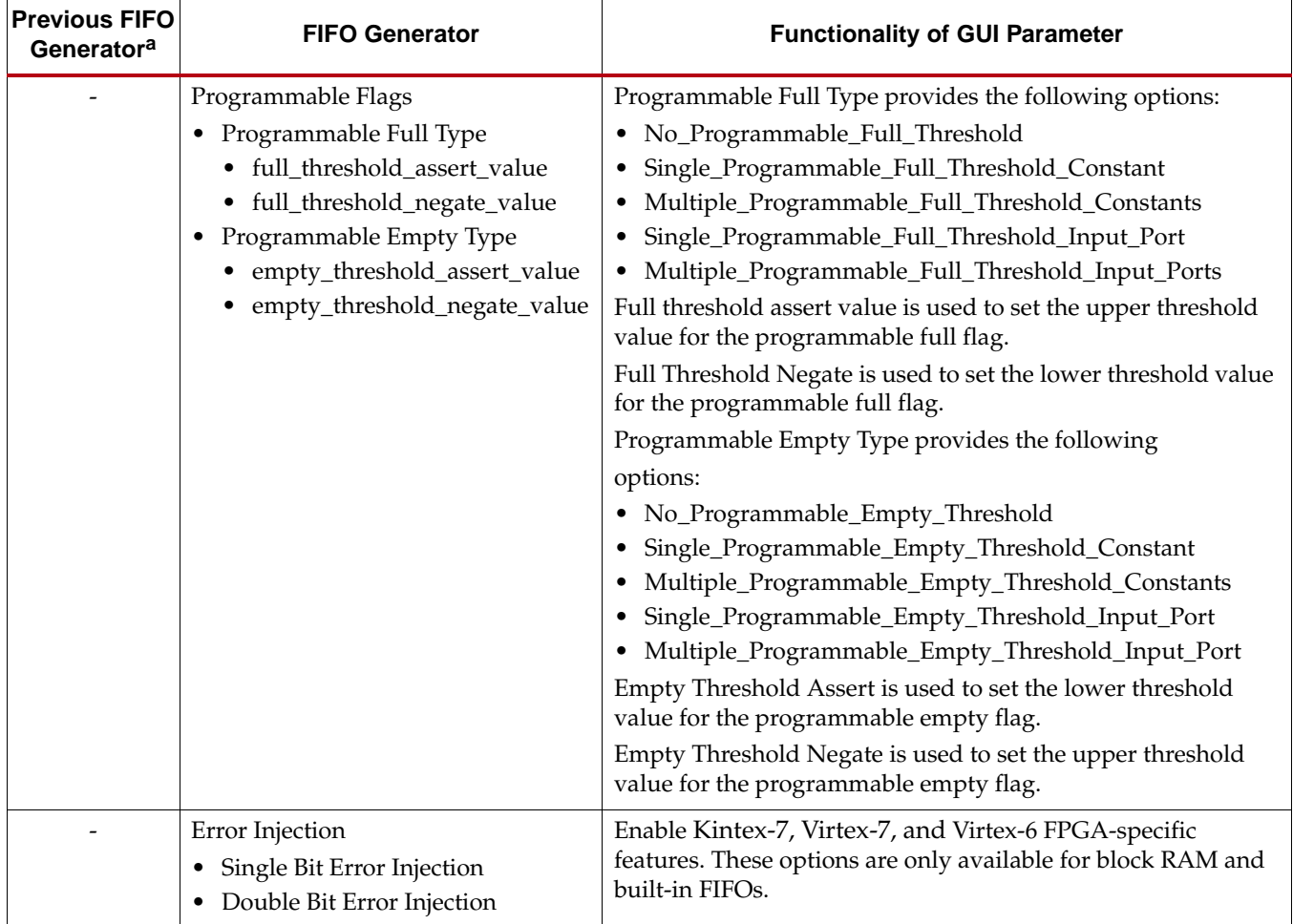

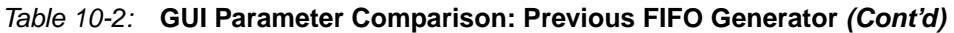

<span id="page-169-0"></span>a. Previous FIFO Cores refer the FIFO Generator core versions from v1.0 to v3.3.

## Modifying the Instantiations of the Old Core

For each FIFO Generator core instantiation, do the following:

- 1. Change the name of the module. (Only necessary if component name of the core has changed.)
- 2. Change the port names. For port name conversions, see [Table 10-3.](#page-169-1)

<span id="page-169-1"></span>*Table 10-3:* **Port Name Mapping: Previous FIFO Generator Cores**

| <b>Previous FIFO</b><br>Generator Core <sup>a</sup> |                     | <b>New FIFO</b><br><b>Generator Core</b> |                     | <b>Conversion</b><br><b>Description</b> | <b>Functionality</b> |
|-----------------------------------------------------|---------------------|------------------------------------------|---------------------|-----------------------------------------|----------------------|
| Port                                                | <b>Availability</b> | Port                                     | <b>Availability</b> | <b>Port</b>                             | <b>Availability</b>  |
| DIN[N:0]                                            | Available           | DIN[N:0]                                 | Available           | Same                                    | Available            |
| WR EN                                               | Available           | WR EN                                    | Available           | Same                                    | Available            |
| WR CLK                                              | Available           | WR CLK                                   | Available           | Same                                    | Available            |
| RD EN                                               | Available           | RD EN                                    | Available           | Same                                    | Available            |
| RD CLK                                              | Available           | RD CLK                                   | Available           | Same                                    | Available            |

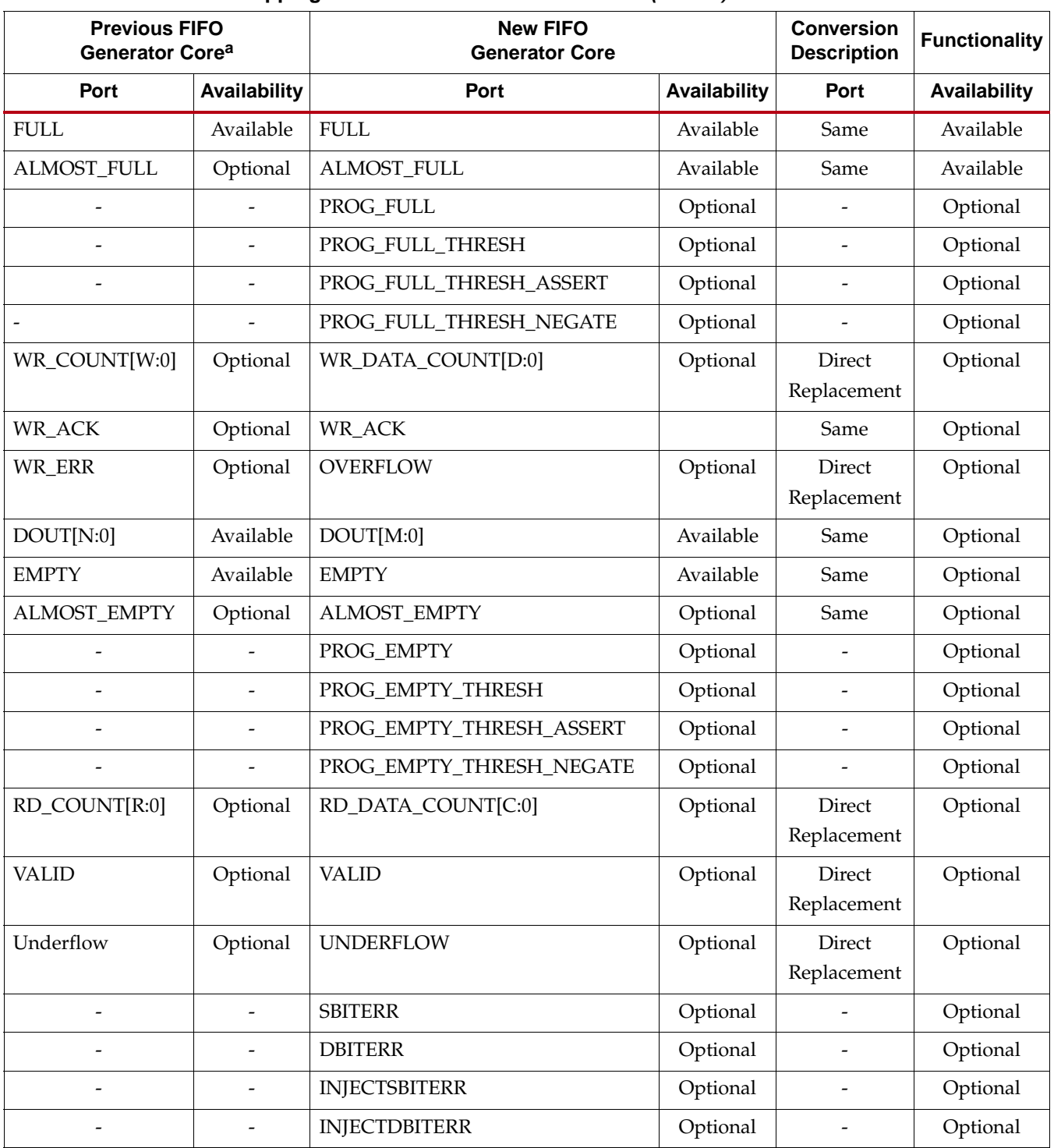

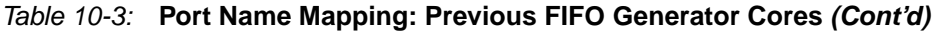

a. Previous FIFO Cores refer the FIFO Generator core versions from v1.0 to v3.3.

## **Converting Native Interface FIFOs to AXI4 Interface FIFOs**

This section explains how an existing Native Interface FIFO configuration (prior to v7.2) can be achieved using the AXI4-Stream FIFO solution.

## Component Name and FIFO Implementation Selection

[Figure 10-1](#page-171-0) shows the Native Interface FIFO Page 1 screen to set the component name and FIFO Implementation types.

<span id="page-171-0"></span>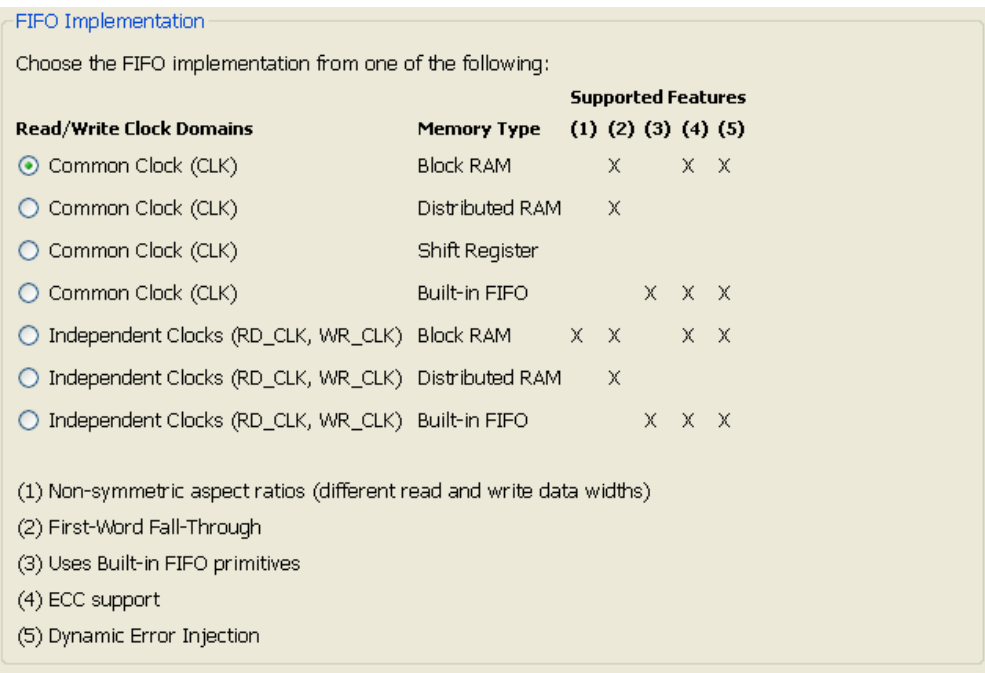

*Figure 10-1:* **Native Interface FIFO: Page 1 - Component Name and FIFO Implementation Selection**

[Figure 10-2](#page-171-1), [Figure 10-3](#page-172-0) and [Figure 10-4](#page-172-1) show the equivalent settings of [Figure 10-1](#page-171-0) in the AXI4-Stream GUI.

<span id="page-171-1"></span>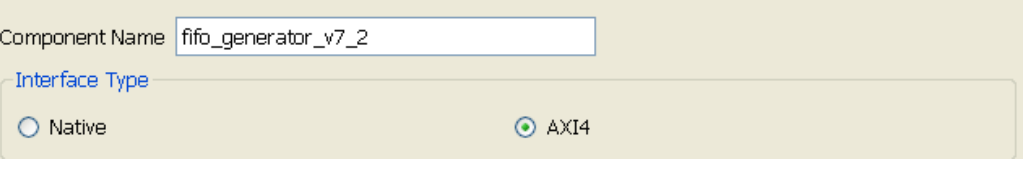

*Figure 10-2:* **AXI4 Interface FIFO: Page 1 - Component Name and Interface Type Selection**

<span id="page-172-0"></span>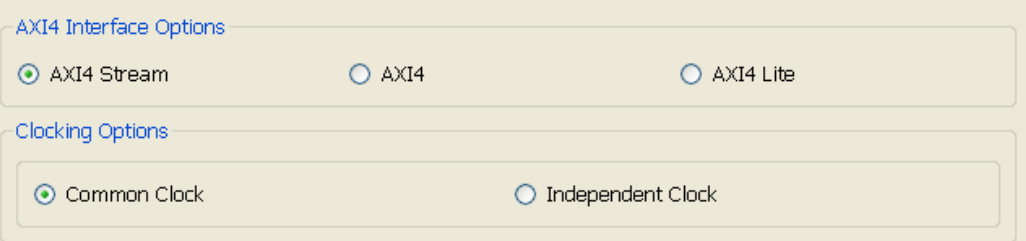

*Figure 10-3:* **AXI4 Interface FIFO: Page 2 - Interface and Clocking Options**

<span id="page-172-1"></span>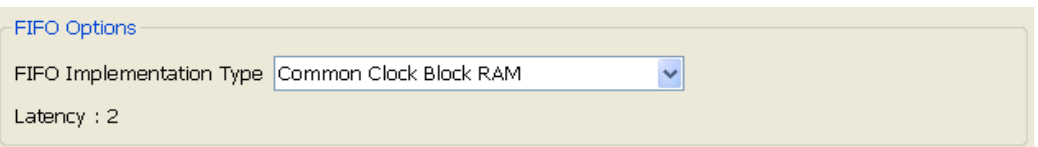

*Figure 10-4:* **AXI4 Interface FIFO: Page 4 - FIFO Options**

## Read Mode and Data Port Parameters Selection

<span id="page-173-0"></span>[Figure 10-5](#page-173-0) shows the Native Interface FIFO Page 2 screen to set the read mode, built-in FIFO options, data port parameters, and implementation options.

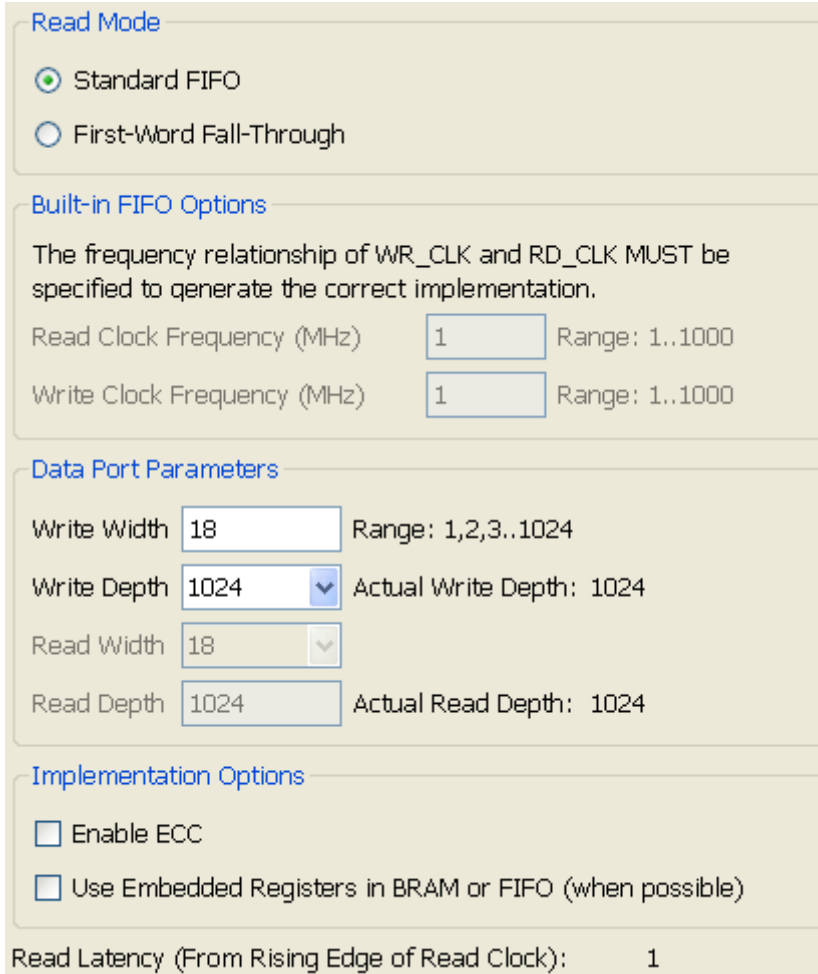

*Figure 10-5:* **Native Interface FIFO: Page 2 - Read Mode, Built-In FIFO, Data Port Parameters and Implementation Options**

[Figure 10-6](#page-174-0), [Figure 10-7](#page-174-1) and [Figure 10-8](#page-174-2) show the equivalent settings of [Figure 10-5](#page-173-0) in the AXI4-Stream GUI.

When migrating to the AXI4 interface, note the following settings:

- Read Mode is always set to First-Word-Fall-Through in AXI4-Stream FIFOs.
- Built-in FIFO is not supported in AXI4-Stream FIFOs.
- Write Width of Native FIFOs can be set through TDATA Width on Page 3 of the AXI4- Stream FIFO GUI, as shown in [Figure 10-6.](#page-174-0) If the Write Width is > 512, then TUSER Width can be used.

<span id="page-174-0"></span>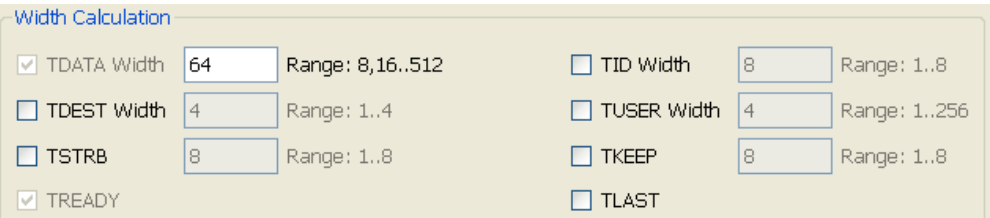

*Figure 10-6:* **AXI4 Interface FIFO: Page 3 - Write Width Calculation**

• Write Depth of Native FIFO can be set through FIFO Depth on Page 4 of the AXI4- Stream FIFO GUI, as shown in [Figure 10-7.](#page-174-1)

<span id="page-174-1"></span>![](_page_174_Picture_102.jpeg)

*Figure 10-7:* **AXI4 Interface FIFO: Page 4 - FIFO Depth Selection**

<span id="page-174-2"></span>• The ECC can be enabled through Enable ECC in Page 4 of the AXI4-Stream FIFO GUI, as shown in [Figure 10-8.](#page-174-2)

![](_page_174_Picture_103.jpeg)

*Figure 10-8:* **AXI4 Interface FIFO: Page 4 - ECC Selection**

Use Embedded Register Option is not supported in AXI4-Stream FIFOs.

## Optional Flags and Error Injection Selection

[Figure 10-9](#page-175-0) shows the Native Interface FIFO Page 3 screen to set the optional flags, handshaking and error injection options.

<span id="page-175-0"></span>![](_page_175_Picture_80.jpeg)

#### *Figure 10-9:* **Native Interface FIFO: Page 3 - Optional Flag, Handshaking and Error Injection Options**

Equivalent selections in AXI4-Stream FIFO GUI are as follows:

• Optional Flags (Almost Full and Almost Empty) are mapped to TVALID and TREADY depending on the Enable Handshake Flag Options and Handshake Flag Options selection on Page 4 of the AXI4-Stream FIFO GUI as shown in [Figure 10-10](#page-175-1) and [Figure 10-11](#page-175-2).

<span id="page-175-1"></span>![](_page_175_Picture_7.jpeg)

*Figure 10-10:* **AXI4-Stream Interface FIFO: Page 4 - Data Threshold Parameters**

<span id="page-175-2"></span>![](_page_175_Picture_81.jpeg)

*Figure 10-11:* **AXI4-Stream Interface FIFO: Page 4 - Handshake Flag Options**

• The Write Acknowledge Flag and Valid Flag are not supported in AXI4-Stream FIFOs.

• Overflow Flag and Underflow Flag options of Native Interface FIFOs can be set through similar settings on Page 5 of the AXI4-Stream FIFO GUI, shown in [Figure 10-12](#page-176-1).

<span id="page-176-1"></span>![](_page_176_Picture_75.jpeg)

*Figure 10-12:* **AXI4-Stream Interface FIFO: Page 5 - Interrupt Flag Options**

• Single Bit Error Injection and Double Bit Error Injection options of Native Interface FIFOs can be set using similar settings on Page 4 of the AXI4-Stream FIFO GUI, as shown in [Figure 10-13.](#page-176-0)

<span id="page-176-0"></span>![](_page_176_Picture_76.jpeg)

*Figure 10-13:* **AXI4-Stream Interface FIFO: Page 4 - Error Injection Options**

## Initialization and Programmable Options Selection

[Figure 10-14](#page-176-2) shows the Native Interface FIFO Page 4 screen to set the initialization and programmable flags.

<span id="page-176-2"></span>![](_page_176_Picture_77.jpeg)

*Figure 10-14:* **Native Interface FIFO: Page 4 - Initialization and Programmable Options**

Equivalent selection in the AXI4-Stream FIFO GUI are as follows:

- All the options in the Initialization group box of Native Interface FIFO GUI are not available in AXI4-Stream FIFOs. However, Asynchronous Reset is by default enabled in AXI4-Stream FIFOs.
- <span id="page-177-0"></span>• The programmable flags (Programmable Full and Programmable Empty) are mapped to TVALID and TREADY depending on the Enable Handshake Flag Options and Handshake Flag Options selection on Page 4 of the AXI4-Stream FIFO GUI, as shown in [Figure 10-15](#page-177-0) and [Figure 10-16.](#page-177-2)

| -Data Threshold Parameters           |
|--------------------------------------|
| $\Box$ Enable Handshake Flag Options |

*Figure 10-15:* **AXI4-Stream Interface FIFO: Page 4 - Data Threshold Parameters**

<span id="page-177-2"></span>![](_page_177_Picture_96.jpeg)

![](_page_177_Figure_7.jpeg)

[Figure 10-17](#page-177-1) shows the Native Interface FIFO Page 5 screen to set the data count and simulation options.

<span id="page-177-1"></span>![](_page_177_Picture_97.jpeg)

#### *Figure 10-17:* **Native Interface FIFO: Page 5 - Data Count and Simulation Options**

Equivalent selections in the AXI4-Stream FIFO GUI are as follows:

- The Use Extra Logic option is always set to true for AXI4-Stream FIFOs.
- Data Count/Write Data Count/Read Data Count options of Native Interface FIFOs can be set through the Provide FIFO Occupancy Data Counts option on Page 4 of the AXI4-Stream FIFO GUI, as shown in [Figure 10-18.](#page-178-0)

• Depending on the Clocking option set on Page 2 of the AXI4-Stream FIFO GUI, either Data Count or Write/Read Data Count will be enabled.

<span id="page-178-0"></span>![](_page_178_Figure_2.jpeg)

• Simulation Options can be set using the a similar option on Page 5 of the AXI4-Stream FIFO GUI, as shown in [Figure 10-19](#page-178-1).

```
Simulation Options
□ Disable timing violations on cross clock domain register
```
# **Native FIFO to AXI4-Stream FIFO XCO Parameter Map**

[Table 10-4](#page-178-2) shows the correlating parameters for the Native Interface FIFOs and the AXI4- Stream FIFOs.

<span id="page-178-2"></span>*Table 10-4:* **Native FIFO to AXI4-Stream FIFO**

|              | <b>Native Interface FIFO</b><br><b>XCO Parameter</b> | <b>Equivalent AXI4-Stream</b><br><b>FIFO XCO Parameter</b> | <b>XCO Value</b>                                                                                                    |
|--------------|------------------------------------------------------|------------------------------------------------------------|----------------------------------------------------------------------------------------------------|
| $\mathbf{1}$ | N/A                                                  | interface_type                                             | AXI4                                                                                                    |
| 2            | N/A                                                  | axi_type                                                   | AXI4 Stream                                                                                                    |
| 3            | almost_empty_flag                                    | programmable_empty_type_axis                               | Almost_Empty                                                                                                    |
| 4            | almost_full_flag                                     | programmable_full_type_axis                                | Almost Full                                                                                                    |
| 5            | data_count                                           | enable_data_counts_axis                                    | True, False                                                                                                    |
|              |                                                      | clock_type_axi                                             | Common Clock                                                                                                    |
| 6            | disable_timing_violations                            | disable_timing_violations_axi                              | True, False                                                                                                    |
| 7            | empty_threshold_assert_value                         | empty_threshold_assert_<br>value_axis                      | 4 - 4194302                                                                                                    |
| 8            | enable_ecc                                           | enable_ecc_axis                                            | True, False                                                                                                    |
| 9            | fifo_implementation                                  | fifo_implementation_axis                                   | Common_Clock_Block_RAM<br>Common_Clock_Distributed_RAM<br>Independent_Clocks_Block_RAM<br>Independent_Clocks_Distributed_RAM |
|              |                                                      | fifo_application_type_axis                                 | Data_FIFO                                                                                                    |
|              |                                                      | axis_type                                                  | <b>FIFO</b>                                                                                                    |
| 10           | full_threshold_assert_value                          | full_threshold_assert_value_axis                           | $6 - 4194303$                                                                                                    |
| 11           | inject_dbit_error                                    | inject_dbit_error_axis                                     | True, False                                                                                                    |
| 12           | inject_sbit_error                                    | inject_sbit_error_axis                                     | True, False                                                                                                    |

*Figure 10-19:* **AXI4-Stream Interface FIFO: Page 5 - Simulation Options**

|    | <b>Native Interface FIFO</b><br><b>XCO Parameter</b> | <b>Equivalent AXI4-Stream</b><br><b>FIFO XCO Parameter</b> | <b>XCO Value</b>                                                                                                    |
|----|------------------------------------------------------|------------------------------------------------------------|----------------------------------------------------------------------------------------------------|
| 13 | input_data_width                                     | enable_tdata                                               | True, False                                                                                                    |
|    |                                                      | enable_tdest                                               | True, False                                                                                                    |
|    |                                                      | enable_tid                                                 | True, False                                                                                                    |
|    |                                                      | enable_tkeep                                               | True, False                                                                                                    |
|    |                                                      | enable tlast                                               | True, False                                                                                                    |
|    |                                                      | enable_tready                                              | True, False                                                                                                    |
|    |                                                      | enable_tstrobe                                             | True, False                                                                                                    |
|    |                                                      | enable_tuser                                               | True, False                                                                                                    |
|    |                                                      | tdata_width                                                | $2^3 - 2^9$                                                                                                    |
|    |                                                      | tdest_width                                                | $1 - 4$                                                                                                    |
|    |                                                      | tid_width                                                  | $1 - 8$                                                                                                    |
|    |                                                      | tkeep_width                                                | tdata_width/8                                                                                                    |
|    |                                                      | tstrb_width                                                | tdata_width/8                                                                                                    |
|    |                                                      | tuser_width                                                | $1 - 256$                                                                                                    |
| 14 | input_depth                                          | input_depth_axis                                           | $2^4 - 2^{16}$                                                                                                    |
| 15 | overflow_flag                                        | overflow_flag_axi                                          | True, False                                                                                                    |
| 16 | overflow_sense                                       | overflow_sense_axi                                         | Active_High, Active_Low                                                                                                    |
| 17 | programmable_empty_type                              | programmable_empty_type_axis                               | Empty<br>Almost_Empty<br>Single_Programmable_Empty_<br>Threshold_Constant<br>Single_Programmable_Empty_<br>Threshold_Input_Port |
| 18 | programmable_full_type                               | programmable_full_type_axis                                | Full, Almost_Full,<br>Single_Programmable_Full_<br>Threshold_Constant,<br>Single_Programmable_Full_<br>Threshold_Input_Port     |
| 19 | read_data_count                                      | enable_data_counts_axis                                    | True, False                                                                                                    |
|    |                                                      | clock_type_axi                                             | Independent_Clock                                                                                                    |
| 20 | underflow_flag                                       | underflow_flag_axi                                         | True, False                                                                                                    |
| 21 | underflow_sense                                      | underflow_sense_axi                                        | Active_High, Active_Low                                                                                                    |
| 22 | write_data_count                                     | enable_data_counts_axis                                    | True, False                                                                                                    |
|    |                                                      | clock_type_axi                                             | Independent_Clock                                                                                                    |
| 23 | data_count_width                                     | N/A                                                        | N/A                                                                                                    |

*Table 10-4:* **Native FIFO to AXI4-Stream FIFO** *(Cont'd)*
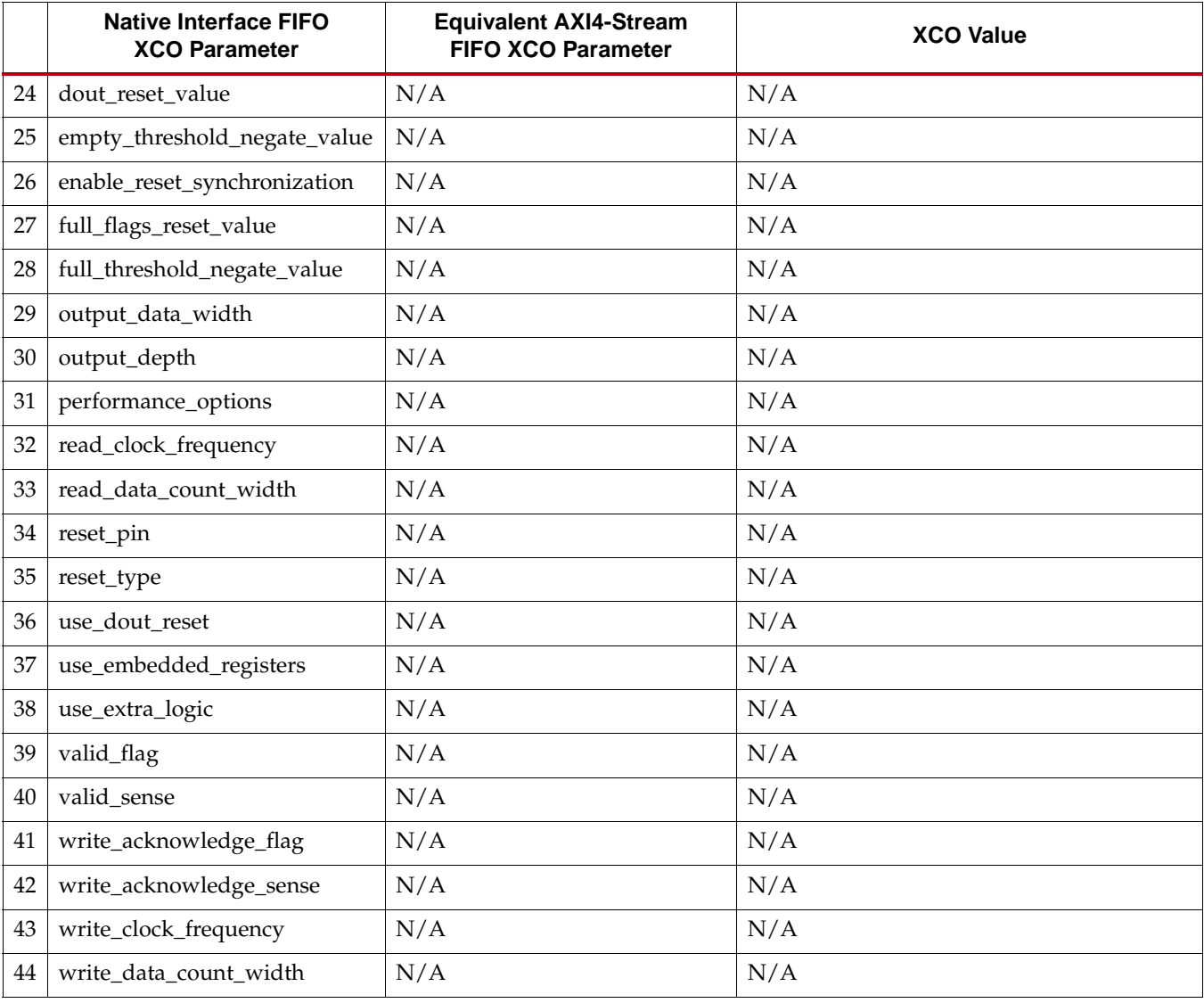

#### *Table 10-4:* **Native FIFO to AXI4-Stream FIFO** *(Cont'd)*

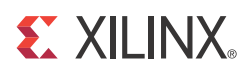

## *Appendix A*

# *Performance Information*

### **Resource Utilization and Performance**

Performance and resource utilization for a FIFO varies depending on the configuration and features selected during core customization. The following tables show resource utilization data and maximum performance values for a variety of sample FIFO configurations.

See "Resource Utilization and Performance" in *[FIFO Generator Data Sheet](http://www.xilinx.com/support/documentation/ip_documentation/fifo_generator_ds317.pdf)* for the performance and resource utilization numbers.

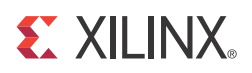

## *Appendix B*

### *Core Parameters*

### **Native Interface FIFO XCO Parameters**

[Table B-1](#page-184-0) describes the Native FIFO core parameters, including the XCO file value and the default settings.

#### <span id="page-184-0"></span>*Table B-1:* **Native Interface FIFO XCO Parameter Table**

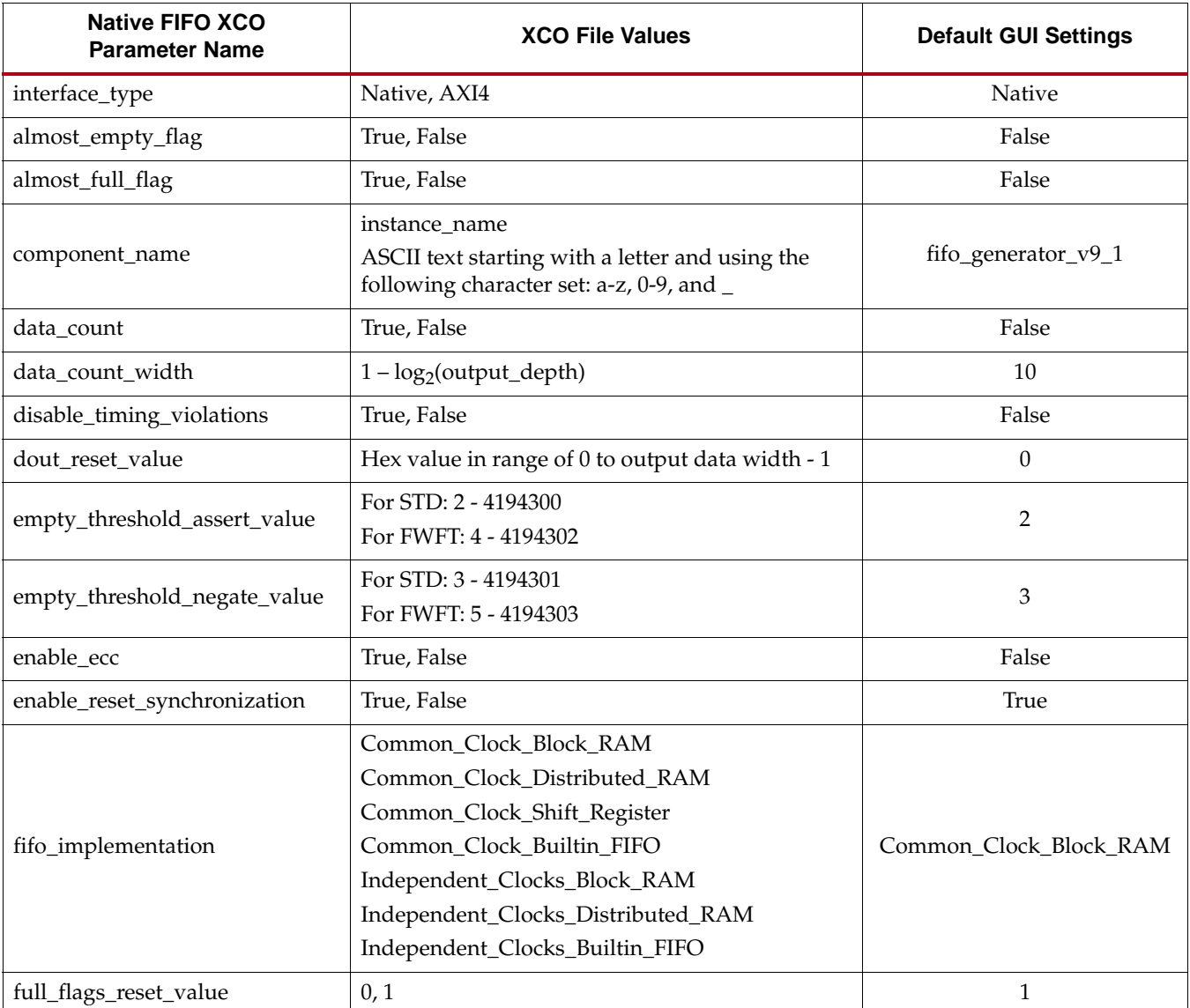

| <b>Native FIFO XCO</b><br><b>Parameter Name</b> | <b>XCO File Values</b>                                                                                                    | <b>Default GUI Settings</b>         |
|-------------------------------------------------|----------------------------------------------------------------------------------------------------|-------------------------------------|
| full_threshold_assert_value                     | For STD: 4 - 4194302<br>For FWFT: 6 - 4194303                                                                                                    | 1022                                |
| full_threshold_negate_value                     | For STD: 3 - 4194301<br>For FWFT: 5 - 4194302                                                                                                    | 1021                                |
| inject_dbit_error                               | True, False                                                                                                    | False                               |
| inject_sbit_error                               | True, False                                                                                                    | False                               |
| input_data_width                                | $1 - 1024$                                                                                                    | 18                                  |
| input_depth                                     | $2^4 - 2^{22}$                                                                                                    | 1024                                |
| output_data_width                               | $1 - 1024$                                                                                                    | 18                                  |
| output_depth                                    | $2^4 - 2^{22}$                                                                                                    | 1024                                |
| overflow_flag                                   | True, False                                                                                                    | False                               |
| overflow_sense                                  | Active_High, Active_Low                                                                                                    | Active_High                         |
| performance_options                             | Standard_FIFO (STD), First_Word_Fall_Through<br>(FWFT)                                                                                                    | Standard_FIFO                       |
| programmable_empty_type                         | No_Programmable_Empty_<br>Threshold<br>Single_Programmable_Empty_<br>Threshold_Constant<br>Multiple_Programmable_Empty_<br>Threshold_Constants<br>Single_Programmable_Empty_<br>Threshold_Input_Port<br>Multiple_Programmable_Empty_<br>Threshold_Input_Ports<br>No_Programmable_Full_Threshold<br>Single_Programmable_Full_ | No_Programmable_<br>Empty_Threshold |
| programmable_full_type                          | Threshold_Constant<br>Multiple_Programmable_Full_<br>Threshold_Constants<br>Single_Programmable_Full_<br>Threshold_Input_Port<br>Multiple_Programmable_Full_<br>Threshold_Input_Ports                                                                                                    | No_Programmable_<br>Full_Threshold  |
| read_clock_frequency                            | $1 - 1000$                                                                                                    | $\mathbf{1}$                        |
| read_data_count                                 | True, False                                                                                                    | False                               |
| read_data_count_width                           | $1 - log2(output\_depth)$                                                                                                    | 10                                  |
| reset_pin                                       | True, False                                                                                                    | True                                |
| reset_type                                      | Synchronous_Reset, Asynchronous_Reset                                                                                                    | Asynchronous_Reset                  |

*Table B-1:* **Native Interface FIFO XCO Parameter Table** *(Cont'd)*

| <b>Native FIFO XCO</b><br><b>Parameter Name</b> | <b>XCO File Values</b>   | <b>Default GUI Settings</b> |
|-------------------------------------------------|--------------------------|-----------------------------|
| underflow_flag                                  | True, False              | False                       |
| underflow_sense                                 | Active_High, Active_Low  | Active_High                 |
| use_dout_reset                                  | True, False              | False                       |
| use_embedded_registers                          | True, False              | False                       |
| use_extra_logic                                 | True, False              | False                       |
| valid_flag                                      | True, False              | False                       |
| valid sense                                     | Active_High, Active_Low  | Active_High                 |
| write_acknowledge_flag                          | True, False              | False                       |
| write_acknowledge_sense                         | Active_High, Active_Low  | Active_High                 |
| write_clock_frequency                           | $1 - 1000$               | $\mathbf{1}$                |
| write data count                                | True, False              | False                       |
| write_data_count_width                          | $1 - log2(input\_depth)$ | 10                          |

*Table B-1:* **Native Interface FIFO XCO Parameter Table** *(Cont'd)*

### **AXI4 FIFO XCO Parameters**

[Table B-2](#page-186-0) describes the AXI4 FIFO core parameters, including the XCO file value and the default settings.

<span id="page-186-0"></span>*Table B-2:* **AXI4 FIFO XCO Parameter Table**

| <b>Parameter Name</b>         | <b>XCO File Values</b>                                                                                                 | <b>Default GUI Settings</b> |
|-------------------------------|----------------------------------------------------------------------------------------------------|-----------------------------|
| component_name                | instance_name<br>ASCII text starting with a letter and<br>using the following character set: a-z, 0-<br>$9$ , and $\_$ | fifo_generator_v9_1         |
| interface_type                | Native<br>AXI4                                                                                                    | Native                      |
| axi_type                      | AXI4_Stream<br>AXI4_Full, AXI4_Lite                                                                                    | AXI4_Stream                 |
| enable_write_channel          | True<br>False                                                                                                    | True                        |
| enable_read_channel           | True<br>False                                                                                                    | True                        |
| clock_type_axi                | Common_Clock<br>Independent_Clock                                                                                      | Common_Clock                |
| use_clock_enable <sup>a</sup> | True<br>False                                                                                                    | False                       |

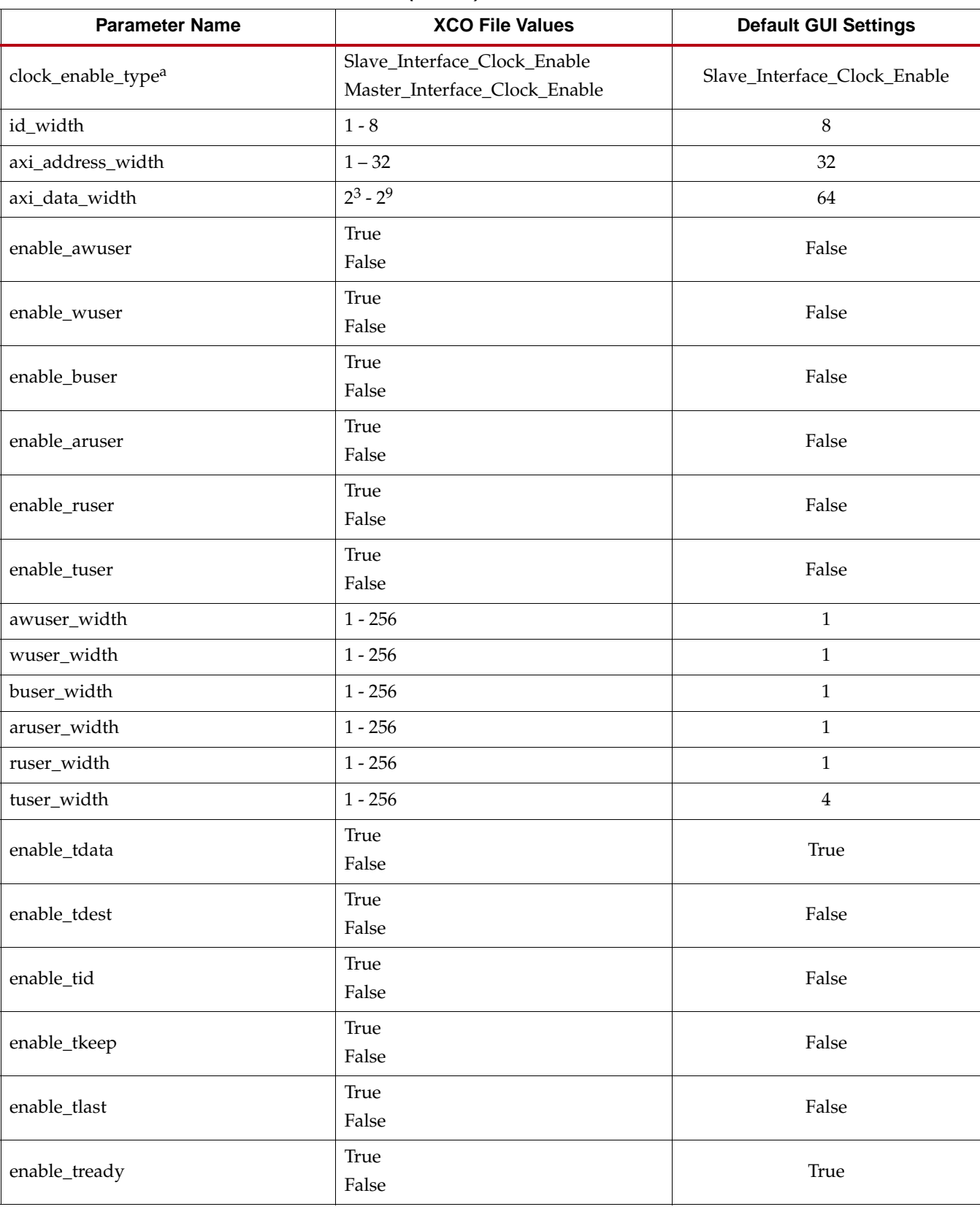

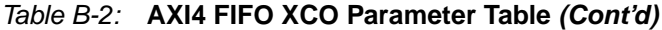

| <b>Parameter Name</b>         | <b>XCO File Values</b>                                                                                                    | <b>Default GUI Settings</b>  |
|-------------------------------|----------------------------------------------------------------------------------------------------|------------------------------|
| enable_tstrobe                | True<br>False                                                                                                    | False                        |
| tdata_width                   | $2^3 - 2^9$                                                                                                    | 64                           |
| tdest_width                   | $1 - 4$                                                                                                    | $\overline{4}$               |
| tid_width                     | $1 - 8$                                                                                                    | $\,8\,$                      |
| tkeep_width                   | tdata_width/8                                                                                                    | $\,8\,$                      |
| tstrb_width                   | tdata_width/8                                                                                                    | 8                            |
| axis_type                     | <b>FIFO</b>                                                                                                    | <b>FIFO</b>                  |
| wach_type                     | <b>FIFO</b>                                                                                                    | <b>FIFO</b>                  |
| wdch_type                     | <b>FIFO</b>                                                                                                    | <b>FIFO</b>                  |
| wrch_type                     | <b>FIFO</b>                                                                                                    | <b>FIFO</b>                  |
| rach_type                     | <b>FIFO</b>                                                                                                    | <b>FIFO</b>                  |
| rdch_type                     | <b>FIFO</b>                                                                                                    | <b>FIFO</b>                  |
| fifo_implementation_type_axis | Common_Clock_Block_RAM<br>Common_Clock_Distributed_RAM<br>Independent_Clock_Block_RAM<br>Independent_Clock_Distributed_RAM | Common_Clock_Block_RAM       |
| fifo_implementation_type_rach |                                                                                                    | Common_Clock_Distributed_RAM |
| fifo_implementation_type_rdch |                                                                                                    | Common_Clock_Block_RAM       |
| fifo_implementation_type_wach |                                                                                                    | Common_Clock_Distributed_RAM |
| fifo_implementation_type_wdch |                                                                                                    | Common_Clock_Block_RAM       |
| fifo_implementation_type_wrch |                                                                                                    | Common_Clock_Distributed_RAM |
| fifo_application_type_axis    | Data_FIFO                                                                                                    | Data_FIFO                    |
| fifo_application_type_rach    | Data_FIFO                                                                                                    | Data_FIFO                    |
| fifo_application_type_rdch    | Data_FIFO                                                                                                    | Data_FIFO                    |
| fifo_application_type_wach    | Data_FIFO                                                                                                    | Data_FIFO                    |
| fifo_application_type_wdch    | Data_FIFO                                                                                                    | Data_FIFO                    |
| fifo_application_type_wrch    | Data_FIFO                                                                                                    | Data_FIFO                    |
| enable_ecc_axis               | <b>True</b><br>False                                                                                                    | False                        |
| enable_ecc_rach               | <b>True</b><br>False                                                                                                    | False                        |
| enable_ecc_rdch               | True<br>False                                                                                                    | False                        |

*Table B-2:* **AXI4 FIFO XCO Parameter Table** *(Cont'd)*

| <b>Parameter Name</b>  | <b>XCO File Values</b> | <b>Default GUI Settings</b> |
|------------------------|------------------------|-----------------------------|
| enable_ecc_wach        | True<br>False          | False                       |
| enable_ecc_wdch        | True<br>False          | False                       |
| enable_ecc_wrch        | True<br>False          | False                       |
| inject_sbit_error_axis | True<br>False          | False                       |
| inject_sbit_error_rach | True<br>False          | False                       |
| inject_sbit_error_rdch | <b>True</b><br>False   | False                       |
| inject_sbit_error_wach | True<br>False          | False                       |
| inject_sbit_error_wdch | <b>True</b><br>False   | False                       |
| inject_sbit_error_wrch | True<br>False          | False                       |
| inject_dbit_error_axis | True<br>False          | False                       |
| inject_dbit_error_rach | True<br>False          | False                       |
| inject_dbit_error_rdch | True<br>False          | False                       |
| inject_dbit_error_wach | True<br>False          | False                       |
| inject_dbit_error_wdch | True<br>False          | False                       |
| inject_dbit_error_wrch | True<br>False          | False                       |
| input_depth_axis       | $2^4 - 2^{16}$         | 1024                        |
| input_depth_rach       | $2^4 - 2^{16}$         | 16                          |
| input_depth_rdch       | $2^4 - 2^{16}$         | 1024                        |
| input_depth_wach       | $2^4 - 2^{16}$         | 16                          |
| input_depth_wdch       | $2^4 - 2^{16}$         | 1024                        |
| input_depth_wrch       | $2^4 - 2^{16}$         | 16                          |

*Table B-2:* **AXI4 FIFO XCO Parameter Table** *(Cont'd)*

| <b>Parameter Name</b>              | <b>XCO File Values</b>                                                                                                    | <b>Default GUI Settings</b>    |
|------------------------------------|----------------------------------------------------------------------------------------------------|--------------------------------|
| enable_data_counts_axis            | <b>True</b><br>False                                                                                                    | False                          |
| enable_data_counts_rach            | True<br>False                                                                                                    | False                          |
| enable_data_counts_rdch            | True<br>False                                                                                                    | False                          |
| enable_data_counts_wach            | True<br>False                                                                                                    | False                          |
| enable_data_counts_wdch            | True<br>False                                                                                                    | False                          |
| enable_data_counts_wrch            | True<br>False                                                                                                    | False                          |
| enable_handshake_flag_options_axis | True<br>False                                                                                                    | False                          |
| programmable_full_type_axis        | No_Programmable_Full_Threshold<br>Single_Programmable_Full_<br>Threshold_Constant<br>Single_Programmable_Full_<br>Threshold_Input_Port   | No_Programmable_Full_Threshold |
| programmable_full_type_rach        |                                                                                                    | No_Programmable_Full_Threshold |
| programmable_full_type_rdch        |                                                                                                    | No_Programmable_Full_Threshold |
| programmable_full_type_wach        |                                                                                                    | No_Programmable_Full_Threshold |
| programmable_full_type_wdch        |                                                                                                    | No_Programmable_Full_Threshold |
| programmable_full_type_wrch        |                                                                                                    | No_Programmable_Full_Threshold |
| full_threshold_assert_value_axis   | $5 - 65535$                                                                                                    | 1023                           |
| full_threshold_assert_value_rach   | $5 - 65535$                                                                                                    | 1023                           |
| full threshold assert value rdch   | $5 - 65535$                                                                                                    | 1023                           |
| full_threshold_assert_value_wach   | $5 - 65535$                                                                                                    | 1023                           |
| full_threshold_assert_value_wdch   | $5 - 65535$                                                                                                    | 1023                           |
| full_threshold_assert_value_wrch   | full_threshold_assert_value_wrch                                                                                                    | 1023                           |
| programmable_empty_type_axis       | No_Programmable_Full_Threshold<br>Single_Programmable_<br>Empty_Threshold_Constant<br>Single_Programmable_<br>Empty_Threshold_Input_Port | No_Programmable_Full_Threshold |
| programmable_empty_type_rach       |                                                                                                    | No_Programmable_Full_Threshold |
| programmable_empty_type_rdch       |                                                                                                    | No_Programmable_Full_Threshold |

*Table B-2:* **AXI4 FIFO XCO Parameter Table** *(Cont'd)*

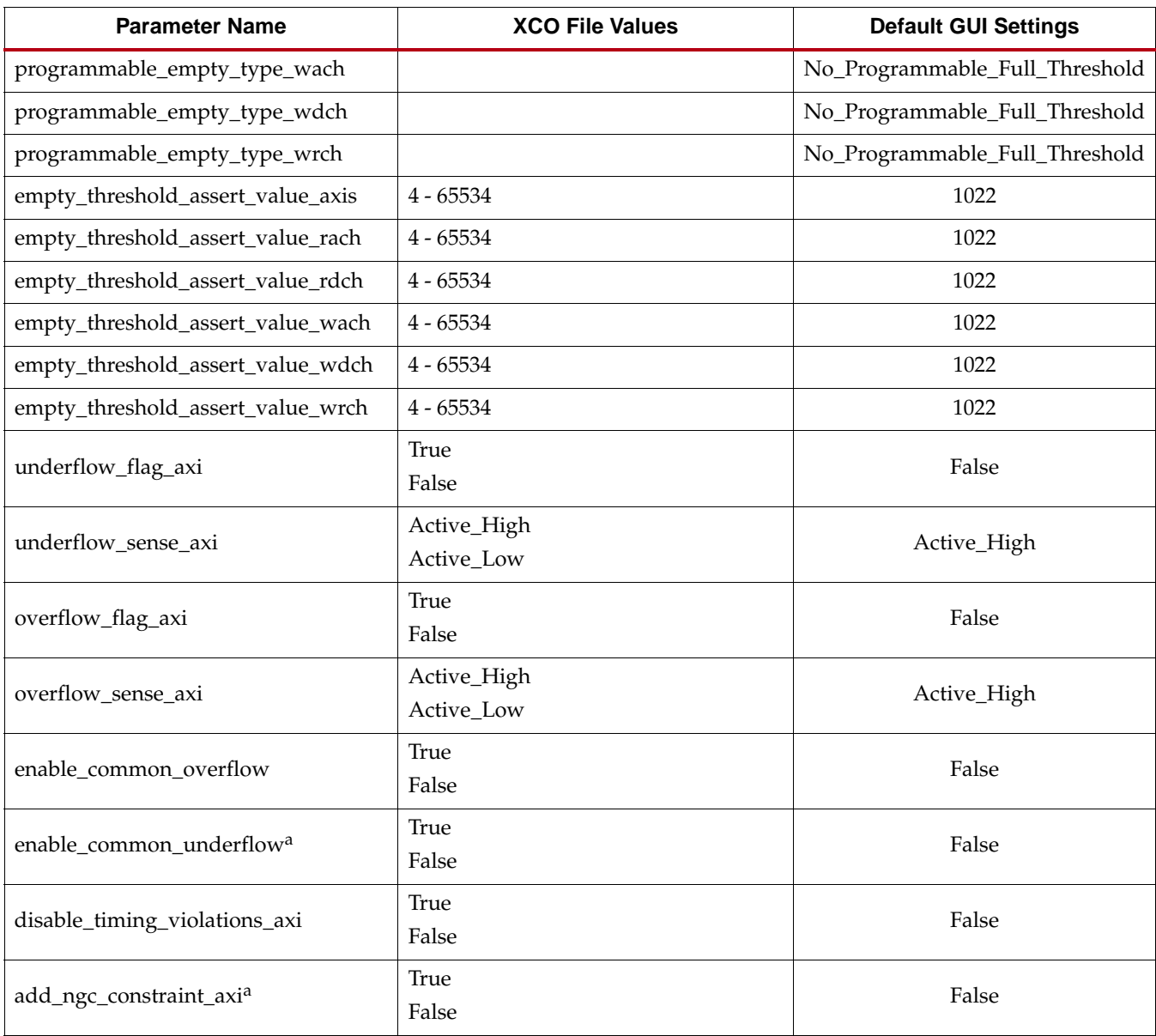

#### *Table B-2:* **AXI4 FIFO XCO Parameter Table** *(Cont'd)*

<span id="page-191-0"></span>a. Feature presently not supported

### **Comparison of Native and AXI4 FIFO XCO Parameters**

[Table B-3](#page-191-1) describes the comparison of Native FIFO and AXI4 FIFO XCO parameters, including the possible values.

#### <span id="page-191-1"></span>*Table B-3:* **Native FIFO and AXI4 FIFO XCO Parameter Comparison**

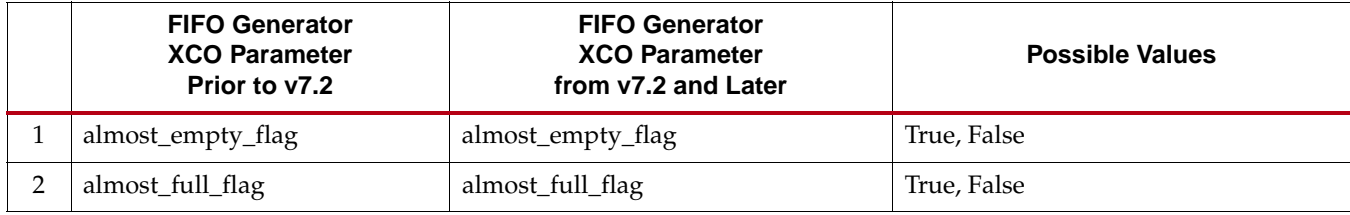

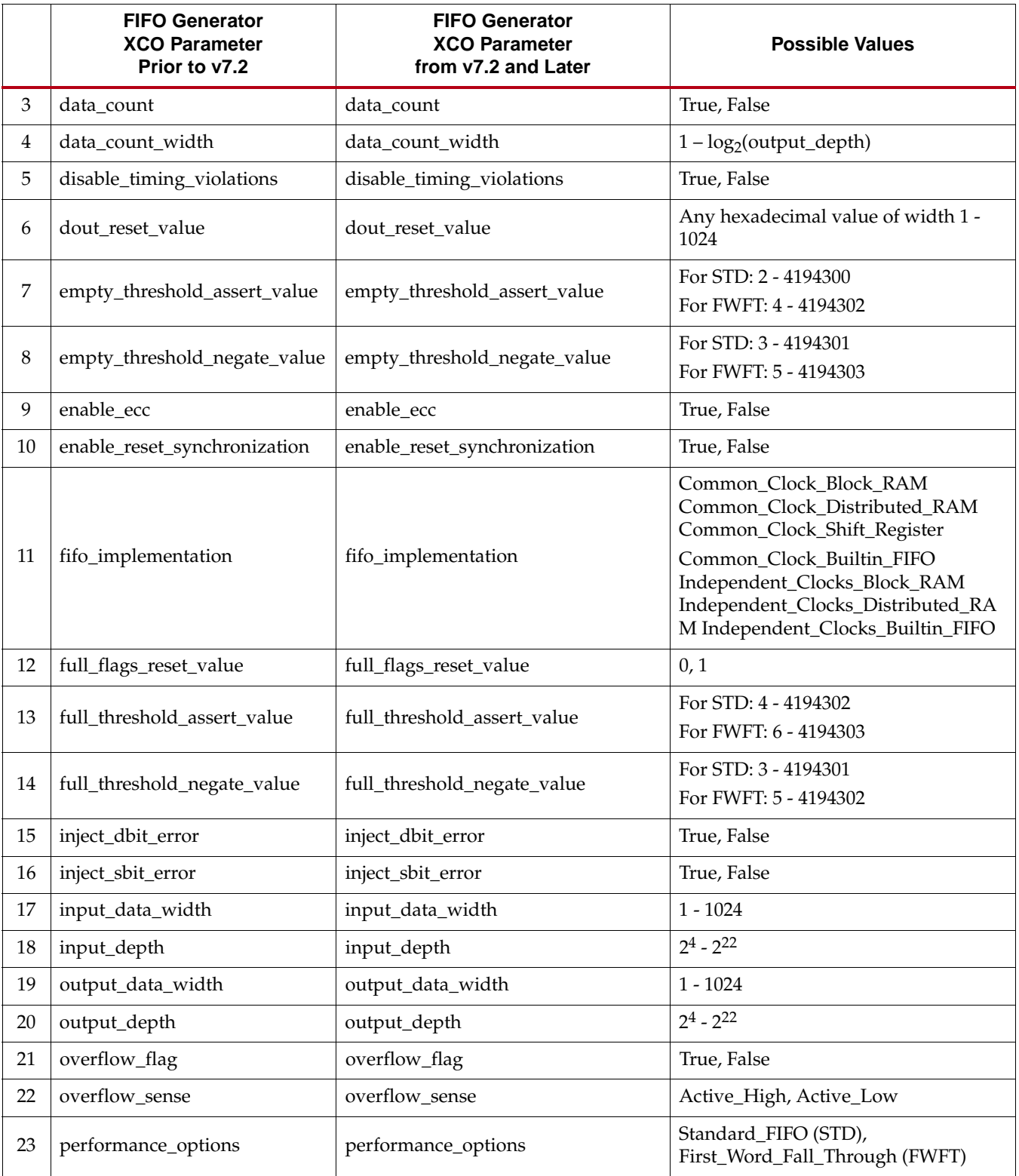

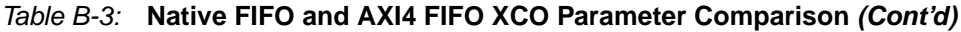

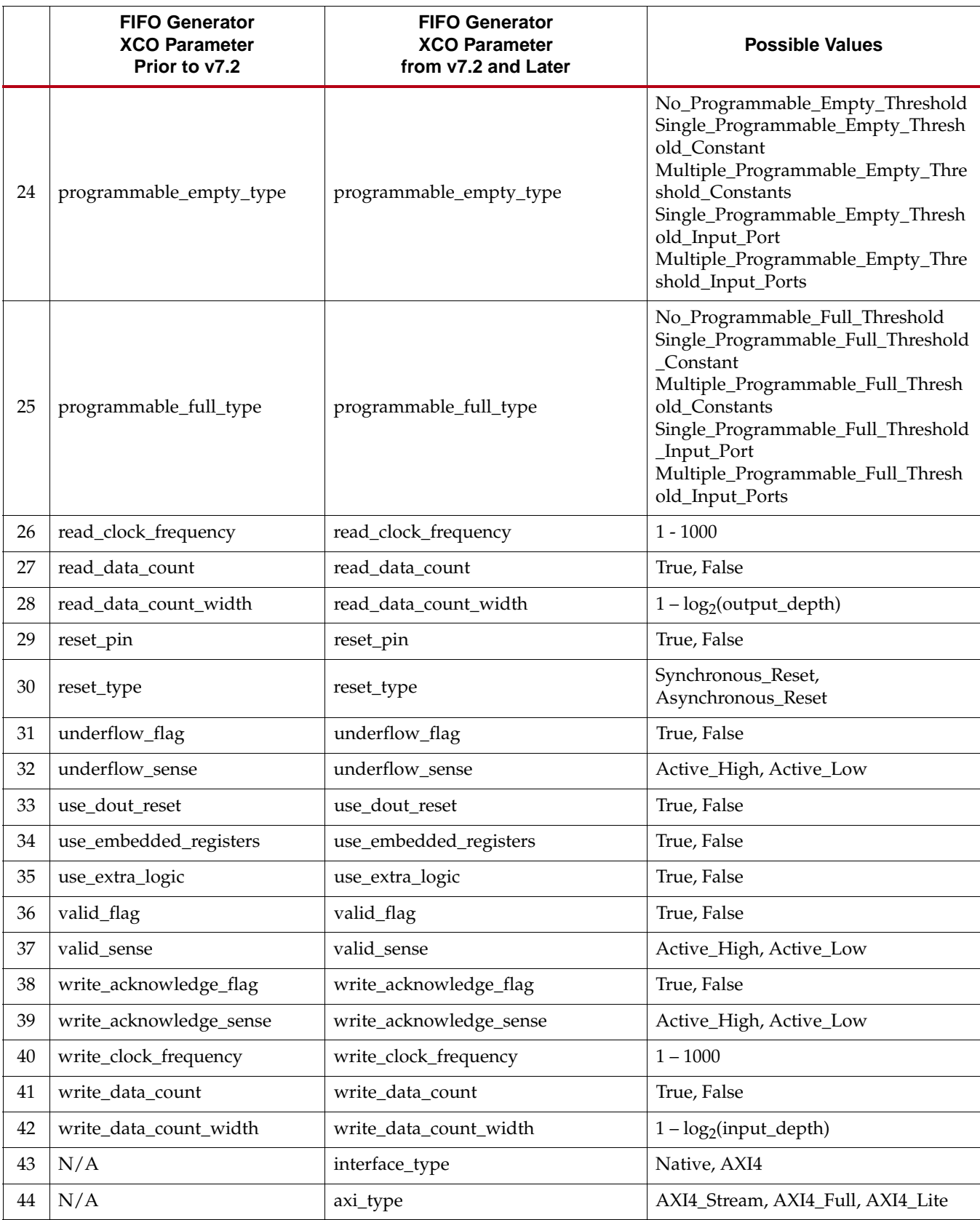

#### *Table B-3:* **Native FIFO and AXI4 FIFO XCO Parameter Comparison** *(Cont'd)*

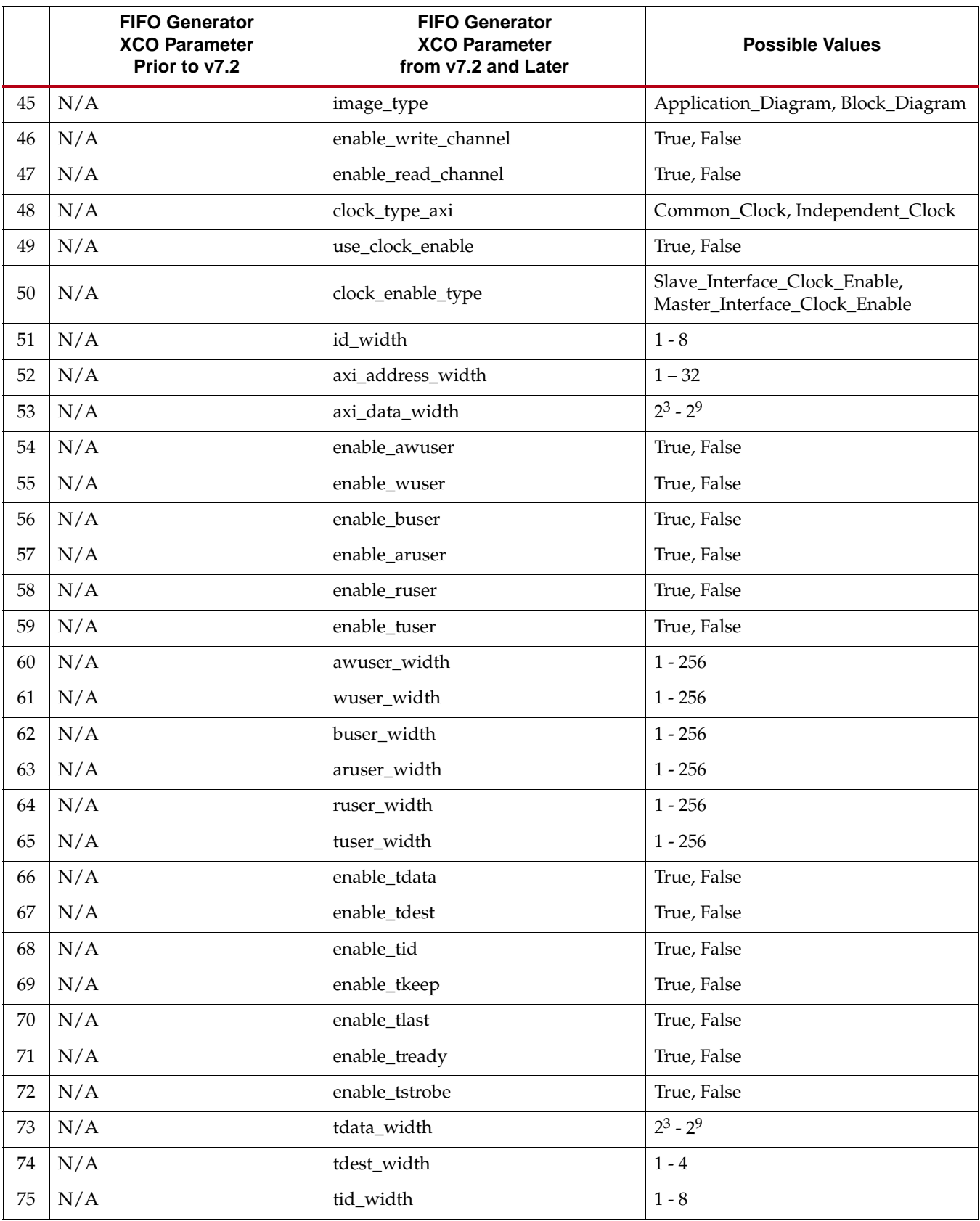

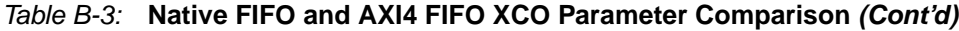

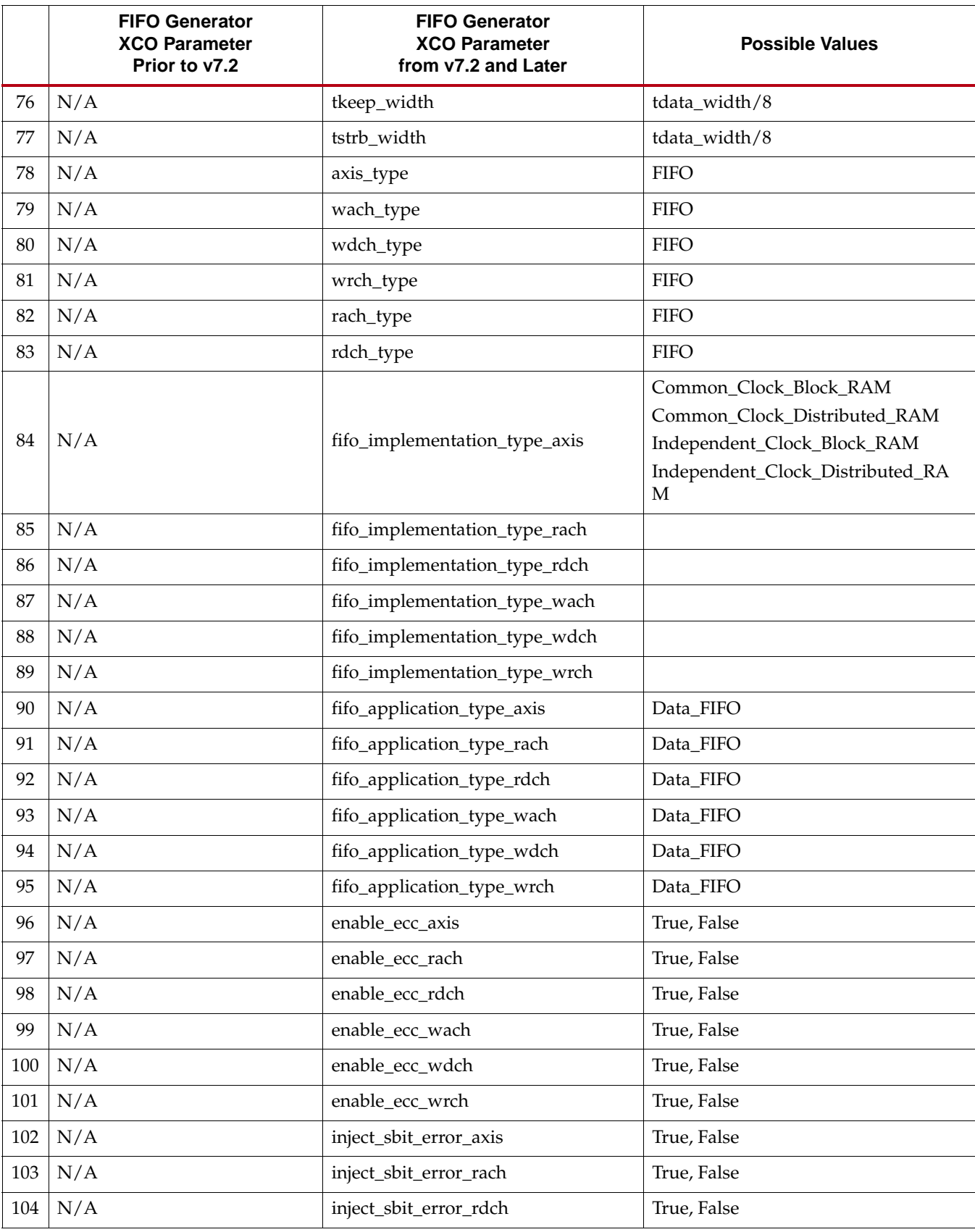

#### *Table B-3:* **Native FIFO and AXI4 FIFO XCO Parameter Comparison** *(Cont'd)*

|     | <b>FIFO Generator</b><br><b>XCO Parameter</b><br>Prior to v7.2 | <b>FIFO Generator</b><br><b>XCO Parameter</b><br>from v7.2 and Later | <b>Possible Values</b>                                                                                                    |
|-----|----------------------------------------------------------------|----------------------------------------------------------------------|----------------------------------------------------------------------------------------------------|
| 105 | N/A                                                            | inject_sbit_error_wach                                               | True, False                                                                                                    |
| 106 | N/A                                                            | inject_sbit_error_wdch                                               | True, False                                                                                                    |
| 107 | N/A                                                            | inject_sbit_error_wrch                                               | True, False                                                                                                    |
| 108 | N/A                                                            | inject_dbit_error_axis                                               | True, False                                                                                                    |
| 109 | N/A                                                            | inject_dbit_error_rach                                               | True, False                                                                                                    |
| 110 | N/A                                                            | inject_dbit_error_rdch                                               | True, False                                                                                                    |
| 111 | N/A                                                            | inject_dbit_error_wach                                               | True, False                                                                                                    |
| 112 | N/A                                                            | inject_dbit_error_wdch                                               | True, False                                                                                                    |
| 113 | N/A                                                            | inject_dbit_error_wrch                                               | True, False                                                                                                    |
| 114 | N/A                                                            | input_depth_axis                                                     | $2^4 - 2^{16}$                                                                                                    |
| 115 | N/A                                                            | input_depth_rach                                                     | $2^4 - 2^{16}$                                                                                                    |
| 116 | N/A                                                            | input_depth_rdch                                                     | $2^4 - 2^{16}$                                                                                                    |
| 117 | N/A                                                            | input_depth_wach                                                     | $2^4 - 2^{16}$                                                                                                    |
| 118 | N/A                                                            | input_depth_wdch                                                     | $2^4 - 2^{16}$                                                                                                    |
| 119 | N/A                                                            | input_depth_wrch                                                     | $2^4 - 2^{16}$                                                                                                    |
| 120 | N/A                                                            | enable_data_counts_axis                                              | True, False                                                                                                    |
| 121 | N/A                                                            | enable_data_counts_rach                                              | True, False                                                                                                    |
| 122 | N/A                                                            | enable_data_counts_rdch                                              | True, False                                                                                                    |
| 123 | N/A                                                            | enable_data_counts_wach                                              | True, False                                                                                                    |
| 124 | N/A                                                            | enable_data_counts_wdch                                              | True, False                                                                                                    |
| 125 | N/A                                                            | enable_data_counts_wrch                                              | True, False                                                                                                    |
| 126 | N/A                                                            | programmable_full_type_axis                                          | No_Programmable_Full_Threshold,<br>Single_Programmable_Full_Threshold<br>Constant,<br>Single_Programmable_Full_Threshold<br>_Input_Port |
| 127 | N/A                                                            | programmable_full_type_rach                                          |                                                                                                    |
| 128 | N/A                                                            | programmable_full_type_rdch                                          |                                                                                                    |
| 129 | N/A                                                            | programmable_full_type_wach                                          |                                                                                                    |
| 130 | N/A                                                            | programmable_full_type_wdch                                          |                                                                                                    |
| 131 | N/A                                                            | programmable_full_type_wrch                                          |                                                                                                    |
| 132 | N/A                                                            | full_threshold_assert_value_axis                                     | $5 - 65535$                                                                                                    |
| 133 | N/A                                                            | full_threshold_assert_value_rach                                     | $5 - 65535$                                                                                                    |

*Table B-3:* **Native FIFO and AXI4 FIFO XCO Parameter Comparison** *(Cont'd)*

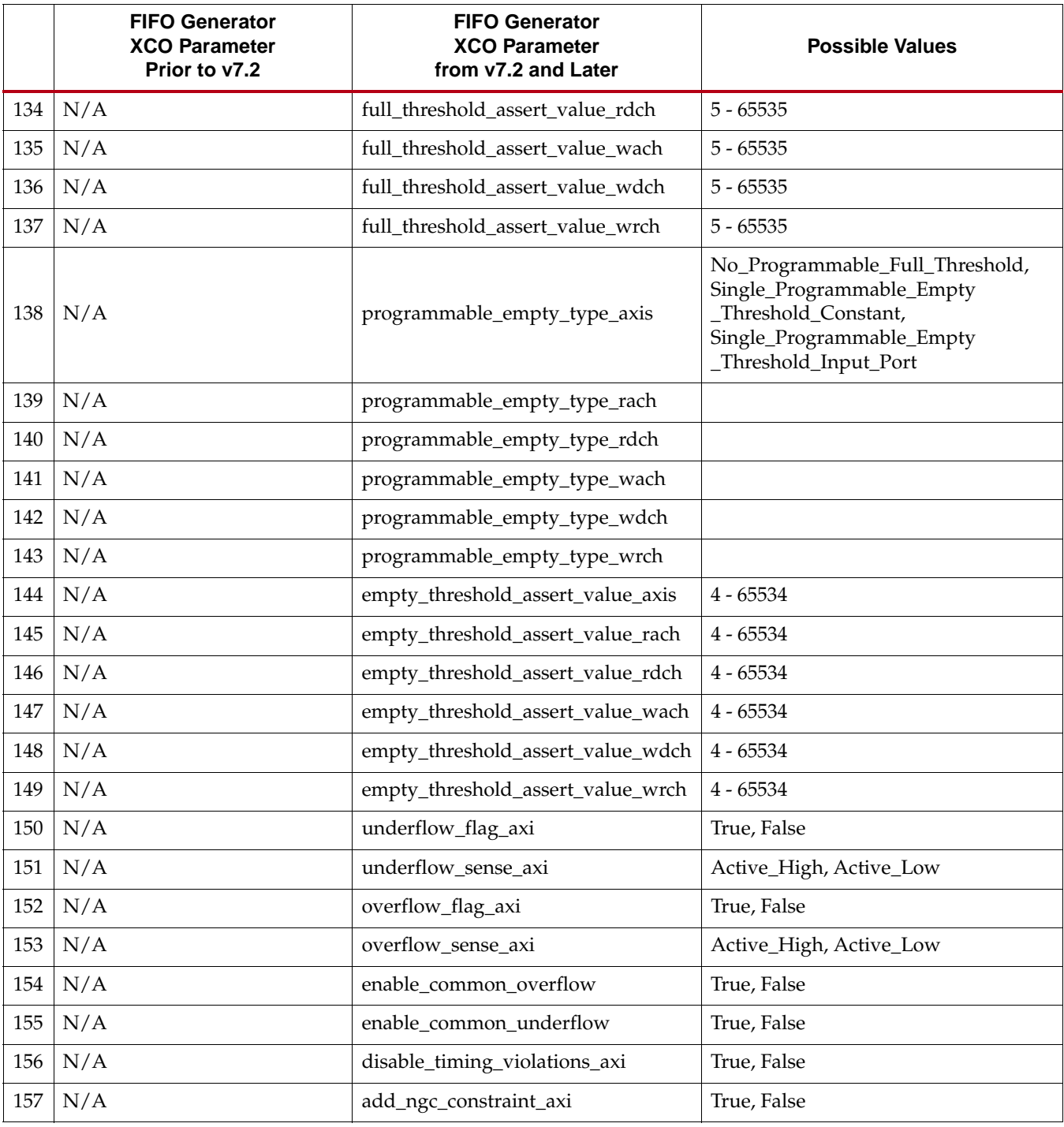

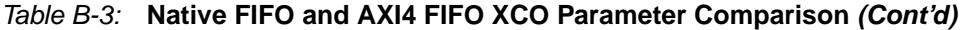

### **EX XILINX**

## *Appendix C*

## *DOUT Reset Value Timing*

[Figure C-1](#page-198-0) shows the DOUT reset value for common clock block RAM, distributed RAM and Shift Register based FIFOs for synchronous reset (SRST), and common clock block RAM FIFO for asynchronous reset (RST).

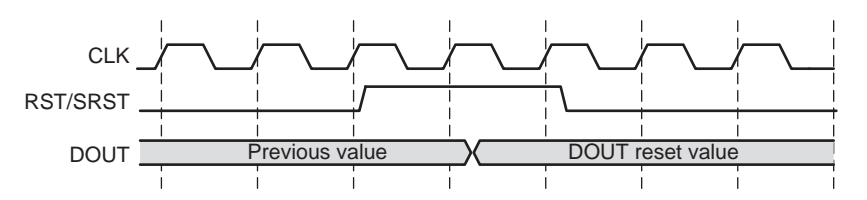

<span id="page-198-0"></span>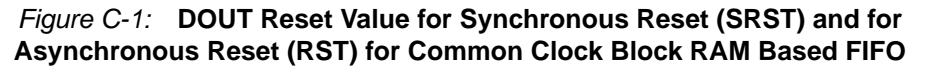

[Figure C-2](#page-198-1) shows the DOUT reset value for common clock distributed RAM and Shift Register based FIFOs for asynchronous reset (RST).

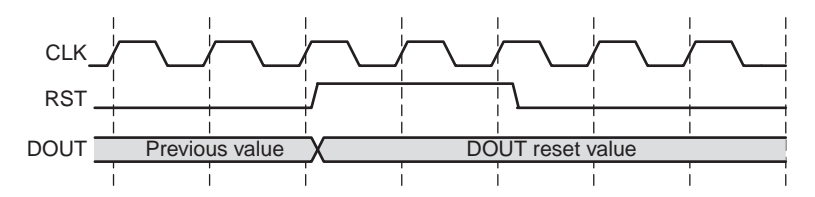

<span id="page-198-1"></span>*Figure C-2:* **DOUT Reset Value for Asynchronous Reset (RST) for Common Clock Distributed/Shift RAM Based FIFO**

[Figure C-3](#page-198-2) shows the DOUT reset value for Kintex-7, Virtex-7, and Virtex-6 FPGA common clock Built-in FIFOs with Embedded register for asynchronous reset (RST).

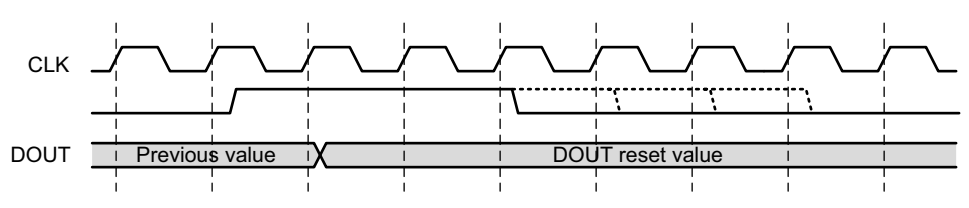

<span id="page-198-2"></span>*Figure C-3:* **DOUT Reset Value for Common Clock Built-in FIFO**

[Figure C-4](#page-199-0) shows the DOUT reset value for independent clock block RAM based FIFOs (RD\_RST).

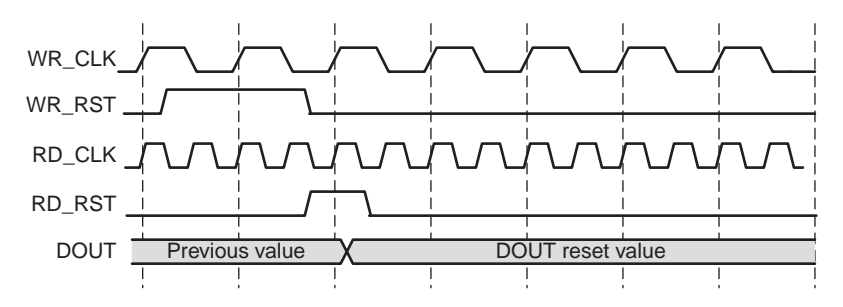

<span id="page-199-0"></span>*Figure C-4:* **DOUT Reset Value for Independent Clock Block RAM Based FIFO**

[Figure C-5](#page-199-1) shows the DOUT reset value for independent clock distributed RAM based FIFOs (RD\_RST).

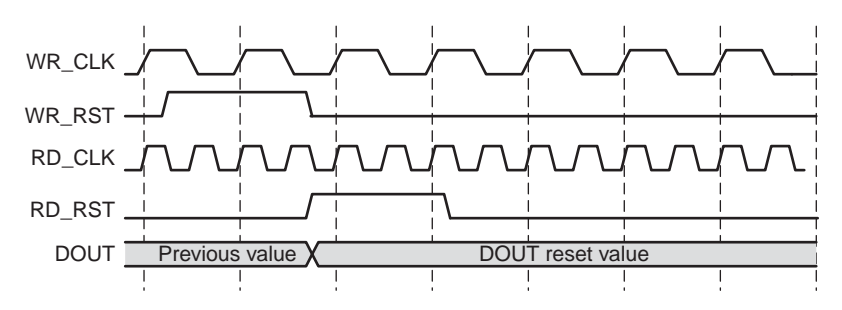

<span id="page-199-1"></span>*Figure C-5:* **DOUT Reset Value for Independent Clock Distributed RAM Based FIFO**